**UNIVERSIDAD NACIONAL DE SAN CRISTÓBAL DE HUAMANGA FACULTAD DE INGENIERÍA DE MINAS, GEOLOGÍA Y CIVIL ESCUELA DE FORMACIÓN PROFESIONAL DE INGENIERÍA DE SISTEMAS** 

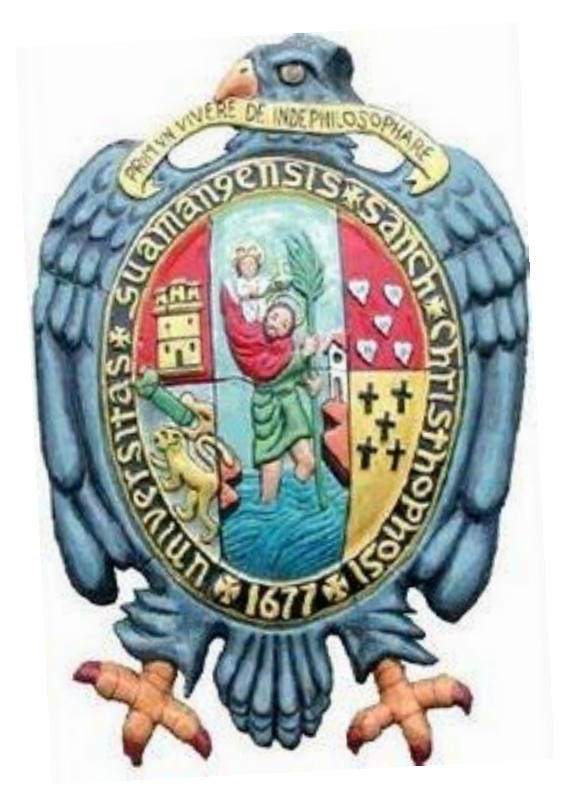

**APLICACIÓN WEB QUE BRINDE INFORMACIÓN DE LA REPRODUCCIÓN DE GANADO BOVINO PARA MONITOREAR LA PRODUCCIÓN LÁCTEA EN EL CENTRO DE PRODUCCIÓN DE ALLPACHAKA - UNSCH, 2016**

> **Tesis presentado por: Bach. NÚÑEZ CHÁVEZ NILO JUAN**

**Para optar el Título Profesional de: INGENIERO DE SISTEMAS**

> **AYACUCHO - PERÚ 2016**

## **DEDICATORIA**

*A Dios, por haberme permitido llegar hasta este punto y haberme dado salud para lograr mis objetivos, además de su infinita bondad y amor.*

*Con cariño para mis padres, Sr. Nilo Núñez Quispe y Rosa María Chávez Arones. A quienes debo toda la persona que soy. Gracias por guiarme durante todos los años de mi vida. Los quiero.*

*A la Universidad Nacional de San Cristóbal de Huamanga y en especial a la Escuela de Formación Profesional de Ingeniería de Sistemas por permitirme ser parte de una generación de triunfadores y gente productiva para el país.*

## **AGRADECIMIENTO**

*Debo agradecer de manera especial y sincera al MSc. Ing. Efraín Elías Porras Flores por aceptarme para realizar esta tesis de grado bajo su dirección. Su apoyo y confianza en mi trabajo y su capacidad para guiar mis ideas ha sido un aporte invaluable, no solamente en el desarrollo de esta tesis, sino también en mi formación como investigador. Las ideas propias, siempre enmarcadas en su orientación y rigurosidad, han sido la clave del buen trabajo que hemos realizado juntos, el cual no se puede concebir sin su siempre oportuna participación. Le agradezco también el haberme facilitado siempre los medios suficientes para llevar a cabo todas las actividades propuestas durante el desarrollo de esta tesis.*

# **CONTENIDO**

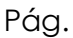

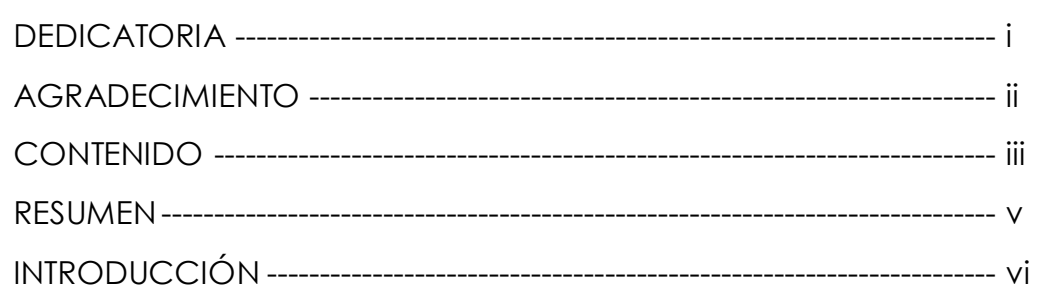

# **CAPÍTULO I**

# **PLANTEAMIENTO DE LA INVESTIGACIÓN**

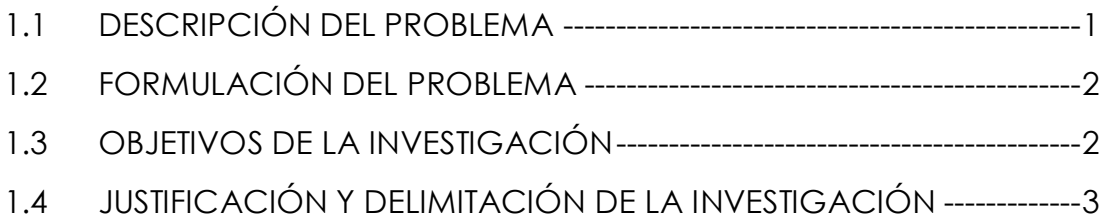

# **CAPÍTULO II**

# **REVISIÓN LITERARIA**

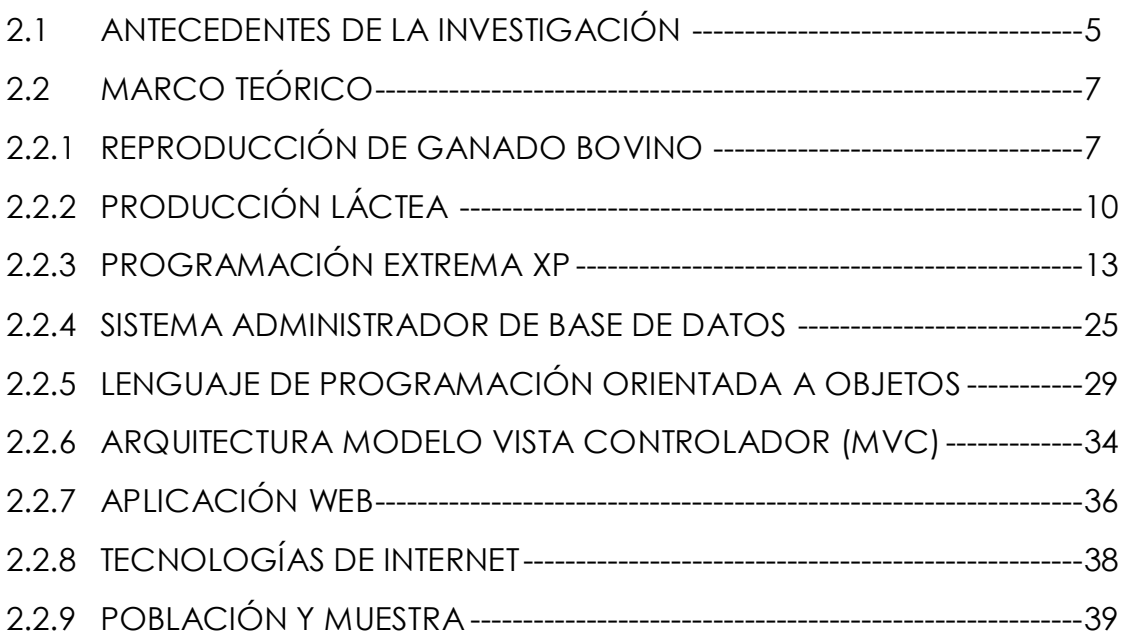

# **CAPÍTULO III**

# **METODOLOGÍA DE LA INVESTIGACIÓN**

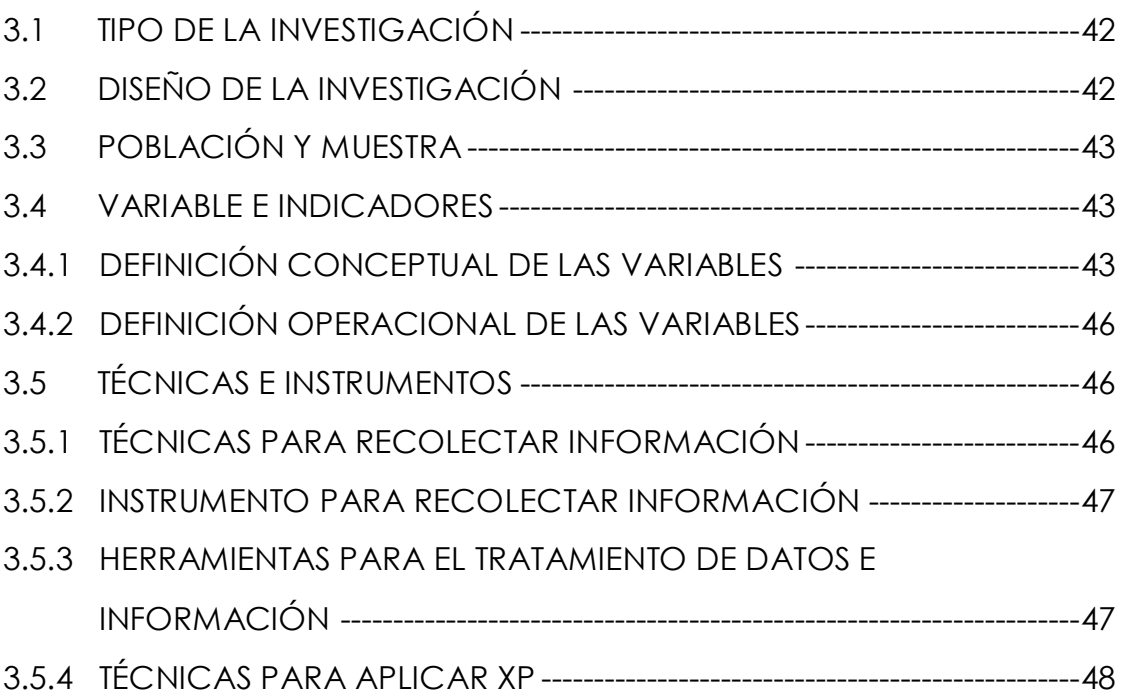

# **CAPÍTULO IV**

# **RESULTADOS DE LA INVESTIGACIÓN**

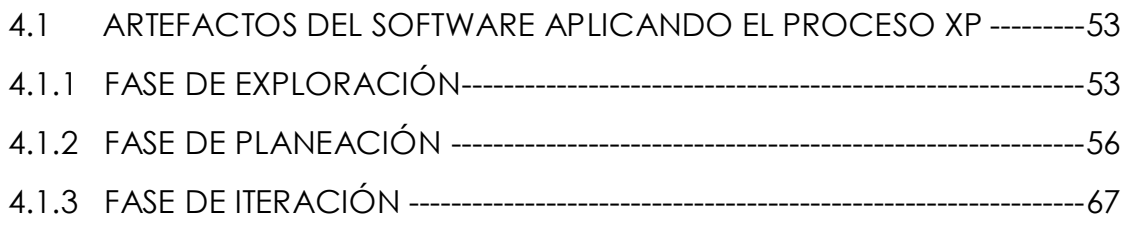

# **CAPÍTULO V**

# **CONCLUSIONES Y RECOMENDACIONES**

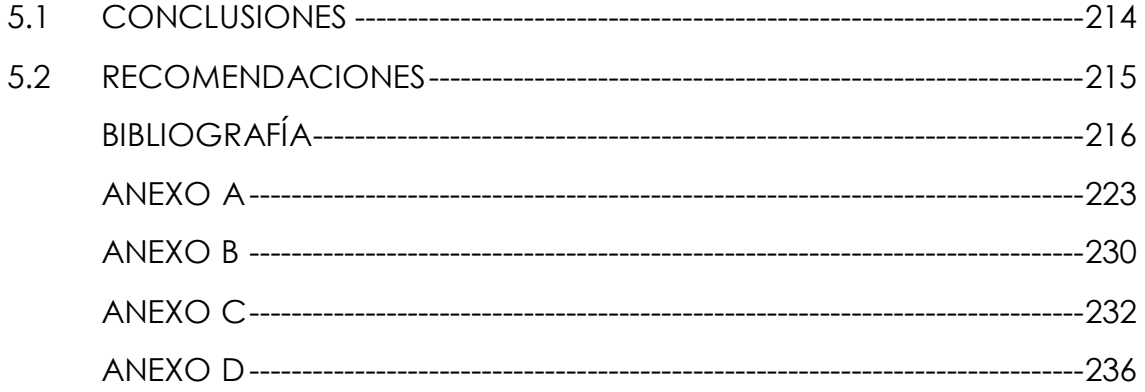

### **RESUMEN**

La información que se documenta y registra en cada evento ocurrido en la reproducción de ganado bovino y su relación con la producción láctea en el Centro de Producción de Allapachaka - UNSCH, se viene dando de modo tradicional, dificultando el cálculo de los índices reproductivos que son; días abierto, intervalo entre partos, etc. y productivos; producción individual y duración de lactancia.

Debido a la necesidad, del Centro de Producción, de contar con una herramienta tecnológica, que brinde información sobre la reproducción de ganado bovino, a fin de monitorear la producción láctea. Se propone implementar una aplicación web, haciendo uso de la metodología de desarrollo ágil XP, un administrador de base de datos relacional, un lenguaje de programación orientada a objetos.

El tipo de estudio es descriptivo y el diseño es no experimental, puesto que se observa y describe el comportamiento de la reproducción de ganado bovino y producción láctea sin influir sobre el.

Los principales resultados logrados son; planificación del proyecto, diseño, codificación y pruebas de la aplicación web respecto a la información operativa de la reproducción de ganado bovino y producción láctea, se detallan en el capítulo IV.

**Palabras clave:** reproducción de ganado bovino, producción láctea, aplicación web y programación extrema.

v

# **INTRODUCCIÓN**

La reproducción de ganado bovino, de acuerdo a Almeyda y Parreño (2011), consiste en un conjunto de eventos que son; celo, servicio, parto, etc. y dan lugar a la generación de nuevos terneros. La producción láctea se inicia después de cada parto, y su persistencia generalmente depende del siguiente parto. Según Pérez (2014), señala que la programación extrema es una metodología de desarrollo ágil que tiene como principal objetivo aumentar la productividad a la hora de desarrollar un proyecto software. Da prioridad a los trabajos que dan un resultado directo.

En la actualidad, en el Centro de Producción de Allpachaka, los datos referentes a la reproducción de ganado bovino y producción láctea, solo es registrado en una hoja de cálculo, más no se realiza su debido procesamiento para determinar los índices reproductivos y productivos, que permita señalar el estado o situación de la reproducción bovina, y asimismo, controlar o supervisar la producción láctea.

El estudio se realizó con el interés de contribuir con una herramienta tecnológica, a la institución que me apoyó en mi formación profesional, que permita brindar información sobre la reproducción de ganado bovino y facilitar el trabajo en el monitoreo de la producción láctea en el Centro de Producción Allapachaka.

Se tiene como objetivos específicos; explorar, planificar e iterar la información necesaria referente a la reproducción de ganado bovino, con la finalidad de monitorear la producción individual y la duración de lactancia.

vi

# **CAPÍTULO I PLANTEAMIENTO DE LA INVESTIGACIÓN**

#### **1.1 DESCRIPCIÓN DEL PROBLEMA**

El Centro de Producción Allpachaka de la Universidad Nacional de San Cristóbal de Huamanga, alberga alrededor de 255 bovinos (216 brown swiss y 39 criollo mejorado). La información de cada ganado vacuno se registra en tarjetas individuales o en un libro de hato. Los registros que llevan no son exactos y esto hace que todo evento de su explotación no pueda ser dirigida de forma eficiente e indicar el nivel de rentabilidad de cada vaca en producción.

En el Centro de Producción al completar las planillas de registros estos son archivados y esta acción es inapropiada. Los registros que manejan deben ser resumidos para proveer de información útil. Y cada animal debe ser identificado adecuadamente y cada evento debe ser registrado en forma correcta para obtener índices reproductivos y productivos que sean realmente representativos del desempeño del Centro de Producción. De acuerdo a lo señalado, en su proyecto de investigación Córdova, S. (2004), manifiesta que de acuerdo a las observaciones efectuadas en las visitas al Centro de Producción Allpachaka y versiones de parte de sus trabajadores, se pudieron obtener información preliminar de preocupantes índices productivos y reproductivos con una baja producción láctea por animal y establo, así como, problemas reproductivos que se traducen en bajos índices de fertilidad y abortos.

Por otra parte Córdova, A. (2008), afirma que no se ha podido alcanzar los niveles productivos esperados para animales de raza Brown Swiss. Las razones habría que buscarlas en la calidad genética de los animales, en el sistema de manejo y alimentación, así como, en otras causales no bien especificadas las cuales deberían ser motivo de análisis, para su inmediata solución, con la finalidad de conseguir elevar los niveles productivos, acordes con la calidad genética de los animales y de la Institución Universitaria.

## **1.2 FORMULACIÓN DEL PROBLEMA**

## **PROBLEMA PRINCIPAL**

¿Qué información de la reproducción de ganado bovino permite monitorear la producción láctea en el Centro de Producción de Allpachaka – UNSCH, 2016?

## **PROBLEMA SECUNDARIO**

- a) ¿Qué información de la reproducción de ganado bovino permite monitorear la producción individual?
- b) ¿Qué información de la reproducción de ganado bovino permite monitorear la duración de lactancia?

# **1.3 OBJETIVOS DE LA INVESTIGACIÓN**

#### **OBJETIVO GENERAL**

Desarrollar una aplicación web que brinde información necesaria de la reproducción de ganado bovino mediante técnicas e instrumentos, el proceso ágil XP, un administrador de base de datos relacional, un lenguaje de programación orientado a objetos, tecnologías de internet, con la finalidad de monitorear la producción láctea en el Centro de Producción Allpachaka – UNSCH, 2016.

# **OBJETIVO ESPECÍFICO**

a) Explorar, planificar e iterar la información necesaria de la

reproducción de ganado bovino, con el fin de monitorear la producción individual.

b) Explorar, planificar e iterar la información necesaria de la reproducción de ganado bovino, con el fin de monitorear la duración de lactancia.

# **1.4 JUSTIFICACIÓN Y DELIMITACIÓN DE LA INVESTIGACIÓN**

## **IMPORTANCIA Y JUSTIFICACIÓN**

El Centro de Producción de Allpachaka – UNSCH requiere de una aplicación web, para llevar el control de reproducción y producción láctea, de modo que, en el manejo de la reproducción, permitirá calcular la tasa de incremento del mismo y determinar la eficiencia reproductiva; mientras que, en el manejo de la producción, la información registrada les permitirá comparar y detectar a los animales con mayor potencial productivo; para lograr, avances en el mejoramiento del hato mediante la selección; conocer el nivel productivo de los animales; estimar la eficiencia de la producción de leche y evaluar la eficiencia de producción.

## **IMPORTANCIA TÉCNICA**

Se plantea implementar una aplicación web, donde el productor pecuario podrá acceder a la información, de manera ordenada y continua; facilitando el análisis de la información y permitiendo identificar los problemas que limitan la productividad; tomar decisiones apropiadas para resolverlos y mejorar la eficiencia de su explotación.

#### **IMPORTANCIA SOCIOECONÓMICA**

Con el desarrollo de la aplicación web, el productor pecuario podrá contar con información en detalle, de cada una de los bovinos que conforman el hato, de modo que, podrán incrementar sus ingresos económicos. Dicha aplicación podrá ser usada por cualquier productor de ganado bovino, puesto que, las tareas que realizan se asemejan.

# **DELIMITACIÓN**

La investigación se realizó en el Centro de Producción de Allpachaka – UNSCH, durante el año 2016.

# **CAPÍTULO II REVISIÓN LITERARIA**

#### **2.1 ANTECEDENTES DE LA INVESTIGACIÓN**

Córdova, A. (2008), recomienda mejorar los registros de producción individual, registrando los datos diariamente para cumplir con la atención inmediata de los problemas sanitarios y aquello de índole reproductiva. Se puede preparar o adquirir programas de computación acordes con la naturaleza de la producción lechera, para el adecuado conocimiento de los responsables del manejo sanitario, reproductivos, de selección y mejoramiento genético.

Córdova, S. (2004), manifiesta que el propósito principal es producir altos niveles de leche. Con esta finalidad, las ganaderías modernas realizan una exigente selección genética, una alimentación cada vez más eficiente, un mejor control de las enfermedades y la introducción de novedosos sistemas de manejo; logrando así, conseguir sobresalientes producciones diarias que se incrementan año tras año.

Para cumplir el objetivo del proyecto de investigación se realizó un estudio de las soluciones existentes para brindar información de la reproducción y poder monitorear la producción láctea. Entre los sistemas estudiados se pueden mencionar.

Terrero y Morejón (2014), manifiestan que el control de los animales (bovinos) en la actualidad se lleva a cabo de forma manual y de una manera engorrosa, grandes cantidades de papel por el personal y otros documentos al personal destinado a tener el registro de la masa ganadera existente en cada una de los diferentes Centros, Productores

Independientes y otras organizaciones que realizan esta actividad. Este procedimiento de forma manual trae consigo varias dificultades. Y surge la necesidad de implementar un sistema informático cuyo objetivo principal sea garantizar la Gestión y Control del Ganado Vacuno y la Inseminación Artificial en cada una de las diferentes áreas destinadas a la cría o mejoramiento del mismo. En el trabajo que desarrollaron describen la propuesta de la aplicación informática Sistema para la Gestión y Control del Ganado Vacuno y la Inseminación Artificial (GAVIAC).

Marquez (2009), menciona sobre el software que implementó, es un software desarrollado para la plataforma Windows que sirve para manejar ganado bovino. Este fue desarrollado por un grupo internacional de consultores, veterinarios, ingenieros, productores de ganado vacuno, y es usado por algunas de las mayores granjas del mundo para la administración de su ganado. Incluye una lista extensiva de informes para reproducción, novillos y manejo financiero. El asistente de la base de datos lo ayuda a hacer consultas para hacer un análisis profundo de los datos. Además presente una serie de informes entre los que están; Informes productivos, Manejo de novillos y vacas, Gestión de la alimentación y Gestión económica.

Balkenende (s.f.), menciona sobre el software que desarrollo, este programa funciona en entorno Windows. El mismo puede ser operado por productores y técnicos del sector lechero. Está desarrollado en Visual Basic, aprovechando la tecnología de este lenguaje para el manejo en Windows. Este software es adecuado tanto para productores lecheros como para veterinarios, ya que puede manejar tanto uno como varios rodeos lecheros, y al ser configurable el usuario puede personalizar los datos que desea llevar. Entre las funcionalidades vitales se mencionan; Vacas a parir, Vacas a secar, Vacas a tacto, Vacas repetidoras, Resumen de controles, Cambios de lote y Existencia de

semen.

#### **2.2 MARCO TEÓRICO**

#### **2.2.1 REPRODUCCIÓN DE GANADO BOVINO**

De acuerdo a Gélvez (2007), sostiene que teóricamente una vaca debería producir una cría por año, esto depende de factores internos como la genética del animal y de factores externos como la nutrición, el manejo sanitario y el mismo manejo reproductivo. Las vacas presentan celo cada 21 días, son hembras poliéstricas continuas. Los machos servirán a las hembras solo durante el tiempo que el celo esté presente, esto es por una lapso de 2 a 4 días. En las vacas la gestación dura 9 meses aproximadamente.

Por su parte, Gutiérrez, P. (2009), opina que la vaca es una reproductora poliéstrica continua, es decir presenta ciclos a lo largo de todo el año. Los ciclos tienen una duración de 21 días. Dentro del ciclo el celo es muy corto con una duración media de 18 horas. La gestación tiene una duración de 270-290 días lo que equivale a 9 meses. La pubertad la alcanzan cuando han conseguido entre un 30-40% de su peso adulto y esto sucede a los 10-12 meses. Se cubren por primera vez cuando tienen 15 meses y por lo tanto tienen el primer parto a los 2 años. La cubrición en el vacuno de leche se suele realizar por inseminación artificial ya que se han eliminado los machos de las explotaciones. La inseminación artificial consiste en depositar en el aparato genital de la hembra el semen obtenido del macho por medios artificiales.

Según Roa (2006), señala que la reproducción afecta directamente el número de crías por año, la producción de leche por vaca, y la selección y progreso genético. Es decir, para obtener un desempeño productivo rentable en la finca es necesario tener eficiencia reproductiva en la misma. En consecuencia, el manejo reproductivo de cualquier rebaño bovino se fundamenta en un programa de

diagnóstico, control reproductivo y buenos registros.

## **A. PUBERTAD**

Según Castro (2002), señala que el comienzo de la pubertad está influenciado por el nivel de alimentación, ya que a mejor alimentación más rápido sería el crecimiento y más temprano el inicio de la actividad sexual. Una alimentación escasa o insuficiente retarda la pubertad. La edad y peso en el momento de la pubertad tienen una amplia variación entre los bovinos. Los primeros alcanzan la pubertad entre los siete y diez meses de edad en tanto que los segundos entre los catorce y veinticuatro meses.

De acuerdo a Serrano (1999), menciona que la edad de la pubertad de novillas y consecuencialmente su desarrollo sexual y endocrino, está marcadamente influenciado por el nivel nutricional. Se ha determinado que animales mantenidos en un plan bajo de energía llegan a la pubertad tardíamente (10 – 12 meses de retraso) en comparación con novillas o toretes mantenidos en un plan nutricional intermedio o alto respectivamente.

De acuerdo a Rosemberg (2000), asegura que la pubertad es el periodo de vida del animal donde se inician los ciclos reproductivos, desarrollan los órganos sexuales primario (ovario) y aparecen los caracteres sexuales secundarios. El inicio de la pubertad ocurre en promedio a los 9 meses de edad, presentándose en un rango de 5 a 15 meses.

#### **B. PRIMER SERVICIO**

Según Castro (2002), sostiene que para el primer servicio de la novilla se debe considerar el peso y la edad. Cuando la novilla tenga el peso adecuado, puede servirse (fecundarse) por primera vez, no importa que la edad no sea la indicada, pero no debe servirse una novilla que tenga la edad adecuada y no el peso indicado.

De acuerdo a Rosemberg (2000), asegura que la edad de la vaquilla tiene que relacionarse con la talla y el peso para efectuar el primer servicio. Estos criterios permiten lograr partos normales. Sin afectar el desarrollo y la producción animal. En nuestro medio la edad para el primer servicio oscila entre los 15 y 18 meses. La alimentación se considera un factor determinante para el primer servicio y en consecuencia, el primer parto. La concepción tardía puede causar importantes pérdidas económicas al propietario, reduciendo la producción diaria a lo largo de su vida útil.

# **C. DÍAS ABIERTOS**

De acuerdo a Rosemberg (2000), sostiene que constituye el intervalo comprendido entre el parto y la siguiente concepción. se recomienda que la primera inseminación o servicio se realiza como mínimo a los 60 días después del parto, señalándose que las vacas conciben con mayor facilidad entre los 60 y 70 días después del parto y esas producen más leche de por vida.

Según el Instituto Interamericano de Cooperación para la Agricultura (2008), señala que es un parámetro que cubre un periodo menor que el intervalo entre partos y es igualmente eficiente para medir el potencial reproductivo si se considera que el periodo de gestación es constante (285 días, generalmente). Los riesgos y criterios para la estimación del intervalo entre partos también son válidos para el cálculo de los días abiertos.

Según Caballero y Hervas (2005), menciona que es el periodo transcurrido desde el parto a la concepción, y es el factor determinante de la duración del intervalo entre partos, ya que la duración de la gestación puede considerarse como constante.

## **D. SERVICIOS POR CONCEPCIÓN**

Según De Alba (2004), asegura que esta medida está asociada al intervalo entre partos, ya que mientras más servicios se requieren, más tiempo transcurre después del parto y el servicio efectivo.

Según Bazán (2008), sostiene que el número de servicios por concepción puede estar influenciado por la fertilidad del toro y la vaca, la raza, estación del año y manejo de los animales, se ha obtenido un rango que va de 1,2 a 1,8 servicios por concepción en diferentes razas de ganado, requiriendo menor número de servicios por concepción las vacas servidas 60 días después del parto.

#### **E. INTERVALO ENTRE PARTO**

De acuerdo a Morales, Pérez y [Botero,](http://www.engormix.com/mbr-15026/raul-botero-botero) R. (2009), afirman que es el número de días que transcurren entre un parto y el siguiente, en un mismo vientre. El valor considerado como ideal es de 365 días, el óptimo va de 380 - 395 días y se considera un problema cuando este intervalo es mayor de 456 días (15 meses, equivalentes a 80% de natalidad).

Según Castro (2002), sostiene que el intervalo entre parto es el espacio de tiempo, expresado en días, en que tiene lugar un parto promedio por cada hembra adulta en existencia promedio en la lechería, y se calcula en existencia promedio en la lechería.

Según Caballero y Hervas (2005), asegura que este parámetro mide en tiempo la frecuencia de la reproduccion del hato; es decir, es el periodo comprendido entre dos partos sucesivos de cada vaca.

#### **2.2.2 PRODUCCIÓN LÁCTEA**

Según Bretschneider, Salado, Cuatrin y Arias (2015), informan que debido a que la lactancia se inicia con el parto, la producción de leche depende exclusivamente de la gestación. Para ganar vida útil o productiva, la vaca es preñada mientras está en producción. De esta

manera, en algún momento del ciclo productivo, la gestación se va a superponer con la lactancia en curso hasta que la vaca se seque (cese de la lactancia), en general, dos meses previo al parto y, en consecuencia, al inicio de la siguiente lactancia.

De acuerdo al Grupo Sol (s.f.), señalan que éste comienza con un parto de la vaca, la cual durante los primeros cinco o seis días da leche con calostro, motivo por el cuál esta leche no es utilizada para la producción lechera diaria; durante este período no se le realiza control al animal (si es que coincide con la visita del inspector), siendo el primer control el inmediato posterior. Luego de finalizado el calostro se le hacen controles mensuales hasta su secado, luego de once meses de producción aproximadamente. Por "secado" se entiende cuando el personal del tambo considera que ya no es conveniente ordeñar al animal, sea porque no está dando la cantidad apreciable de leche o para prepararla para el nuevo parto.

#### **A. PRODUCCIÓN INDIVIDUAL**

Según Castro (2002), asegura que se define como la producción de leche que se obtiene de una vaca en el periodo de lactancia en un año y está determinado por el intervalo entre partos. Si calculamos el promedio diario de producción para cada día del intervalo entre partos, éste será representativo de su producción diaria en cada día de vida en ese periodo y en un año será ese promedio por 365 días.

De acuerdo a Almeyda y Parreño (2011), sostienen que la campaña productiva de una vaca especializada para producción de leche tiene tres diferentes etapas; primer tercio, segundo tercio y tercer tercio.

a. El primer tercio (desde el parto hasta los 90 días después del parto) es la etapa más exigente en alimentación, donde el productor debe hacer el mayor esfuerzo con el objeto de satisfacer los requerimientos nutricionales principalmente de

energía. En este periodo se espera que una vaca de raza grande como la Holstein consuma niveles de 3,6 a 4,0 % de materia seca respecto a su peso corporal para lograr promedios de producción esperados de 35 a 40 kg de leche por vaca /día.

- b. El segundo tercio comprendido entre los 91 días post parto hasta los 210 días de la campaña se espera que la vaca consuma una ración alimenticia que le permita satisfacer los requerimientos nutricionales e incluso pueda recuperar su estado corporal afectado durante el primer tercio. En este periodo se espera que la vaca consuma niveles de 3,0 a 3,3 % de materia seca respecto a su peso corporal para lograr una producción esperada de 25 a 28 kg de leche por vaca/día en promedio.
- c. Finalmente en el último tercio comprendida entre los 211 días de la campaña hasta la fecha de seca, la vaca debe restablecerse totalmente e incluso ganar reservas corporales para que cuando llegue a la seca esté en una condición corporal de 3,25 a 3,75 grados. Tener presente que una vaca seca debe estar preñada. Para este periodo se espera que la vaca consuma niveles de 2,5% de materia seca respecto a su peso corporal y que logre una producción esperada de 15 a 18 kg de leche por vaca/día en promedio. De acuerdo a los datos indicados se estima que las vacas pueden producir entre 7500 a 8500 kg de leche por campaña de 305 días, bajo sistemas de crianza intensiva.

#### **B. DURACIÓN DE LACTANCIA**

Según Castro (2002), sostiene que es el tiempo promedio de duración de una lactancia de la existencia promedio de hembras adultas en una lechería. Conforme más se aproximen a los 300 días de lactancia, mejor será la persistencia de producción lechera.

De acuerdo a Caballero y Hervas (2005), aseguran que un periodo de 10 meses (305 días) de ordeño permite un parto/año y un intervalo entre

partos de 12 a 13 meses. Esta ciclicidad asegura una óptima productividad por vaca en rebaños bajo condiciones de clima templado. La prolongación de la lactancia por largos intervalos entre partos, a pesar de aumentar la producción de leche/lactancia disminuye la producción por vida de la vaca.

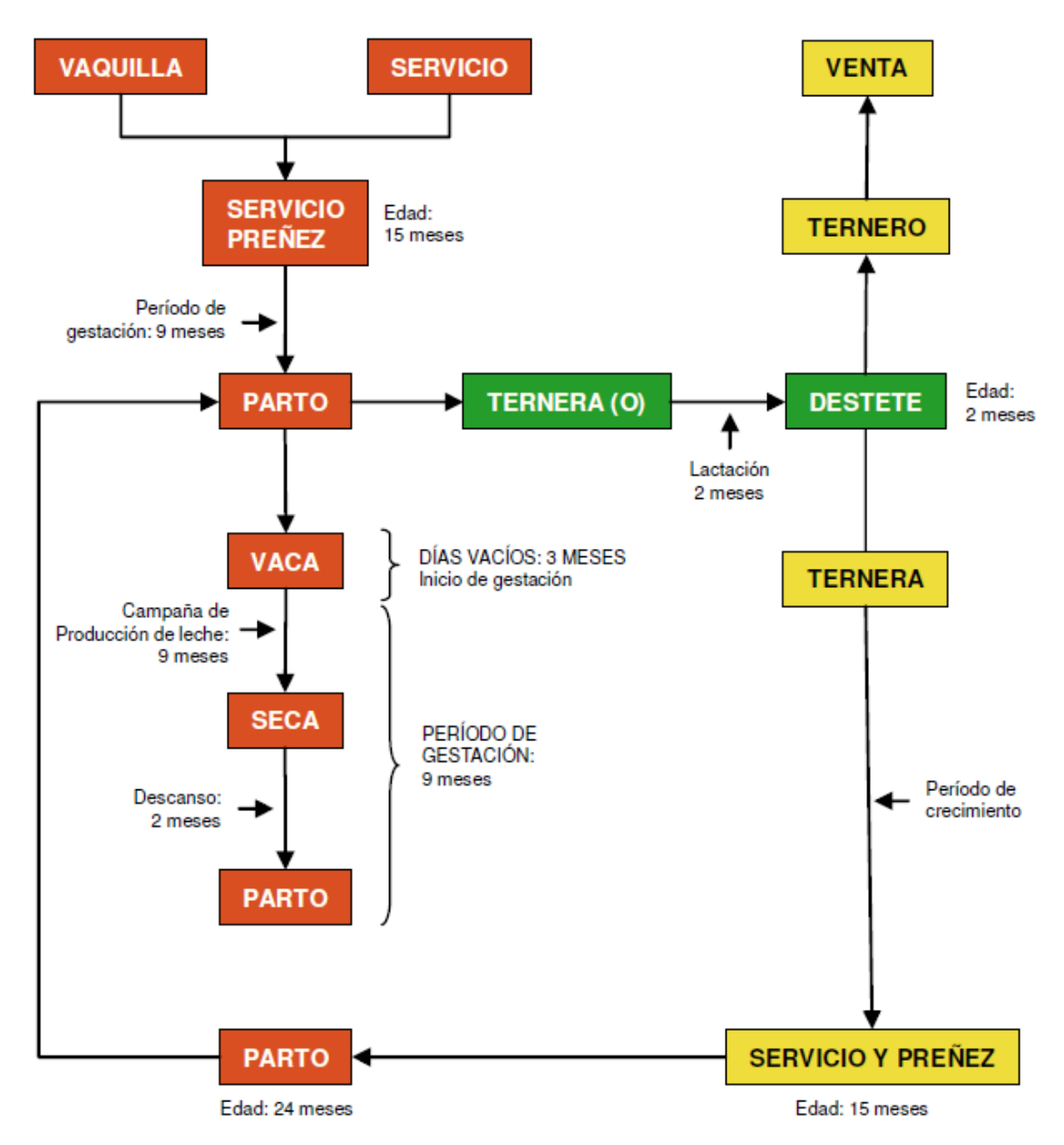

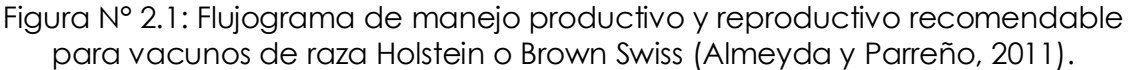

## **2.2.3 PROGRAMACION EXTREMA XP**

Según weitzenfeld (2005), afirma que la programación extrema es un modelo de proceso de software que toma los principios y practicas aceptadas, y las lleva a niveles extremos. Tiene como objetivo reducir el riesgo en el ciclo de vida del software mediante grupos pequeños de desarrollo. Aunque XP define varias prácticas a seguir, quizá la más representativa del proceso de XP es la programación en pares, donde todo desarrollo requiere de dos programadores que trabajen juntos.

Según Anderson (2000), señala que "la programación extrema es una metodología de desarrollo ligera (o ágil) basada en una serie de valores y de prácticas de buenas maneras que persigue el objetivo de aumentar la productividad a la hora de desarrollar programas".

Según Kendall (2005), asegura que la programación extrema (XP, Extreme Programming) es un enfoque para el desarrollo de software que utiliza buenas prácticas de desarrollo y las lleva a los extremos. Se basa en valores, principios y prácticas esenciales. Los cuatros valores son la comunicación, la simplicidad, la retroalimentación y la valentía. Y Recomienda a los analistas de sistemas que adopten estos valores en todos los proyectos que emprendan, no sólo cuando recurran a medidas de programación extrema.

―La Programación Extrema es una metodología ligera de desarrollo de software que se basa en la simplicidad, la comunicación y la realimentación o reutilización del código desarrollado "(Beck y Andres, 2004).

#### **A. VALORES DE LA PROGRAMACIÓN EXTREMA (XP)**

La Programación Extrema "Extreme Programming" (XP) no es un conjunto de reglas a seguir, sino una forma de trabajar en armonía con los valores personales y organizacionales, que tiene su punto de partida en cinco valores fundamentales (Rodriguez, R., 2012).

**COMUNICACIÓN.-** Es muy importante que haya una comunicación

constante con el cliente y dentro de todo el equipo de trabajo, de esto dependerá que el desarrollo se lleve a cabo de una manera sencilla, entendible y que se entregue al cliente lo que necesita. (Universo el periódico de los universitarios, 2012).

**SIMPLICIDAD.-** En la programación extrema se refiere que ante todo y sin importar qué funcionalidad requiera el usuario en su sistema, éste debe ser fácil. El diseño debe ser sencillo y amigable al usuario, el código debe ser simple y entendible, programando sólo lo necesario y lo que se utilizará. (Universo el periódico de los universitarios, 2012).

**RETROALIMENTACIÓN (Feedback).-** Tomaremos seriamente los compromisos con el usuario establecidos en todas las iteraciones, entregando software en funcionamiento en cada una. Mostraremos al usuario nuestro software frecuentemente y de forma temprana, escuchando cuidadosamente sus observaciones y realizando los cambios que sean necesarios. Adaptaremos nuestros procesos al proyecto y no al contrario. (Rodríguez, R., 2012).

**CORAJE.-** Se refiere a la valentía que se debe tener al modificar o eliminar el código que se realizó con tanto esfuerzo; el desarrollador debe saber cuándo el código que desarrolló no es útil en el sistema y, por lo mismo, debe ser eliminado. También se refiere a tener la persistencia para resolver los errores en la programación. (Universo el periódico de los universitarios, 2012).

**RESPETO.-** Todos en el equipo dan y reciben el respeto que merecen como integrantes del equipo y los aportes de cada integrante son valorados por todos. Todos contribuyen, así sea simplemente con entusiasmo. Los desarrolladores respetan la experticia de los clientes y viceversa. La Gerencia respeta el derecho del equipo de asumir responsabilidad y tener autoridad sobre su trabajo. (Rodríguez, R., 2012).

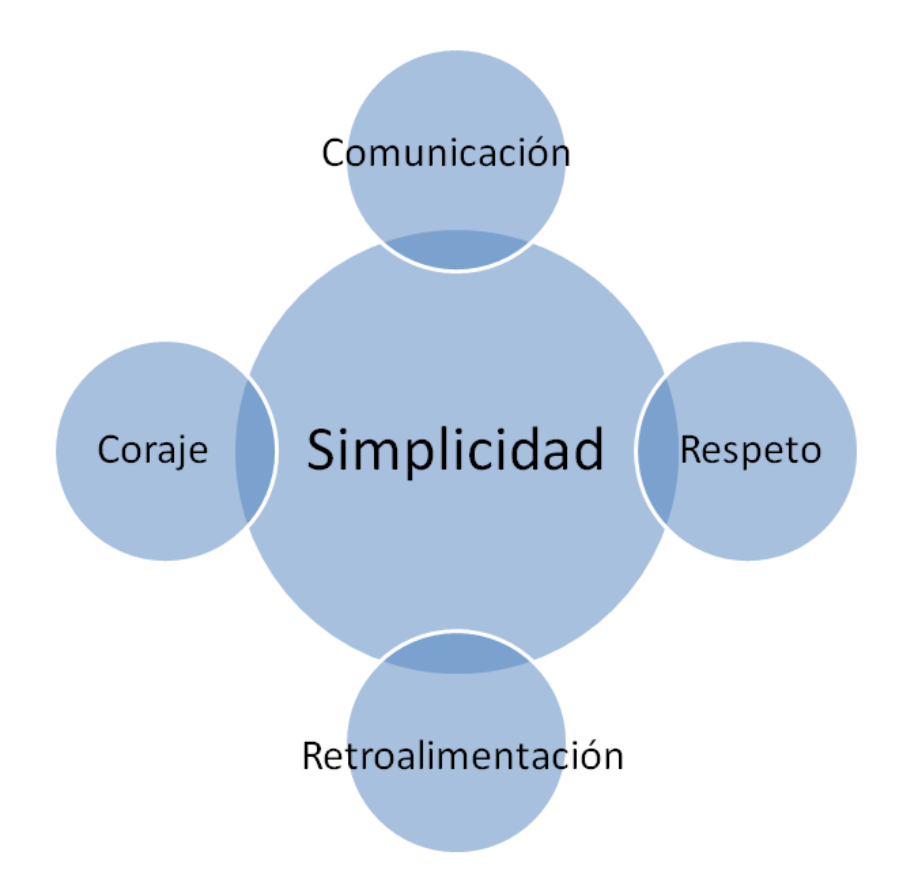

Figura N° 2.2: Los valores de XP (Rodríguez, R., 2012).

## **B. PRÁCTICAS DE LA PROGRAMACIÓN EXTREMA (XP)**

La principal suposición que se realiza en XP es la posibilidad de disminuir la mítica curva exponencial del costo del cambio a lo largo del proyecto, lo suficiente para que el diseño evolutivo funcione. XP apuesta por un crecimiento lento del costo del cambio y con un comportamiento asintótico. Esto se consigue gracias a las tecnologías disponibles para ayudar en el desarrollo de software y a la aplicación disciplinada de las prácticas que se describe a continuación. (Letelier y Penadés, 2006).

**Principio de pruebas.-** lo primero que se debe hacer es establecer un período de pruebas de aceptación del programa, en el cual se definirán las entradas y salidas del sistema. Básicamente se define lo que debe hacer el software desarrollado. Como si fuese una caja negra.

(Pérez, 2015).

**Planificación.**- el cliente (o su representante) escribirá sus necesidades para definir concretamente las actividades que el sistema debe realizar. En esta fase se creará un documento que contendrá historias de usuario que forman el plan de liberación, el cual define los tiempos de entrega de la aplicación para poder recibir feedback por parte del cliente. (Pérez, 2015).

**Cliente in-situ.-** el cliente (o su representante) deberá formar parte del equipo de desarrollo. Se le dará poder para determinar los requisitos de la aplicación, definir la funcionalidad y dar prioridad a determinadas cosas. Gracias a esto, habrá una fuerte interacción con los programadores, disminuyendo así el tiempo de comunicación y la cantidad de documentación a redactar. El cliente estará con el equipo durante todo el proceso de desarrollo del proyecto. (Pérez, 2015).

**Pair-programming.-** este punto junto con el anterior son los más radicales de esta metodología. Consiste en escribir código en parejas compartiendo una sola máquina. Según los experimentos ya realizados sobre este método, se producen mejores y más consistentes aplicaciones a igual o menor coste. (Pérez, 2015).

**Integración continua.-** consiste en implementar progresivamente las nuevas características del software. En lugar de crear versiones estables en función de una planificación previamente realizada, los programadores reúnen su código y reconstruyen el proyecto varias veces al día si hace falta. (Pérez, 2015).

**Refactorización.-** mediante la constante eliminación de código duplicado y/o ineficiente los equipos de programación mejoran el diseño del sistema. El código se evalúa continuamente para ofrecer la

mayor calidad posible.

**Entregas pequeñas.-** el producto es evaluado en un ambiente real mediante la colocación de un sistema sencillo en producción el cual se actualizará rápidamente, es decir, cada 2 semanas (3 como máximo) el software será puesto en producción. (Pérez, 2015).

**Diseño simple.-** el mejor programa será aquel que cumpla con los requisitos y sea más simple. Es importante proporcionar un software que cubra las necesidades de un cliente. Ni más ni menos. (Pérez, 2015).

**Metáfora.-** El objetivo de la metáfora del sistema es proporcionar a todo el equipo una misma visión del fin del sistema y de su arquitectura general. Con ello se facilita que todos los desarrolladores hablen un mismo idioma y que nuevos desarrolladores lo adquieran más rápido e integrarse en el proyecto sin dificultades. Este segundo aspecto es el que puede hacerla interesante para el software libre. La posibilidad de conseguir el código en muchas ocasiones no rebaja suficientemente la barrera de entrada que existe para nuevas incorporaciones. De hecho, estoy seguro de que la información que se puede plasmar de manera concisa en la metáfora se encuentra dispersada en el código y las listas de correo (Robles y Ferrer, 2002).

**Propiedad colectiva del código.-** el código tiene propiedad compartida. Nadie es propietario de nada, ni siquiera de lo que ha desarrollado. Todos los programadores son "dueños" de todo el código. Según esta metodología, cuantos más programadores haya trabajado en una parte de código, menos errores tendrá. (Pérez, 2015).

**Estándar de programación.-** define las reglas para escribir y documentar código, además de cómo se comunican las diferentes piezas de código desarrolladas por diferentes equipos. El objetivo de esto es que parezca

que el código ha sido escrito por una única persona. (Pérez, 2015).

**Semana de 40 horas.-** los programadores cansados escriben peor código. Es importante minimizar las horas extras y mantener a los programadores frescos y descansados. De esta manera, se generará mejor código. Si es necesario hacer horas extras, quiere decir que el proyecto está mal planificado. (Pérez, 2015).

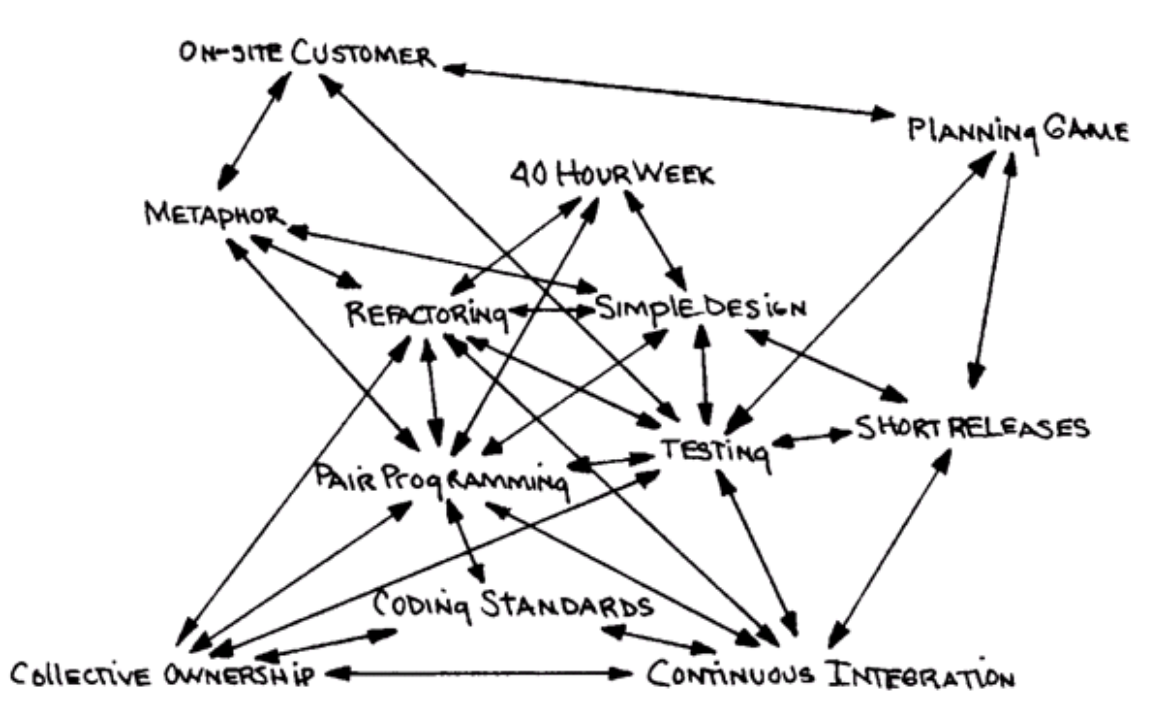

Figura N° 2.3: Extreme Programming Explained: Embrace Change (Beck y Andres, 2004).

## **C. ARTEFACTOS XP**

A continuación describimos los artefactos de XP, entre los que se encuentran: Historias de Usuario, Tareas de Ingeniería, Tarjetas CRC y Caso de pruebas de aceptación.

## **HISTORIAS DEL USUARIO**

Según Beck y Andres (2004), sostienen que una historia de usuario es una representación de un requerimiento de software escrito en una o dos frases utilizando el lenguaje común del usuario. Las historias de usuario son utilizadas en las metodologías de desarrollo ágiles para la especificación de requerimientos (acompañadas de las discusiones con los usuarios y las pruebas de validación). Cada historia de usuario debe ser limitada, esta debería poderse escribir sobre una nota adhesiva pequeña. Dentro de la metodología XP las historias de usuario deben ser escritas por los clientes.

Según (Kendall, 2005), afirma que las historias de usuario son una forma rápida de administrar los requerimientos de los usuarios sin tener que elaborar gran cantidad de documentos formales y sin requerir de mucho tiempo para administrarlos. Las historias de usuario permiten responder rápidamente a los requerimientos cambiantes:

- a. Las historias de usuario tienen el mismo propósito que los casos de uso.
- b. Las escriben los propios clientes, tal y como ven ellos las necesidades del sistema.
- c. Las historias de usuario son similares al empleo de escenarios, con la excepción de que no se limitan a la descripción de la interfaz de usuario. También conducirán el proceso de creación de los test de aceptación (empleados para verificar que las historias de usuario han sido implementadas correctamente).
- d. Existen diferencias entre estas y la tradicional especificación de requisitos. La principal diferencia es el nivel de detalle. Las historias de usuario solamente proporcionaran los detalles sobre la estimación del riesgo y cuánto tiempo conllevará la implementación de dicha historia de usuario.

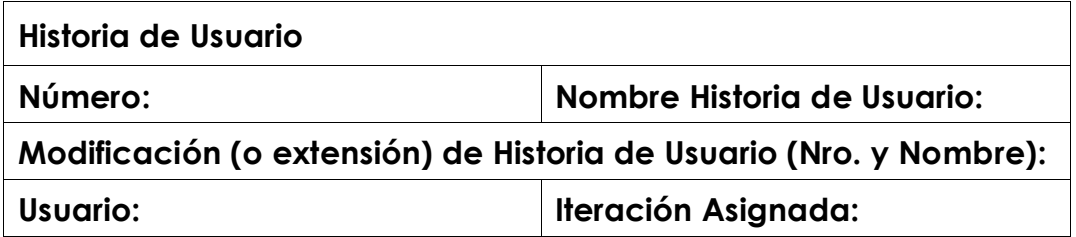

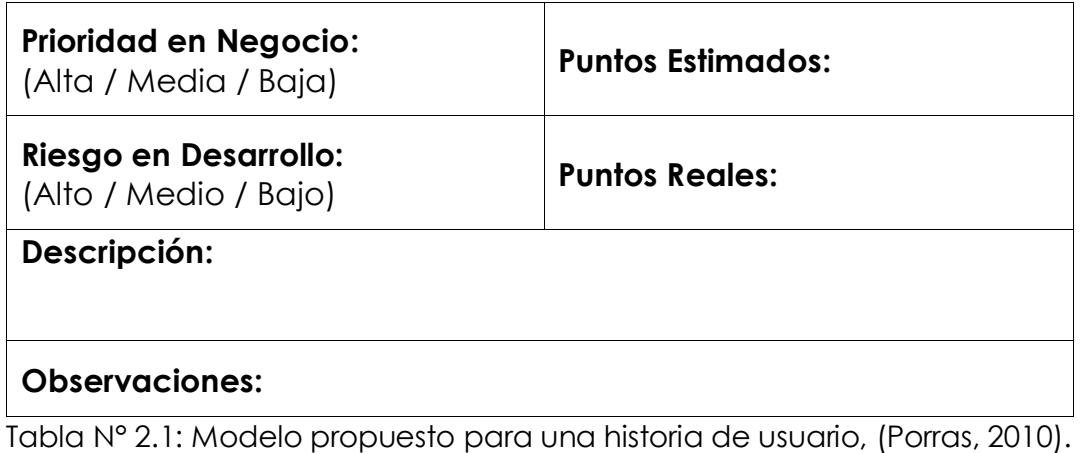

# **TAREAS DE INGENIERÍA**

―Son tarjetas que se elaboran para ayudar y simplificar la programación de una historia de usuario". (Universo el periódico de los universitarios, 2012).

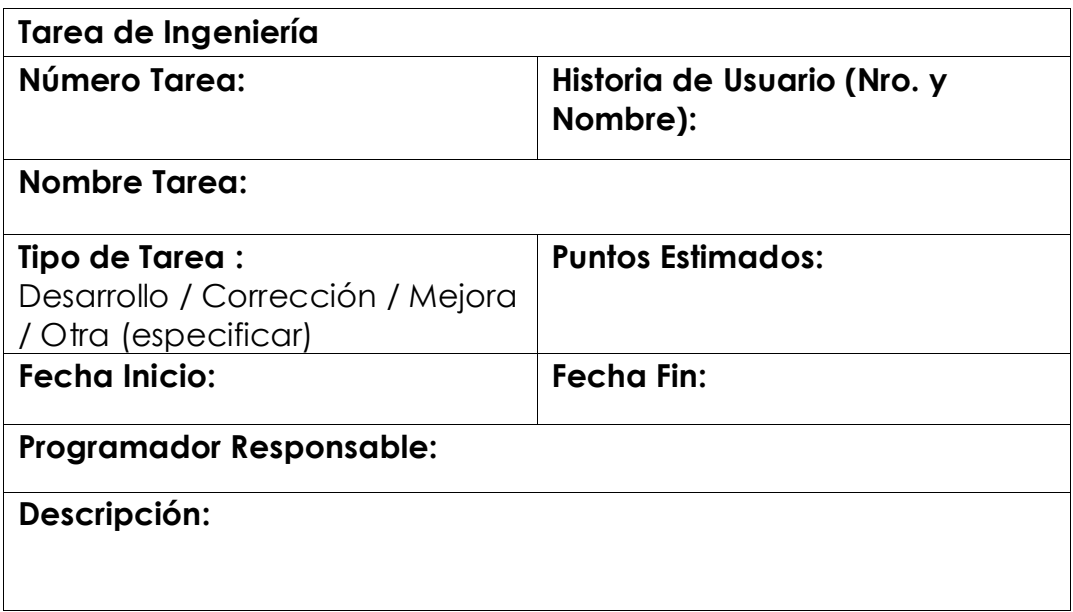

Tabla N° 2.2: Modelo propuesto para una tarea de ingeniería, (Porras, 2010).

# **TARJETAS CRC (CLASE - RESPONSABILIDAD – COLABORADOR)**

Estas tarjetas dividen en tres secciones que contienen la información del nombre de la clase, sus responsabilidades y sus colaboradores.

―Cada tarjeta representa una clase en la programación orientada a objetos y define sus responsabilidades (lo que ha de hacer) y las colaboraciones con las otras clases (cómo se comunica con ellas)" (Beck y Andres, 2004).

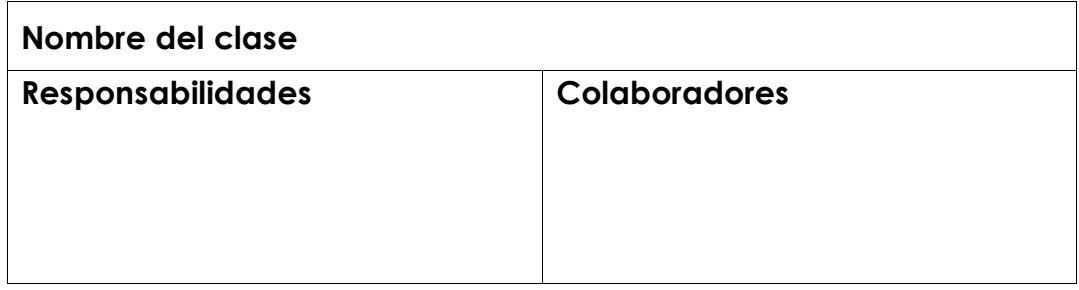

Tabla N° 2.3: Modelo de tarjeta CRC, (Porras, 2010).

# **CASO DE PRUEBAS DE ACEPTACIÓN**

De acuerdo a Sommerville (2005), sostiene que es la etapa final en el proceso de pruebas antes de que se acepte que el sistema se ponga en funcionamiento. Éste se prueba con los datos proporcionados por el cliente más que con datos de prueba simulados. Debido a la diferencia existente entre los datos reales y los de prueba, la prueba de aceptación puede revelar errores y omisiones en la definición de requerimientos del sistema. También puede revelar problemas en los requerimientos donde los recursos del sistema no cumplen las necesidades del usuario o donde el desempeño del sistema es inaceptable.

―La Prueba de Aceptación es una prueba formal conducida para determinar si un sistema satisface los criterios de aceptación y permite al cliente determinar si acepta o no el sistema" (Beck y Andres, 2004).

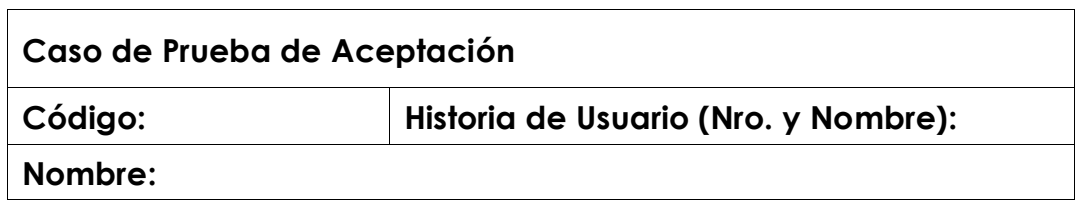

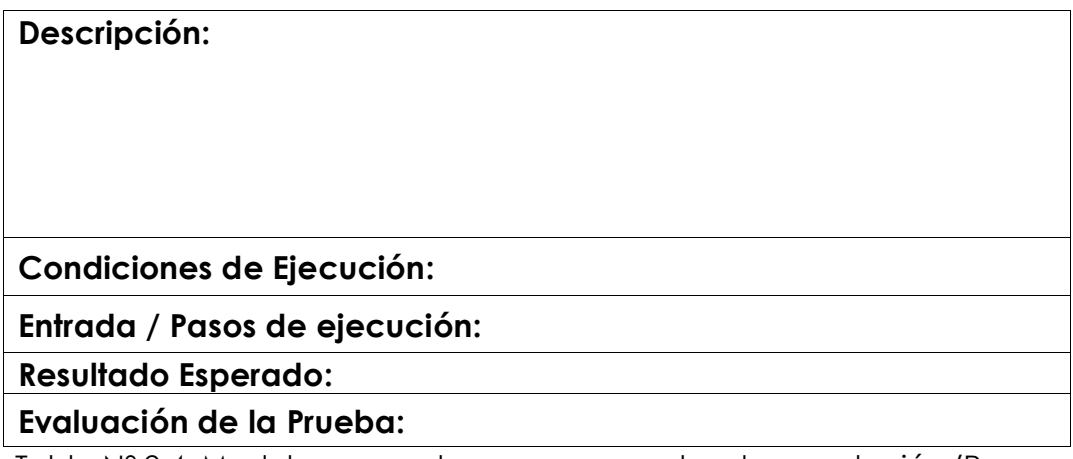

Tabla N° 2.4: Modelo propuesto para una prueba de aceptación (Porras, 2010).

# **D. ETAPAS DEL PROCESO DE DESARROLLO DE XP**

Existen cinco etapas; exploración, planeación, iteraciones a la primera versión, puesta en producción y mantenimiento.

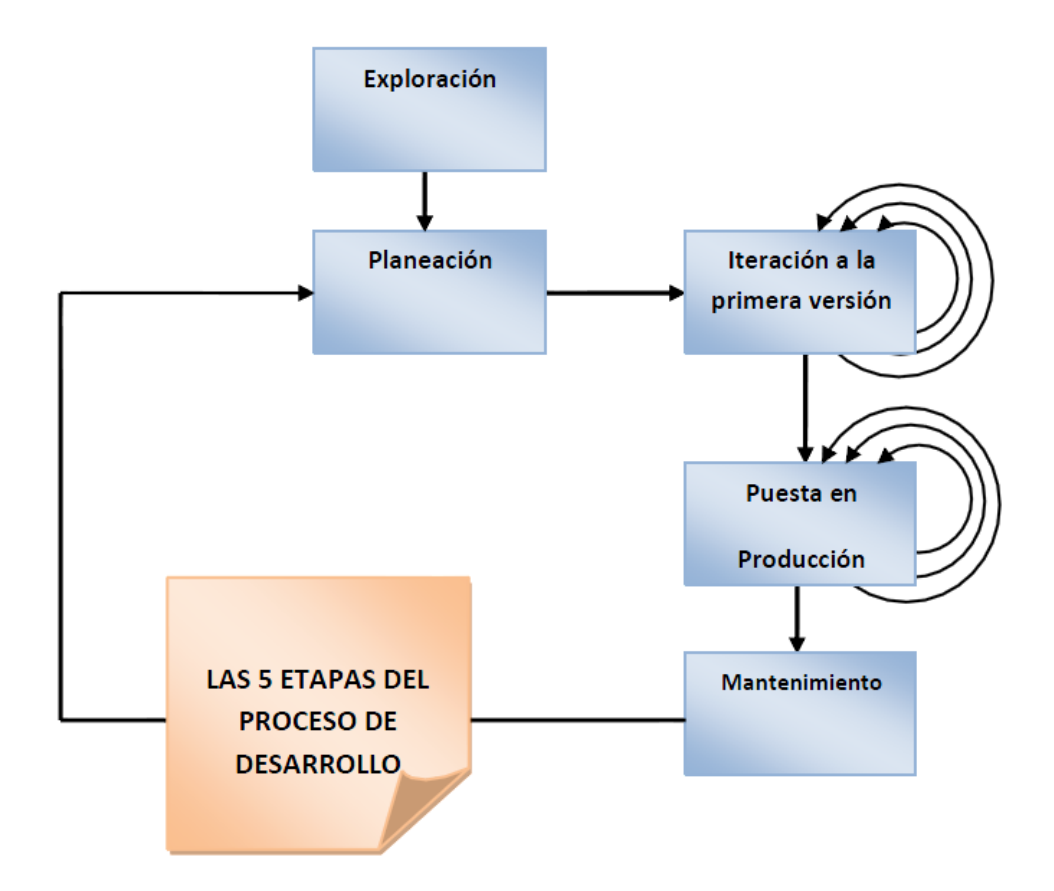

Figura N° 2.4: Etapas del proceso de desarrollo de XP (Kendall, 2005).

**EXPLORACIÓN.-** Se examinará su entorno, sosteniendo su convicción de que el problema puede y debe enfrentarse mediante programación extrema, conformará el equipo y valorará las habilidades de los miembros del mismo. Esta etapa durará desde unas cuantas semanas hasta algunos meses y También se ocupará de examinar las tecnologías potenciales que requerirá para construir el nuevo sistema. Durante esta etapa se debe practicar el cálculo de tiempo que tomarán diversas tareas. Los clientes también experimentarán con la escritura de relatos del usuario. El objetivo es lograr que el cliente refine lo suficiente un relato para que usted pueda calcular con eficiencia la cantidad de tiempo que tomará construir la solución en el sistema que está planeando (Kendall, 2005).

**LA PLANEACIÓN.-** La planeación podría tomar sólo algunos días. En esta etapa usted y sus clientes establecen una fecha de común acuerdo, que puede ir de dos meses a medio año a partir de la fecha actual, para la entrega de soluciones a los problemas de negocios más urgentes de los clientes (Kendall, 2005).

**ITERACIONES A LA PRIMERA VERSIÓN.-** Por lo general, estas iteraciones (ciclos de pruebas, retroalimentación y cambios) duran aproximadamente tres semanas. Tendrá que bosquejar toda la arquitectura del sistema, aunque sólo sea un diseño preliminar. Una meta es realizar pruebas de funcionamiento escritas por el cliente al final de cada iteración. Al finalizar todas las iteraciones, el sistema está listo para pasar a la siguiente etapa (Kendall, 2005).

**LA PUESTA EN PRODUCCIÓN.-** Durante esta etapa se realiza diversas actividades. El ciclo de retroalimentación se acelera, de tal manera que en lugar de recibir retroalimentación para una iteración cada tres semanas, las revisiones del software se realizan en una semana. El producto se libera en esta etapa, aunque se puede mejorar incorporándole otras características (Kendall, 2005).

**MANTENIMIENTO.-** Una vez que se ha liberado el sistema, es necesario mantenerlo funcionando sin problemas. Se pueden agregar nuevas características, se pueden tomar en cuenta las sugerencias más arriesgadas del cliente y se pueden cambiar o incorporar nuevos miembros del equipo (Kendall, 2005).

# **2.2.4 SISTEMA ADMINISTRADOR DE BASE DE DATOS BASE DE DATOS**

De acuerdo a Ramos y Ramos (2007), sostienen que una base de datos (BD) es un conjunto de datos relacionados entre sí, organizados y estructurados, con información referente a algo, por su parte, Nevado (2010), manifiesta que, una base de datos es la información almacenada, que cumple una serie de características y restricciones.

#### **SISTEMA GESTOR DE BASE DE DATOS**

―El sistema gestor de base de datos (SGBD) es una aplicación que permite a los usuarios definir, crear y mantener la BD y proporciona un acceso controlado a la misma" (Ramos y Ramos, 2007, p: 3).

Según Cobo (2008), asegura que un sistema de gestión de base de datos es un software o conjunto de programas que permite crear y mantener una base de datos. El SGBD actúa como interfaz entre los programas de aplicación (Usuarios) y el sistema operativo. El objetivo principal de un SGBD es proporcionar un entorno eficiente a la hora de almacenar y recuperar la información de la base de datos.

Los SGBD, son aplicaciones que permiten a los usuarios definir, crear y mantener la base de datos y proporcionar un acceso controlado a la misma. Y que interactúa con los usuarios de los programas de aplicación y la base de datos.

Las características de un Sistema Gestor de Base de Datos (SGBD), son:

#### **Abstracción de la información**

Según Gutiérrez, G. (2010), opina que los SGBD ahorran a los usuarios detalles acerca del almacenamiento físico de los datos. Da lo mismo si una base de datos ocupa uno o cientos de archivos, este hecho se hace transparente al usuario. Así, se definen varios niveles de abstracción.

Según Cobo (2008), indica que el SGBD proporciona a los usuarios una visión abstracta de la información, es decir, el sistema ahorra al usuario la necesidad de conocer los detalles de cómo se almacena los datos. Para ocultar esos detalles, se definen varios niveles de abstracción.

#### **Independencia**

Según Taboada y Cotos (2005), aseguran que la información no depende de las aplicaciones cliente, estas accederán a la base de datos mediante alguna interfaz estándar.

Según Cobo (2008), sostiene que es la capacidad para modificar un esquema de definición sin afectar a los programas de aplicación.

De acuerdo a Pons, Marín, Medina, Acid y Vila (2005), afirman que el principio de independencia de datos establece el cumplimiento de la siguiente regla fundamental. Los datos deben organizarse independientemente de las aplicaciones que los vayan a usar y de los ficheros en los que vayan a almacenarse dichos datos.

#### **Redundancia mínima**

Según Cobo (2008), afirma que consiste en evitar el almacenamiento múltiple de una misma información para uso de distintas aplicaciones. En principio puede parecer que lo más conveniente es una redundancia nula, pero, en la práctica es mejor mantener ciertos duplicados a efectos de realizar búsqueda más rápida.

De acuerdo a Pons et al. (2005), indican que la redundancia no solo ocasiona el desaprovechamiento del espacio de almacenamiento, sino también acarrea problemas de inconsistencia. Como un SGBD provee un fondo de datos común que puede ser compartido por varias aplicaciones, no es preciso, por tanto, duplicar datos. Sin embargo, puesto que varias aplicaciones pueden acceder a los mismos datos al mismo tiempo, el SGBD debe disponer de los mecanismos adecuados para gestionar esas concurrencias.

Según Taboada y Cotos (2005), señalan que la existencia de redundancia puede dar lugar a dificultades para decidir qué información repetida es la correcta.

#### **Consistencia**

Según Gutiérrez, G. (2010), opina que en aquellos casos en los que no se ha logrado eliminar la redundancia, será necesario vigilar que aquella información que aparece repetida se actualice de forma simultánea. Por otra parte, la base de datos representa una realidad determinada que tiene determinadas condiciones.

Según Cobo (2008), asegura que consiste en impedir que exista información inconsistente o contradictoria en la base de datos. La inconsistencia surge cuando existe varias copias del mismo dato y tras la modificación de una de ellas, las demás no son actualizadas, o si lo son pero de forma incorrecta. Si existen datos duplicados, en la actualización de esos datos, el SGBD debe garantizar la adecuada actualización de los datos en todos los ficheros donde se encuentre.

#### **Seguridad de los datos**

Según Desongles (2005), sostiene que la seguridad de la base de datos es la protección de la base de datos frente a usuarios no autorizados. Sin unas buenas medidas de seguridad, la integración de datos en los

sistemas de base de datos hace que éstos sean más vulnerables que en los sistemas de ficheros. Sin embargo, los SGBD permiten mantener la seguridad mediante el establecimiento de claves para identificar al personal autorizado a utilizar la base de datos. Las autorizaciones se pueden realizar a nivel de operaciones.

De acuerdo a Pons et al. (2005), afirman que el sistema debe articular mecanismos que eviten que algún usuario pueda acceder a la información no autorizada. Se utilizaran mecanismos de identificación y gracias a ellos se podrán definir que usuario accede a que recurso. Todo ello gestionado por el SGBD.

#### **Integridad de los datos**

Según De Pablos, López, Santiago y Medina (2004), indican que lo deseable para la organización es que solo se almacene la información que es correcta. Una correcta estructuración de una base de datos permite que se den redundancias en la información con la consecuente materialización en la integridad de datos.

Según Nevado (2010), señala que garantiza la integridad de los datos, gestionando que los datos que se almacenan en la base de datos satisfagan las restricciones definidas en el esquema de la misma.

Según Ramos y Ramos (2007), opinan que permite mantener la integridad y consistencia de los datos utilizando mecanismos para evitar que los datos sean perjudicados por cambios no autorizados.

#### **Respaldo y recuperación**

Según Menéndez-Barzanallana (2012), asegura que los SGBD deben proporcionar una forma eficiente de realizar copias de seguridad de la información almacenada en ellos, y de restaurar a partir de estas copias los datos que se hayan podido perder.

Según Ramos y Ramos (2007), sostiene que permite mecanismos de copias de respaldo y recuperación para restablecer la información en caso de fallos en el sistema.

#### **Control de la concurrencia**

Según Nevado (2010), afirma que garantiza el acceso concurrente a la base de datos de forma que varios usuarios puedan acceder al mismo o distinto dato sin que se provoque perdida en la integridad de los datos.

Según Ramos y Ramos (2007), indica que permite el acceso compartido a la base de datos, controlando la interacción entre usuarios concurrentes.

#### **LENGUAJE DE CONSULTA ESTRUCTURADO (SQL)**

De acuerdo a Kroenke (2003), señala que el lenguaje de consulta estructurado, o SQL (Structured Query Languaje) es el lenguaje de manejo de datos relacionales actual más importante. Ha recibido el respaldo del American National Standars Institute (ANSI) como el lenguaje seleccionado para el manejo de base de datos relacionales, y es el lenguaje de acceso a datos que usan muchos productos DBMS comerciales…, SQL ha sido el lenguaje estándar para el intercambio de información entre computadoras. Puesto que hay una versión SQL que puede funcionar en casi todas las computadoras y sistemas operativos, los sistemas de cómputo pueden intercambiar datos, consultas y respuestas.

Según Rob y Coronel (2003), opinan que el lenguaje se compone de comandos que les permite a los usuarios crear base de datos y estructuras de tabla, realizar varios tipos de manipulación y administración de datos y consultar la base de datos para extraer información útil. Todo el software de RDMS soporta SQL y muchos
vendedores de software han desarrollado extensiones del conjunto de comandos SQL básico.

# **2.2.5 LENGUAJE DE PROGRAMACIÓN ORIENTADO A OBJETOS**

# **A. LENGUAJE DE PROGRAMACIÓN**

―Un lenguaje de programación puede definirse como una notación para escribir instrucciones u órdenes útiles para el ordenador y necesarias para la realización de un determinado proceso‖ (García, E., 2007, p: 62).

―Los lenguajes de programación son como idiomas que constituyen el sistema de comunicación entre el hombre y el ordenador, mediante el cual se transmiten a éste las instrucciones e información en un formato comprensible para la máquina‖ (Heredero, Romo y Medina, 2004, p: 110).

# **B. PROGRAMACIÓN ORIENTADA A OBJETOS (POO)**

―La programación orientada a objetos trata de utilizar una visión real del mundo dentro de nuestros programas. La visión que se tiene del mundo dentro de la POO es que se encuentra formado por objetos" (Noriega, 2007).

Según Weitzenfeld (2005), asegura que la programación orientada a objetos define una estructura de más alto nivel llamada objeto, que ofrece dos ventajas sobre la programación tradicional:

- a) Permite al programador que organice su programa de acuerdo con abstracciones de más alto nivel, siendo éstas más cercanas a la manera de pensar de la gente.
- b) Los datos globales desaparecen, siendo éstos junto con las funciones parte interna de los objetos. Por lo tanto, cualquier cambio en la estructura de alguno de los datos sólo debiera afectar las funciones definidas en ese mismo objeto y no en los

demás.

# **B.1 ELEMENTOS DE LA POO**

## **CLASE**

―Una clase describe a un conjunto de objetos que comparten una estructura y un comportamiento común‖ (García, L., 2010, p: 7). Según Noriega (2007), sostiene que una clase es un modelo o prototipo que define un tipo de objeto determinado. Una clase define los atributos y métodos que va a poseer un objeto. Mediante las clases se podrá crear o instanciar objetos de un mismo tipo, es decir, las clases ofrecen el beneficio de la reutilización.

## **OBJETO**

―Un objeto de software es cualquier cosa real o abstracta acerca de la cual almacenamos datos y los métodos que controlan dichos datos" (Flores, 2007, p: 535).

Según Duran, Gutiérrez y Pimentel (2007), afirman que un objeto se puede considerar como una representación de un objeto real o aun no siendo tan real podemos hacernos una idea de que es un elemento existente con ciertas propiedades. Estos objetos no tienen que representar fielmente los objetos reales del mundo; solamente deben representar aquella información que sea necesaria para solucionar nuestro problema.

## **ATRIBUTO**

Según Flores (2007), asegura que los atributos en principio, sirven para almacenar valores de los objetos que se instancian a partir de una clase. Y se clasifica en; atributos de instancia, son variables que almacenan valores distintos para todos los objetos de una misma clase, y atributos de clase, son variables que almacenan el mismo valor para todos los objetos de una misma clase.

"Un atributo es una propiedad que ayuda a describir un objeto" (García, L., 2010, p: 8).

#### **MENSAJES**

―Los mensajes son la forma que tienen de comunicarse distintos objetos entre sí. Puesto que un objeto por sí solo no es demasiado útil, sino que se suele utilizar dentro de una aplicación o programa que utiliza otros objetos‖ (Noriega, 2007, p: 23).

―Un mensaje está asociado con un método, de tal manera que cuando un objeto recibe un mensaje la respuesta a ese mensaje es ejecutar el método asociado‖ (Carrasco, 2004, p: 100).

### **MÉTODOS**

―Abstracción de una acción, servicio, comportamiento o tarea que puede ser realizado por un objeto. Generalmente, un método manipula la información registrada en los atributos a través de una o más instrucciones‖ (García, L., 2010, p: 26).

―Son acciones que se pueden realizar con los objetos. También se define un método como la implementación de un mensaje, al fin acabo, un mensaje es la llamada o invocación de un método de un objeto‖ (Noriega, 2007, p: 25).

# **B.2 CARACTERÍSTICAS DE LA POO**

## **ENCAPSULAMIENTO**

―El encapsulamiento hace referencia a ocultar los detalles de implementación internos del objeto a los demás. Esta propiedad permite asegurar que el contenido de la información de un objeto se encuentra seguro del mundo exterior" (García, L., 2010, p: 40).

―El encapsulamiento nos permite combinar los datos y las operaciones en un mismo objeto, de forma que éste ofrece una interfaz de comunicación para relacionarse con otros objetos, haciendo inaccesibles todos los detalles internos de su funcionamiento." (Carrillo, 2006, p: 353).

## **HERENCIA**

Según Badenas, Llopis y Coltell (2001), indican que la herencia es el mecanismo más importante de la POO. En realidad es lo que le separa de la programación con tipos abstractos de datos. Los humanos solemos hace abstracciones en dos dimensiones: *parte-de* y *tipo-de.* Un coche es un *tipo-de* vehículo y *tiene* ruedas, motor, etc. La relación *parte-de* ha sido utilizada y explotada por la programación durante tiempo, mientras que la herencia añade la otra relación.

Por su parte Deitel y Deitel (2004), señalan que la herencia es una forma de reutilización de software, en la que las nuevas clases se desarrollan rápidamente y absorben fácilmente las capacidades de las clases existentes y agregan de manera adecuada nuevas capacidades.

## **POLIMORFISMO**

―El polimorfismo se refiere a la capacidad de adquirir muchas formas. En el contexto de POO, esto significa que el mismo método denota muchos métodos que son miembros de diferentes objetos‖ (Drozdek, 2007, p: 21).

―En POO, el polimorfismo permite que diferentes objetos respondan de modo diferente al mismo mensaje. El polimorfismo adquiere su máxima potencia cuando se utiliza en unión de herencia‖ (Joyanes, 2003, p: 686).

# **ABSTRACCIÓN**

Según Noriega (2007), opina que la abstracción es la capacidad de ignorar algunos aspectos de la realidad con el fin de facilitar la realización de una nueva tarea. Nos permite ignorar aquellos aspectos de la realidad que no intervienen en el problema que deseamos abordar, y también nos permite ignorar los aspectos de implementación de los objetos en los pasos iniciales, con lo cual sólo necesitamos conocer qué es lo que hace un objeto, y no cómo lo hace, para definir un objeto y establecer las relaciones de éste con otros objetos.

De acuerdo a Xhafa, Vásquez, Gómez, Molinero y Martin (2006), aseguran que la abstracción tiene que ver con el conocimiento de las similitudes entre los objetos, situaciones o procesos del mundo real, el estudio de estas similitudes y prescindiendo de las diferencias.

## **2.2.6 ARQUITECTURA MODELO VISTA CONTROLADOR (MVC)**

De acuerdo a Berzal, Cubero y Cortijo (2005), sostienen que el modelo MVC ayuda a modularizar correctamente una aplicación en la cual el usuario manipula datos a través de una interfaz. Si el usuario puede trabajar con los mismos datos de distintas formas, lo habitual es encapsular el código compartido en un módulo aparte con el fin de evitar la existencia de código duplicado. Se puede decir que el modelo contiene el comportamiento común a las distintas formas que tiene el usuario de manipular los datos. De hecho, la existencia de un modelo independiente facilita enormemente la construcción de sistemas que han de ofrecer varios interfaces.

―Fue creada en 1979 por Trygve Reenskaung. Es un patrón que permite separar la GUI, de los datos y de la lógica apoyándose en tres componentes. A saber: modelo, vista y controlador‖ (Cardona, Jaramillo y Villegas, 2008, p: 120).

#### **Modelo**

34

―La capa de modelo describe las entidades propias del dominio del problema que resuelve la aplicación. En esta capa aparecen los llamados objetos de negocio que abstraen las características del dominio del problema" (Katrib, del Valle, Sierra y Hernández, 2009, p: 59).

―El modelo, que es la aplicación del dominio, no tiene conocimiento específico de la vista, que es la interfaz de usuario, ni de los controladores, que son los manejadores de eventos‖ (Alonso, Martínez y Segovia, 2005, p: 473).

#### **Vista**

―La capa de vista describe la apariencia y funcionalidad de la interfaz de usuario. Las monumentales capacidades de Windows Presentation Foundation sirven de soporte a esta capa" (Katrib et al., 2009, p: 59).

―La vista (interfaz de usuario) tiene conocimiento de los controladores (los manejadores de eventos) porque los crea y especifica qué tipo de evento, emitido por cada componente, debe atender cada manejador. Sin embargo la vista no tiene conocimiento del modelo" (Alonso et al., 2005, p: 473).

### **Controlador**

Según Alonso et al. (2005), afirman que los controladores tienen conocimiento del modelo porque crean objetos del dominio al que mandan mensajes, derivados fundamentalmente de los eventos producidos en la interfaz de usuarios; y tienen conocimiento de la vista porque mandan mensajes a sus componentes para recibir o enviarles información.

―El propósito de la capa de controlador es crear un puente entre las otras capas y depende de la descripción de las otras dos capas‖

35

(Katrib et al., 2009, p: 59).

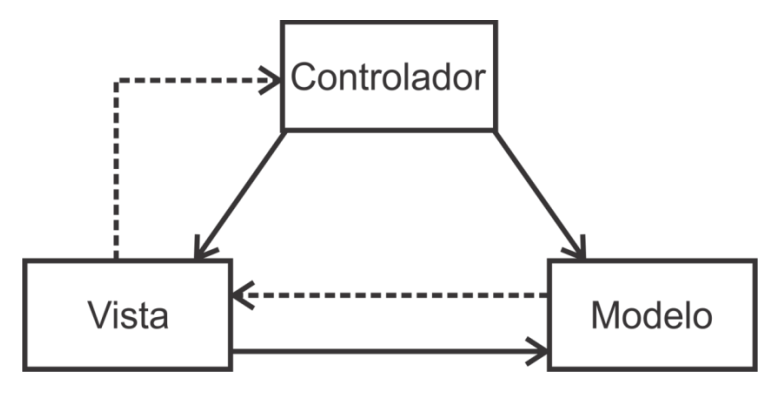

Figura N° 2.5: Programación Avanzada en Java (Jaramillo, Cardona y Villa, 2008).

## **2.2.7 APLICACIÓN WEB**

Una aplicación web es un conjunto de recursos web que participan en el funcionamiento de la propia aplicación web. Una aplicación web está compuesta (Aumaille, 2002):

- a. De componentes de servidor dinámicos; Servlets y JSPs.
- b. De bibliotecas de clases java utilitarias.
- c. De elementos web estáticos; paginas HTML, imágenes y sonidos.
- d. De componentes de cliente dinámicos; Applets, JavaBenas y clases.
- e. De un descriptor de desarrollo y de configuración de la aplicación web en formato de uno o múltiples archivos XML (fundamentalmente web.xml). Este archivo permite definir el entorno de ejecución de la aplicación web así como relacionar entre si los componentes.

Una aplicación web es un software que se consulta por medio de un navegador web. En lugar de funcionar en forma local, gran parte del código del programa de software se ejecuta en una computadora remota conectada a internet u otra red. Existen aplicaciones web para muchas de las aplicaciones locales, como correo electrónico, calendarios, base de datos, compartir fotografías, administración de

proyectos, juegos, mapas e incluso procesadores de texto (Jamrich y Oja, 2008).

## **SERVLET**

La interacción en la web se logra mediante programas en un equipo servidor que interactúan con el software, por lo general un navegador, en un equipo cliente. Una alternativa para CGI es utilizar Servlet de java en el servido. Un Servlet es un programa en Java codificado de acuerdo con ciertas convenciones, con clases de utilería, por ejemplo para tener acceso a los datos del cliente. Los beneficios de los Servlets son (Bell y Parr, 2003):

- a. Cada vez que se utiliza la página web y se envían los datos al servidor, el Servlet crea un nuevo subproceso;
- b. Un Servlet puede ejecutarse en una caja de arena, ofreciendo mayor seguridad;
- c. Un Servlet es independiente de la plataforma.

Un Servlet de Java es otro lenguaje de alto nivel para el desarrollo de aplicaciones cliente/servidor. Un Servlet es un programa en Java que se ejecuta en un servidor Web y los procesos de páginas Web utilizando el Protocolo de transferencia de hipertexto (HTTP). En una aplicación Web, el navegador actúa como cliente (Morelli y Walde, 2006).

## **JSP**

JSP es una tecnología que permite añadir contenido dinámico a las páginas web convencionales. Sin JSP siempre se tenía que actualizar la apariencia o el contenido de las páginas HTML planas o estáticas a mano. Incluso cuando todo lo que se quería hacer era cambiar una fecha o una imagen, se necesitaba editar el archivo HTML y escribir el nuevo código. Nadie más lo haría por usted, y ciertamente no se haría solo, mientras que con JSP puede hacerse el contenido dependiente de muchos factores, incluso dependiendo de la hora del día, la información brindada por un usuario, la historia de interacción con el sitio web, e incluso por el tipo de navegador (Zambon y Sekler, 2007).

## **2.2.8 TECNOLOGÍAS DE INTERNET**

## **A. INTERNET**

Internet no es una simple red de ordenadores, sino una red de redes, es decir, un conjunto de redes interconectada a escala mundial con la particularidad de que cada una de ellas es independiente y autónoma. El funcionamiento de internet se basa en tres factores fundamentales (Rodríguez, 2006):

- a. Protocolos de comunicación; un protocolo es un conjunto consensuada de normas que determinan como debe funcionar algo. Estos hacen posible que distintos ordenadores repartidos por todo el mundo puedan intercambiar datos.
- b. Dirección IP; a cada ordenador se le asigna una dirección o un nombre que se le conoce como dirección IP, y que es única para cada uno de ellos.
- c. Servidores; es necesario que exista algún ordenador que organice un poco la comunicación entre unos equipos y otros, para garantizar de este modo el funcionamiento de la red.

Internet es una red de computadores mundial, esto es, una red que conecta millones de dispositivos de cómputo a través del mundo. La mayoría de estos dispositivos de computo son los PC tradicionales de sobremesa, las estaciones de trabajo basados en UNIX y los llamados servidores, que almacenan y transmiten información de tipo de páginas web y mensajes de correo electrónico (Kurose y Ross, 2004).

## **B. HTTP**

El protocolo HTTP es el responsable del servicio World Wide Web. Una de sus vulnerabilidades más conocidas procede de la posibilidad de entrega de información por parte de los usuarios del servicio. Esta

38

entrega de información desde el cliente de HTTP es posible mediante la ejecución remota de código en la parte del servidor. La ejecución de este código por parte del servidor suele utilizarse para dar el formato adecuado tanto a la información entregada por el usuario como a los resultados devueltos (para que el navegador del cliente la pueda visualizar correctamente). Si este código que se ejecuta presenta deficiencias de programación, la seguridad del equipo en el que esté funcionando el servidor se podrá poner en peligro (Stallings, 2004).

## **C. PROTOCOLO TCP/IP**

El protocolo es el elemento que hace posible que los distintos ordenadores repartidos por el mundo y conectados a la red intercambien información. El protocolo que utiliza internet es el TCP/IP (Kurose y Ross, 2004).

El protocolo TCP/IP, es el protocolo que utiliza internet para encaminar la información entre dispositivos, por este motivo toda máquina que se conecte a Internet debe implementar este dispositivo. IP es el protocolo de capa de red de la familia de protocolos TCP/IP, interactúa en esta capa con un conjunto de protocolos subsidiarios que aportan mensajes de control y resolución de direcciones físicas a direcciones IP. Además el conjunto de protocolos TCP/IP incluye dos protocolos en la capa de transporte; el Protocolo de Control de Transmisión (TCP, Transmission Control Protocol), que es un protocolo orientado a conexión, y el Protocolo Datagrama de Usuario, (UDP, User Datagram Protocol), que es no orientado a conexión. (Stallings, 2004).

# **2.2.9 POBLACIÓN Y MUESTRA**

De acuerdo a Díaz (2006), indica que se denomina población o universo a la totalidad o conjunto de elementos (personas, animales, números, etc.) susceptibles de presentar una o varias características en común que estén bien definidos, llamándose muestra a cualquier

39

subconjunto de la población o universo.

# **A. POBLACIÓN**

De acuerdo a Tamayo (2004), señala que la totalidad de un fenómeno de estudio, incluye la totalidad de unidades de análisis o entidades de población que integran dicho fenómeno y que debe cuantificarse para un determinado estudio integrando un conjunto N de entidades que participan de una determinada característica, y se le denomina población.

## **B. MUESTRA**

Según Martel y Díez (1997), opina que la muestra es un subconjunto de individuos pertenecientes una población, y representativos de la misma. Existen diversas formas de obtención de la muestra en función del análisis que se pretenda efectuar (aleatorio, por conglomeración, etc.).

**Muestreo.-**es un instrumento de gran validez, en la investigación, con el cual el investigador selecciona las unidades representativas a partir de las cuales obtendrá los datos que le permitirán extraer inferencias acerca de la población sobre la cual se investiga (Tamayo, 2004).

**Muestreo por conveniencia.-** consiste en la decisión que toma el investigador, según los objetivos y propósitos del estudio, sobre los elementos que a su juicio sean pertinentes o representantes apropiados de la población para integrar la muestra. En este caso, el investigador conoce la población y las características que pueden ser utilizadas para seleccionar la muestra (Borda, Tuesca y Navarro, 2014).

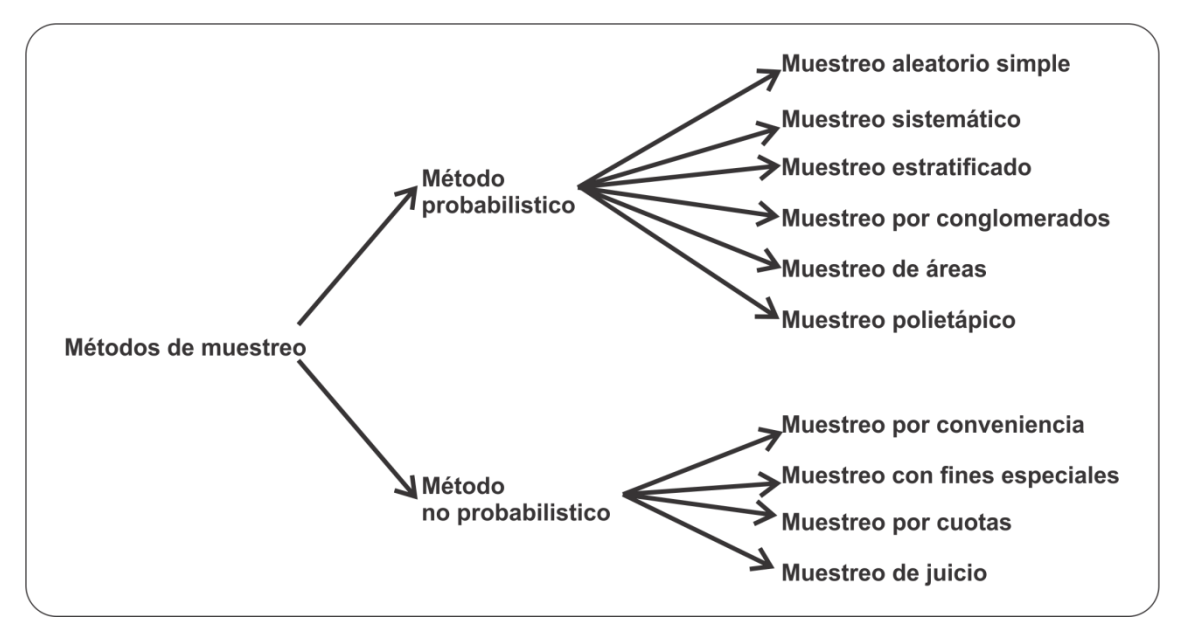

Figura N° 2.6: Métodos de Muestreo (Bernal, 2006).

# **CAPÍTULO III METODOLOGÍA DE LA INVESTIGACIÓN**

### **3.1. TIPO DE INVESTIGACIÓN**

De acuerdo a Bernal (2006), asegura que la investigación descriptiva es uno de los tipos o procedimientos investigativos más populares y utilizados por los principiantes en la actividad investigativa. Los trabajos de grado, en los pregrados y en muchas de las maestrías, son estudios de carácter eminentemente descriptivo. En tales estudios se muestran, narran, reseñan o identifican hechos, situaciones, rasgos, características de un objeto de estudio, o se diseñan productos, modelos, prototipos, guías, etcétera, pero no se dan explicaciones o razones de las situaciones, los hechos, los fenómenos, etcétera.

Por lo mencionado, el tipo de investigación es descriptiva, porque en la práctica se desarrolló un software que describe las características del Centro de Producción de Allpachaka.

## **3.2. DISEÑO DE LA INVESTIGACIÓN**

De acuerdo a Hernández, Fernández y Baptista (2006), opinan que la investigación no experimental cuantitativa se realiza sin manipular deliberadamente la variable. Es decir, se trata de estudios, donde no se hace variar en forma intencional la variable independiente para ver su efecto sobre otras variables. Lo que se hace en la investigación no experimental, es observar fenómenos tal como se dan en su contexto natural, para después analizarlos.

El diseño de la presente investigación es no experimental, pues no se manipulan las variables, sino, que más bien se estudian y describen tal como se presentan.

En la presente investigación, la recolección de datos se realizó para un periodo de tiempo establecido, en un solo momento, por lo tanto, se considera que el diseño de la investigación es no experimental y transversal**.**

# **3.3. POBLACIÓN Y MUESTRA**

**POBLACIÓN**.- La población estuvo compuesta por; 24 terneros, 12 terneras, 67 vaquillas, 17 vaquillonas, 132 vacas y 3 toros del Centro de Producción Allpachaka - UNSCH, 2016.

**MUESTRA**.- En esta investigación todos los bovinos cumplen con ciertas características físicas y, cualquiera de ellas es representativo de la población y un bovino que no se tome en cuenta, no afectará el resultado del estudio, es decir; la "conveniencia" en la selección realmente no va a representar algún sesgo. Por tanto, se tomó una muestra por conveniencia conformada por; 2 terneras, 2 vaquillas, 2 vaquillonas, 14 vacas y 3 toros del Centro de Producción Allpachaka - UNSCH, 2016.

## **3.4. VARIABLES E INDICADORES**

## **3.4.1. DEFINICIÓN CONCEPTUAL DE LAS VARIABLES**

#### **PRIMERA VARIABLE**

**Reproducción de ganado bovino.-** La reproducción de ganado bovino es un conjunto de procesos relacionados a la generación de nuevos terneros, que incluyen; la gametogénesis, fecundación, gestación y parto, y es la actividad esencial para iniciar la producción de leche. En el caso de las vacas la edad de la madurez sexual o capacidad reproductiva, con un buen crecimiento y desarrollo, se puede dar a los

14 o 15 meses y pueden parir a los 24 meses, mientras que en los toros se da a los 12 o 13 meses. El celo tiene una duración de 20 horas aproximadamente, si la vaca no es servida (por monta natural o inseminación artificial) en el momento ideal, el celo retornará nuevamente a los 21 días en promedio. El periodo de gestación en las vacas es aproximadamente 280 días (con un rango de 10 días más o menos) y se restablece su ciclo estral a los 30 o 35 días después del parto, y se recomienda tener un periodo de espera voluntario de 40 a 60 días, generalmente se sirve en el celo que aparece después de los 50 días del parto.

#### **INDICADORES DE LA PRIMERA VARIABLE**

**Pubertad.-** La pubertad en los terneros dependerá del nivel nutricional, es decir, los terneros adecuadamente alimentados crecerán más rápido e iniciaran su actividad sexual a una edad temprana. Con miras a lograr una preñez pronta, se considera contar con terneras de alrededor de 10 meses de edad con un peso aproximado de 277 kg.

**Primer servicio.-** Para servir a una novilla e incorporarlo cuanto antes a la producción, se tiene en cuenta su adecuada edad y peso. Cuando la novilla entre en celos a los seis meses de edad, no se recomienda servirla, porque su órgano reproductor no se ha desarrollado plenamente para albergar un feto y tendría un parto complicado. Para servirla deberá tener un peso que oscile entre los 370 y 414 kg. Cuando la novilla llega a la edad necesaria y alcanza este peso, estará apta para quedar preñada. Los toros pueden empezar a montar vacas desde los 12 meses de edad, sin embargo se recomienda utilizarlos cuando tengan 18 meses. El toro no tendrá que engordar demasiado porque se volverá sexualmente perezoso.

**Días abiertos.-** Es el tiempo transcurrido desde el parto hasta que se da el "primer servicio", lo ideal es que este indicador no sea mayor de 140 días. Las causas más comunes por las que se alarga, son las infecciones uterinas que ocasionan retraso en la involución uterina y por la mala detección del éstro.

**Servicios por concepción.-** Es el número de servicios que en promedio se necesitan para que una vaca quede preñada. Se obtiene de sumar todos los servicios que se hayan realizado en el hato durante un tiempo determinado, y dividirlos entre el número de vacas diagnosticadas preñadas a la palpación. Resultados superiores a 2.5 nos advierte problemas en el proceso de celo o servicio.

**Intervalo entre partos.-** Es el periodo transcurrido entre un parto y otro en la misma vaca. Se calcula contando los días a partir de la fecha del último parto a la fecha del parto inmediato anterior, lo óptimo es tener un periodo interparto de 365 días, este indicador influye en el número de partos en la vida productiva.

#### **SEGUNDA VARIABLE**

**Producción láctea.-** la producción láctea se inicia únicamente cuando nace el ternero, durante las primeras 8 semanas la producción de leche se incrementa y luego disminuye gradualmente hasta el momento del secado, exactamente a los 7 meses de gestación o cuando baja la producción diaria de leche. El secado permite la reposición y regeneración de la glándula mamaria para que esté nuevamente en condiciones de producir leche en cantidad y calidad después del parto. El proceso de ordeñe se realiza de manera manual o mecánica de dos a tres veces al día.

#### **INDICADORES DE LA SEGUNDA VARIABLE**

**Producción individual.-** es la producción de leche que se obtiene de una vaca en el periodo de lactancia en un año y está determinado por el descanso entre partos.

45

**Duración de lactancia.-** la duración de lactancia, está determinada por el tiempo que transcurre desde el inicio del parto hasta 2 meses antes del próximo parto. Una duración de 305 días es considerada óptima, y se divide en tercios, el primero va desde el día 1 hasta el 100; el segundo del día 101 hasta el 200 y el último tercio desde el día 201 hasta el 305.

# **3.4.2. DEFINICIÓN OPERACIONAL DE LAS VARIABLES PRIMERA VARIABLE**

X: Reproducción de ganado bovino.

# **INDICADORES DE LA PRIMERA VARIABLE**

- X1: Pubertad.
- X2: Primer servicio.
- X3: Días abiertos.
- X4: Servicios por concepción.
- X5: Intervalo entre parto.

# **SEGUNDA VARIABLE**

Y: Producción láctea.

# **INDICADORES DE LA SEGUNDA VARIABLE**

- Y1: Producción individual.
- Y2: Duración de lactancia.

# **OPERACIONALIZACIÓN DE LAS VARIABLES**

Se muestra en el anexo D.

# **3.5. TÉCNICAS E INSTRUMENTOS**

# **3.5.1. TÉCNICAS PARA RECOLECTAR INFORMACIÓN**

Se empleó técnicas como; entrevista, encuesta y análisis documental para el levantamiento de información, sobre el que se analizará la información para el desarrollo de la aplicación web.

## **3.5.2. INSTRUMENTO PARA RECOLECTAR INFORMACIÓN**

Se utilizó cuestionarios para entrevistar a los productores pecuarios (técnico pecuario, veterinario, biólogo, agrónomo) del Centro de Producción, para la recolección de datos e información referente a la reproducción de ganado bovino, producción láctea, edad a la pubertad, edad al primer servicio, días abiertos, servicio por concepción e intervalo entre partos. A partir de los cuales se determinó los requerimientos funcionales para la aplicación web. (Ver Anexo A).

Para reforzar la entrevista se encuestó a los productores pecuarios, con el propósito de levantar información necesaria en relación a la reproducción de ganado bovino, producción láctea, edad a la pubertad, edad al primer servicio, días abiertos, servicio por concepción e intervalo entre partos. (Ver Anexo B).

Para determinar cómo son los procesos en la reproducción de ganado bovino y producción láctea, se empleó fichas para análisis documental (tarjetas individuales, libros de hato, registro de sanidad, etc). (Ver Anexo C).

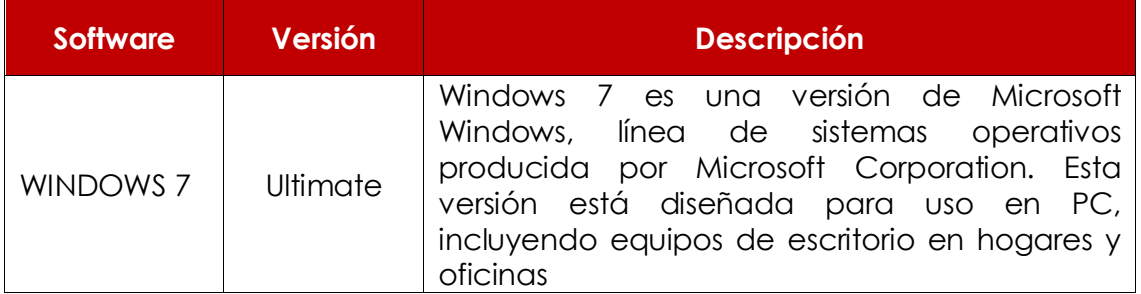

# **3.5.3. HERRAMIENTAS PARA EL TRATAMIENTO DE DATOS E INFORMACIÓN**

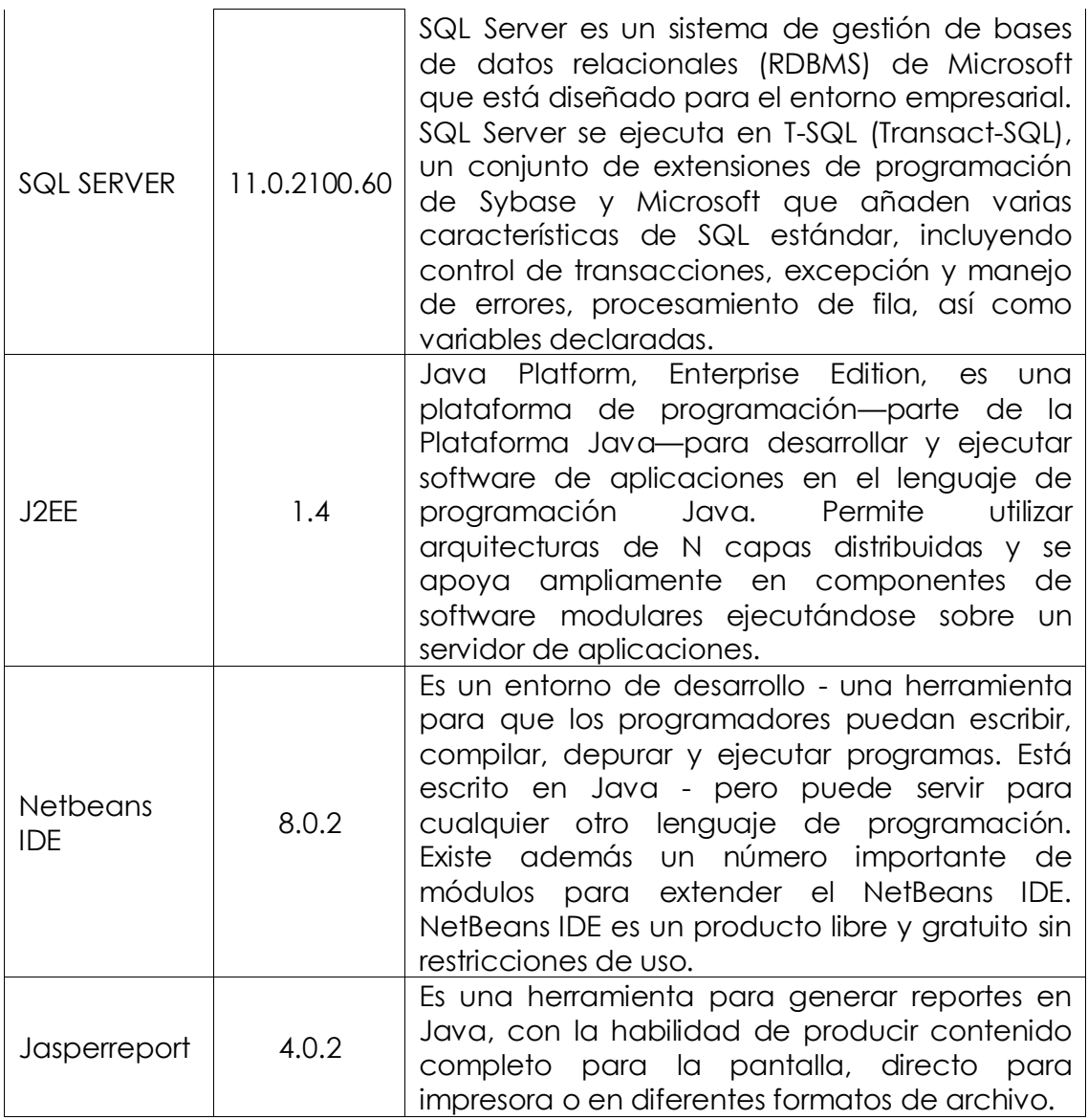

Tabla N° 3.1 Herramientas tecnológicas que se usarán.

# **3.5.4. TÉCNICAS PARA APLICAR XP**

Revisado el marco teórico desarrollado en el capítulo II, sección 2.2.3, formulamos el proceso con apoyo de la referencia, que considera las fases para desarrollar la aplicación web usando XP, como se indica en las tablas 3.2 a 3.4.

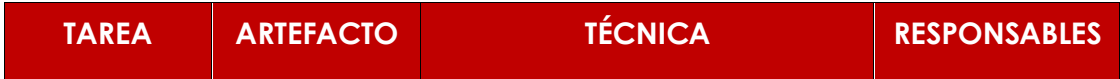

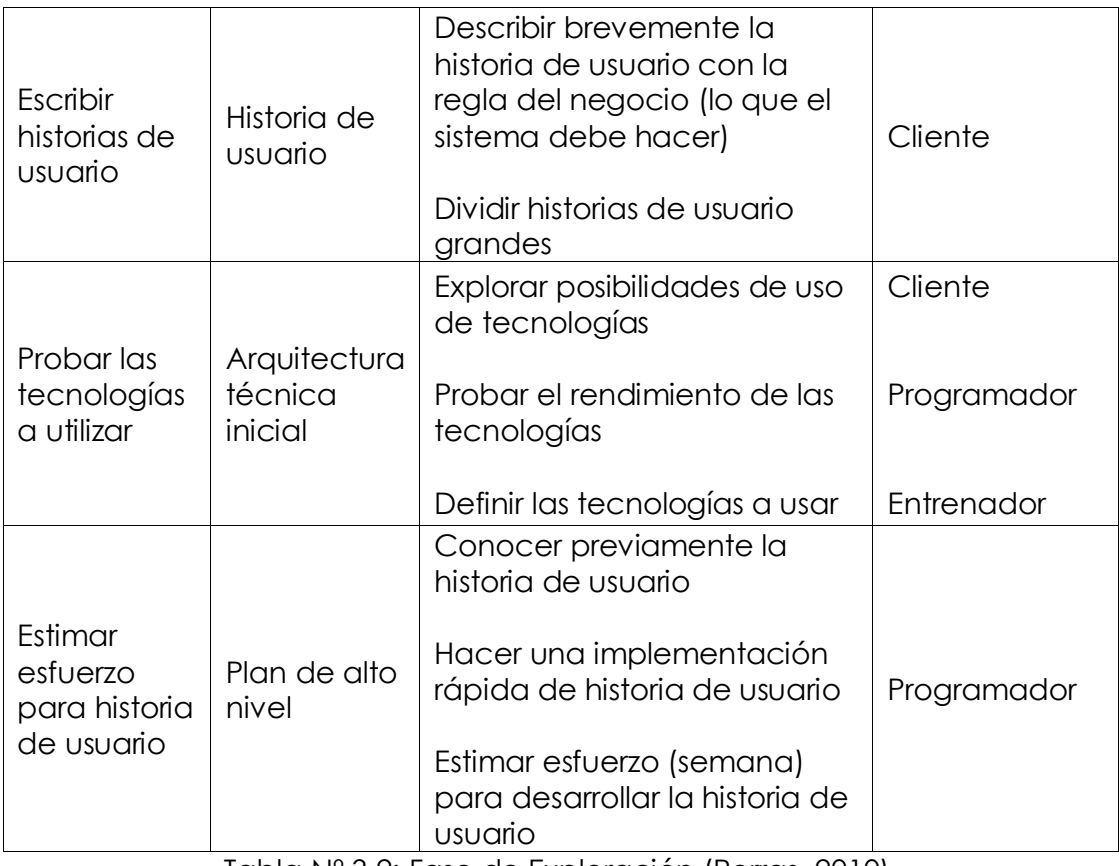

Tabla Nº 3.2: Fase de Exploración (Porras, 2010).

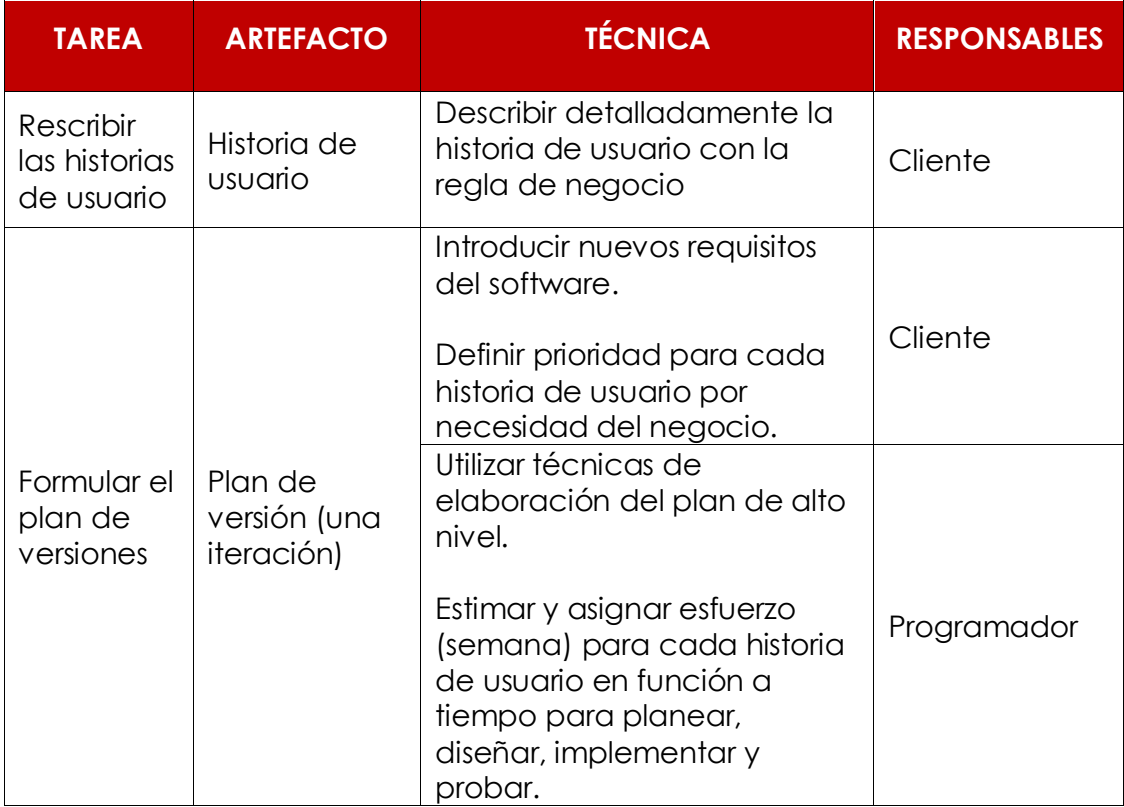

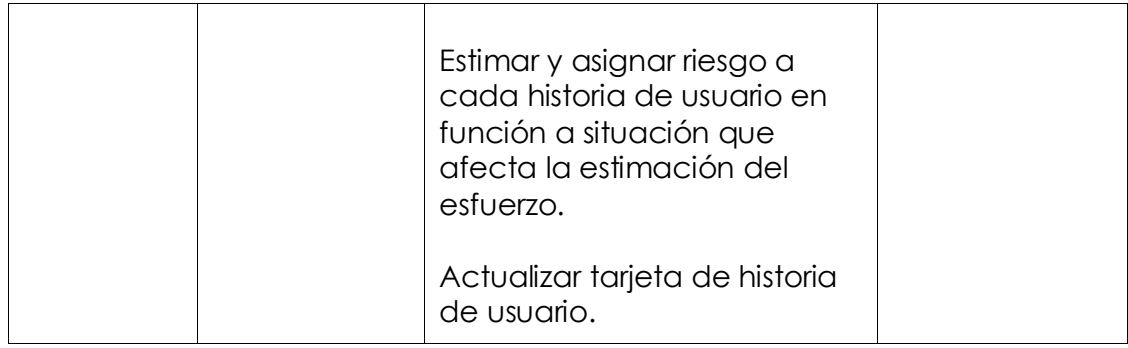

Tabla Nº 3.3: Fase de planificación (Porras, 2010).

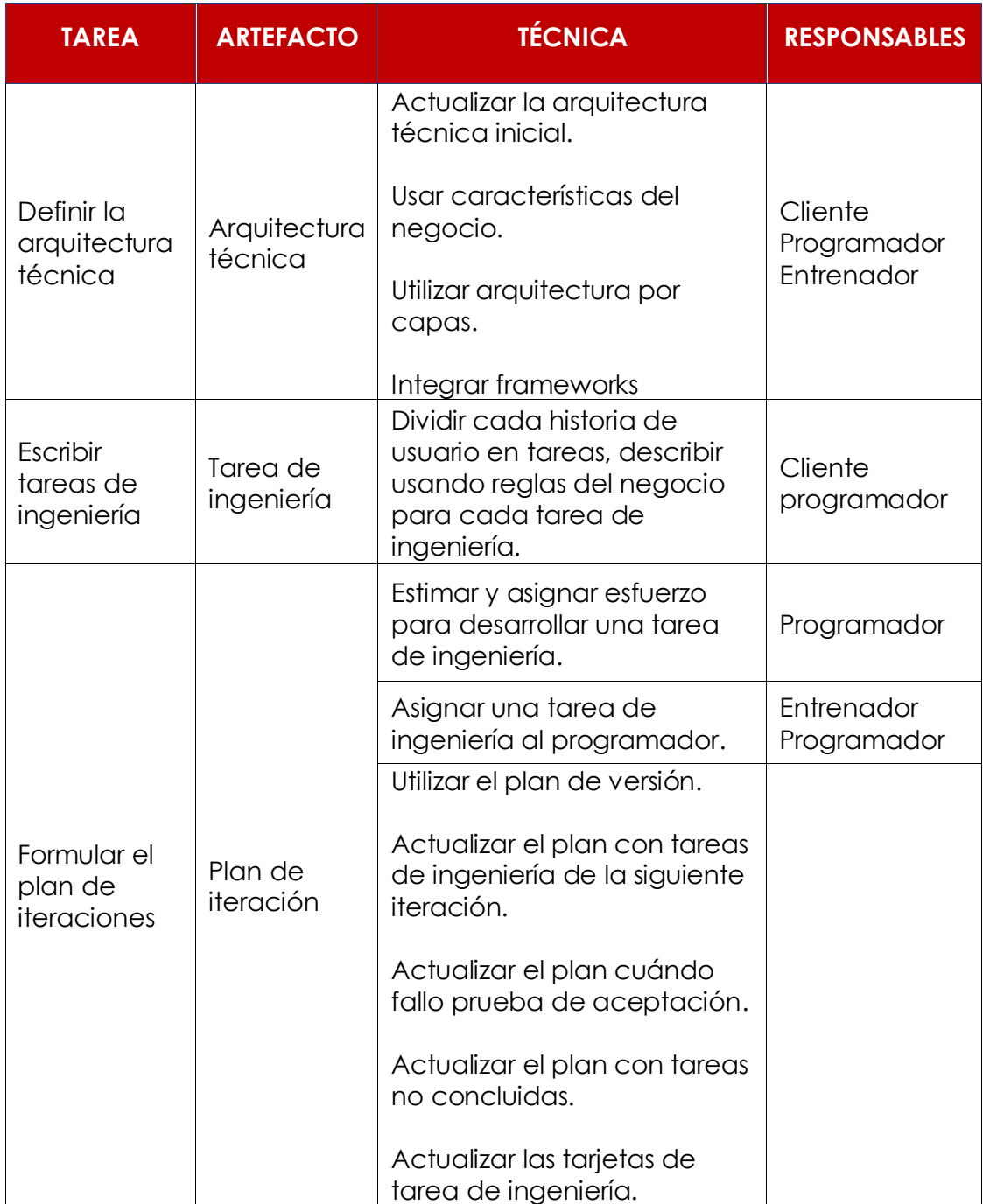

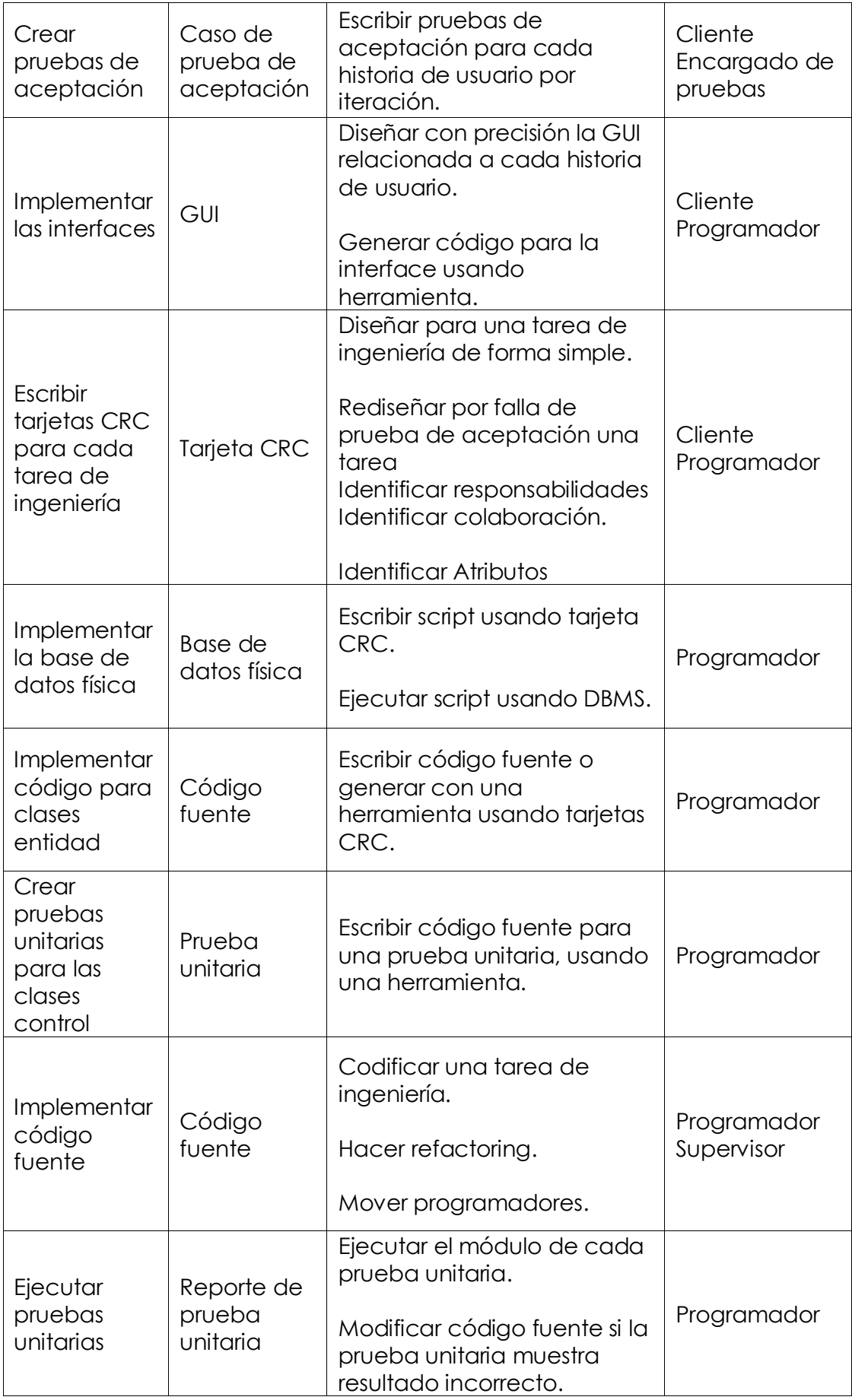

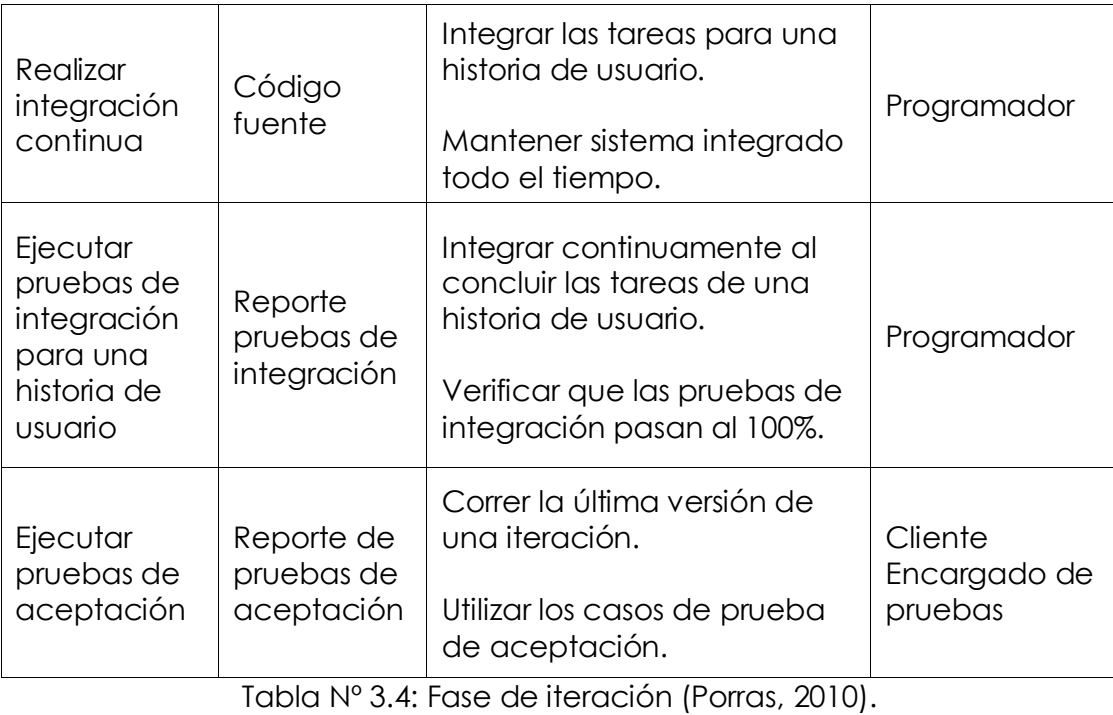

# **CAPÍTULO IV**

# **ANÁLISIS Y RESULTADOS DE LA INVESTIGACIÓN**

## **4.1. ARTEFACTOS DEL SOFTWARE APLICANDO EL PROCESO XP**

## **4.1.1. FASE DE EXPLORACIÓN**

Según el procedimiento desarrollado en la tabla 3.2 para el proceso XP, descrito en el capítulo II, sección 2.2.3, fase de exploración. Obtenemos las historias de usuario, arquitectura técnica inicial y el plan de alto nivel.

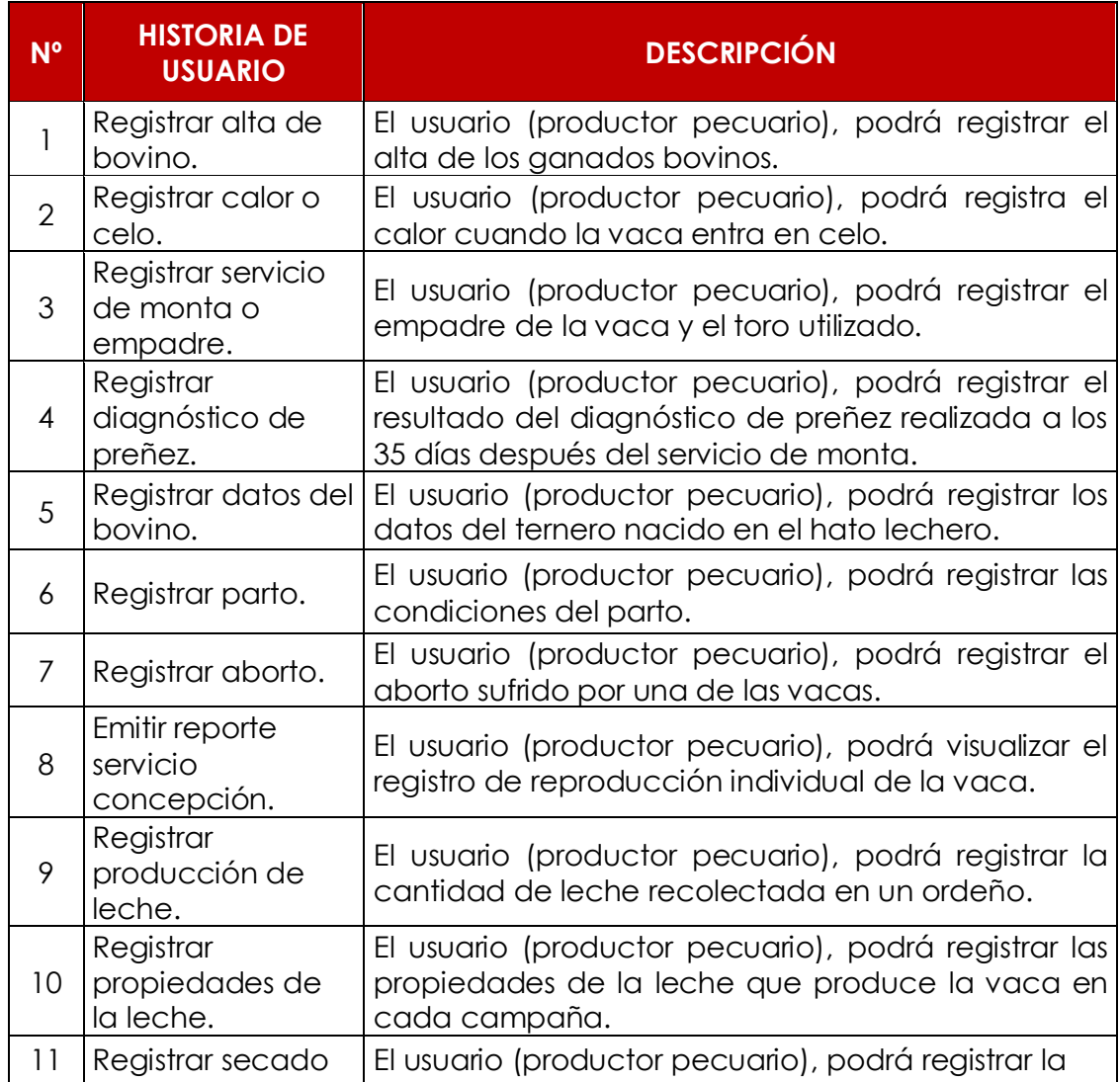

| de la vaca.                                                                           | fecha en que la vaca es secada.                                                                                                    |
|---------------------------------------------------------------------------------------|----------------------------------------------------------------------------------------------------|
| Registrar estado<br>nutricional de la<br>vaca.                                        | El usuario (productor pecuario), podrá registrar el<br>estado nutricional de la vaca reproductora en cada<br>tercio de su ciclo de producción láctea.                                                |
| Registrar<br>características<br>morfológicas de<br>la vaca.                           | El usuario (productor pecuario), podrá registrar los<br>resultados de cada parámetro de valoración lineal<br>obtenidos a partir de la evaluación morfológica de<br>la vaca a una determinada edad.   |
| Registrar<br>característica<br>morfológica del<br>semental.                           | El usuario (productor pecuario), podrá registrar los<br>resultados de cada parámetro de valoración lineal<br>obtenidos a partir de la evaluación morfológica del<br>semental a una determinada edad. |
| Registrar<br>característica<br>física del aparato<br>reproductor del<br>bovino macho. | El usuario (productor pecuario), podrá registrar la<br>característica física del aparato reproductor del<br>bovino macho durante su crecimiento y desarrollo.                                        |
| Registrar<br>evaluación de<br>libido.                                                 | El usuario (productor pecuario), podrá registrar los<br>resultados de cada parámetro de valoración lineal<br>respecto al libido del semental.                                                        |
| Registrar<br>cualidades de<br>semen.                                                  | El usuario (productor pecuario), podrá registrar las<br>cualidades del semen producidas por el semental, a<br>partir de su madurez sexual o capacidad para<br>reproducirse.                          |
| Registrar<br>colección de<br>semen.                                                   | El usuario (veterinario), podrá registrar la colección<br>del semen.                                                                                                    |
| Registrar<br>tratamiento<br>sanitario del<br>bovino.                                  | El usuario (veterinario), podrá registrar el tratamiento<br>sanitario del bovino en cada etapa de su vida.                                                                                           |
| Registrar<br>crecimiento y<br>desarrollo del<br>bovino.                               | El usuario (productor pecuario), podrá registrar los<br>parámetros de crecimiento y desarrollo del bovino<br>en cada periodo del mismo.                                                              |
| Registrar saca de<br>bovinos.                                                         | El usuario (productor pecuario), podrá registrar los<br>bovinos que son separados del hato para beneficio<br>(consumo) o reproducción (re-cría).                                                     |
| Registrar<br>mortandad de<br>bovinos.                                                 | El usuario (productor pecuario), podrá registrar el<br>resultado del diagnóstico sobre la causa de muerte<br>súbita de bovino.                                                                       |
| Crear cuenta de<br>usuario.                                                           | El usuario (administrador), podrá administrar cuentas<br>de usuario.                                                                                                    |
| Iniciar sesión.                                                                       | El usuario (productor pecuario), podrá autenticarse<br>para iniciar sesión en la aplicación web.                                                                                                    |
|                                                                                       |                                                                                                    |

Tabla Nº 4.1: Historias de usuario.

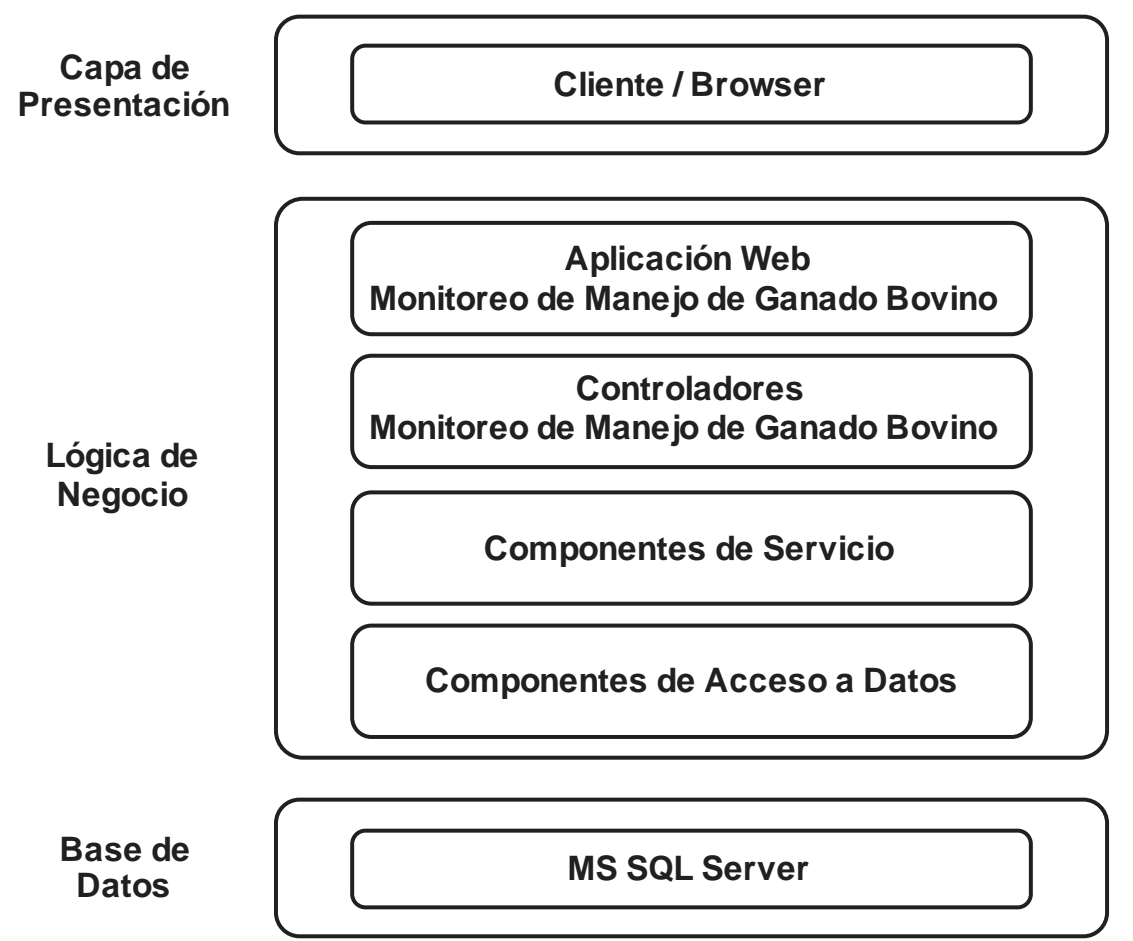

Figura Nº 4.1: Arquitectura técnica inicial

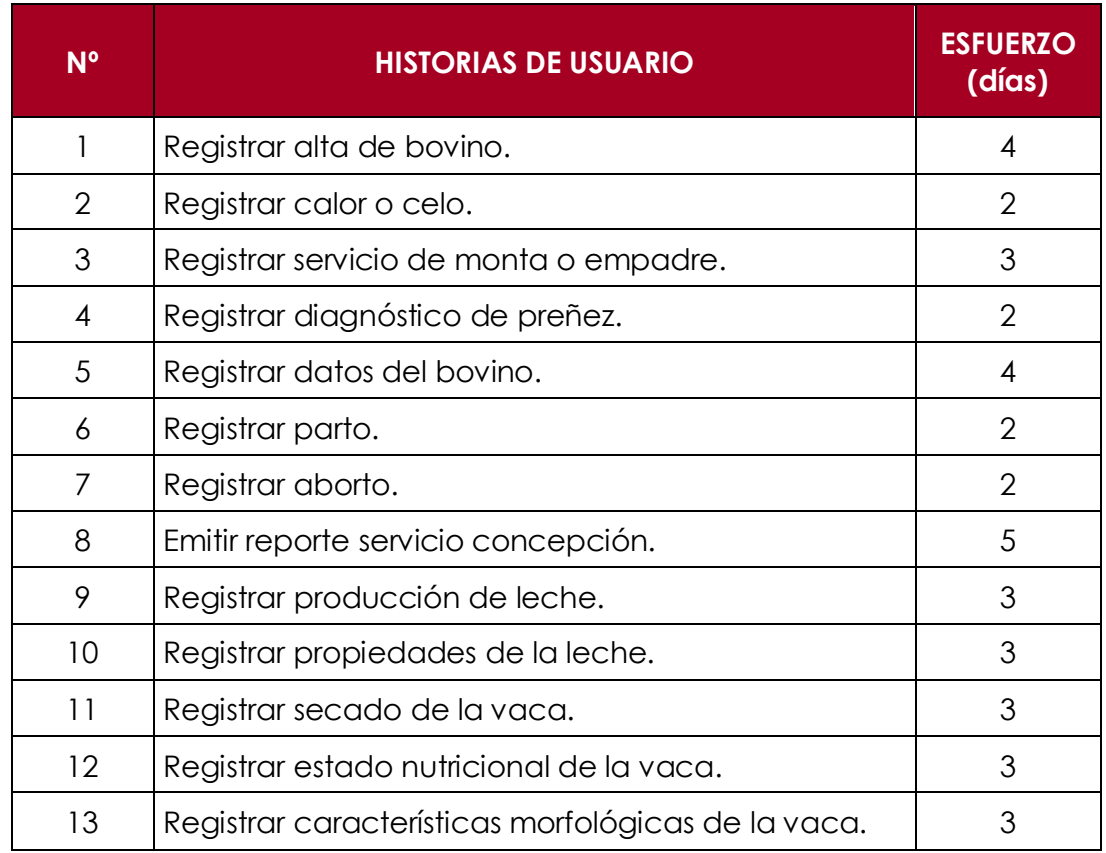

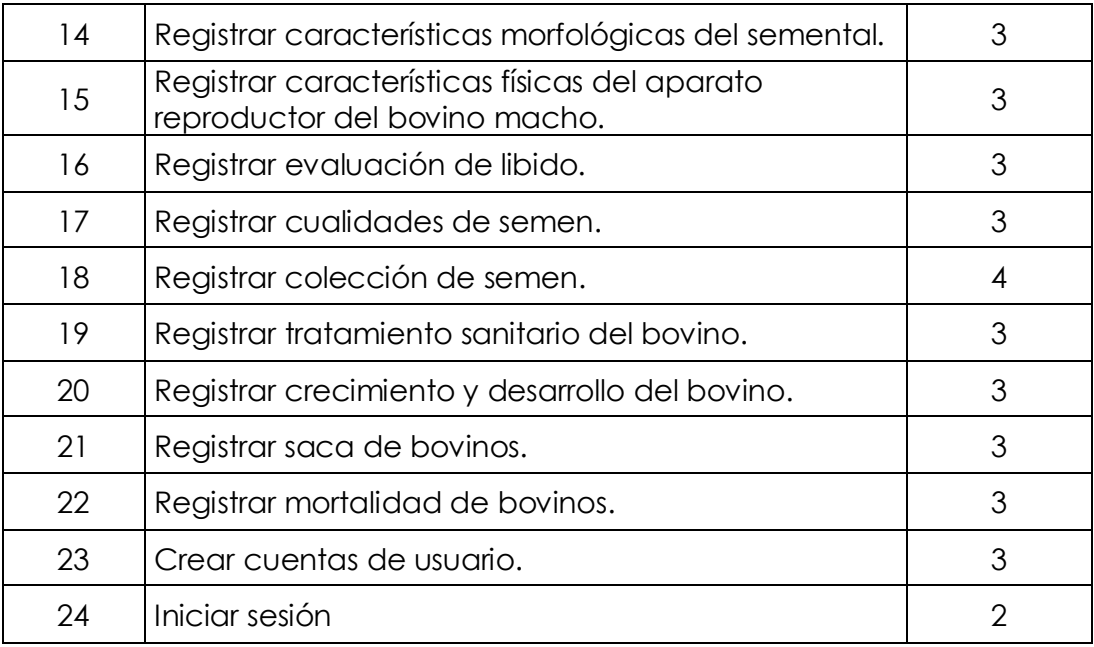

Tabla Nº 4.2: Plan de alto nivel.

# **4.1.2. FASE DE PLANEAMIENTO**

Aplicamos la técnica para la fase de planificación, presentada en la tabla 3.3, según la teoría del capítulo II, sección 2.2.3, obteniendo los artefactos; historias de usuario en detalle y el plan de versión (primera iteración).

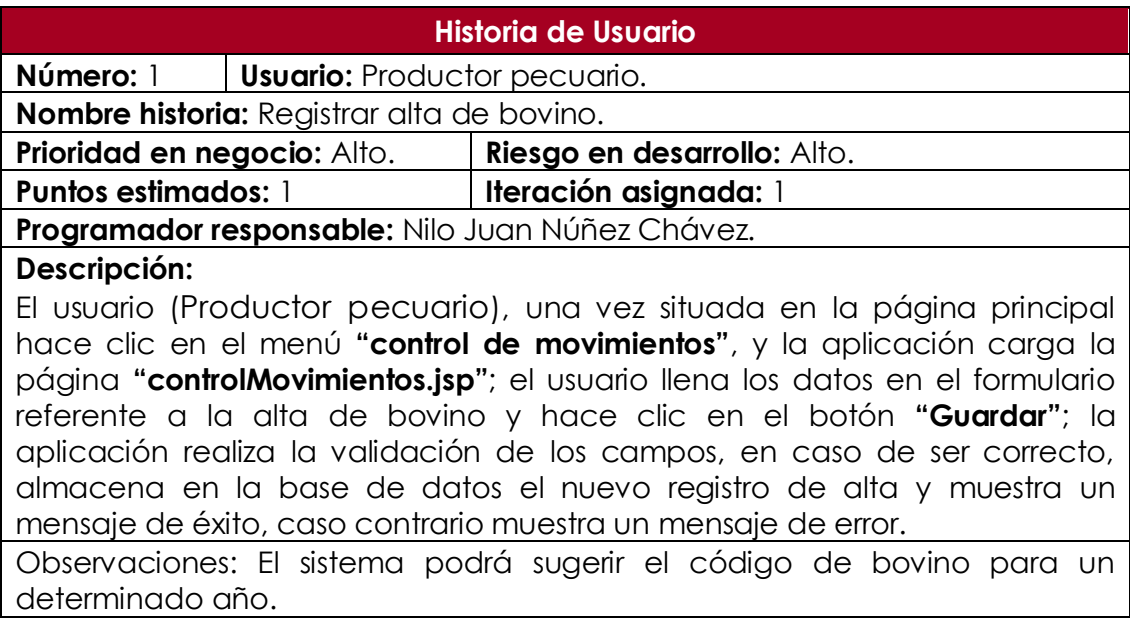

Tabla Nº 4.3: Historia usuario. Registrar alta de bovino.

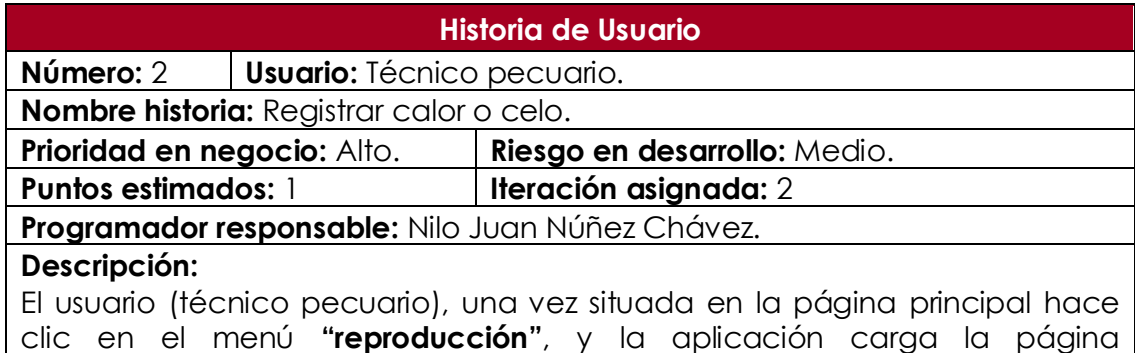

clic en el menú **"reproducción"**, y la aplicación carga la página **"reproducción.jsp**‖; el usuario llena los datos en el formulario respecto al celo y hace clic en el botón **"Guardar"**; la aplicación realiza la validación de los campos, en caso de ser correcto, almacena en la base de datos el nuevo registro y muestra un mensaje de éxito, caso contrario muestra un mensaje de error.

Observaciones: Ninguno.

Tabla Nº 4.4: Historia usuario. Registrar calor o celo.

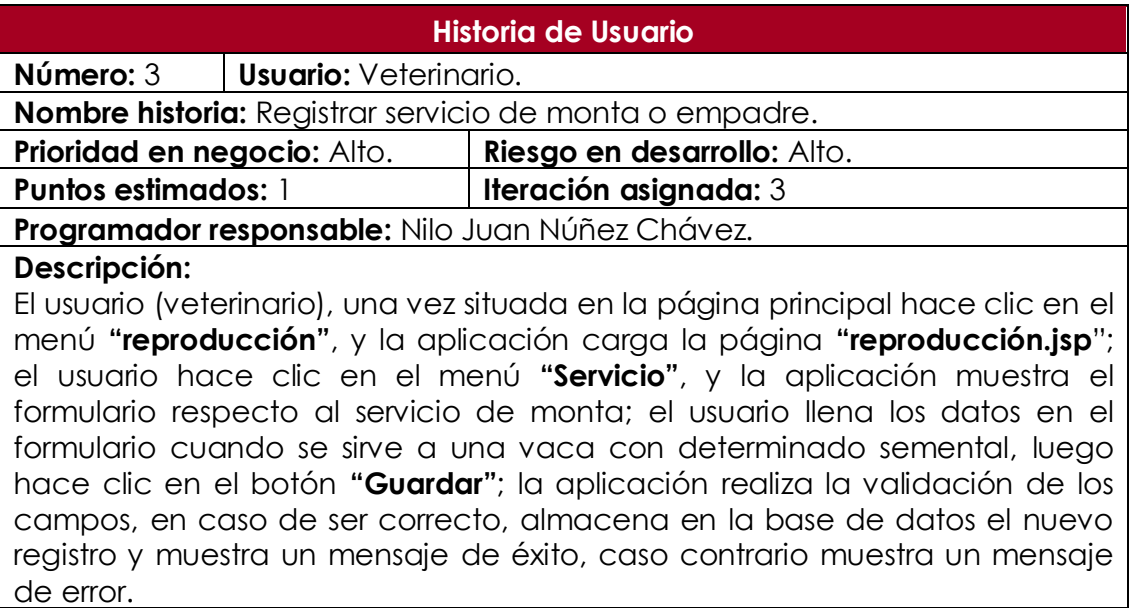

Observaciones: Ninguno.

Tabla Nº 4.5: Historia usuario. Registrar servicio de monta o empadre.

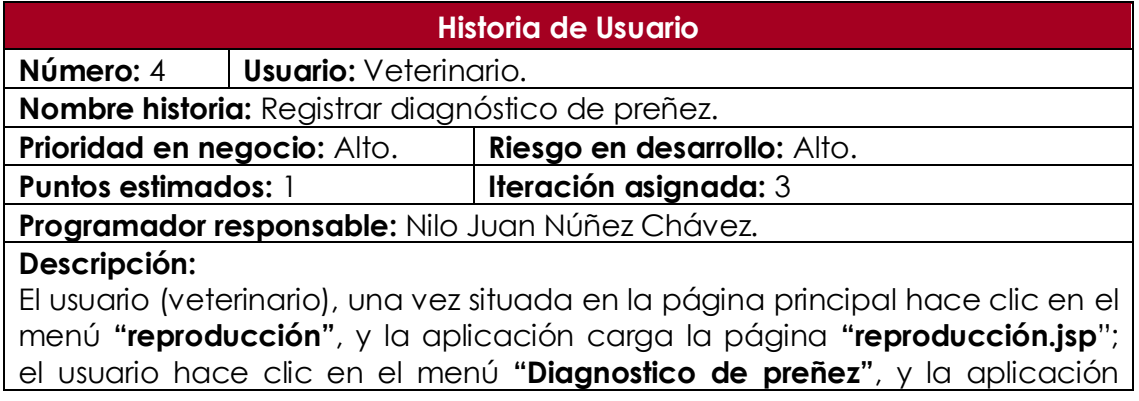

muestra el formulario respecto al diagnóstico de preñez; el usuario llena los datos en el formulario el resultado del diagnóstico, luego hace clic en el botón **"Guardar"**; la aplicación realiza la validación de los campos, en caso de ser correcto, almacena en la base de datos el nuevo registro y muestra un mensaje de éxito, caso contrario muestra un mensaje de error.

Observaciones: Ninguno.

Tabla Nº 4.6: Historia usuario. Registrar diagnóstico de preñez.

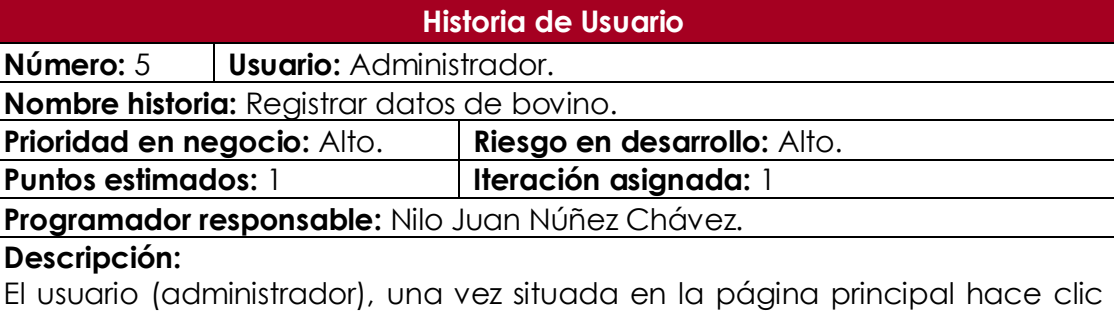

en el menú **"reproducción"**, y la aplicación carga la página **"reproducción.jsp"**; el usuario hace clic en el menú **"Parto"**, y la aplicación muestra el formulario respecto a los datos del bovino; el usuario llena los datos en el formulario y hace clic en el botón **"Guardar"**; la aplicación realiza la validación de los campos, en caso de ser correcto, almacena en la base de datos el nuevo registro y muestra un mensaje de éxito, caso contrario muestra un mensaje de error.

Observaciones: Ninguno.

Tabla Nº 4.7: Historia usuario. Registrar bovino.

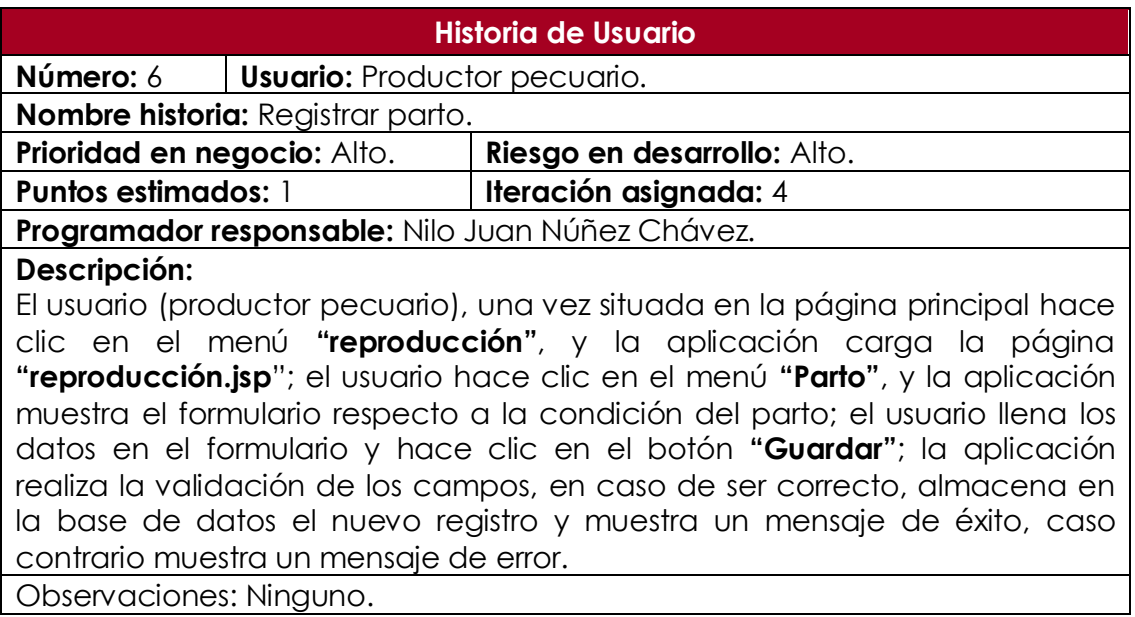

Tabla Nº 4.8: Historia usuario. Registrar parto.

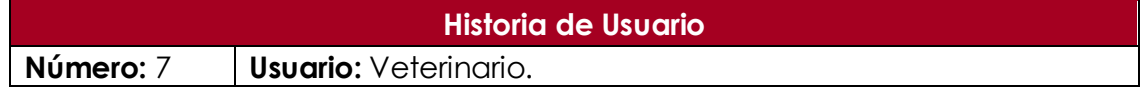

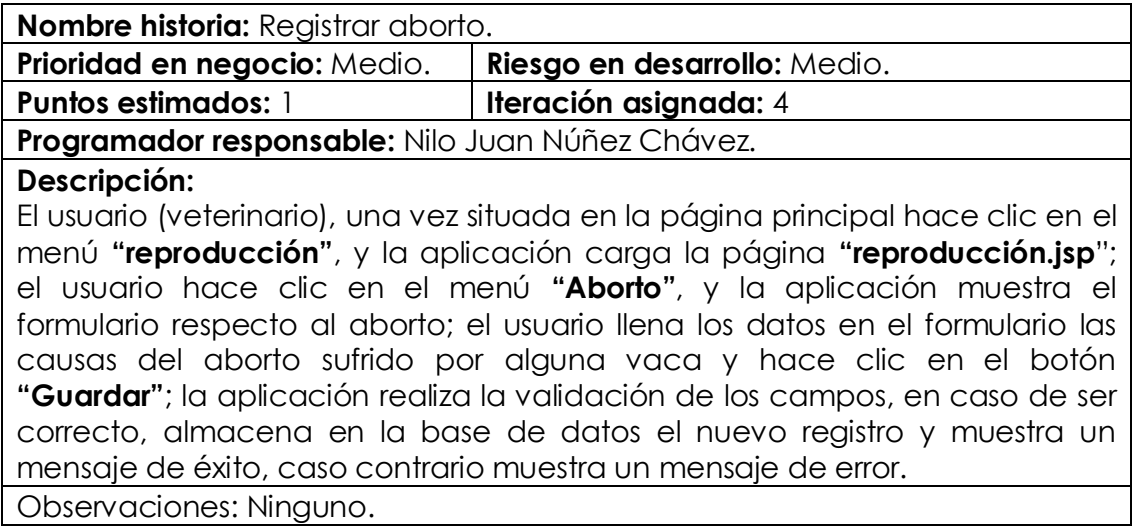

Tabla Nº 4.9: Historia usuario. Registrar aborto.

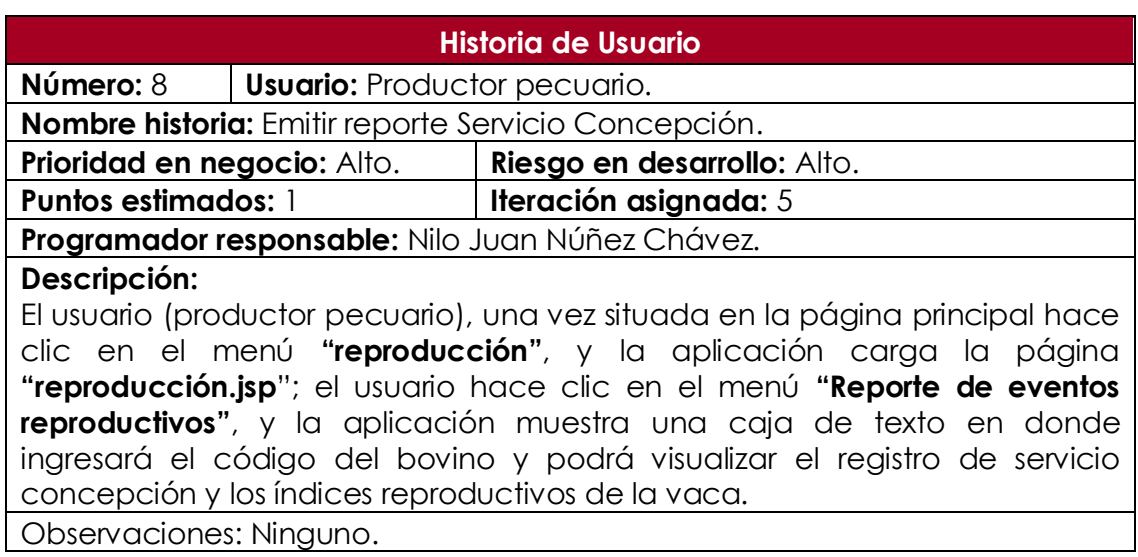

Tabla Nº 4.10: Historia usuario. Emitir reporte servicio concepción.

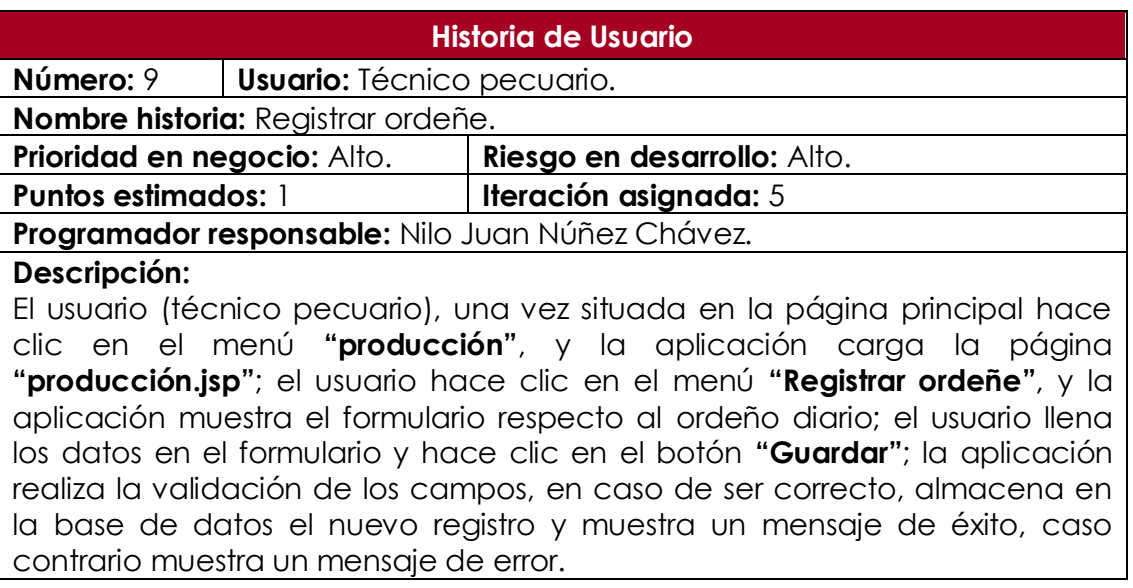

Observaciones: Ninguno.

Tabla Nº 4.11: Historia usuario. Registrar leche ordeñada.

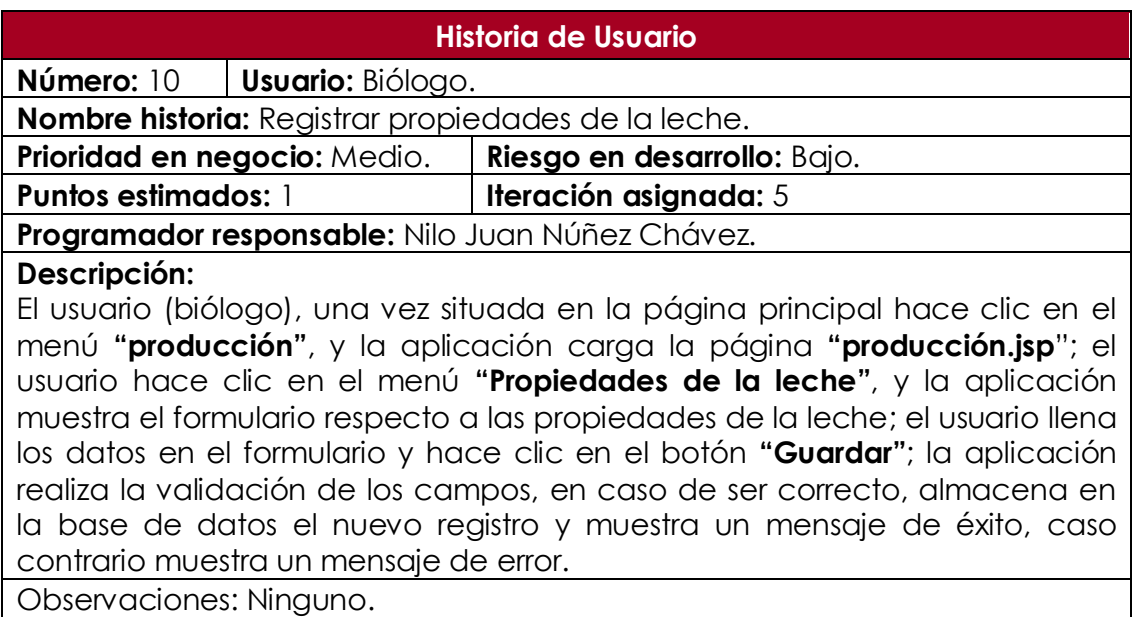

Tabla Nº 4.12: Historia usuario. Registrar propiedades de la leche.

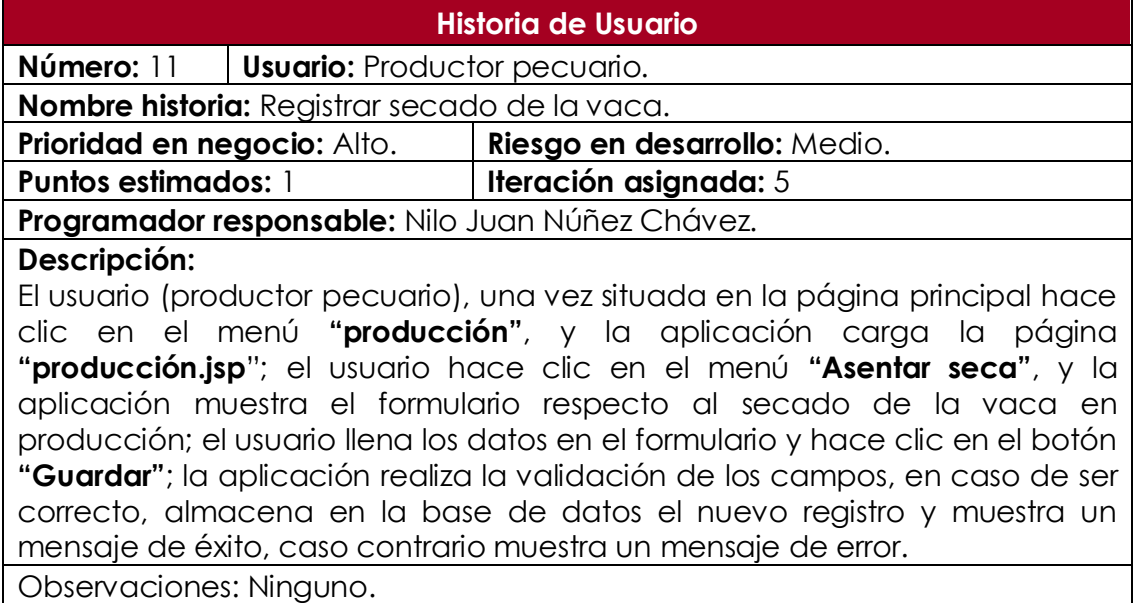

Tabla Nº 4.13: Historia usuario. Registrar secado de la vaca.

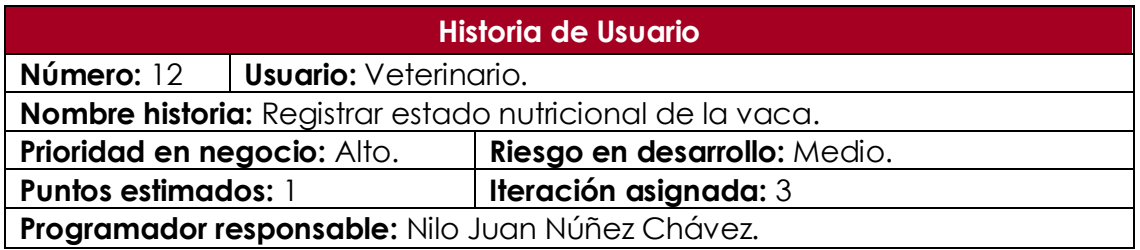

#### **Descripción:**

El usuario (veterinario), una vez situada en la página principal hace clic en el menú **"producción"**, y la aplicación carga la página **"producción.jsp**‖; el usuario hace clic en el menú **"Estado nutricional"**, y la aplicación muestra el formulario respecto al estado nutricional de la vaca que está produciendo de leche; el usuario llena los datos en el formulario y hace clic en el botón **"Guardar"**; la aplicación realiza la validación de los campos, en caso de ser correcto, almacena en la base de datos el nuevo registro y muestra un mensaje de éxito, caso contrario muestra un mensaje de error.

Observaciones: Ninguno.

Tabla Nº 4.14: Historia usuario. Registrar estado nutricional.

#### **Historia de Usuario**

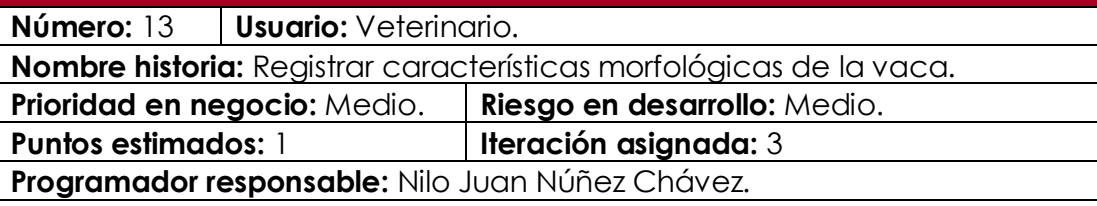

#### **Descripción:**

El usuario (veterinario), una vez situada en la página principal hace clic en el menú **"Reproductora"**, y la aplicación carga la página **"reproductoras.jsp**‖; el usuario hace clic en el menú **"Características físicas"**, y la aplicación muestra el formulario respecto a las características físicas de la vaca; el usuario llena los datos en el formulario los resultados de cada parámetro de valoración lineal obtenidos a partir de la evaluación morfológica de la vaca y hace clic en el botón **"Guardar"**; la aplicación realiza la validación de los campos, en caso de ser correcto, almacena en la base de datos el nuevo registro y muestra un mensaje de éxito, caso contrario muestra un mensaje de error.

Observaciones: Ninguno.

Tabla Nº 4.15: Historia usuario. Registrar características morfológicas de la vaca.

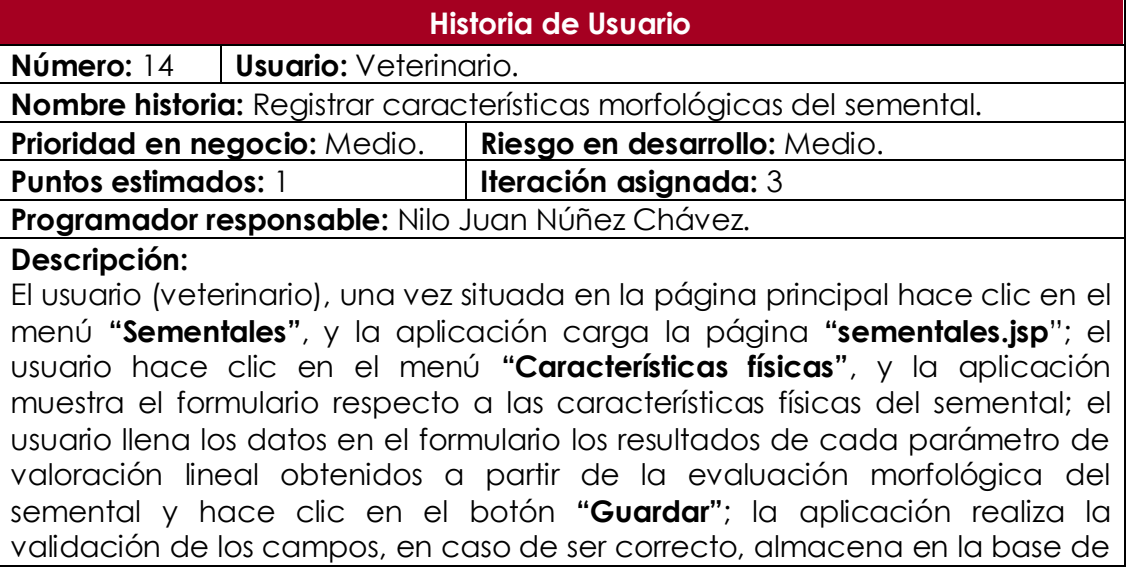

datos el nuevo registro y muestra un mensaje de éxito, caso contrario muestra un mensaje de error.

Observaciones: Ninguno.

Tabla Nº 4.16: Historia usuario. Registrar características morfológicas del semental.

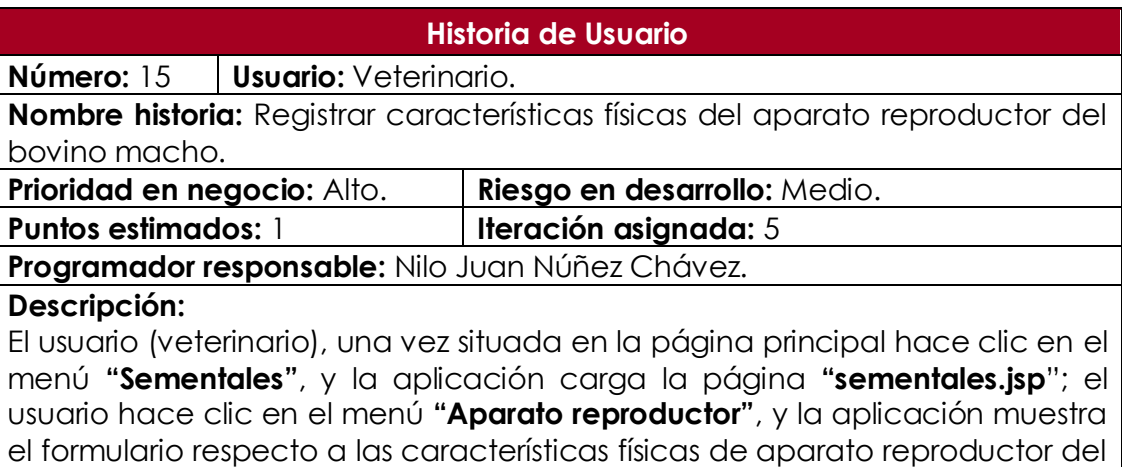

bovino macho; el usuario llena los datos en el formulario y hace clic en el botón **"Guardar"**; la aplicación realiza la validación de los campos, en caso de ser correcto, almacena en la base de datos el nuevo registro y muestra un mensaje de éxito, caso contrario muestra un mensaje de error.

Observaciones: Ninguno.

Tabla Nº 4.17: Historia usuario. Registrar características físicas del aparato reproductor del bovino macho.

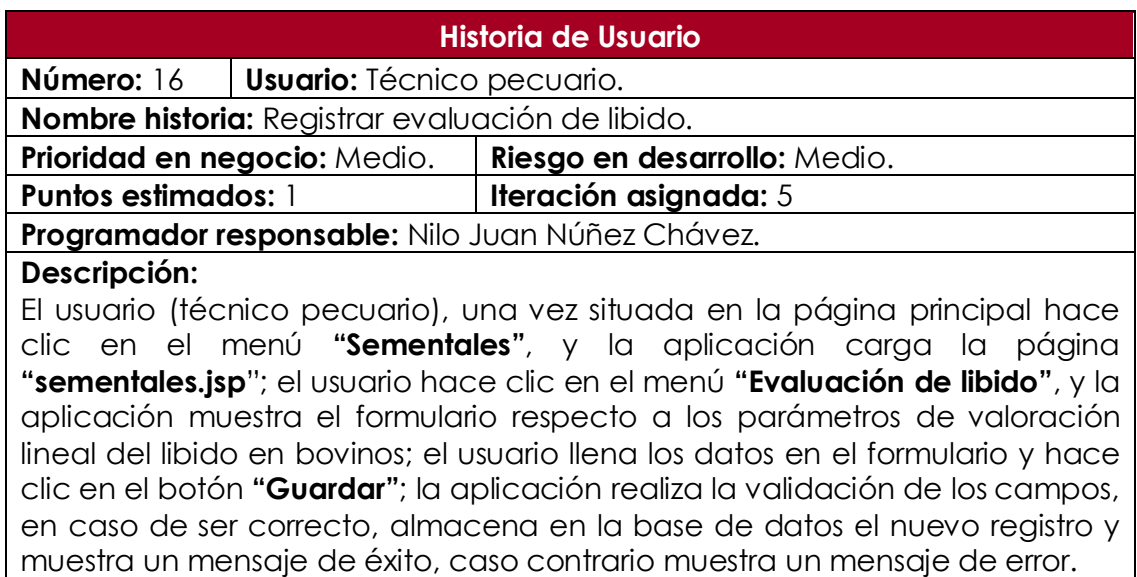

Observaciones: Ninguno.

Tabla Nº 4.18: Historia usuario. Registrar resultado de evaluación de libido.

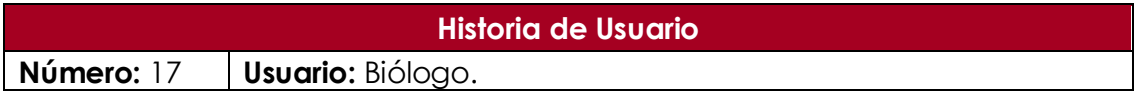

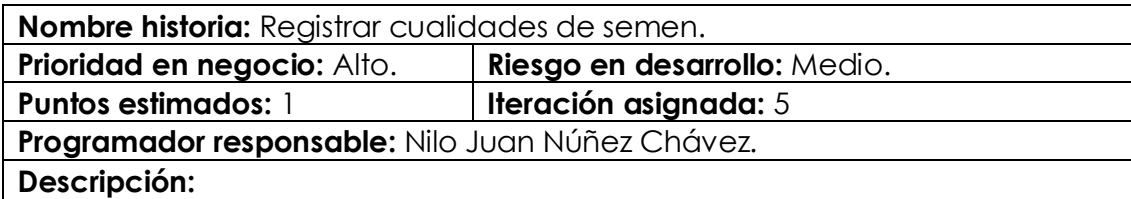

El usuario (biólogo), una vez situada en la página principal hace clic en el menú **"Sementales"**, y la aplicación carga la página **"sementales.jsp**‖; el usuario hace clic en el menú **"Cualidades del semen"**, y la aplicación muestra el formulario respecto a las cualidades del semen; el usuario llena los datos en el formulario y hace clic en el botón **"Guardar"**; la aplicación realiza la validación de los campos, en caso de ser correcto, almacena en la base de datos el nuevo registro y muestra un mensaje de éxito, caso contrario muestra un mensaje de error.

Observaciones: Ninguno.

Tabla Nº 4.19: Historia usuario. Registrar cualidades de semen.

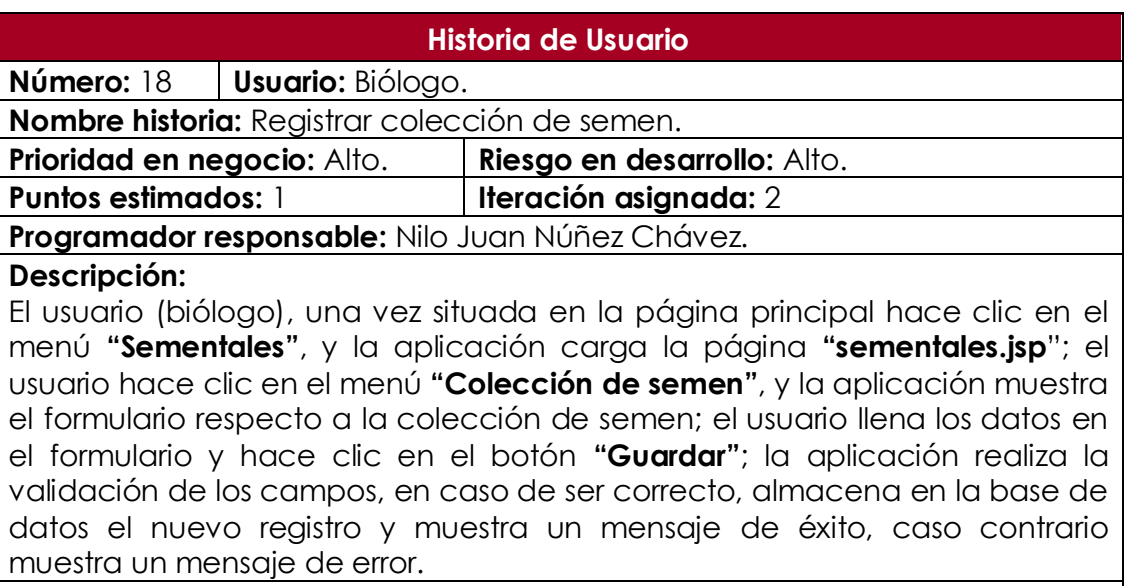

Observaciones: Ninguno.

Tabla Nº 4.20: Historia usuario. Registrar colección de semen.

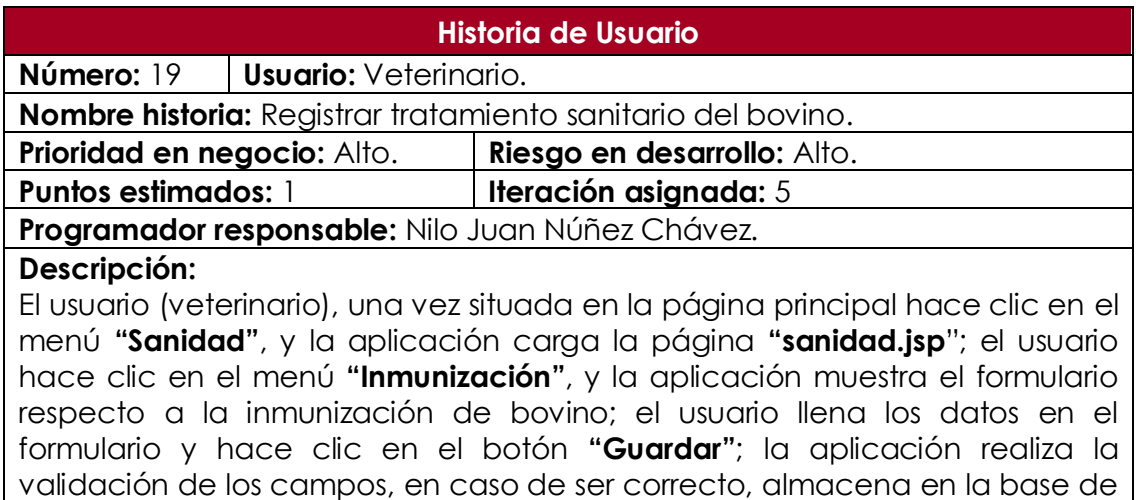

datos el nuevo registro y muestra un mensaje de éxito, caso contrario muestra un mensaje de error.

Observaciones: Ninguno.

Tabla Nº 4.21: Historia usuario. Registrar tratamiento sanitario del bovino.

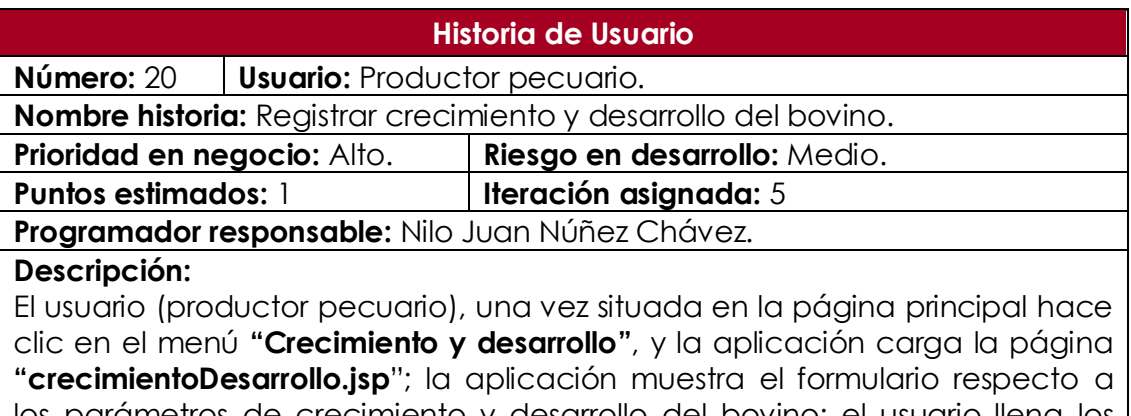

los parámetros de crecimiento y desarrollo del bovino; el usuario llena los datos en el formulario y hace clic en el botón **"Guardar"**; la aplicación realiza la validación de los campos, en caso de ser correcto, almacena en la base de datos el nuevo registro y muestra un mensaje de éxito, caso contrario muestra un mensaje de error.

Observaciones: Ninguno.

Tabla Nº 4.22: Historia usuario. Registrar crecimiento y desarrollo del bovino.

#### **Historia de Usuario**

**Número:** 21 **Usuario:** Administrador.

**Nombre historia:** Registrar saca de bovinos.

**Prioridad en negocio:** Alto. **Riesgo en desarrollo:** Medio.

**Puntos estimados:** 1 **Iteración asignada:** 5

**Programador responsable:** Nilo Juan Núñez Chávez.

#### **Descripción:**

El usuario (administrador), una vez situada en la página principal hace clic en el menú **"Control de movimientos"**, y la aplicación carga la página **"controlMovimientos.jsp"**; el usuario hace clic en el menú **"Saca"**, y la aplicación muestra el formulario respecto a la saca de bovino que son separados del hato para beneficio (consumo) o reproducción (re-cría) y hace clic en el botón **"Guardar"**; la aplicación realiza la validación de los campos, en caso de ser correcto, almacena en la base de datos el nuevo registro y muestra un mensaje de éxito, caso contrario muestra un mensaje de error.

Observaciones: Ninguno.

Tabla Nº 4.23: Historia usuario. Registrar saca de bovinos.

#### **Historia de Usuario**

**Número:** 22 **Usuario:** Administrador. **Nombre historia:** Registrar mortalidad de bovinos.

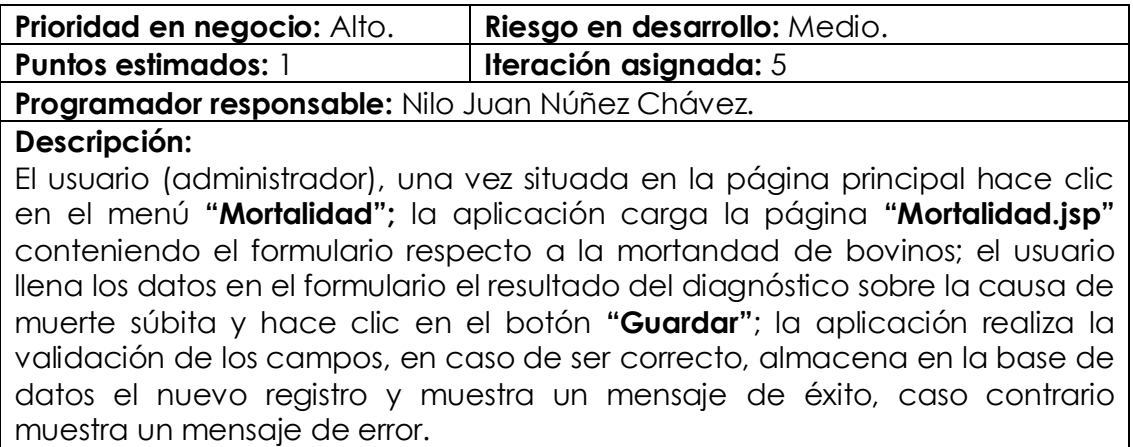

Observaciones: Ninguno.

Tabla Nº 4.24: Historia usuario. Registrar mortalidad de bovinos.

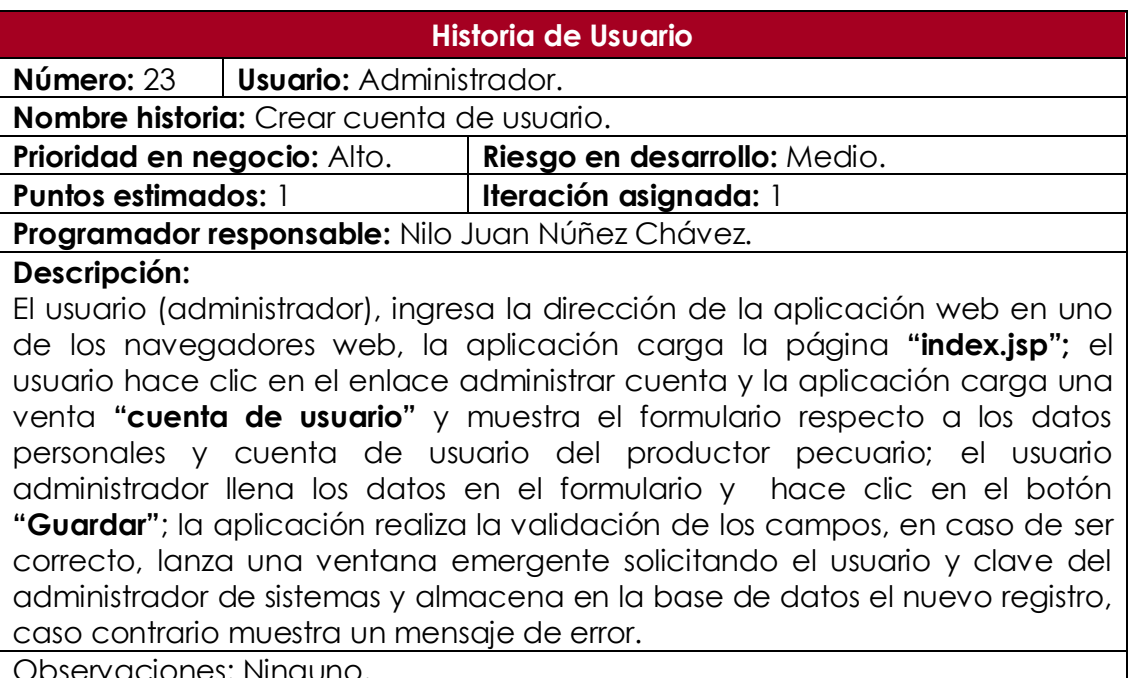

Observaciones: Ninguno.

Tabla Nº 4.25: Historia usuario. Crear cuenta de usuario.

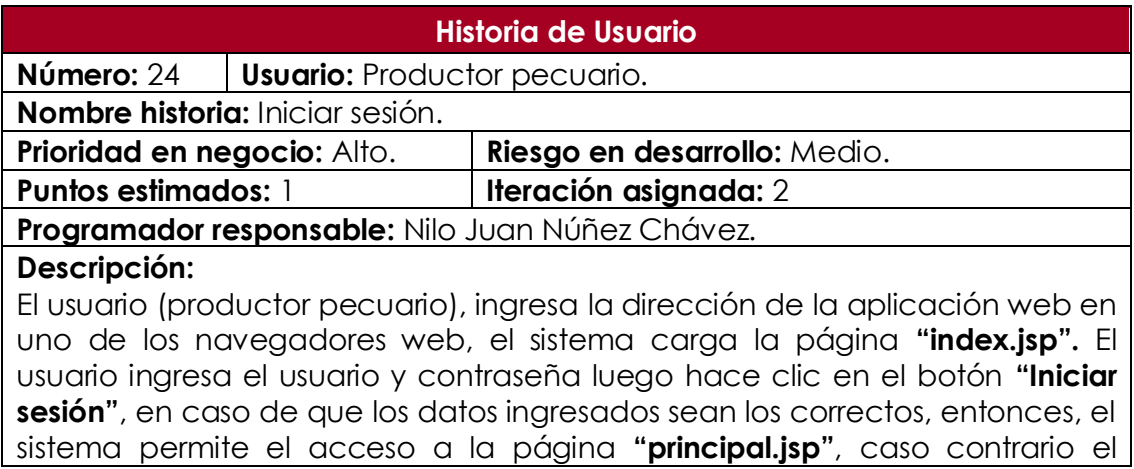
sistema cargará la página "index.jsp" con el siguiente mensaje de error "El usuario o la contraseña son incorrectos".

Observaciones: Ninguno.

Tabla Nº 4.26: Historia usuario. Iniciar sesión.

## **PLAN DE VERSIÓN**

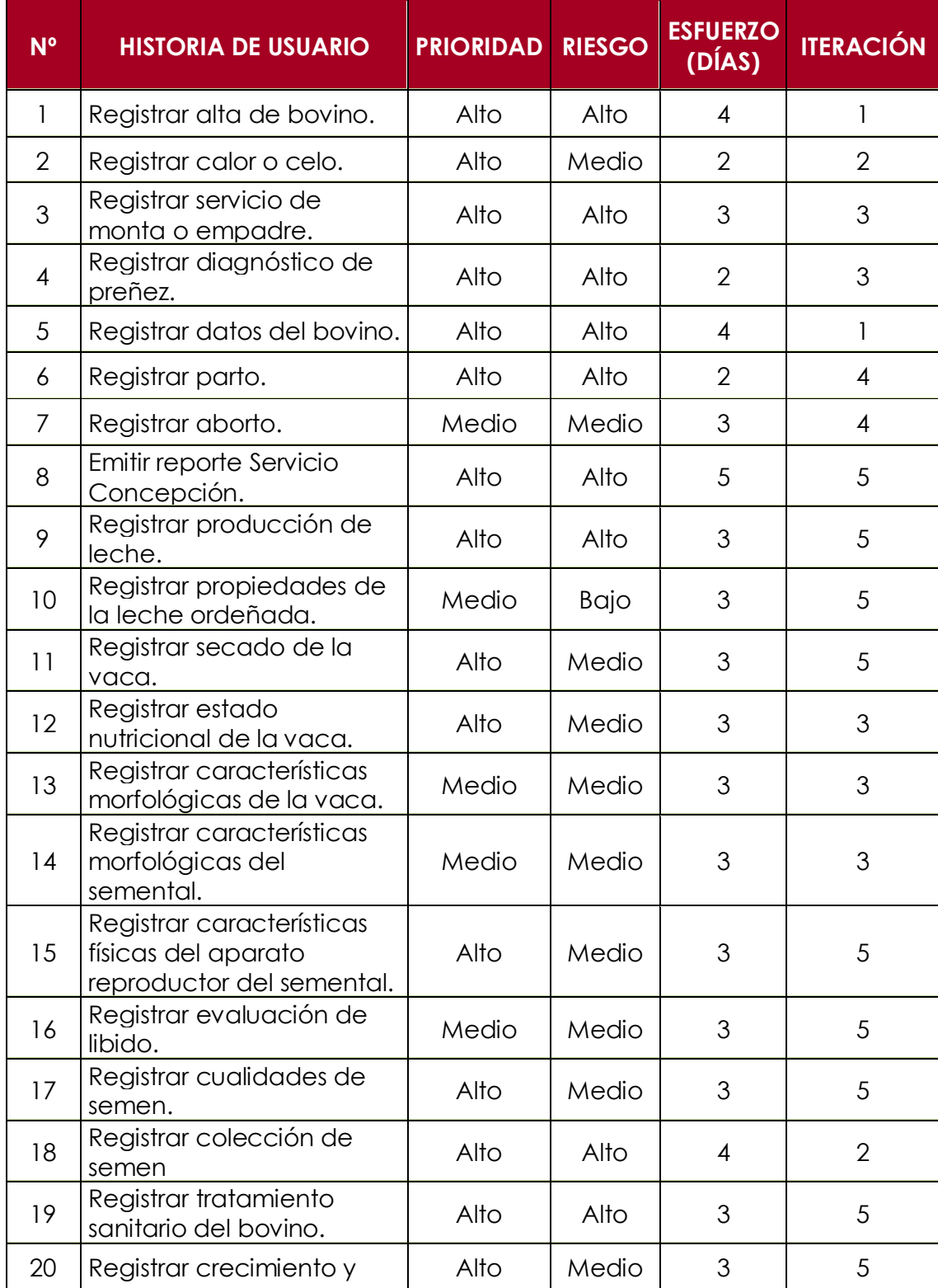

|    | desarrollo del bovino.              |      |       |   |  |
|----|-------------------------------------|------|-------|---|--|
|    |                                     |      |       |   |  |
| 21 | Registrar saca de bovinos.          | Alto | Medio |   |  |
| 22 | Registrar mortalidad de<br>bovinos. | Alto | Medio |   |  |
| 23 | Administrar cuentas de<br>usuario.  | Alto | Medio | 5 |  |
| 24 | Iniciar sesión                      | Alto | Medio |   |  |

Tabla Nº 4.27: Plan de versión.

## **4.1.3. FASE DE ITERACIÓN**

La fase de iteración presentado en el capítulo II, sección 2.2.3, y la técnica referenciada en la tabla 3.4, permite obtener los entregables; arquitectura técnica, tareas de ingeniería, plan de iteración, casos de prueba de aceptación, GUI, tarjetas CRC, base de datos física, código fuente para clases entidad, pruebas unitarias, código fuente para tarea de ingeniería, reporte de pruebas unitarias, reporte de pruebas de integración y de aceptación.

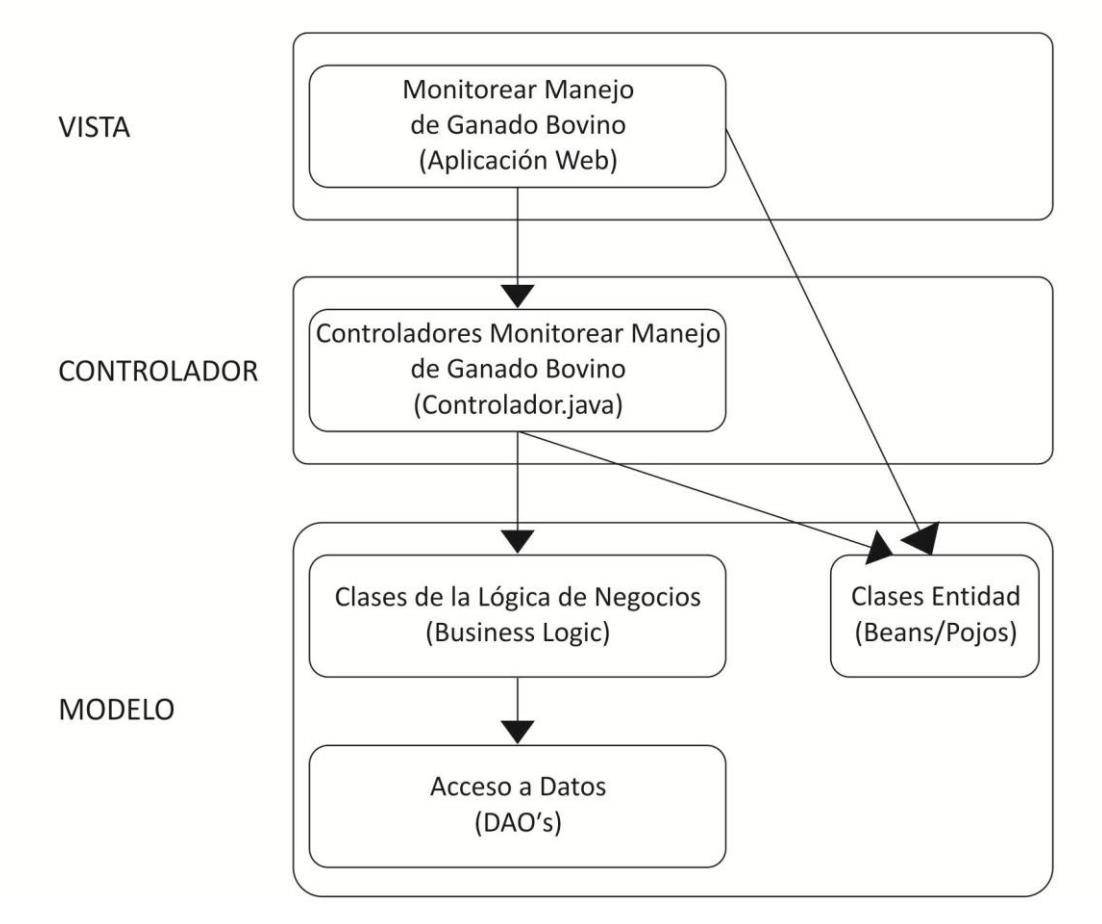

Figura Nº 4.2: Arquitectura técnica final. Diagrama de componente

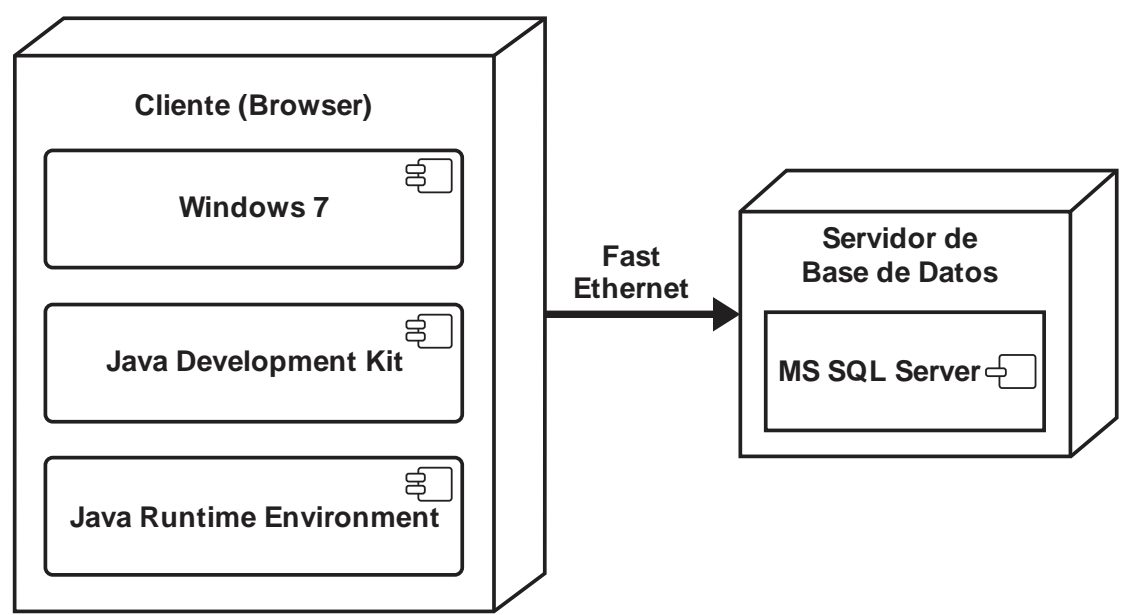

Figura Nº 4.3: Arquitectura técnica final. Diagrama de despliegue.

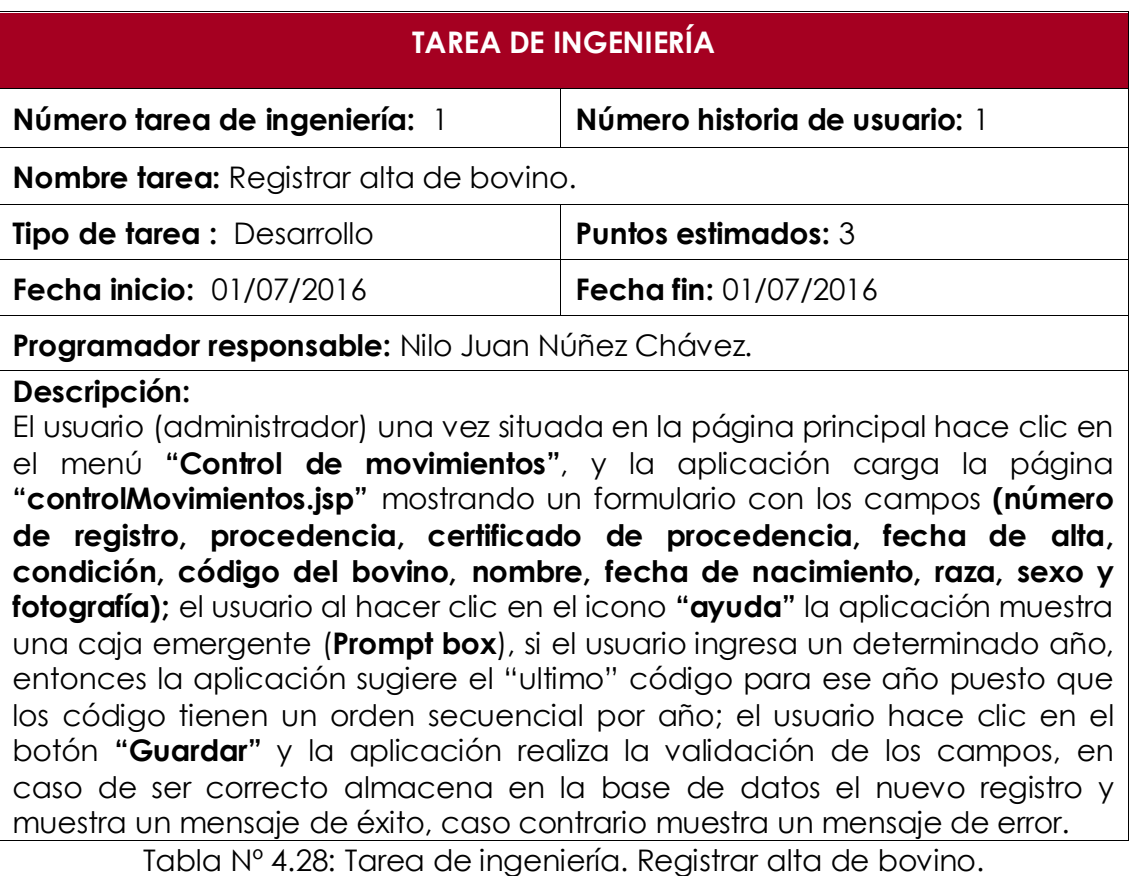

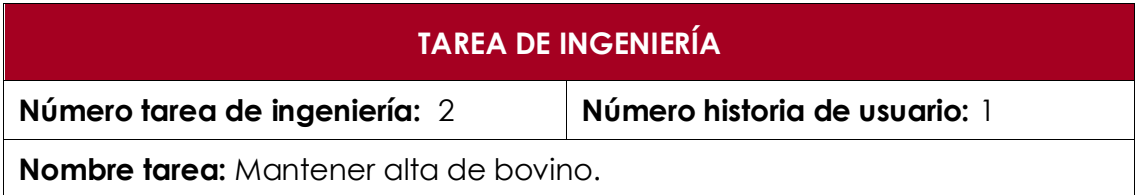

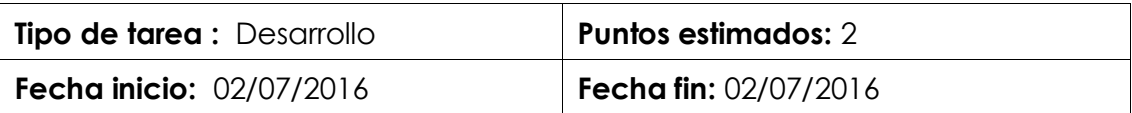

**Programador responsable:** Nilo Juan Núñez Chávez.

El usuario (administrador) una vez situada en la página principal hace clic en el menú **"Control de movimientos"**, y la aplicación carga la página **"controlMovimientos.jsp"**; el usuario hace clic en el menú **"Mantener alta"** y la aplicación muestra un caja de texto; el usuario mientras ingresa el código del bovino en la caja de texto el sistema ira sugiriendo una lista códigos; el usuario hace clic en uno de los códigos sugeridos y la aplicación carga los datos de la alta en los respectivos cajas de entrada; el usuario podrá editar los datos que cree conveniente haciendo clic en sus respectivos iconos **"Editar"**; el usuario hace clic en el botón **"Guardar"** y la aplicación realiza la validación de los datos, en caso de ser correcto actualiza los datos y muestra un mensaje de éxito, caso contrario muestra un mensaje de error.

Tabla Nº 4.29: Tarea de ingeniería. Mantener alta de bovino.

## **TAREA DE INGENIERÍA**

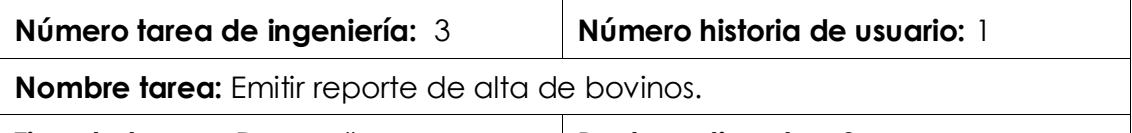

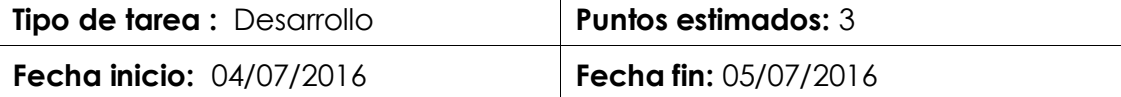

**Programador responsable:** Nilo Juan Núñez Chávez.

El usuario (administrador) una vez situada en la página principal hace clic en el menú **"Control de movimientos"** y la aplicación carga la página **"controlMovimientos.jsp"**; el usuario hace clic en el menú **"Listar alta"** y la aplicación muestra una lista de opciones para visualizar los registro sobre alta de bovinos **(Listar todas, Filtrar por código de bovino, Filtrar por rango de**  fechas); si el usuario hace clic en la opción listar todas, entonces la aplicación listará todos los registros de alta; si el usuario hace clic en la opción filtrar por código, entonces la aplicación mostrara una caja de texto. El usuario mientras ingresa el código del bovino en la caja de texto la aplicación ira sugiriendo una lista de códigos; el usuario hace clic en uno de los códigos sugeridos y la aplicación muestra el registro de alta correspondiente al código seleccionado; si el usuario hace clic en la opción filtrar por rango de fechas, entonces la aplicación mostrará dos cajas de fecha; el usuario ingresa la fecha de inicio y la fecha final y la aplicación muestra los registros de alta correspondiente al rango de fecha; el usuario hace clic en el botón **"Imprimir"** y la aplicación imprime el reporte.

Tabla Nº 4.30: Tarea de ingeniería. Emitir reporte de alta de bovinos.

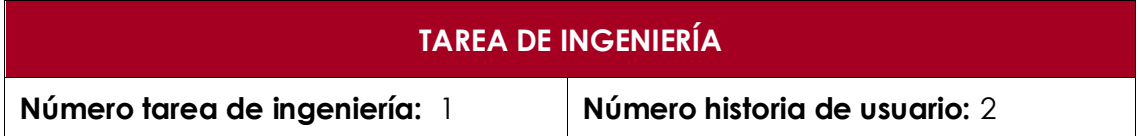

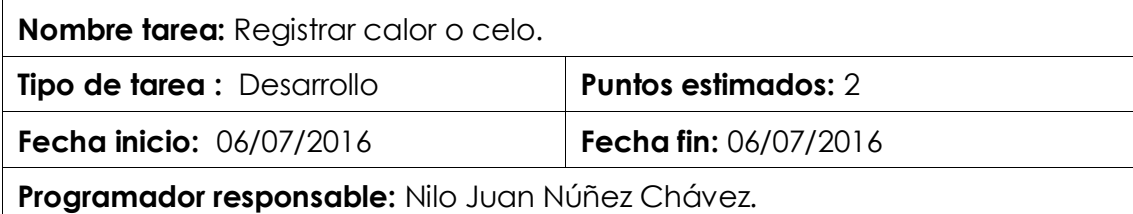

#### **Descripción:**

El usuario (técnico pecuario) una vez situada en la página principal hace clic en el menú **"Reproducción"** y la aplicación carga la página **"reproducción.jsp**‖ mostrando un formulario con los campos **(código de la vaca, fecha y hora);** el usuario mientras ingresa el código de la vaca la aplicación ira sugiriendo una lista códigos; el usuario hace clic en el botón **"Guardar"** y la aplicación realiza la validación de los campos, en caso de ser correcto, almacena en la base de datos el nuevo registro y muestra un mensaje de éxito, caso contrario muestra un mensaje de error.

Tabla Nº 4.31: Tarea de ingeniería. Registrar calor o celo.

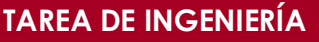

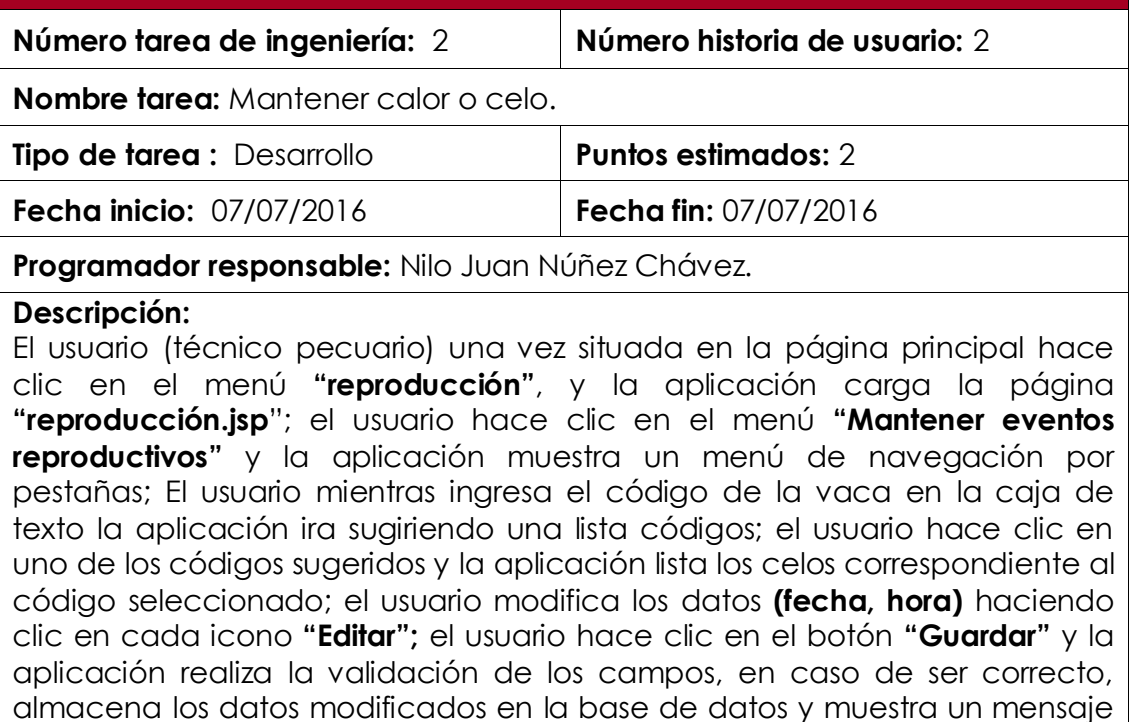

Tabla Nº 4.32: Tarea de ingeniería. Mantener registro de calor o celo.

de éxito, caso contrario muestra un mensaje de error.

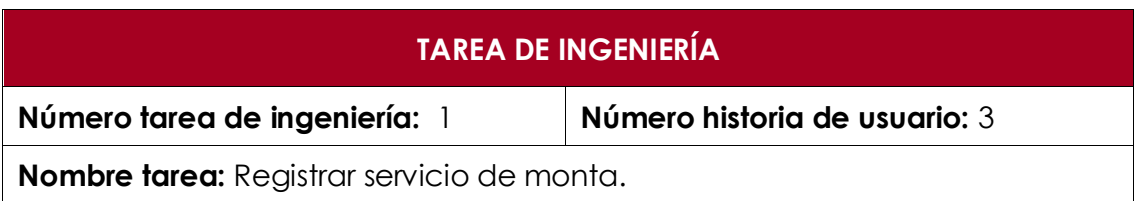

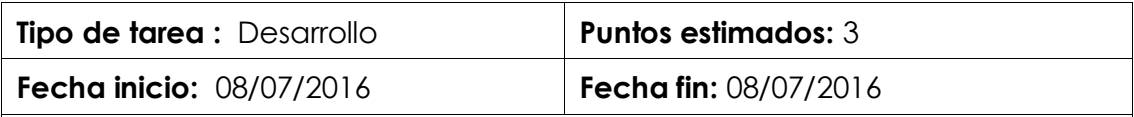

**Programador responsable:** Nilo Juan Núñez Chávez.

### **Descripción:**

El usuario (veterinario) una vez situada en la página principal hace clic en el menú **"reproducción"**, y la aplicación carga la página **"reproducción.jsp**‖; el usuario hace clic en la pestaña **"Servicio"** y la aplicación muestra el formulario correspondiente; El usuario mientras ingresa el código de la vaca en la caja de texto la aplicación ira sugiriendo una lista códigos; en caso de que el método de servicio sea monta natural el usuario llena los datos **(código de la vaca, código del semental, fecha, hora**), mientras que si el método de servicio sea inseminación artificial el usuario llena los datos **(código de la vaca, código de la pajilla, dni del inseminador, fecha y hora**); el usuario hace clic en el botón **"Guardar"** y la aplicación realiza la validación de los campos, en caso de ser correcto, almacena en la base de datos el nuevo registro y muestra un mensaje de éxito, caso contrario muestra un mensaje de error.

Tabla Nº 4.33: Tarea de ingeniería. Registrar servicio de monta.

## **TAREA DE INGENIERÍA**

**Número tarea de ingeniería:** 2 **Número historia de usuario:** 3

**Nombre tarea:** Mantener servicio de monta.

**Tipo de tarea :** Desarrollo **Puntos estimados:** 5

**Fecha inicio:** 09/07/2016 **Fecha fin:** 11/07/2016

**Programador responsable:** Nilo Juan Núñez Chávez.

## **Descripción:**

El usuario (veterinario) una vez situada en la página principal hace clic en el menú **"reproducción"** y la aplicación carga la página **"reproducción.jsp**‖; el usuario hace clic en el menú **"Mantener eventos reproductivos"** y la aplicación muestra un menú de navegación por pestañas; el usuario hace clic en la pestaña **"Servicio"** y la aplicación muestra una caja de texto; el usuario mientras ingresa el código de la vaca en la caja de texto la aplicación ira sugiriendo una lista códigos; el usuario hace clic en uno de los códigos sugeridos y la aplicación lista los servicios correspondiente al código seleccionado; el usuario modifica los datos que cree conveniente haciendo clic en cada icono **"Editar"**; el usuario hace clic en el botón **"Guardar"** y la aplicación realiza la validación de los campos, en caso de ser correcto, almacena los datos modificados en la base de datos y muestra un mensaje de éxito, caso contrario muestra un mensaje de error.

Tabla Nº 4.34: Tarea de ingeniería. Mantener servicio de monta.

## **TAREA DE INGENIERÍA**

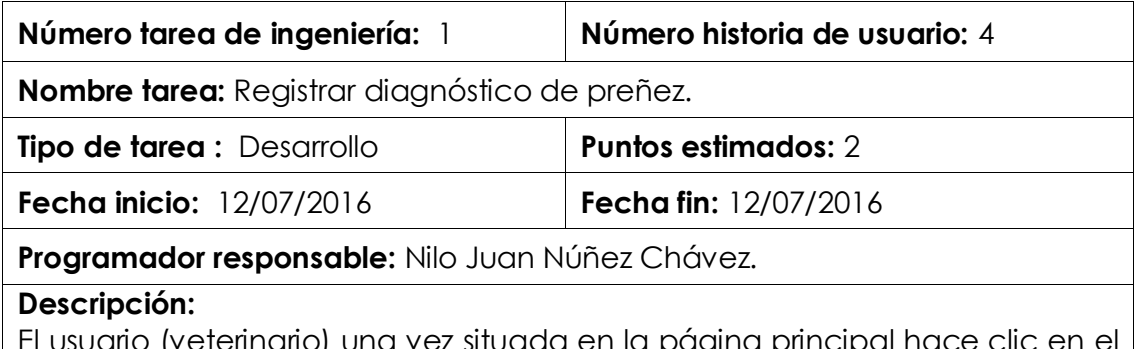

El usuario (veterinario) una vez situada en la página principal hace clic en el menú **"reproducción"**, y la aplicación carga la página **"reproducción.jsp**‖; el usuario hace clic en la pestaña **"Diagnostico de preñez"**, y la aplicación muestra el formulario respectivo con los campos **(código de la vaca, fecha y resultado)**; el usuario mientras ingresa el código de la vaca en la caja de texto la aplicación ira sugiriendo una lista códigos; el usuario hace clic en uno de los códigos sugeridos y la aplicación lista la fecha de los servicios que aún no fueron diagnosticadas; el usuario hace clic en el botón **"Guardar"** y la aplicación realiza la validación de los campos, en caso de ser correcto, almacena en la base de datos el nuevo registro y muestra un mensaje de éxito, caso contrario muestra un mensaje de error.

Tabla Nº 4.35: Tarea de ingeniería. Registrar diagnóstico de preñez.

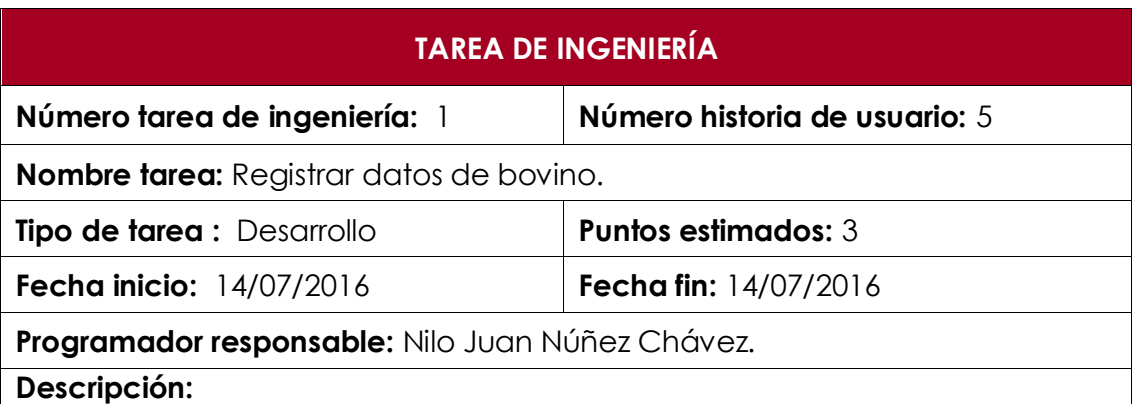

El usuario (administrador) una vez situada en la página principal hace clic en el menú **"reproducción"**, y la aplicación carga la página **"reproducción.jsp"**; el usuario hace clic en la pestaña **"Parto"**, y la aplicación muestra el formulario respectivo con los campos **(código de la vaca, código del semental, código del ternero, nombre, fecha nacimiento, raza, sexo y fotografía)** el usuario mientras ingresa el código de la vaca en la caja de texto la aplicación ira sugiriendo una lista de códigos; el usuario hace clic en el icono de **"sugerencia"** y la aplicación lista los sementales que sirvieron a la vaca; el usuario hace clic en el botón **"Guardar"** y la aplicación realiza la validación de los campos, en caso de ser correcto, almacena en la base de datos el nuevo registro y muestra un mensaje de éxito, caso contrario muestra un mensaje de error.

Tabla Nº 4.36: Tarea de ingeniería. Registrar datos de bovino.

## **TAREA DE INGENIERÍA**

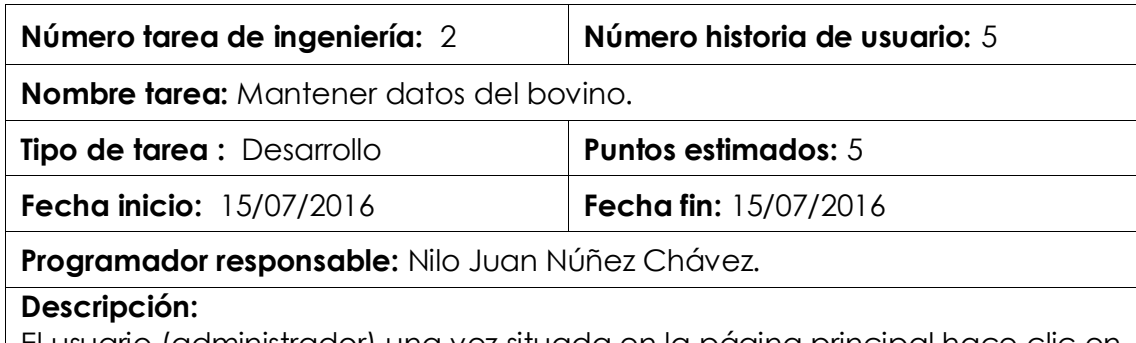

El usuario (administrador) una vez situada en la página principal hace clic en el menú **"reproducción"** y la aplicación carga la página **"reproducción.jsp**‖; el usuario hace clic en el menú **"Mantener eventos reproductivos"** y la aplicación muestra un menú de navegación por pestañas; el usuario hace clic en la pestaña **"Parto"** y la aplicación muestra una caja de texto; el usuario mientras ingresa el código de la vaca en la caja de texto la aplicación ira sugiriendo una lista códigos; el usuario hace clic en uno de los códigos sugeridos y la aplicación lista los partos correspondiente al código seleccionado; el usuario hace clic en uno de los iconos **"Editar"** de la columna "CIB Ternero" y la aplicación muestra una ventana emergente **"Mantener Datos del Bovino"** con datos del bovino seleccionado; el usuario modifica los datos que cree conveniente haciendo clic en cada icono **"Editar"** de la ventana emergente; el usuario hace clic en el botón **"Guardar"** y la aplicación realiza la validación de los campos, en caso de ser correcto, almacena los datos modificados en la base de datos y muestra un mensaje de éxito, caso contrario muestra un mensaje de error.

Tabla Nº 4.37: Tarea de ingeniería. Mantener datos de bovino.

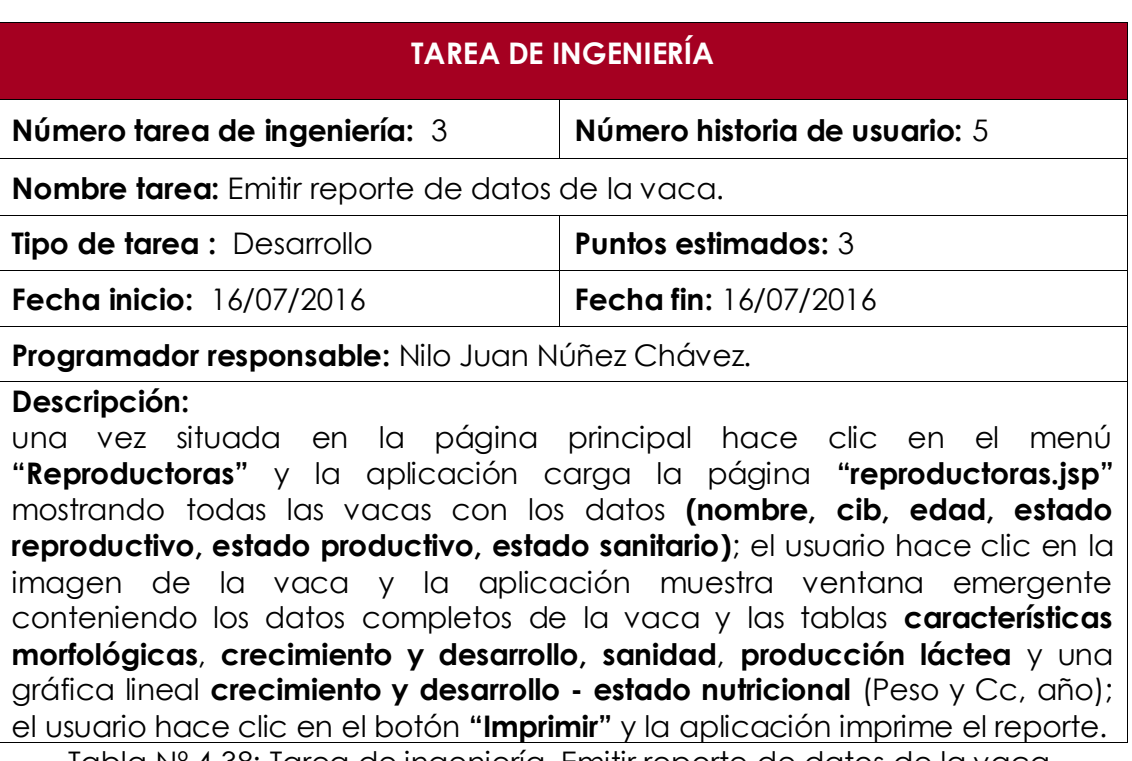

Tabla Nº 4.38: Tarea de ingeniería. Emitir reporte de datos de la vaca.

**Número tarea de ingeniería:** 4 **Número historia de usuario:** 5

**Nombre tarea:** Emitir reporte de datos del toro.

**Tipo de tarea :** Desarrollo **Puntos estimados:** 3 **Fecha inicio:** 18/07/2016 **Fecha fin:** 18/07/2016

**Programador responsable:** Nilo Juan Núñez Chávez.

## **Descripción:**

una vez situada en la página principal hace clic en el menú **"Sementales"** y la aplicación carga la página **"sementales.jsp"** mostrando todos los sementales con los datos relevantes **(nombre, cib, edad, servicios, servicios infértiles, preñadas, abortos, partos problemáticos, partos)**; el usuario hace clic en la imagen del semental y la aplicación muestra ventana emergente conteniendo los datos completos del semental y las tablas **características morfológicas**, **características del aparato reproductor**, **inventario de semen**, **características del semen** y **tratamiento sanitario**; el usuario hace clic en el botón **"Imprimir"** y la aplicación imprime el reporte.

Tabla Nº 4.39: Tarea de ingeniería. Emitir reporte de datos del toro.

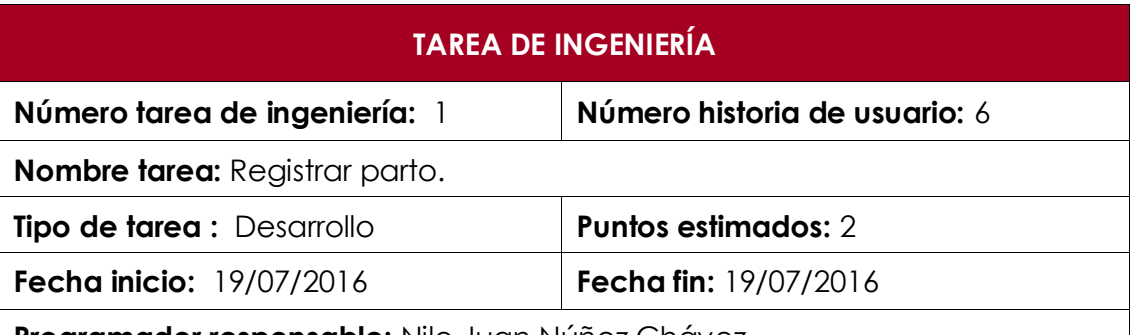

**Programador responsable:** Nilo Juan Núñez Chávez.

## **Descripción:**

El usuario (productor pecuario) una vez situada en la página principal hace clic en el menú **"reproducción"** y la aplicación carga la página **"reproducción.jsp**‖; el usuario hace clic en la pestaña **"Parto"** y la aplicación muestra el formulario respectivo con los campos **(código de la madre, código del ternero, dificultad, hipocalcemia, placenta retenida, edema ubre, observación)**; el usuario mientras ingresa el código de la vaca en la caja de texto la aplicación ira sugiriendo una lista códigos; el usuario hace clic en uno de los códigos sugeridos y la aplicación lista los códigos de los terneros que aún no fueron vinculados con algún registro de parto; el usuario hace clic en el botón **"Guardar"** y la aplicación realiza la validación de los campos, en caso de ser correcto, almacena en la base de datos el nuevo registro y muestra un mensaje de éxito, caso contrario muestra un mensaje de error.

Tabla Nº 4.40: Tarea de ingeniería. Registrar parto.

**Número tarea de ingeniería:** 2 **Número historia de usuario:** 6

**Nombre tarea:** Mantener parto.

**Tipo de tarea :** Desarrollo **Puntos estimados:** 5

**Fecha inicio:** 20/07/2016 **Fecha fin:** 20/07/2016

**Programador responsable:** Nilo Juan Núñez Chávez.

## **Descripción:**

El usuario (productor pecuario) una vez situada en la página principal hace clic en el menú **"reproducción"** y la aplicación carga la página **"reproducción.jsp**‖; el usuario hace clic en el menú **"Mantener eventos reproductivos"** y la aplicación muestra un menú de navegación por pestañas; el usuario hace clic en la pestaña **"Parto"** y la aplicación muestra una caja de texto; el usuario mientras ingresa el código de la vaca en la caja de texto la aplicación ira sugiriendo una lista códigos; el usuario hace clic en uno de los códigos sugeridos y la aplicación lista los partos correspondiente al código seleccionado; el usuario modifica los datos que cree conveniente haciendo clic en cada icono **"Editar"**; el usuario hace clic en el botón **"Guardar"** y la aplicación realiza la validación de los campos, en caso de ser correcto, almacena los datos modificados en la base de datos y muestra un mensaje de éxito, caso contrario muestra un mensaje de error.

Tabla Nº 4.41: Tarea de ingeniería. Mantener parto.

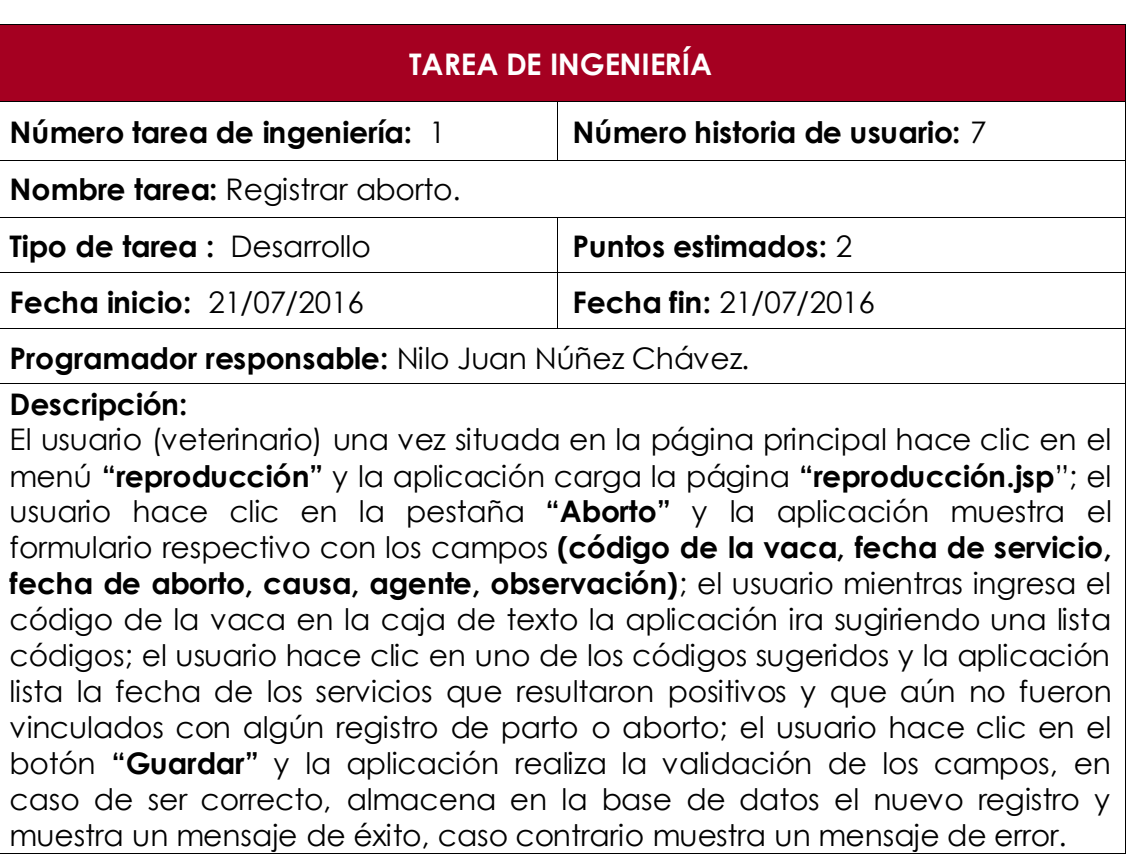

Tabla Nº 4.42: Tarea de ingeniería. Registrar aborto.

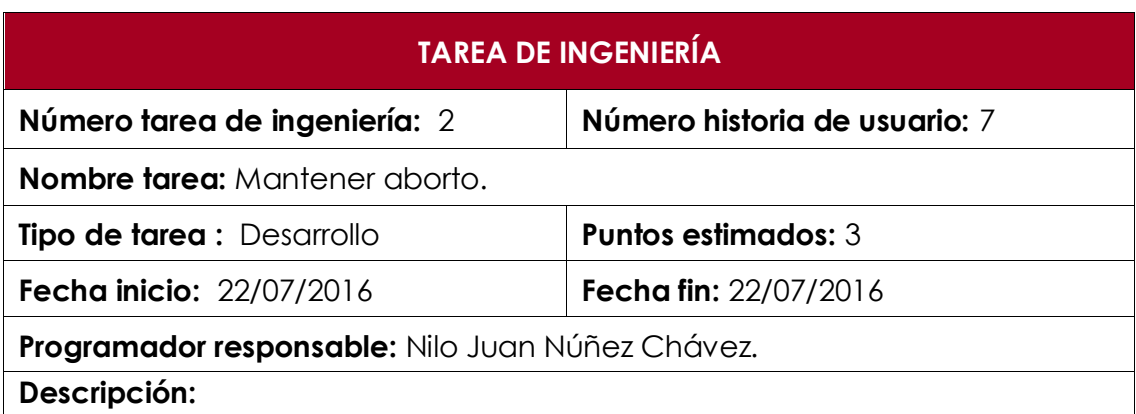

El usuario (veterinario) una vez situada en la página principal hace clic en el menú **"reproducción"** y la aplicación carga la página **"reproducción.jsp**‖; el usuario hace clic en el menú **"Mantener eventos reproductivos"** y la aplicación muestra un menú de navegación por pestañas; el usuario hace clic en la pestaña **"Aborto"** y la aplicación muestra una caja de texto; el usuario mientras ingresa el código de la vaca en la caja de texto la aplicación ira sugiriendo una lista códigos; el usuario hace clic en uno de los códigos sugeridos y la aplicación lista los abortos sufridos correspondiente al código seleccionado; el usuario modifica los datos que cree conveniente haciendo clic en cada icono **"Editar"**; el usuario hace clic en el botón **"Guardar"** y la aplicación realiza la validación de los campos, en caso de ser correcto, almacena los datos modificados en la base de datos y muestra un mensaje de éxito, caso contrario muestra un mensaje de error.

Tabla Nº 4.43: Tarea de ingeniería. Mantener aborto.

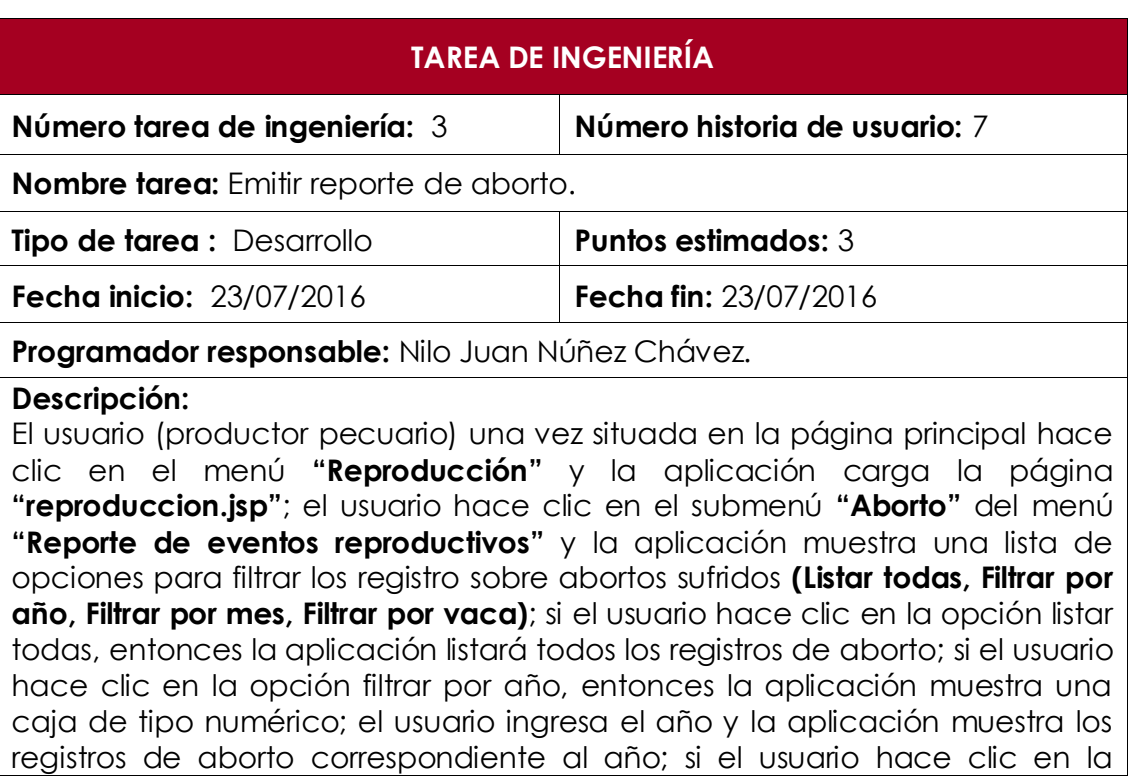

opción filtrar por mes, entonces la aplicación muestra una caja de tipo numérico y una lista de meses. El usuario ingresa el año y selecciona el mes y la aplicación muestra los registros de aborto correspondiente al mes en un determinado año; si el usuario hace clic en la opción filtrar por vaca, entonces la aplicación muestra una caja de texto. El usuario mientras ingresa el código de la vaca en la caja de texto la aplicación ira sugiriendo una lista códigos; el usuario hace clic en uno de los códigos sugeridos y la aplicación muestra el registro de la aborto correspondiente al código seleccionado; el usuario hace clic en el botón **"Imprimir"** y la aplicación imprime el reporte.

Tabla Nº 4.44: Tarea de ingeniería. Emitir reporte de aborto.

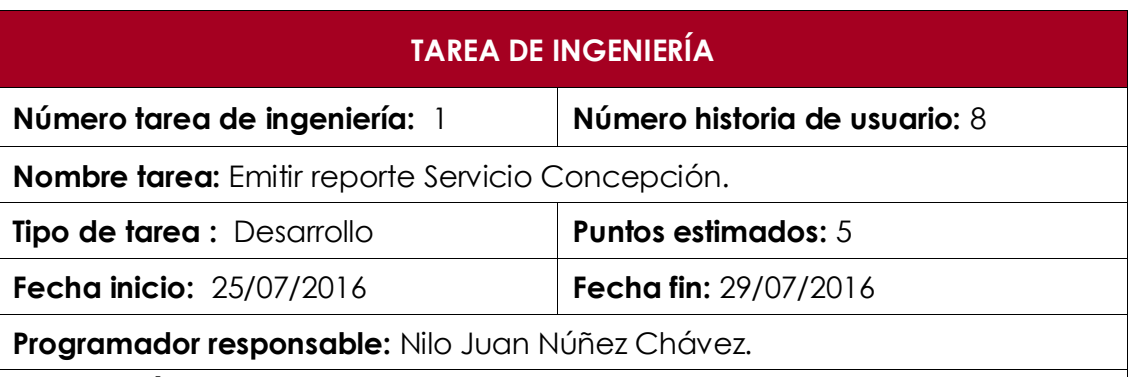

#### **Descripción:**

El usuario (productor pecuario) una vez situada en la página principal hace clic en el menú **"Reproducción"** y la aplicación carga la página **"reproduccion.jsp"**; el usuario hace clic en el submenú **"Servicio Concepción"** del menú **"Reporte de eventos reproductivos"** y la aplicación muestra una caja de texto; el usuario mientras ingresa el código de la vaca en la caja de texto la aplicación ira sugiriendo una lista códigos; el usuario hace clic en uno de los códigos sugeridos y la aplicación muestra una tabla con los campos **(número del ciclo reproductivo, fecha de parto, sexo del ternero, nombre del ternero, fecha de los celos sin servicio, fechas de los celos servidos, días al primer celo, días al primer servicio, días de vacía, número de servicios por concepción, intervalo entre parto)**; el usuario hace clic en el botón **"Imprimir"** y la aplicación imprime el reporte.

Tabla Nº 4.45: Tarea de ingeniería. Emitir reporte Servicio Concepción.

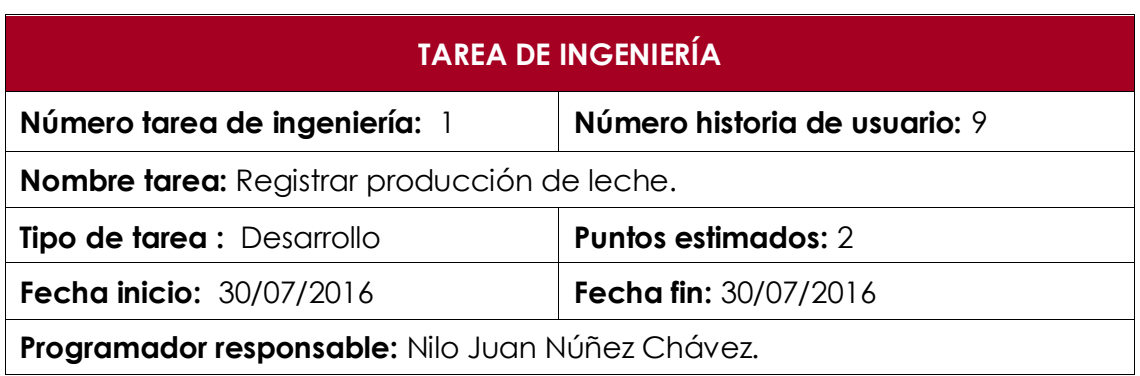

## **Descripción:**

El usuario (técnico pecuario) una vez situada en la página principal hace clic en el menú **"Producción"** y la aplicación carga la página **"produccion.jsp"** y muestra un formulario con los campos **(código de la vaca, fecha de ordeñe, horario y cantidad)**; el usuario mientras ingresa el código de la vaca en la caja de texto la aplicación ira sugiriendo una lista códigos; el usuario hace clic en el botón **"Guardar"** y la aplicación realiza la validación de los campos, en caso de ser correcto, almacena los datos modificados en la base de datos y muestra un mensaje de éxito, caso contrario muestra un mensaje de error.

Tabla Nº 4.46: Tarea de ingeniería. Registrar producción de leche.

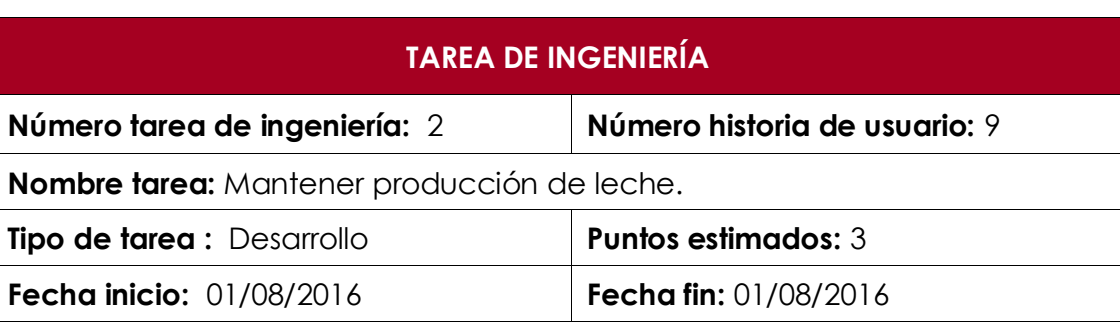

**Programador responsable:** Nilo Juan Núñez Chávez.

#### **Descripción:**

El usuario (técnico pecuario) una vez situada en la página principal hace clic en el menú **"Producción"** y la aplicación carga la página **"produccion.jsp"**; el usuario hace clic en el submenú **"Mantener producción de leche"** del menú **"Producción de leche"** y la aplicación muestra una caja de texto para el ingreso del código de la vaca y una lista de opciones para filtrar los registro sobre producción de leche **(filtrar por campaña, filtrar por**  fecha); si el usuario hace clic en la opción filtrar por campaña, entonces la aplicación listará todos los registros de producción láctea de una determinada campaña; si el usuario hace clic en la opción filtrar por fecha, entonces el sistema listara el registro de producción láctea para una determinada fecha; el usuario hace clic en el botón **"Guardar"** y la aplicación realiza la validación de los campos, en caso de ser correcto, almacena los datos modificados en la base de datos y muestra un mensaje de éxito, caso contrario muestra un mensaje de error.

Tabla Nº 4.47: Tarea de ingeniería. Mantener producción de leche.

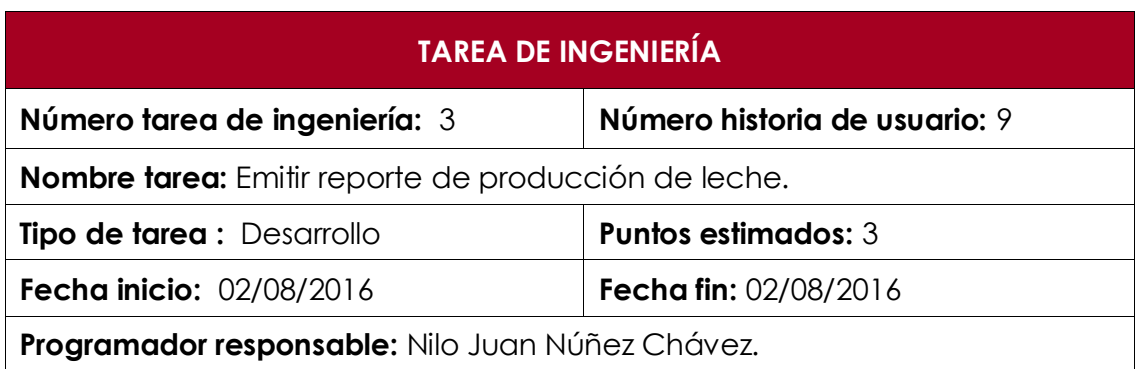

#### **Descripción:**

El usuario (técnico pecuario) una vez situada en la página principal hace clic en el menú **"Producción"** y la aplicación carga la página **"produccion.jsp"**; el usuario hace clic en el submenú **"Reporte de producción de leche"** del menú **"Producción Láctea"** y la aplicación muestra una lista de filtros **(filtrar por producción individual, filtrar por producción grupal)**; si el usuario selecciona la primera opción, entonces la aplicación muestra una caja de texto; el usuario mientras ingresa el código de la vaca en la caja de texto la aplicación ira sugiriendo una lista códigos; el usuario hace clic en uno de los códigos sugeridos y la aplicación muestra una gráfica de línea **(litros, años)**; si el usuario selecciona la segunda opción, entonces la aplicación muestra una gráfica de líneas **(promedio de litros producidos, años);** el usuario hace clic en el botón **"Imprimir"** y la aplicación imprime el reporte.

Tabla Nº 4.47: Tarea de ingeniería. Emitir reporte de producción de leche.

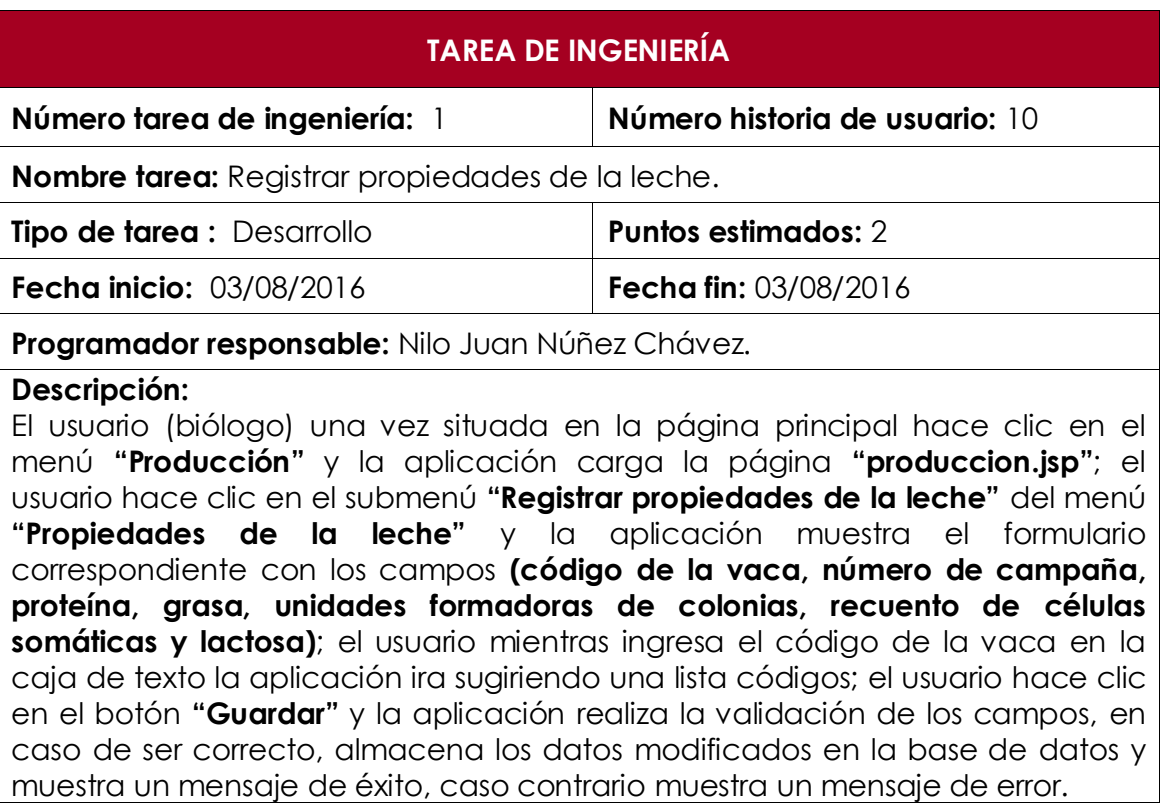

Tabla Nº 4.48: Tarea de ingeniería. Registrar propiedades de la leche.

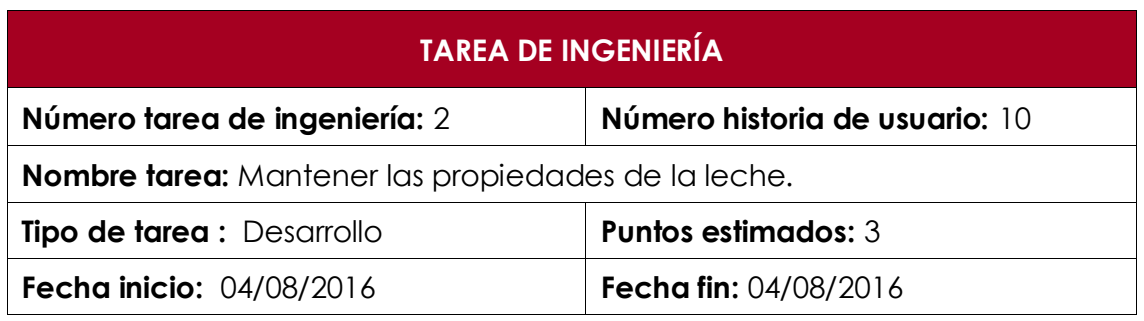

## **Programador responsable:** Nilo Juan Núñez Chávez.

#### **Descripción:**

El usuario (biólogo) una vez situada en la página principal hace clic en el menú **"Producción"** y la aplicación carga la página **"produccion.jsp"**; el usuario hace clic en el submenú **"Mantener propiedades de la leche"** del menú **"Propiedades de la leche"** y la aplicación muestra una caja de texto; el usuario mientras ingresa el código de la vaca en la caja de texto la aplicación ira sugiriendo una lista códigos; el usuario hace clic en uno de los códigos sugeridos y la aplicación muestra los registros de propiedades de la leche; el usuario modifica los datos que cree conveniente haciendo clic en cada icono **"Editar"**; el usuario hace clic en el botón **"Guardar"** y la aplicación realiza la validación de los campos, en caso de ser correcto, almacena los datos modificados en la base de datos y muestra un mensaje de éxito, caso contrario muestra un mensaje de error.

Tabla Nº 4.50: Tarea de ingeniería. Mantener las propiedades de la leche.

## **TAREA DE INGENIERÍA**

**Número tarea de ingeniería:** 3 **Número historia de usuario:** 10

**Nombre tarea:** Emitir reporte de propiedades de la leche.

**Tipo de tarea :** Desarrollo **Puntos estimados:** 3

**Fecha inicio:** 05/08/2016 **Fecha fin:** 05/08/2016

**Programador responsable:** Nilo Juan Núñez Chávez.

#### **Descripción:**

El usuario (biólogo) una vez situada en la página principal hace clic en el menú **"Producción"** y la aplicación carga la página **"produccion.jsp"**; el usuario hace clic en el submenú **"Reporte de las propiedades de la leche"** del menú **"Propiedades de la leche"** y la aplicación muestra una caja de texto; el usuario mientras ingresa el código de la vaca en la caja de texto la aplicación ira sugiriendo una lista códigos; el usuario hace clic en uno de los códigos sugeridos y la aplicación muestra una gráfica de líneas **(Campaña, %)**; el usuario hace clic en el botón **"Imprimir"** y la aplicación imprime el reporte.

Tabla Nº 4.49: Tarea de ingeniería. Emitir reporte de propiedades de la leche.

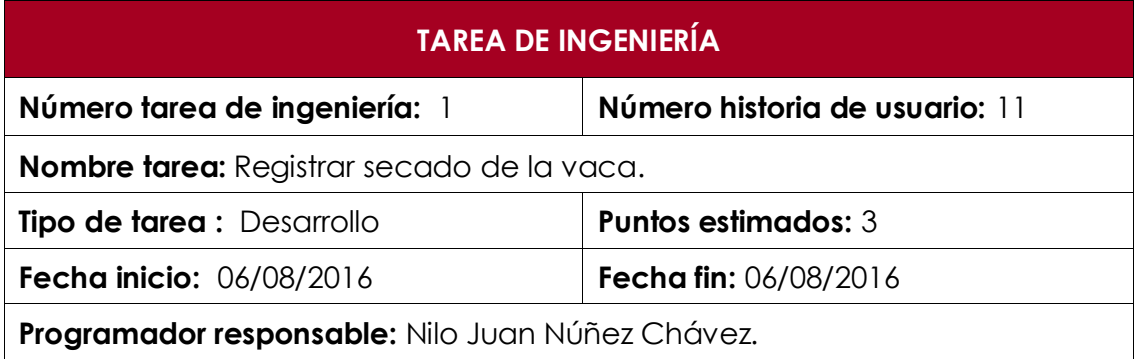

## **Descripción:**

El usuario (productor pecuario) una vez situada en la página principal hace clic en el menú **"Producción"** y la aplicación carga la página **"produccion.jsp"**; el usuario hace clic en el submenú **"Registrar seca"** del menú **"Seca"** y la aplicación muestra el formulario correspondiente; el usuario llena los datos **(código de la vaca, número de campaña y fecha)**; el usuario mientras ingresa el código de la vaca en la caja de texto la aplicación ira sugiriendo una lista códigos; el usuario hace clic en el botón **"Guardar"** y la aplicación realiza la validación de los campos, en caso de ser correcto, almacena los datos modificados en la base de datos y muestra un mensaje de éxito, caso contrario muestra un mensaje de error.

Tabla Nº 4.50: Tarea de ingeniería. Registrar secado de la vaca.

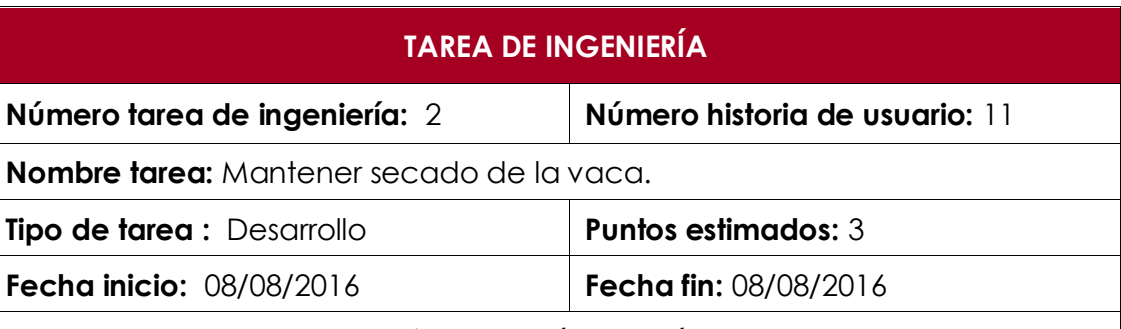

## **Programador responsable:** Nilo Juan Núñez Chávez.

#### **Descripción:**

El usuario (productor pecuario) una vez situada en la página principal hace clic en el menú **"Producción"** y la aplicación carga la página **"produccion.jsp"**; el usuario hace clic en el submenú **"Mantener seca"** del menú **"Seca"** y la aplicación muestra una caja de texto; el usuario mientras ingresa el código de la vaca en la caja de texto la aplicación ira sugiriendo una lista códigos; el usuario hace clic en uno de los códigos sugeridos y la aplicación muestra los registros de seca respectivo; el usuario modifica los datos que cree conveniente haciendo clic en cada icono **"Editar"**; el usuario hace clic en el botón **"Guardar"** y la aplicación realiza la validación de los campos, en caso de ser correcto, almacena los datos modificados en la base de datos y muestra un mensaje de éxito, caso contrario muestra un mensaje de error.

Tabla Nº 4.51: Tarea de ingeniería. Mantener secado de la vaca.

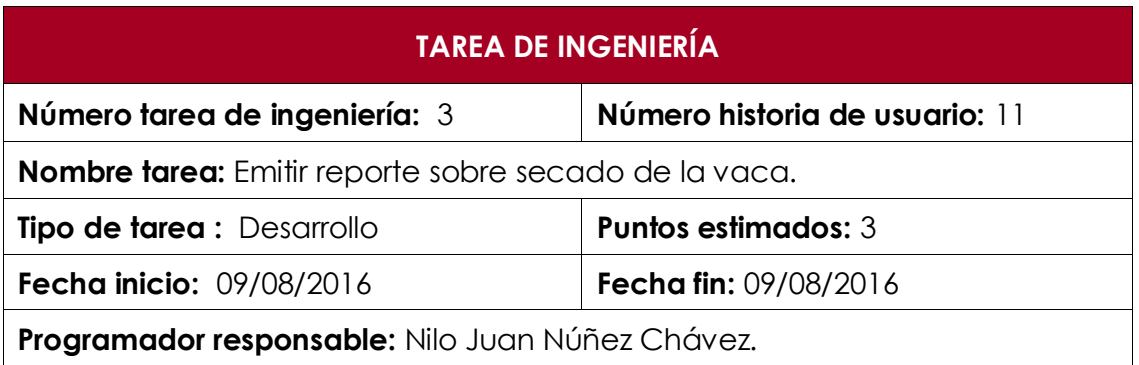

## **Descripción:**

El usuario (técnico pecuario) una vez situada en la página principal hace clic en el menú **"Producción"** y la aplicación carga la página **"produccion.jsp"**; el usuario hace clic en el submenú **"Reporte de seca"** del menú **"Seca"** y la aplicación muestra una lista de opciones **(listar vacas que secarán esta semana, listar vacas que secarán este mes, listar seca por vaca, listar vacas que no secaron a tiempo)**; el usuario al seleccionar cualquiera de las opciones la aplicación lista el registro correspondiente; el usuario hace clic en el botón **"Imprimir"** y la aplicación imprime el reporte.

Tabla Nº 4.52: Tarea de ingeniería. Emitir reporte sobre secado de la vaca.

## **TAREA DE INGENIERÍA**

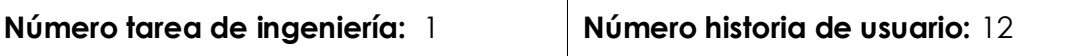

**Nombre tarea:** Registrar estado nutricional de la vaca.

**Tipo de tarea :** Desarrollo **Puntos estimados:** 2

**Fecha inicio:** 10/08/2016 **Fecha fin:** 10/08/2016

**Programador responsable:** Nilo Juan Núñez Chávez.

#### **Descripción:**

El usuario (veterinario) una vez situada en la página principal hace clic en el cuadro **"Reproductoras"** y la aplicación carga la página **"reproductoras.jsp"**; el usuario hace clic en el submenú **"Registrar estado nutricional"** del menú **"Estado nutricional"** y la aplicación muestra el formulario correspondiente con los campos **(código de la vaca, fecha, estado, condición corporal, peso)**; el usuario mientras ingresa el código de la vaca en la caja de texto la aplicación ira sugiriendo una lista códigos; el usuario hace clic en el botón **"Guardar"** y la aplicación realiza la validación de los campos, en caso de ser correcto, almacena los datos modificados en la base de datos y muestra un mensaje de éxito, caso contrario muestra un mensaje de error.

Tabla Nº 4.53: Tarea de ingeniería. Registrar estado nutricional de la vaca.

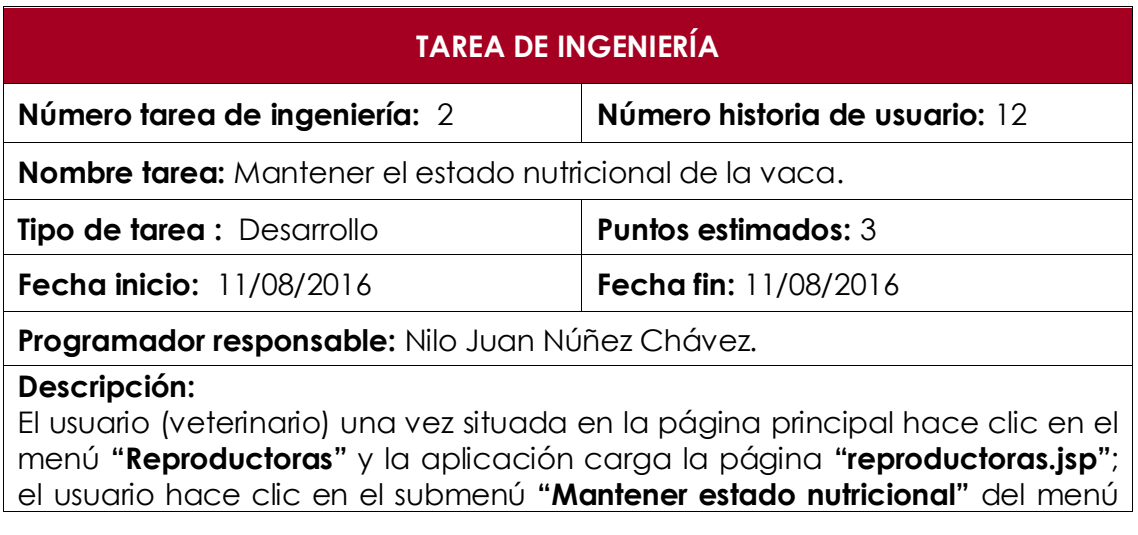

**"Estado nutricional"** y la aplicación muestra una caja de texto; el usuario mientras ingresa el código de la vaca en la caja de texto la aplicación ira sugiriendo una lista códigos; el usuario hace clic en uno de los códigos sugeridos y la aplicación muestra el registro estado nutricional de la vaca correspondiente al código seleccionado; el usuario edita los datos que cree conveniente haciendo clic en sus respectivos iconos **"Editar";** el usuario hace clic en el botón **"Guardar"** y la aplicación realiza la validación de los datos, en caso de ser correcto actualiza los datos y muestra un mensaje de éxito, caso contrario muestra un mensaje de error.

Tabla Nº 4.54: Tarea de ingeniería. Mantener el estado nutricional de la vaca.

## **TAREA DE INGENIERÍA**

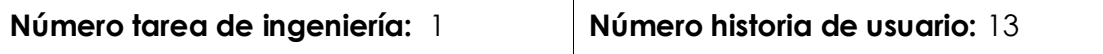

**Nombre tarea:** Registrar características morfológicas de la vaca.

**Tipo de tarea :** Desarrollo **Puntos estimados:** 2

**Fecha inicio:** 12/08/2016 **Fecha fin:** 12/08/2016

**Programador responsable:** Nilo Juan Núñez Chávez.

#### **Descripción:**

El usuario (veterinario) una vez situada en la página principal hace clic en el menú **"Reproductora"** y la aplicación carga la página **"reproductoras.jsp**‖; el usuario hace clic en el submenú **"Registrar morfología"** del menú **"Morfología"** y la aplicación muestra el formulario correspondiente con los campos **(código de la vaca, fecha, estatura, profundidad corporal, angulosidad, ancho del pecho, ancho de la grupa, ángulo de la grupa, vista lateral de las patas traseras, vista posterior de las patas traseras, ángulo podal, ligamento delantero, altura de la ubre, ancho de la ubre, profundidad de la ubre)**; el usuario mientras ingresa el código de la vaca en la caja de texto la aplicación ira sugiriendo una lista códigos; el usuario hace clic en el botón **"Guardar"** y la aplicación realiza la validación de los campos, en caso de ser correcto, almacena los datos modificados en la base de datos y muestra un mensaje de éxito, caso contrario muestra un mensaje de error. Tabla Nº 4.55: Tarea de ingeniería. Registrar características morfológicas de la

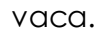

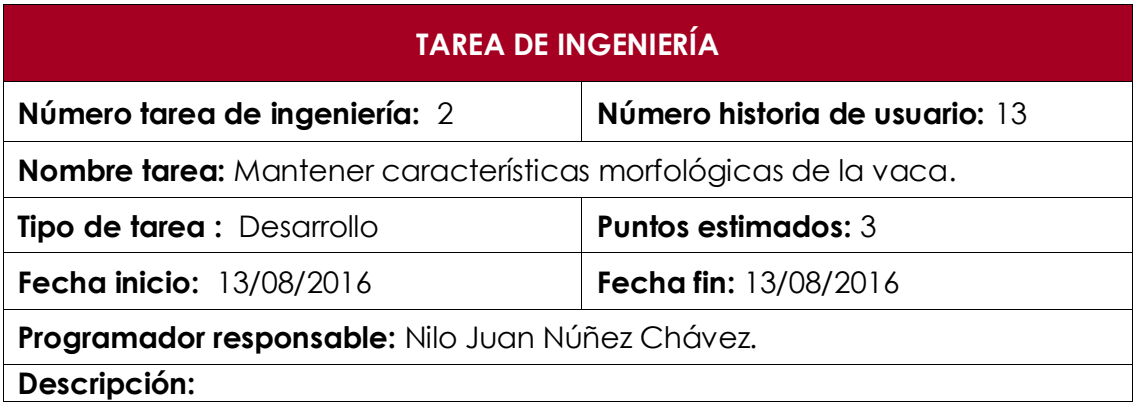

El usuario (veterinario) una vez situada en la página principal hace clic en el menú **"Reproductora"** y la aplicación carga la página **"reproductoras.jsp"**; el usuario hace clic en el submenú **"Mantener morfología"** del menú **"Morfología"** y la aplicación muestra una caja de texto; el usuario mientras ingresa el código de la vaca en la caja de texto la aplicación ira sugiriendo una lista códigos; el usuario hace clic en uno de los códigos sugeridos y la aplicación muestra los respectivos registros de morfología; el usuario modifica los datos que cree conveniente haciendo clic en cada icono **"Editar"**; el usuario hace clic en el botón **"Guardar"** y la aplicación realiza la validación de los campos, en caso de ser correcto, almacena los datos modificados en la base de datos y muestra un mensaje de éxito, caso contrario muestra un mensaje de error.

Tabla Nº 4.56: Tarea de ingeniería. Mantener características morfológicas de la vaca.

## **TAREA DE INGENIERÍA**

**Número tarea de ingeniería:** 1 **Número historia de usuario:** 14

**Nombre tarea:** Registrar características morfológicas del semental.

**Tipo de tarea :** Desarrollo **Puntos estimados:** 3

**Fecha inicio:** 15/08/2016 **Fecha fin:** 15/08/2016

**Programador responsable:** Nilo Juan Núñez Chávez.

### **Descripción:**

El usuario (veterinario) una vez situada en la página principal hace clic en el menú **"Sementales"** y la aplicación carga la página **"sementales.jsp**‖; el usuario hace clic en el submenú **"Registrar Morfología"** del menú **"Morfología del Semental"** y la aplicación muestra el formulario correspondiente con los campos **(código de semental, cabeza, ojo, pezuña, hocico, cuello, pecho, hombros, línea dorsal, musculo, miembro posterior vista detrás, miembro posterior vista lado, miembro anterior vista lateral, miembro anterior vista frente)**; el usuario mientras ingresa el código del semental en la caja de texto la aplicación ira sugiriendo una lista códigos; el usuario hace clic en el botón **"Guardar"** y la aplicación realiza la validación de los campos, en caso de ser correcto, almacena los datos modificados en la base de datos y muestra un mensaje de éxito, caso contrario muestra un mensaje de error.

Tabla Nº 4.57: Tarea de ingeniería. Registrar características morfológicas del semental.

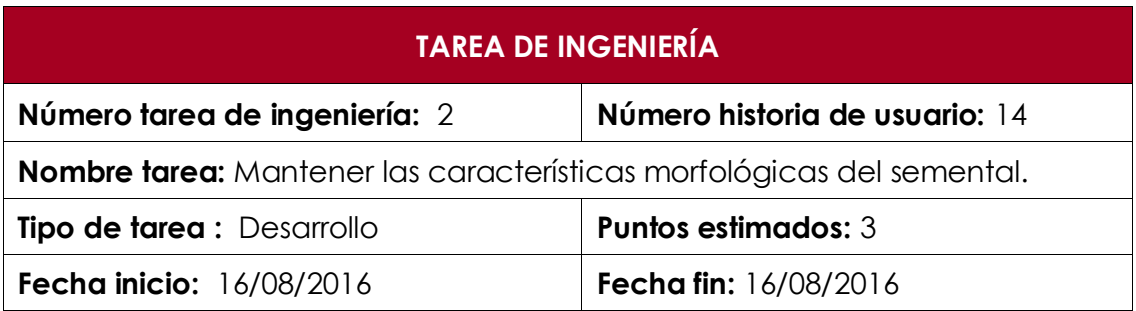

## **Programador responsable:** Nilo Juan Núñez Chávez.

#### **Descripción:**

El usuario (veterinario) una vez situada en la página principal hace clic en el menú **"Sementales"** y la aplicación carga la página **"sementales.jsp**‖; el usuario hace clic en el submenú **"Mantener Morfología"** del menú **"Morfología del Semental"** y la aplicación muestra una caja de texto; el usuario mientras ingresa el código del semental en la caja de texto la aplicación ira sugiriendo una lista códigos; el usuario hace clic en uno de los códigos sugeridos y la aplicación lista las características morfológicas del semental correspondiente al código seleccionado; el usuario modifica los datos que cree conveniente haciendo clic en cada icono **"Editar"**; el usuario hace clic en el botón **"Guardar"** y la aplicación realiza la validación de los campos, en caso de ser correcto, almacena los datos modificados en la base de datos y muestra un mensaje de éxito, caso contrario muestra un mensaje de error.

Tabla Nº 4.58: Tarea de ingeniería. Mantener las características morfológicas del semental.

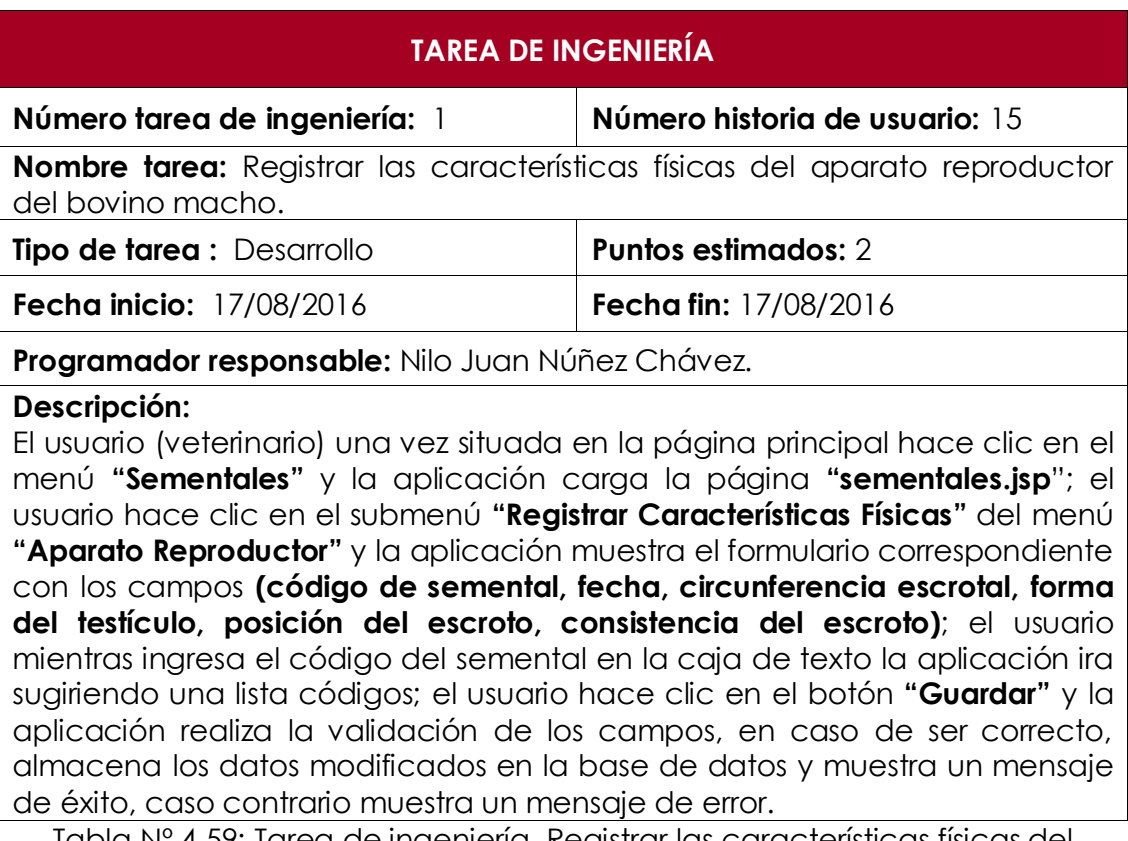

Tabla Nº 4.59: Tarea de ingeniería. Registrar las características físicas del aparato reproductor del bovino macho.

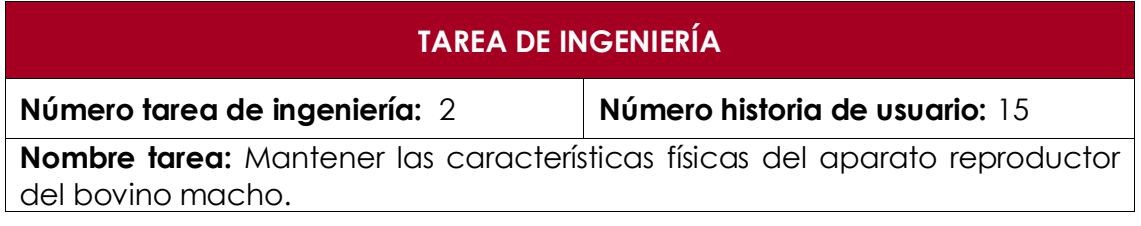

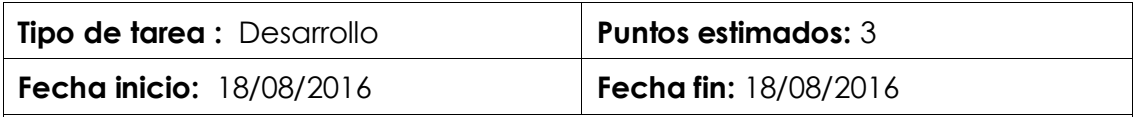

**Programador responsable:** Nilo Juan Núñez Chávez.

### **Descripción:**

El usuario (veterinario) una vez situada en la página principal hace clic en el menú **"Sementales"** y la aplicación carga la página **"sementales.jsp**‖; el usuario hace clic en el submenú **"Mantener Características Físicas"** del menú **"Aparato Reproductor"** y la aplicación muestra una caja de texto; el usuario mientras ingresa el código del semental en la caja de texto la aplicación ira sugiriendo una lista códigos; el usuario hace clic en uno de los códigos sugeridos y la aplicación lista las características físicas del aparato reproductor del semental correspondiente al código seleccionado; el usuario modifica los datos que cree conveniente haciendo clic en cada icono **"Editar"**; el usuario hace clic en el botón **"Guardar"** y la aplicación realiza la validación de los campos, en caso de ser correcto, almacena los datos modificados en la base de datos y muestra un mensaje de éxito, caso contrario muestra un mensaje de error.

Tabla Nº 4.60: Tarea de ingeniería. Mantener las características físicas del aparato reproductor del bovino macho.

## **TAREA DE INGENIERÍA**

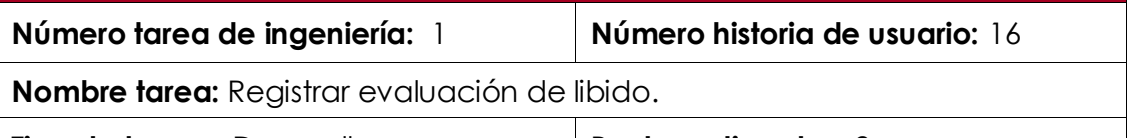

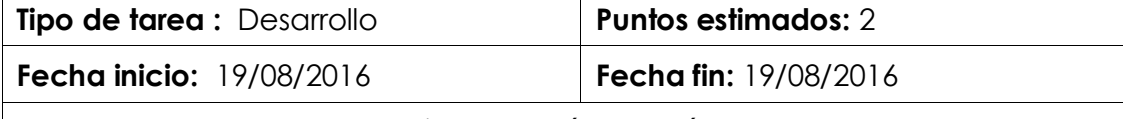

**Programador responsable:** Nilo Juan Núñez Chávez.

## **Descripción:**

El usuario (técnico pecuario) una vez situada en la página principal hace clic en el menú **"Sementales"** y la aplicación carga la página **"sementales.jsp**‖; el usuario hace clic en el submenú **"Registrar Evaluación del Libido"** del menú **"Libido"** y la aplicación muestra el formulario correspondiente con los siguientes campos **(código de semental, fecha, olfateo genital, lameteo genital, lameteo social, apoyo de cabeza, aparejo, flehmen, intento de monta, monta incompleta y servicio)**; el usuario mientras ingresa el código del semental en la caja de texto la aplicación ira sugiriendo una lista códigos; el usuario hace clic en el botón **"Guardar"** y la aplicación realiza la validación de los campos, en caso de ser correcto, almacena los datos modificados en la base de datos y muestra un mensaje de éxito, caso contrario muestra un mensaje de error.

Tabla Nº 4.61: Tarea de ingeniería. Registrar los resultados de evaluación de libido.

## **TAREA DE INGENIERÍA**

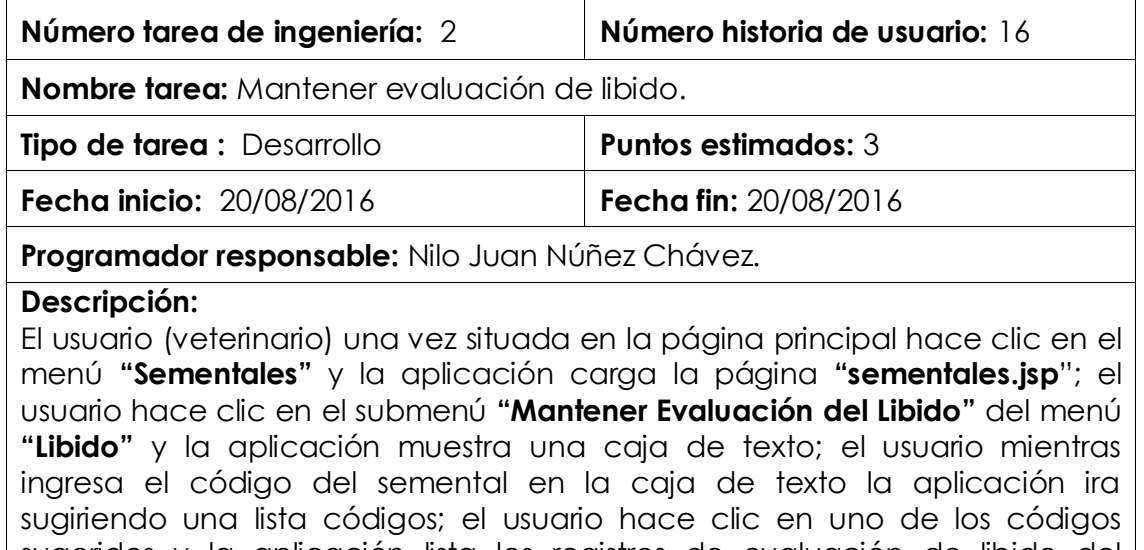

sugeridos y la aplicación lista los registros de evaluación de libido del semental correspondiente al código seleccionado; el usuario modifica los datos que cree conveniente haciendo clic en cada icono **"Editar"**; el usuario hace clic en el botón **"Guardar"** y la aplicación realiza la validación de los campos, en caso de ser correcto, almacena los datos modificados en la base de datos y muestra un mensaje de éxito, caso contrario muestra un mensaje de error.

Tabla Nº 4.62: Tarea de ingeniería. Mantener los resultados de evaluación de libido.

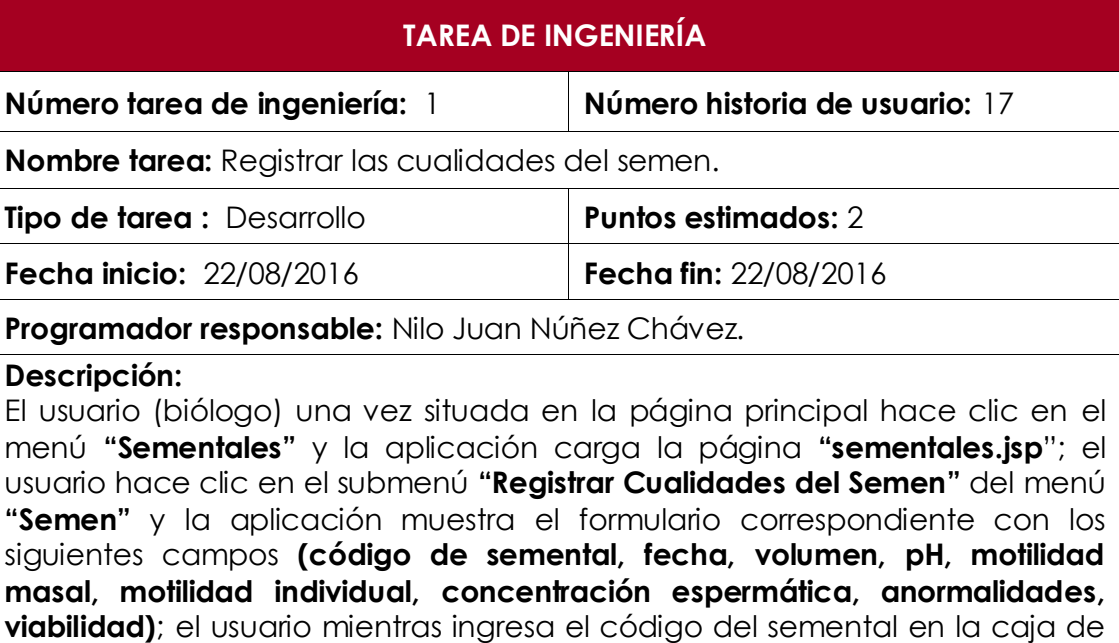

texto la aplicación ira sugiriendo una lista códigos; el usuario hace clic en el botón **"Guardar"** y la aplicación realiza la validación de los campos, en caso de ser correcto, almacena los datos modificados en la base de datos y muestra un mensaje de éxito, caso contrario muestra un mensaje de error.

Tabla Nº 4.63: Tarea de ingeniería. Registrar las cualidades del semen.

**Número tarea de ingeniería:** 2 **Número historia de usuario:** 17

**Nombre tarea:** Mantener las cualidades del semen.

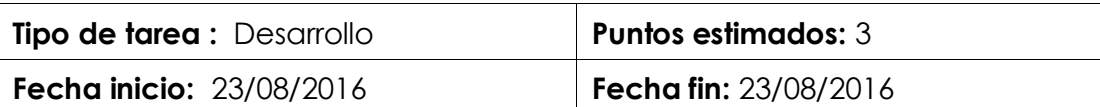

**Programador responsable:** Nilo Juan Núñez Chávez.

### **Descripción:**

El usuario (veterinario) una vez situada en la página principal hace clic en el menú **"Sementales"** y la aplicación carga la página **"sementales.jsp**‖; el usuario hace clic en el submenú **"Registrar Cualidades del Semen"** del menú **"Semen"** y la aplicación muestra una caja de texto; el usuario mientras ingresa el código del semental en la caja de texto la aplicación ira sugiriendo una lista códigos; el usuario hace clic en uno de los códigos sugeridos y la aplicación lista las cualidades de semen del semental correspondiente al código seleccionado; el usuario modifica los datos que cree conveniente haciendo clic en cada icono **"Editar"**; el usuario hace clic en el botón **"Guardar"** y la aplicación realiza la validación de los campos, en caso de ser correcto, almacena los datos modificados en la base de datos y muestra un mensaje de éxito, caso contrario muestra un mensaje de error.

Tabla Nº 4.64: Tarea de ingeniería. Mantener las cualidades del semen.

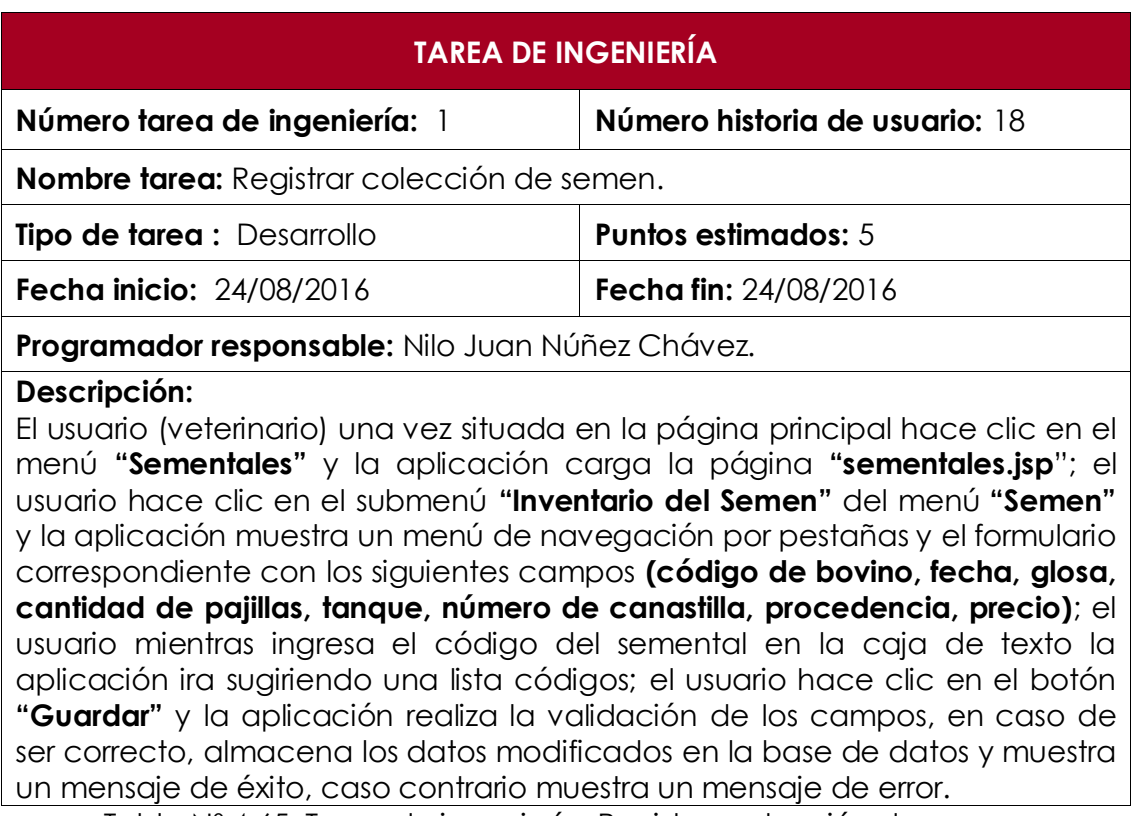

Tabla Nº 4.65: Tarea de ingeniería. Registrar colección de semen.

**Número tarea de ingeniería:** 2 **Número historia de usuario:** 18

**Nombre tarea:** Registrar salida de pajilla.

**Tipo de tarea :** Desarrollo **Puntos estimados:** 5 **Fecha inicio:** 25/08/2016 **Fecha fin:** 25/08/2016

**Programador responsable:** Nilo Juan Núñez Chávez.

**Descripción:**

El usuario (veterinario) una vez situada en la página principal hace clic en el menú **"Sementales"** y la aplicación carga la página **"sementales.jsp**‖; el usuario hace clic en el submenú **"Inventario del semen"** del menú **"Semen"** y la aplicación muestra un menú de navegación por pestañas; el usuario hace clic en la pestaña **"Registrar salida"** y la aplicación muestra el formulario correspondiente con los siguientes campos **(código del semental, fecha, glosa, cantidad de pajillas, tanque, número de canastilla, destino, precio)**; el usuario mientras ingresa el código del semental en la caja de texto la aplicación ira sugiriendo una lista códigos; el usuario hace clic en el botón **"Guardar"** y la aplicación realiza la validación de los campos, en caso de ser correcto, almacena los datos modificados en la base de datos y muestra un mensaje de éxito, caso contrario muestra un mensaje de error.

Tabla Nº 4.66: Tarea de ingeniería. Registrar salida de pajilla.

## **TAREA DE INGENIERÍA**

**Número tarea de ingeniería:** 3 **Número historia de usuario:** 18

**Nombre tarea:** Emitir reporte de inventario de pajillas.

**Tipo de tarea :** Desarrollo **Puntos estimados:** 5

**Fecha inicio:** 26/08/2016 **Fecha fin:** 26/08/2016

**Programador responsable:** Nilo Juan Núñez Chávez.

## **Descripción:**

El usuario (veterinario) una vez situada en la página principal hace clic en el menú **"Sementales"** y la aplicación carga la página **"sementales.jsp**‖; el usuario hace clic en el submenú **"Inventario del semen"** del menú **"Semen"** y la aplicación muestra un menú de navegación por pestañas; el usuario hace clic en la pestaña **"Ver inventario"** y la aplicación muestra una caja de texto; El usuario mientras ingresa el código del bovino en la caja de texto la aplicación ira sugiriendo una lista de códigos; el usuario hace clic en uno de los códigos sugeridos y la aplicación muestra el inventario de pajillas correspondiente al código seleccionado; el usuario hace clic en el botón **"Imprimir"** y la aplicación imprime el reporte.

Tabla Nº 4.67: Tarea de ingeniería. Emitir reporte de inventario de pajillas.

**Número tarea de ingeniería:** 4 **Número historia de usuario:** 18

**Nombre tarea:** Mantener colección de semen.

**Tipo de tarea :** Desarrollo **Puntos estimados:** 5 **Fecha inicio:** 27/08/2016 **Fecha fin:** 27/08/2016

**Programador responsable:** Nilo Juan Núñez Chávez.

## **Descripción:**

El usuario (veterinario) una vez situada en la página principal hace clic en el menú **"Sementales"** y la aplicación carga la página **"sementales.jsp**‖; el usuario hace clic en el submenú **"Inventario del semen"** del menú **"Semen"** y la aplicación muestra un menú de navegación por pestañas ; el usuario hace clic en la pestaña **"Mantener inventario"** y la aplicación muestra una caja de texto; el usuario mientras ingresa el código del semental en la caja de texto la aplicación ira sugiriendo una lista códigos; el usuario hace clic en uno de los códigos sugeridos y la aplicación lista los registros de colección de semen del semental correspondiente al código seleccionado; el usuario modifica los datos que cree conveniente haciendo clic en cada icono **"Editar"**; el usuario hace clic en el botón **"Guardar"** y la aplicación realiza la validación de los campos, en caso de ser correcto, almacena los datos modificados en la base de datos y muestra un mensaje de éxito, caso contrario muestra un mensaje de error.

Tabla Nº 4.68: Tarea de ingeniería. Mantener colección de semen.

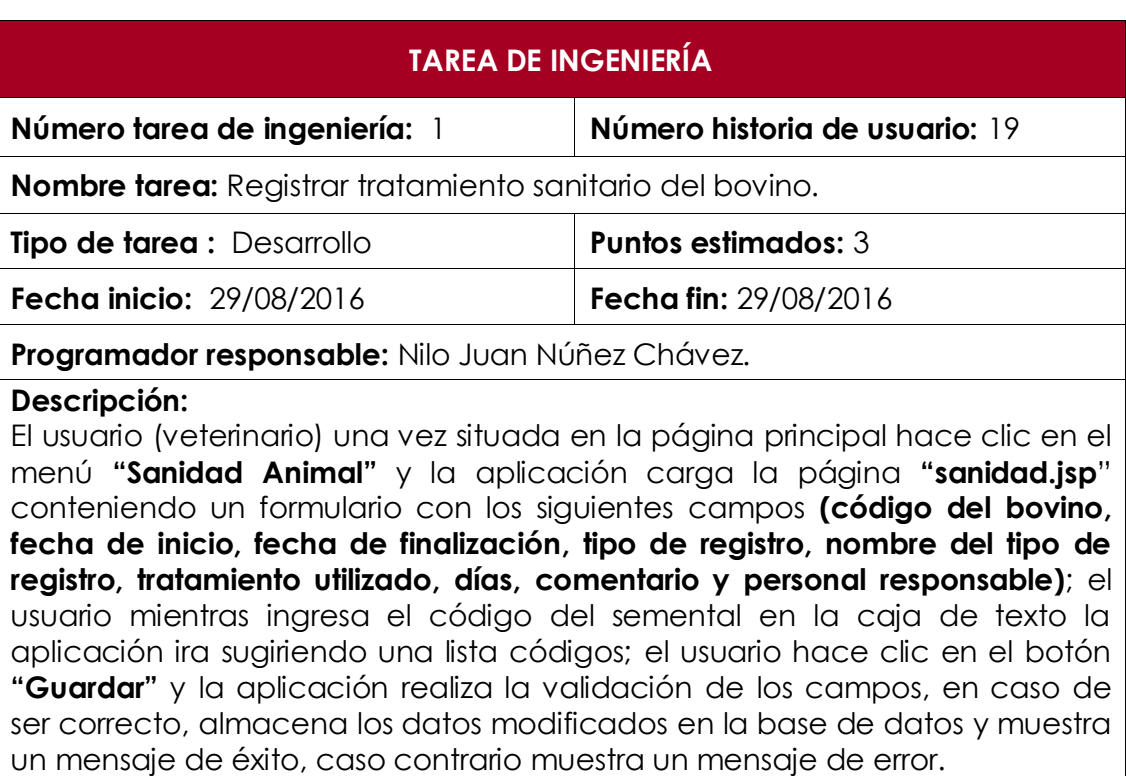

Tabla Nº 4.69: Tarea de ingeniería. Registrar tratamiento sanitario del bovino.

**Número tarea de ingeniería:** 2 **Número historia de usuario:** 19

**Nombre tarea:** Mantener tratamiento sanitario del bovino.

**Tipo de tarea :** Desarrollo **Puntos estimados:** 3

**Fecha inicio:** 30/08/2016 **Fecha fin:** 30/08/2016

**Programador responsable:** Nilo Juan Núñez Chávez.

## **Descripción:**

El usuario (veterinario) una vez situada en la página principal hace clic en el menú **"Sanidad Animal"** y la aplicación carga la página **"sanidad.jsp**‖; el usuario hace clic en el menú **"Mantener Tratamiento Sanitario"** y la aplicación muestra una caja de texto; el usuario mientras ingresa el código del semental en la caja de texto la aplicación ira sugiriendo una lista códigos; el usuario hace clic en uno de los códigos sugeridos y la aplicación muestra los registros de tratamiento sanitario correspondiente al código seleccionado; el usuario modifica los datos que cree conveniente haciendo clic en cada icono **"Editar"**; el usuario hace clic en el botón **"Guardar"** y la aplicación realiza la validación de los campos, en caso de ser correcto, almacena los datos modificados en la base de datos y muestra un mensaje de éxito, caso contrario muestra un mensaje de error.

Tabla Nº 4.70: Tarea de ingeniería. Mantener inmunización a bovinos.

## **TAREA DE INGENIERÍA**

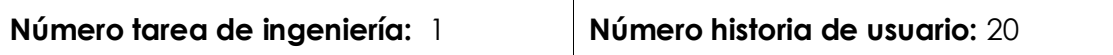

**Nombre tarea:** Registrar crecimiento y desarrollo del bovino.

**Tipo de tarea :** Desarrollo **Puntos estimados:** 3

**Fecha inicio:** 31/08/2016 **Fecha fin:** 31/08/2016

## **Programador responsable:** Nilo Juan Núñez Chávez.

## **Descripción:**

El usuario (productor pecuario) una vez situada en la página principal hace clic en el menú **"Crecimiento y Desarrollo"** y la aplicación carga la página **"crecimiento-desarrollo.jsp**‖ conteniendo un formulario con los siguientes campos **(código del bovino, fecha, peso, perímetro torácico, altura de cruz, condición corporal y observación)**; el usuario mientras ingresa el código del bovino en la caja de texto la aplicación ira sugiriendo una lista códigos; el usuario hace clic en el botón **"Guardar"** y la aplicación realiza la validación de los campos, en caso de ser correcto, almacena los datos modificados en la base de datos y muestra un mensaje de éxito, caso contrario muestra un mensaje de error.

Tabla Nº 4.71: Tarea de ingeniería. Registrar crecimiento y desarrollo del bovino.

**Número tarea de ingeniería:** 2 **Número historia de usuario:** 20

**Nombre tarea:** Mantener crecimiento y desarrollo del bovino.

**Tipo de tarea :** Desarrollo **Puntos estimados:** 3

**Fecha inicio:** 01/09/2016 **Fecha fin:** 01/09/2016

**Programador responsable:** Nilo Juan Núñez Chávez.

## **Descripción:**

El usuario (productor pecuario) El usuario (productor pecuario) una vez situada en la página principal hace clic en el menú **"Crecimiento y Desarrollo"** y la aplicación carga la página **"crecimiento-desarrollo.jsp**‖; el usuario hace clic en el menú **"Mantener Crecimiento y Desarrollo"** y la aplicación muestra una caja de texto; el usuario mientras ingresa el código del semental en la caja de texto la aplicación ira sugiriendo una lista códigos; el usuario hace clic en uno de los códigos sugeridos y la aplicación muestra los registros de crecimiento y desarrollo correspondiente al código seleccionado; el usuario modifica los datos que cree conveniente haciendo clic en cada icono **"Editar"**; el usuario hace clic en el botón **"Guardar"** y la aplicación realiza la validación de los campos, en caso de ser correcto, almacena los datos modificados en la base de datos y muestra un mensaje de éxito, caso contrario muestra un mensaje de error.

Tabla Nº 4.72: Tarea de ingeniería. Mantener crecimiento y desarrollo del

bovino.

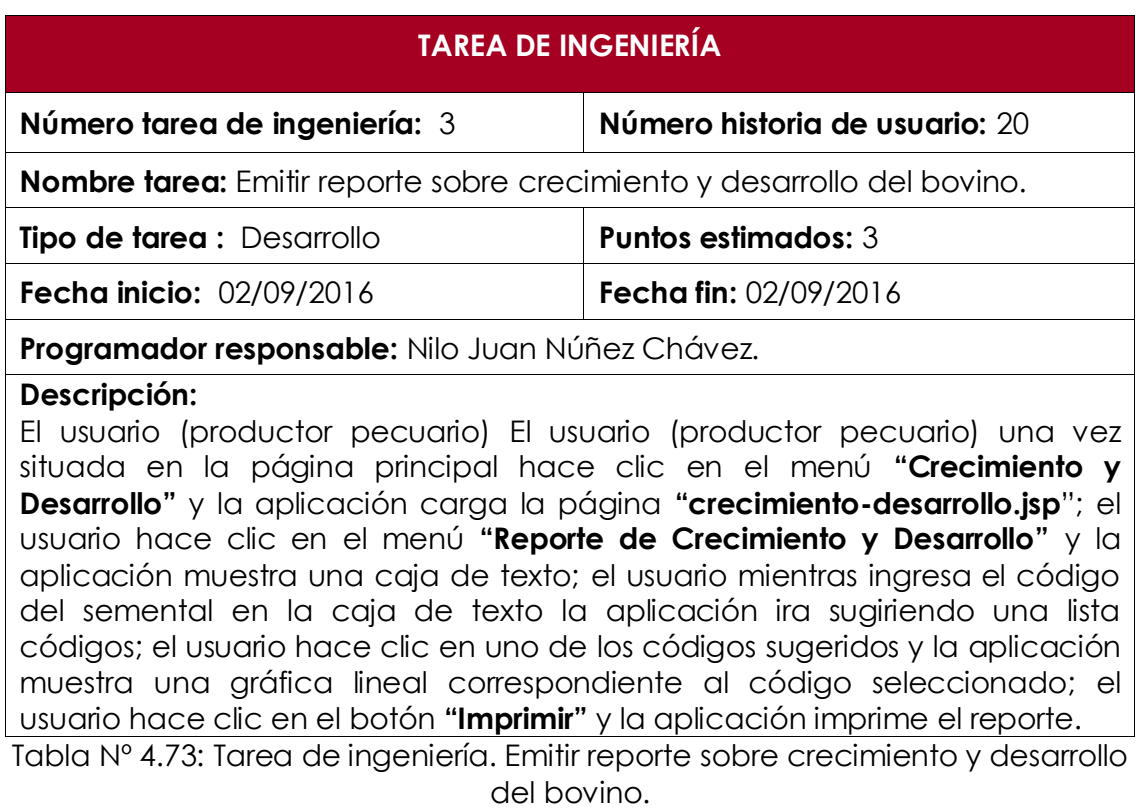

**Número tarea de ingeniería:** 1 **Número historia de usuario:** 21

**Nombre tarea:** Registrar saca de bovinos.

**Tipo de tarea :** Desarrollo **Puntos estimados:** 5

**Fecha inicio:** 03/09/2016 **Fecha fin:** 03/09/2016

**Programador responsable:** Nilo Juan Núñez Chávez.

## **Descripción:**

El usuario (administrador) una vez situada en la página principal hace clic en el menú **"Control de movimientos"**, y la aplicación carga la página **"controlmovimientos.jsp"**; el usuario hace clic en el submenú **"Registrar Saca"** del menú **"Saca"**, y la aplicación muestra el formulario correspondiente con los siguientes campos **(Número de registro, motivo, destino, fecha, código de vaca, precio, responsable)** ; el usuario mientras ingresa el código del bovino en la caja de texto la aplicación ira sugiriendo una lista códigos; el usuario hace clic en el botón **"Guardar"** y la aplicación realiza la validación de los campos, en caso de ser correcto, almacena los datos modificados en la base de datos y muestra un mensaje de éxito, caso contrario muestra un mensaje de error.

Tabla Nº 4.74: Tarea de ingeniería. Registrar saca de bovinos.

## **TAREA DE INGENIERÍA**

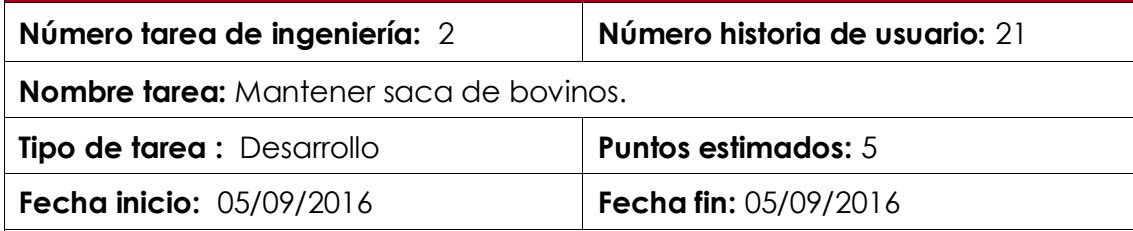

## **Programador responsable:** Nilo Juan Núñez Chávez.

## **Descripción:**

El usuario (administrador) una vez situada en la página principal hace clic en el menú **"Control de movimientos"**, y la aplicación carga la página **"controlmovimientos.jsp"**; el usuario hace clic en el submenú **"Mantener Saca"** del menú **"Saca"** y la aplicación muestra una caja de texto; el usuario mientras ingresa el código del semental en la caja de texto la aplicación ira sugiriendo una lista códigos; el usuario hace clic en uno de los códigos sugeridos y la aplicación muestra el registro de saca correspondiente al código seleccionado; el usuario modifica los datos que cree conveniente haciendo clic en cada icono **"Editar"**; el usuario hace clic en el botón **"Guardar"** y la aplicación realiza la validación de los campos, en caso de ser correcto, almacena los datos modificados en la base de datos y muestra un mensaje de éxito, caso contrario muestra un mensaje de error.

Tabla Nº 4.75: Tarea de ingeniería. Mantener saca de bovinos.

**Número tarea de ingeniería:** 3 **Número historia de usuario:** 21

**Nombre tarea:** Emitir reporte sobre saca de bovinos.

**Tipo de tarea :** Desarrollo **Puntos estimados:** 5 **Fecha inicio:** 06/09/2016 **Fecha fin:** 06/09/2016

**Programador responsable:** Nilo Juan Núñez Chávez.

### **Descripción:**

El usuario (administrador) una vez situada en la página principal hace clic en el menú **"Control de movimientos"**, y la aplicación carga la página **"controlmovimientos.jsp"**; el usuario hace clic en el submenú **"Mantener Saca"** del menú **"Saca"**, y la aplicación muestra una lista de opciones; el usuario selecciona una de las opciones y la aplicación muestra el respectivo gráfico de barras; el usuario hace clic en el botón **"Imprimir"** y la aplicación imprime el reporte.

Tabla Nº 4.76: Tarea de ingeniería. Emitir reporte sobre saca de bovinos.

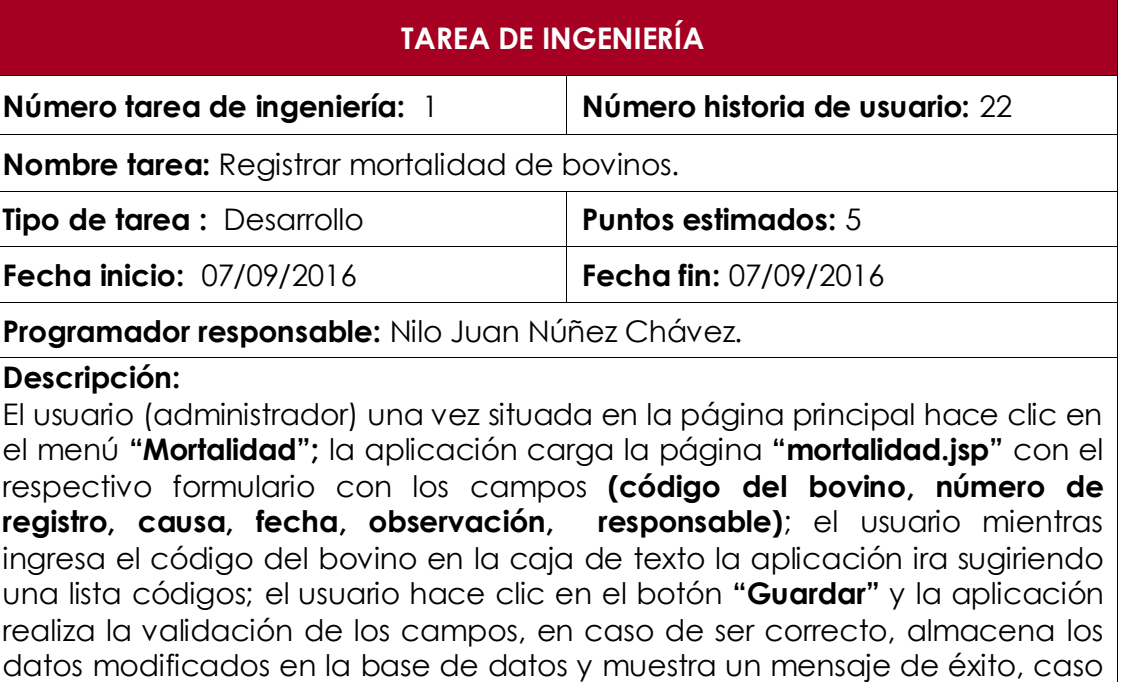

#### contrario muestra un mensaje de error.

Tabla Nº 4.77: Tarea de ingeniería. Registrar mortalidad de bovinos.

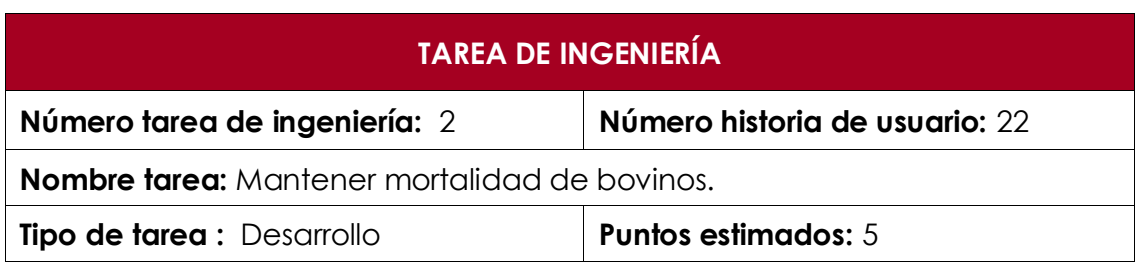

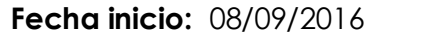

#### **Fecha inicio:** 08/09/2016 **Fecha fin:** 08/09/2016

#### **Programador responsable:** Nilo Juan Núñez Chávez.

#### **Descripción:**

El usuario (administrador) una vez situada en la página principal hace clic en el menú **"Mortalidad"**, y la aplicación carga la página **"mortalidad.jsp"**; el usuario hace clic en el menú **"Mantener Muertes"** y la aplicación muestra una caja de texto; el usuario mientras ingresa el código del semental en la caja de texto la aplicación ira sugiriendo una lista códigos; el usuario hace clic en uno de los códigos sugeridos y la aplicación muestra el registro de mortandad correspondiente al código seleccionado; el usuario modifica los datos que cree conveniente haciendo clic en cada icono **"Editar"**; el usuario hace clic en el botón **"Guardar"** y la aplicación realiza la validación de los campos, en caso de ser correcto, almacena los datos modificados en la base de datos y muestra un mensaje de éxito, caso contrario muestra un mensaje de error.

Tabla Nº 4.78: Tarea de ingeniería. Mantener mortalidad de bovinos.

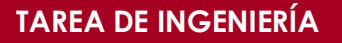

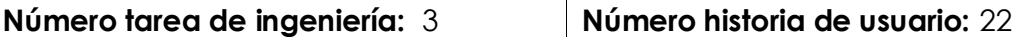

**Nombre tarea:** Emitir reporte sobre mortalidad de bovinos.

**Tipo de tarea :** Desarrollo **Puntos estimados:** 3

**Fecha inicio:** 09/09/2016 **Fecha fin:** 09/09/2016

**Programador responsable:** Nilo Juan Núñez Chávez.

#### **Descripción:**

El usuario (administrador) una vez situada en la página principal hace clic en el menú **"Mortalidad"**, y la aplicación carga la página **"mortalidad.jsp"**; el usuario hace clic en el menú **"Mantener Muertes"** y la aplicación muestra una lista de opciones; el usuario selecciona una de las opciones y la aplicación muestra el respectivo gráfico de barras; el usuario hace clic en el botón **"Imprimir"** y la aplicación imprime el reporte.

Tabla Nº 4.79: Tarea de ingeniería. Emitir reporte sobre mortalidad de bovinos.

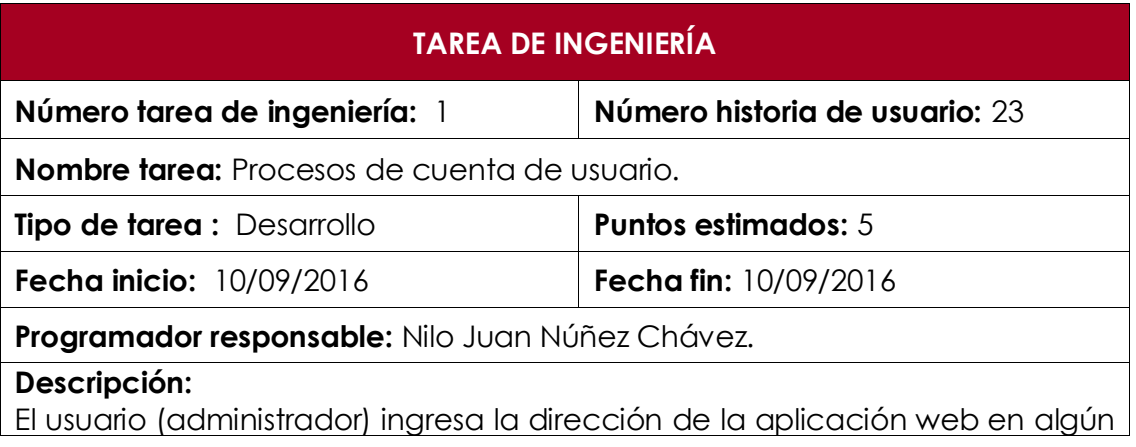

navegador web y la aplicación carga la página **"index.jsp";** el usuario hace clic en el enlace administrar cuenta y la aplicación solicita al usuario que se autentique con la cuenta de administrador; el usuario inicia sesión y el sistema carga una venta **"cuenta de usuario"** mostrando tres grupos de campo **"Cambiar estado de usuario"**, **"Cambiar rol de usuario"** y **"Resetear clave"**; el usuario hace clic en el botón **"Guardar"** o **"Resetear"** y la aplicación realiza la validación de los campos, en caso de ser correcto, almacena los datos modificados en la base de datos y muestra un mensaje de éxito, caso contrario muestra un mensaje de error.

Tabla Nº 4.80: Tarea de ingeniería. Procesos de cuenta de usuario.

## **TAREA DE INGENIERÍA**

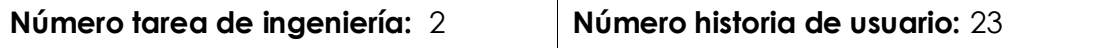

**Nombre tarea:** Crear cuenta de usuario.

**Tipo de tarea :** Desarrollo **Puntos estimados:** 3

**Fecha inicio:** 12/09/2016 **Fecha fin:** 12/09/2016

**Programador responsable:** Nilo Juan Núñez Chávez.

#### **Descripción:**

El usuario (administrador) ingresa la dirección de la aplicación web en algún navegador web y la aplicación carga la página **"index.jsp";** el usuario hace clic en el enlace administrar cuenta y la aplicación solicita al usuario que se autentique con la cuenta de administrador; el usuario inicia sesión y el sistema carga una venta **"cuenta de usuario"** y muestra un menú de navegación por pestañas; el usuario hace clic en la pestaña **"crear cuenta"** y la aplicación muestra un formulario respecto a los datos personales y cuenta de usuario del productor pecuario con los campos **(dni, nombre, apellido paterno, apellido materno, teléfono, e-mail y cargo)** y **( usuario, clave, fecha, estado y rol)** respectivamente; el usuario hace clic en el botón **"Guardar"** y la aplicación realiza la validación de los campos, en caso de ser correcto, almacena los datos modificados en la base de datos y muestra un mensaje de éxito, caso contrario muestra un mensaje de error.

Tabla Nº 4.81: Tarea de ingeniería. Crear cuenta de usuario.

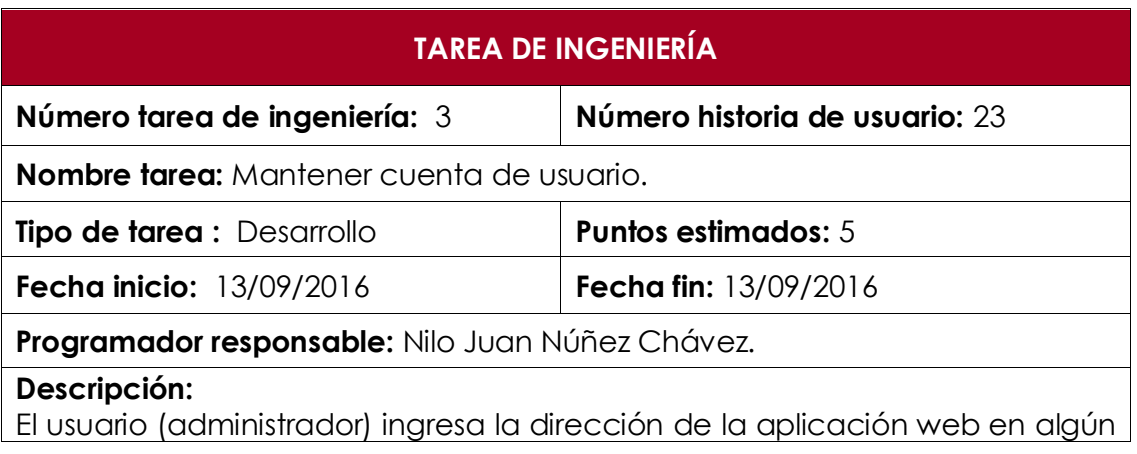

navegador web y la aplicación carga la página **"index.jsp";** el usuario hace clic en el enlace administrar cuenta y la aplicación solicita al usuario que se autentique con la cuenta de administrador; el usuario inicia sesión y el sistema carga una venta **"cuenta de usuario"** y muestra un menú de navegación por pestañas; el usuario hace clic en la pestaña **"Mantener cuenta"** y la aplicación muestra una caja de texto; el usuario mientras ingresa el código del semental en la caja de texto la aplicación ira sugiriendo una lista códigos; el usuario hace clic en uno de los códigos sugeridos y la aplicación carga en los respectivos cajas de texto los datos del usuario correspondiente al código seleccionado; el usuario modifica los datos que cree conveniente haciendo clic en cada icono **"Editar"**; el usuario hace clic en el botón **"Guardar"** y la aplicación realiza la validación de los campos, en caso de ser correcto, almacena los datos modificados en la base de datos y muestra un mensaje de éxito, caso contrario muestra un mensaje de error.

Tabla Nº 4.82: Tarea de ingeniería. Mantener cuenta de usuario.

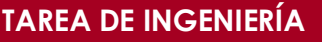

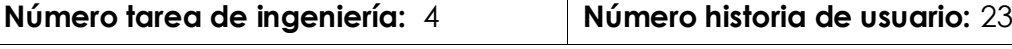

**Nombre tarea:** Emitir reporte de cuentas de usuario.

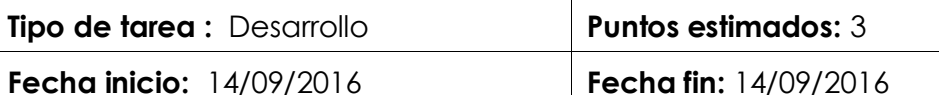

**Programador responsable:** Nilo Juan Núñez Chávez.

#### **Descripción:**

El usuario (administrador) ingresa la dirección de la aplicación web en algún navegador web y la aplicación carga la página **"index.jsp";** el usuario hace clic en el enlace administrar cuenta y la aplicación solicita al usuario que se autentique con la cuenta de administrador; el usuario inicia sesión y el sistema carga una venta **"cuenta de usuario"** y muestra un menú de navegación por pestañas; el usuario hace clic en la pestaña **"Listar cuenta"** y la aplicación lista todas las cuentas de usuario del más reciente al más antiguo.

Tabla Nº 4.83: Tarea de ingeniería. Emitir reporte de cuentas de usuario.

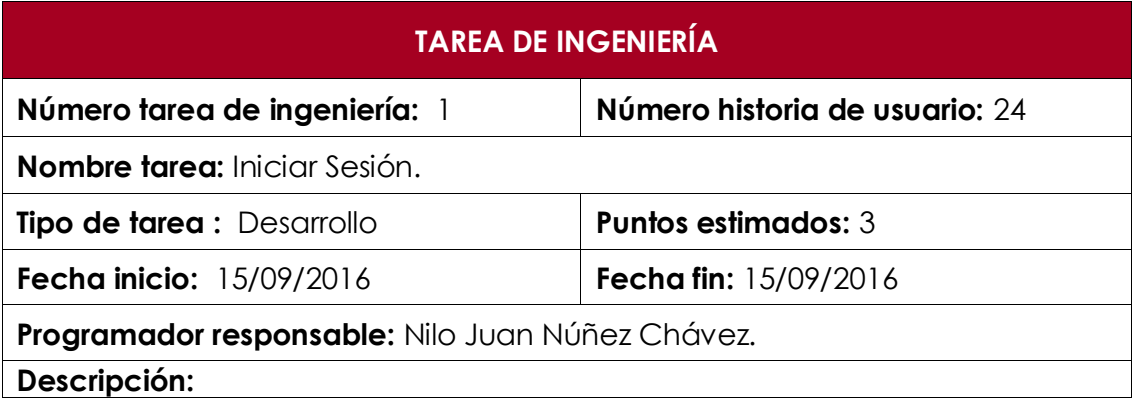

El usuario (productor pecuario) ingresa la dirección de la aplicación web en algún navegador web y la aplicación carga la página **"index.jsp"**; el usuario ingresa el **usuario y contraseña** luego hace clic en el botón **"Iniciar sesión"** y la aplicación verifica los datos ingresados, en caso de ser correctos la aplicación permite el acceso a la página **"principal.jsp"** de lo contrario, la aplicación muestra el mensaje de error "El usuario o la contraseña son incorrectos".

Tabla Nº 4.84: Tarea de ingeniería. Iniciar Sesión.

## **PLAN DE ITERACIÓN (Primera)**

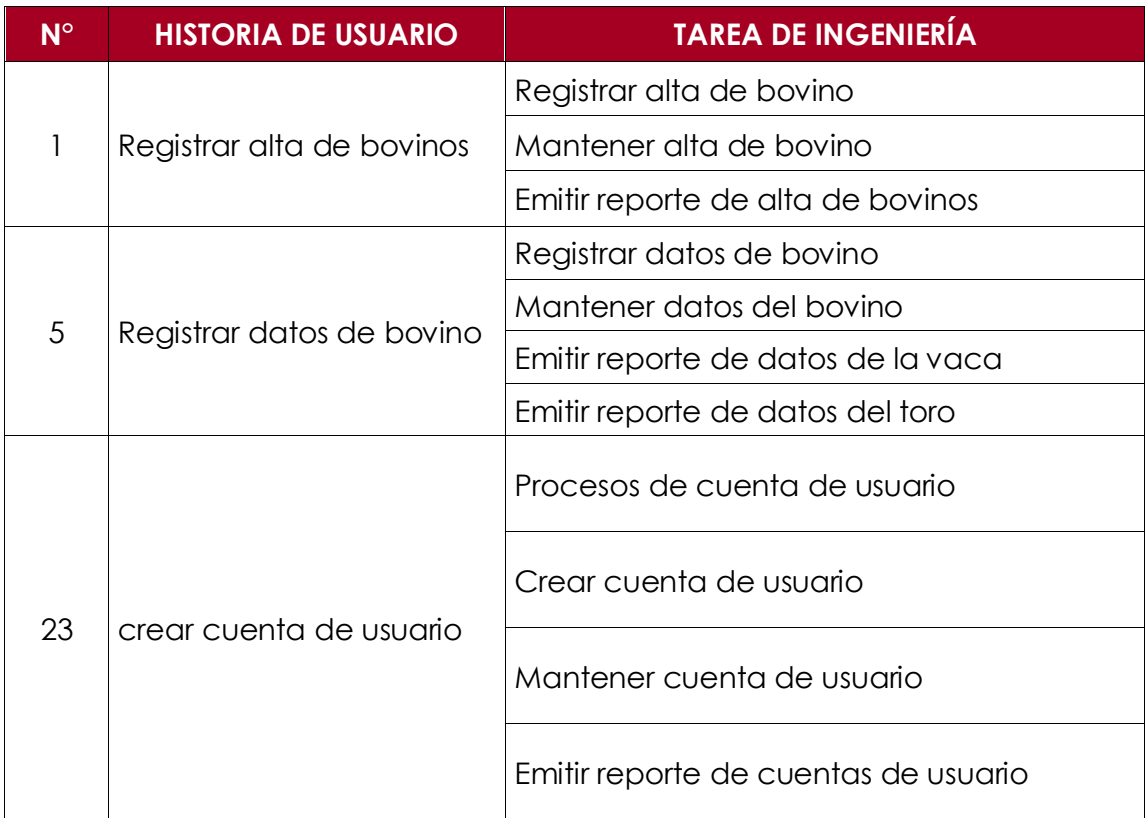

Tabla Nº 4.85: Plan de iteración (Primera).

## **PLAN DE ITERACIÓN (Segunda)**

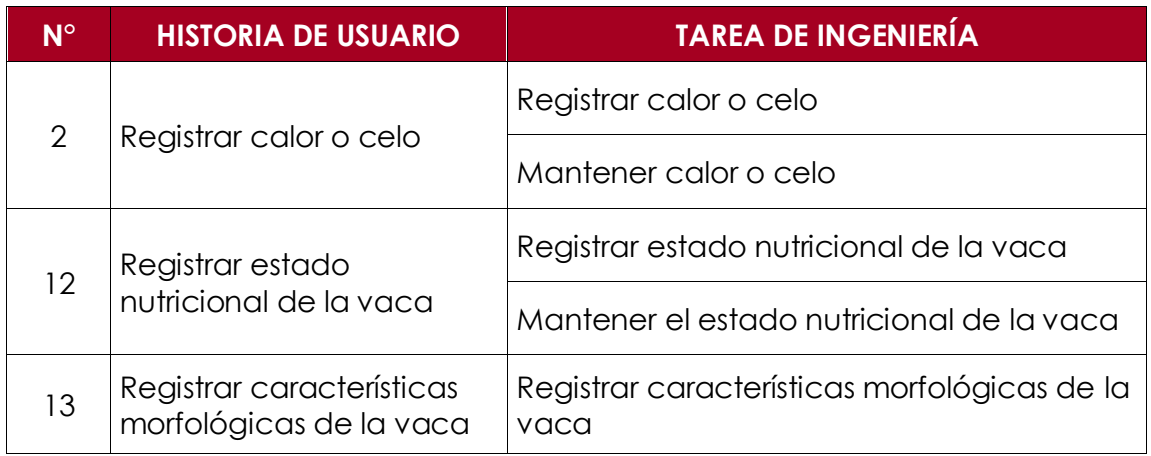

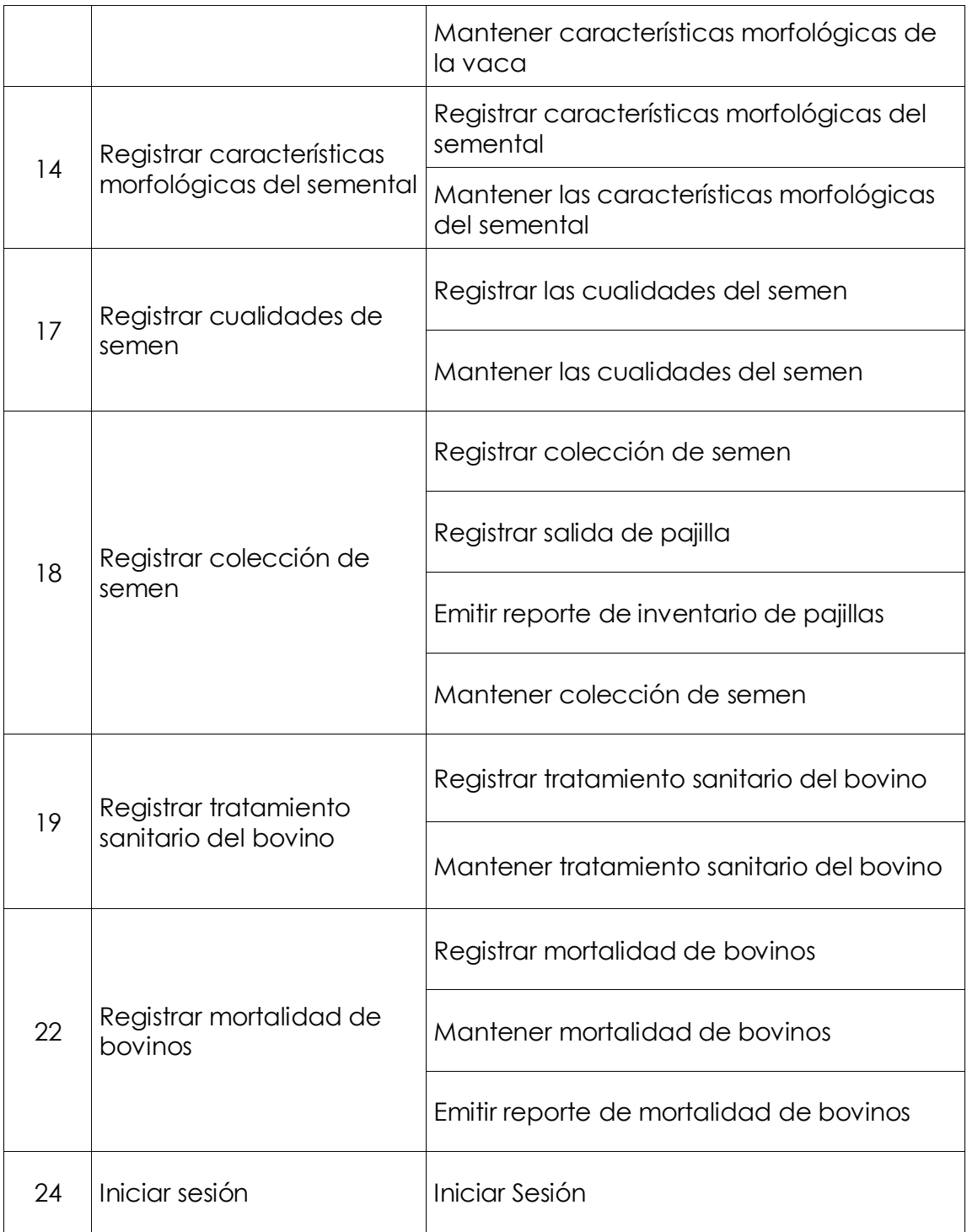

Tabla Nº 4.86: Plan de iteración (Segunda).

# **PLAN DE ITERACIÓN (Tercera)**

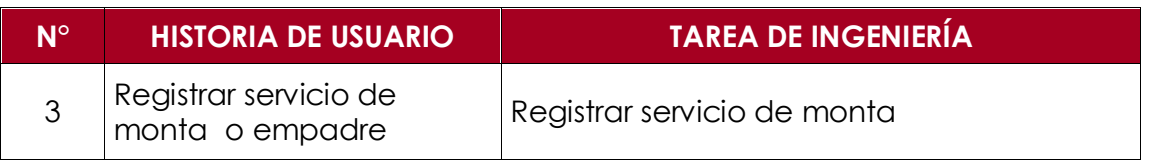

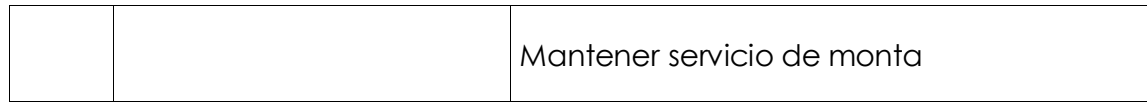

Tabla Nº 4.87: Plan de iteración (Tercera).

## **PLAN DE ITERACIÓN (Cuarta)**

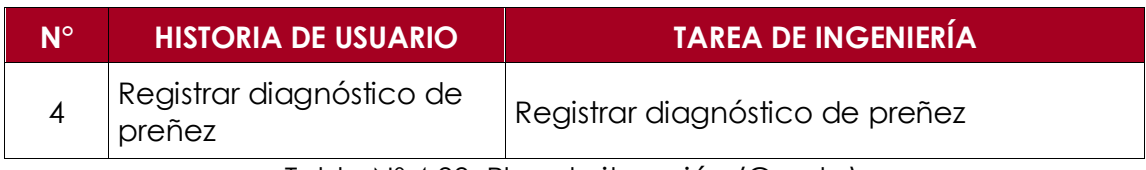

Tabla Nº 4.88: Plan de iteración (Cuarta).

## **PLAN DE ITERACIÓN (Quinta)**

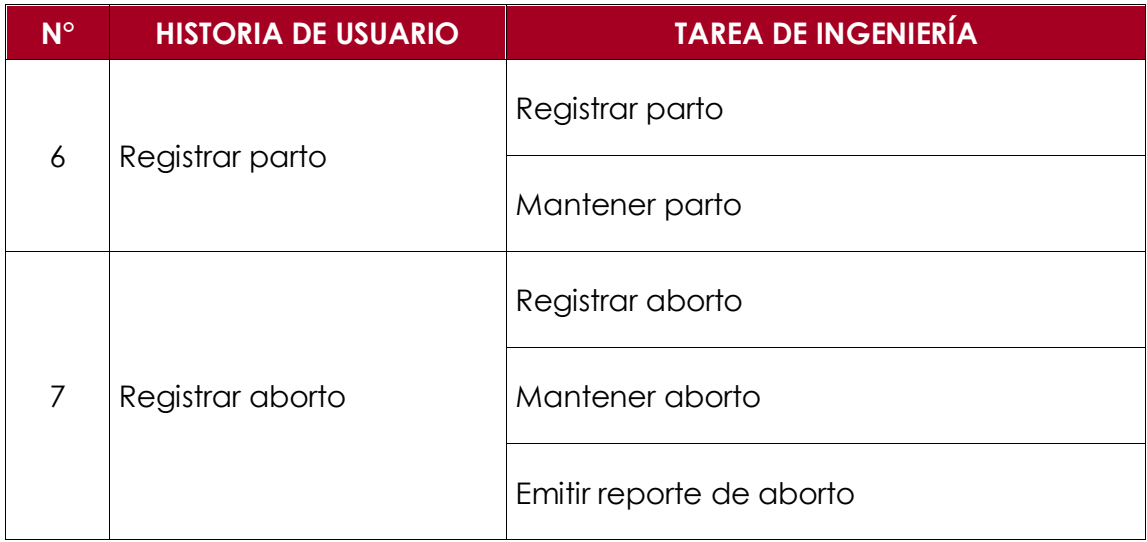

Tabla Nº 4.89: Plan de iteración (Quinta).

# **PLAN DE ITERACIÓN (Sexta)**

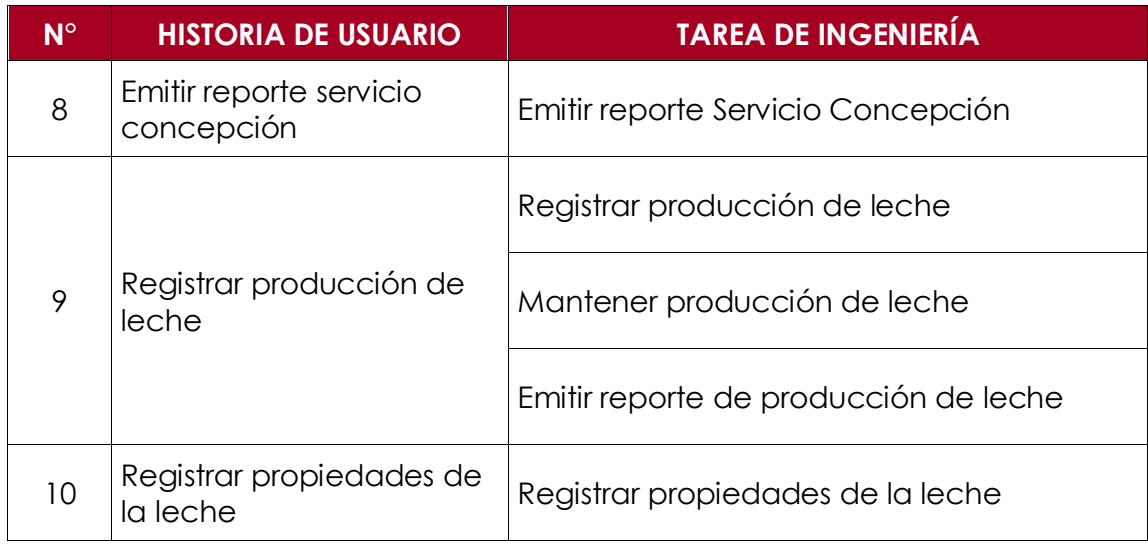

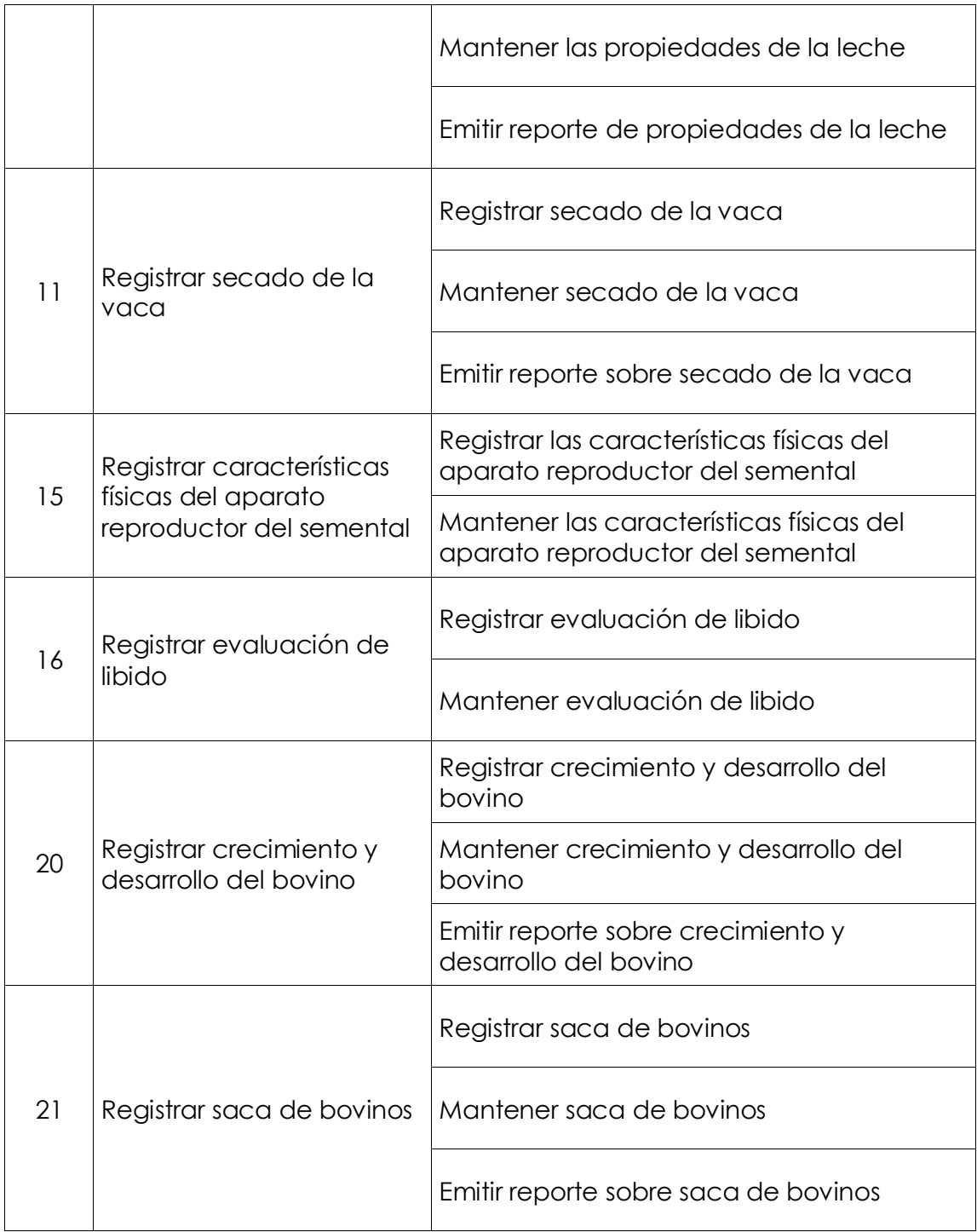

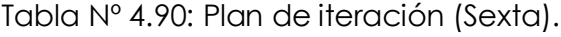

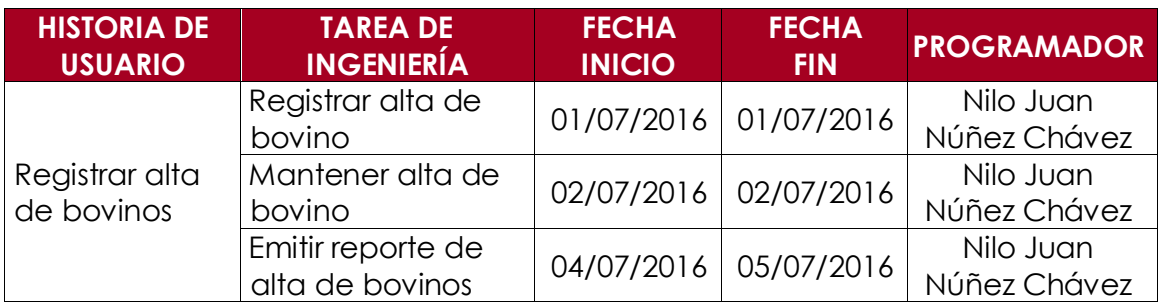
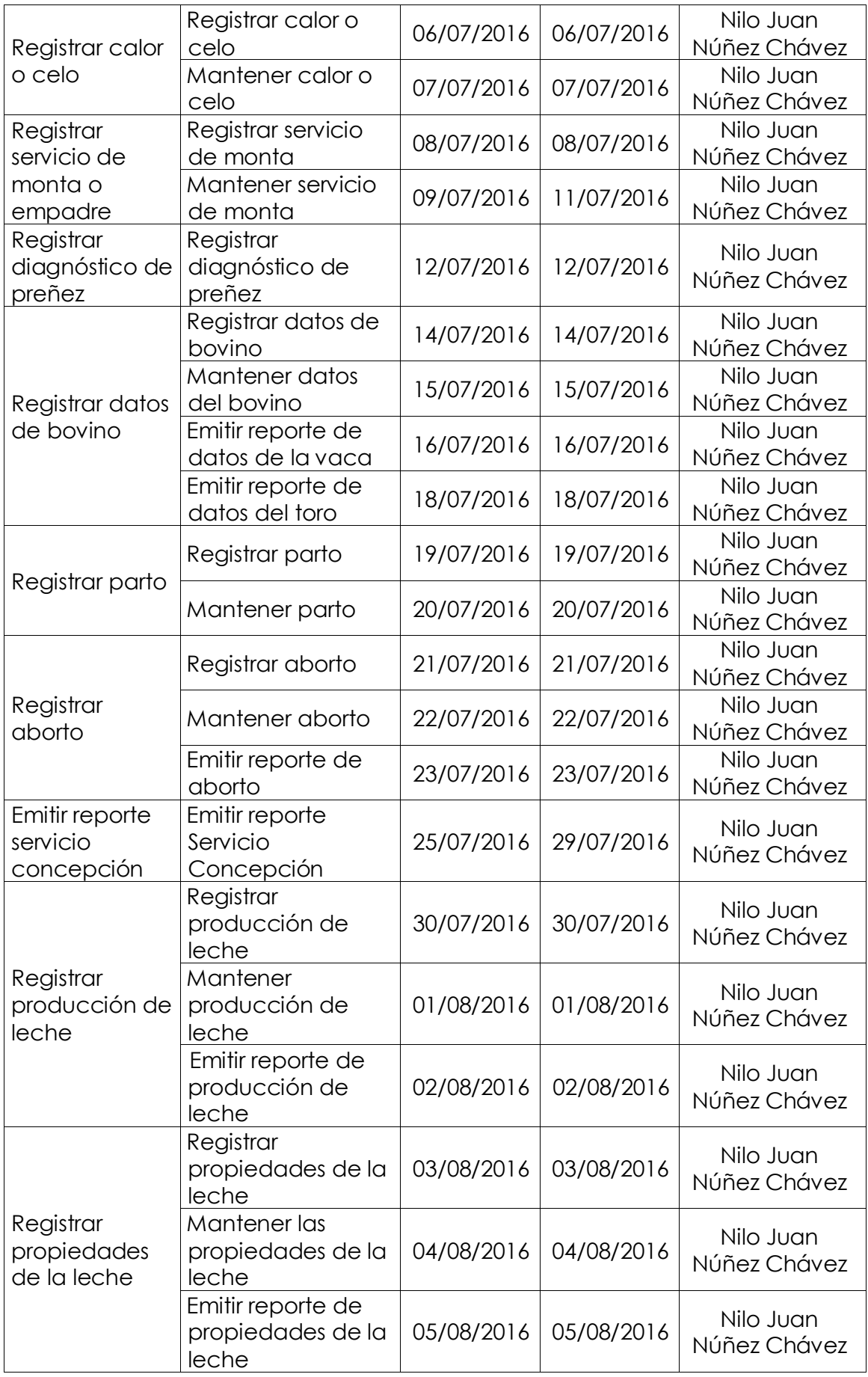

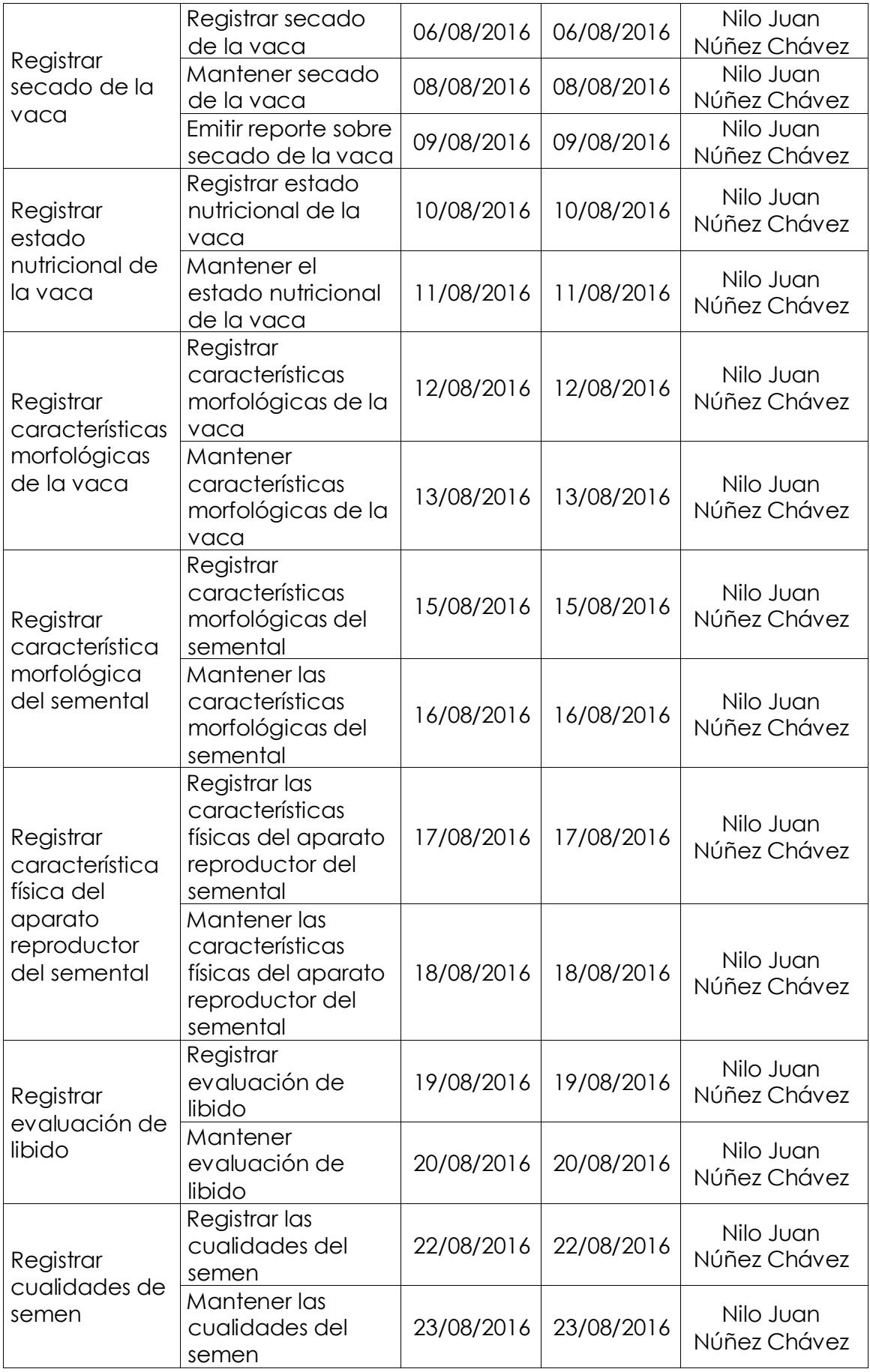

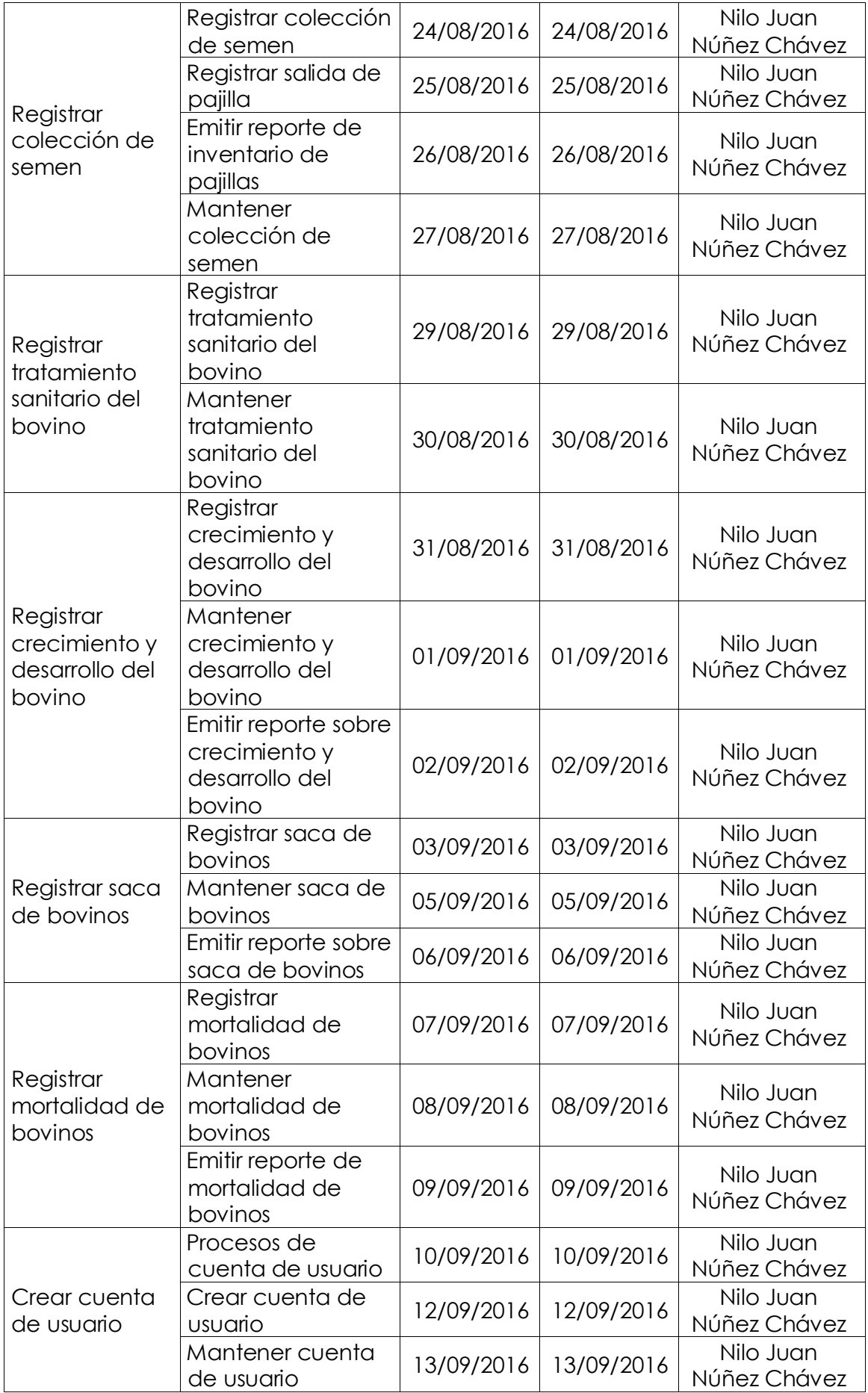

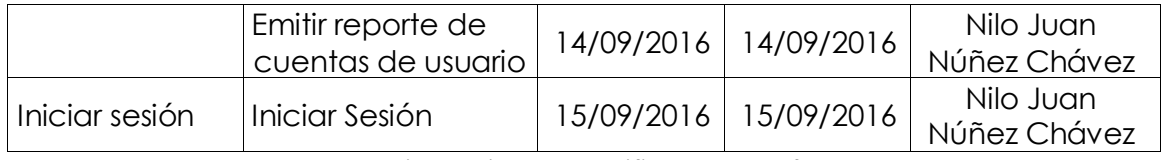

Tabla Nº 4.91: Plan de iteraciones clasificadas en fechas de desarrollo.

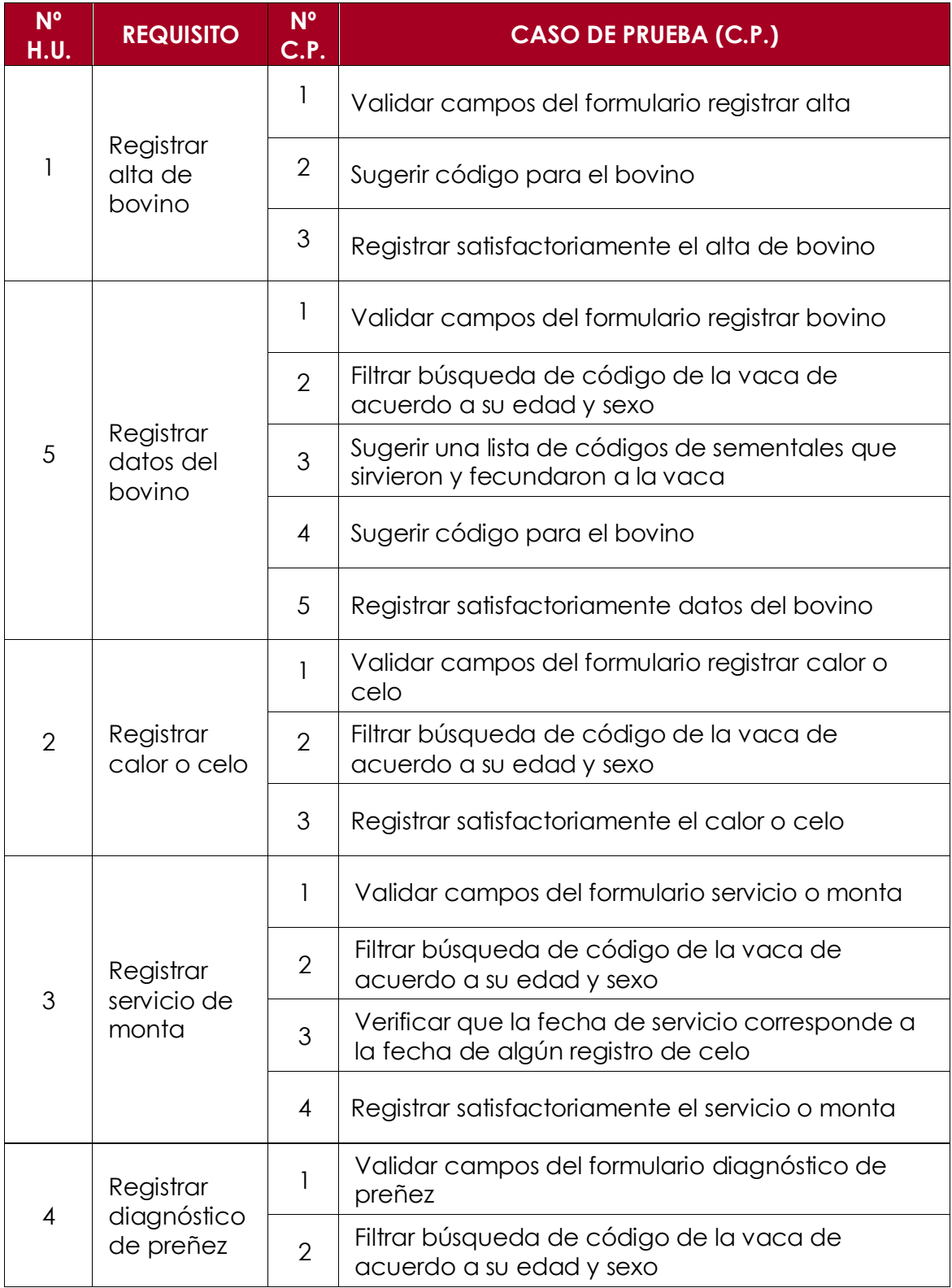

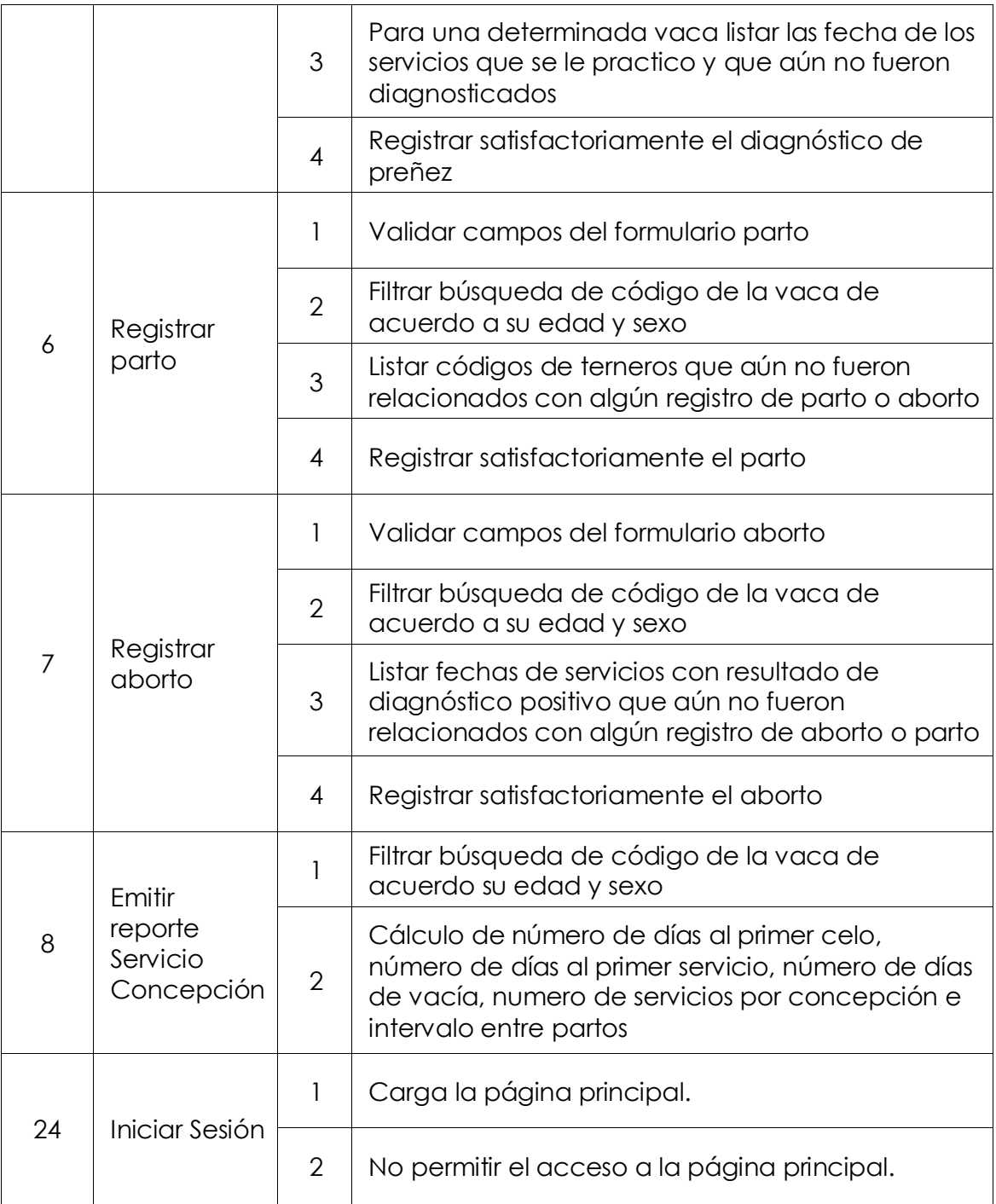

Tabla Nº 4.92: Casos de prueba de aceptación.

## **INTERFAZ DE USUARIO Y CODIFICACIÓN**

Las interfaces se han diseñado considerando estándares de usabilidad, según los objetivos de la tesis no considera su evaluación, los factores para estándares utilizados son; botones, títulos de páginas y menús, fuentes y colores, tamaños de fuentes, etc., que permiten tener interfaces amigables y, fáciles de usar.

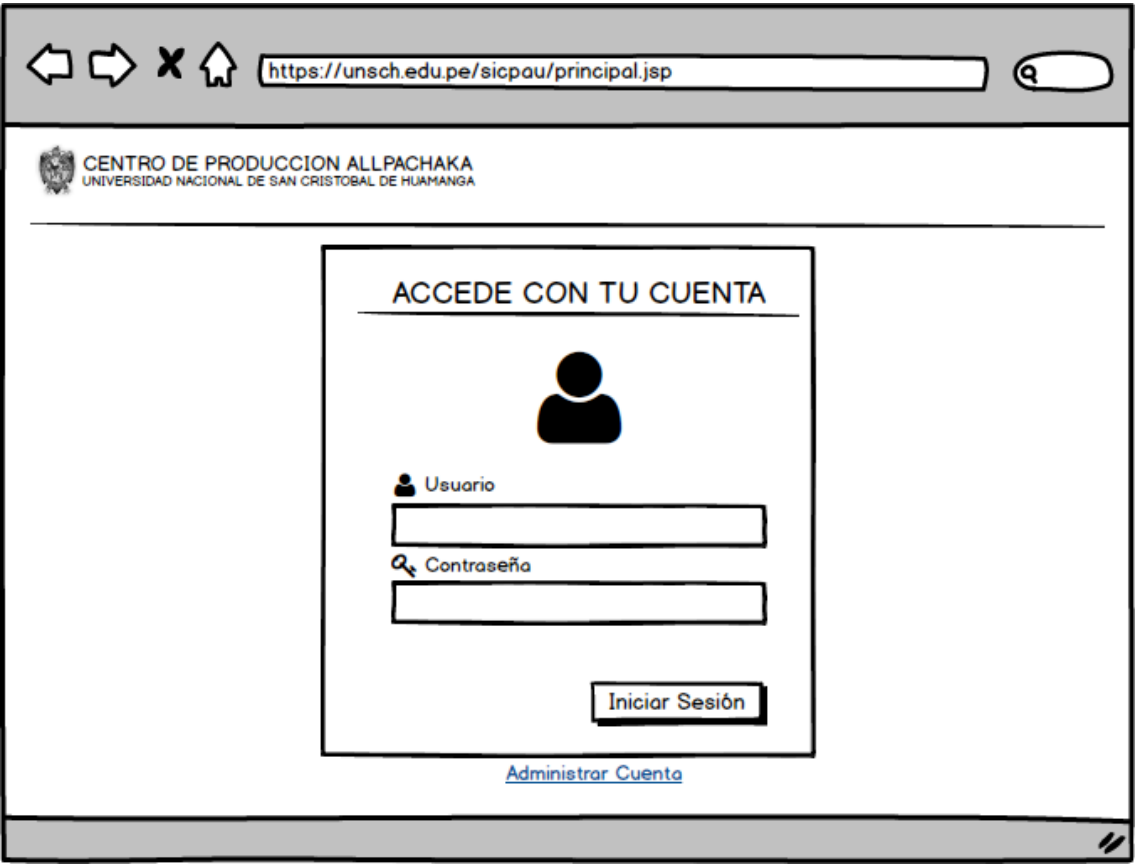

Figura Nº 4.5: Interfaz Iniciar Sesión.

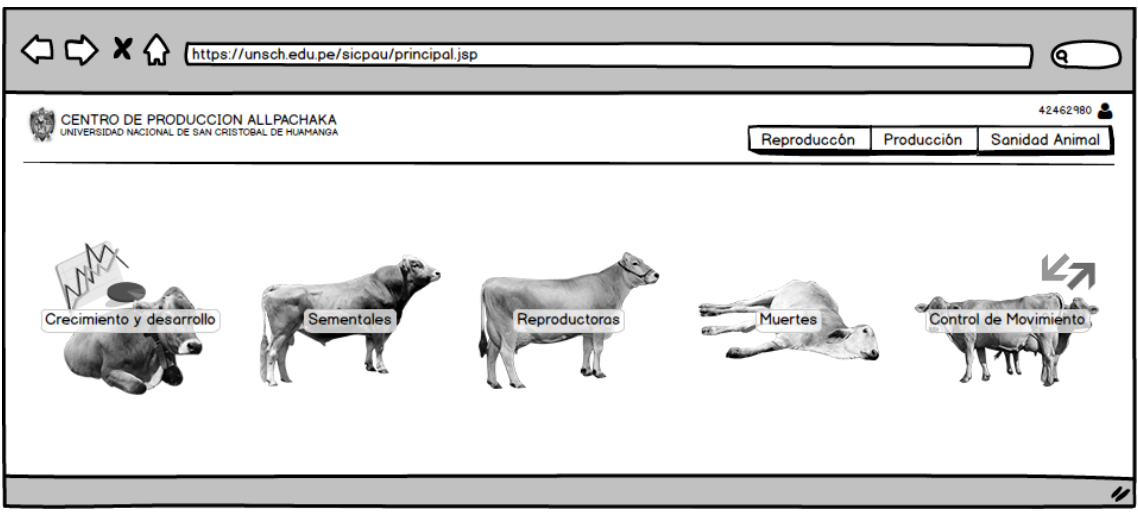

Figura Nº 4.6: Interfaz Principal.

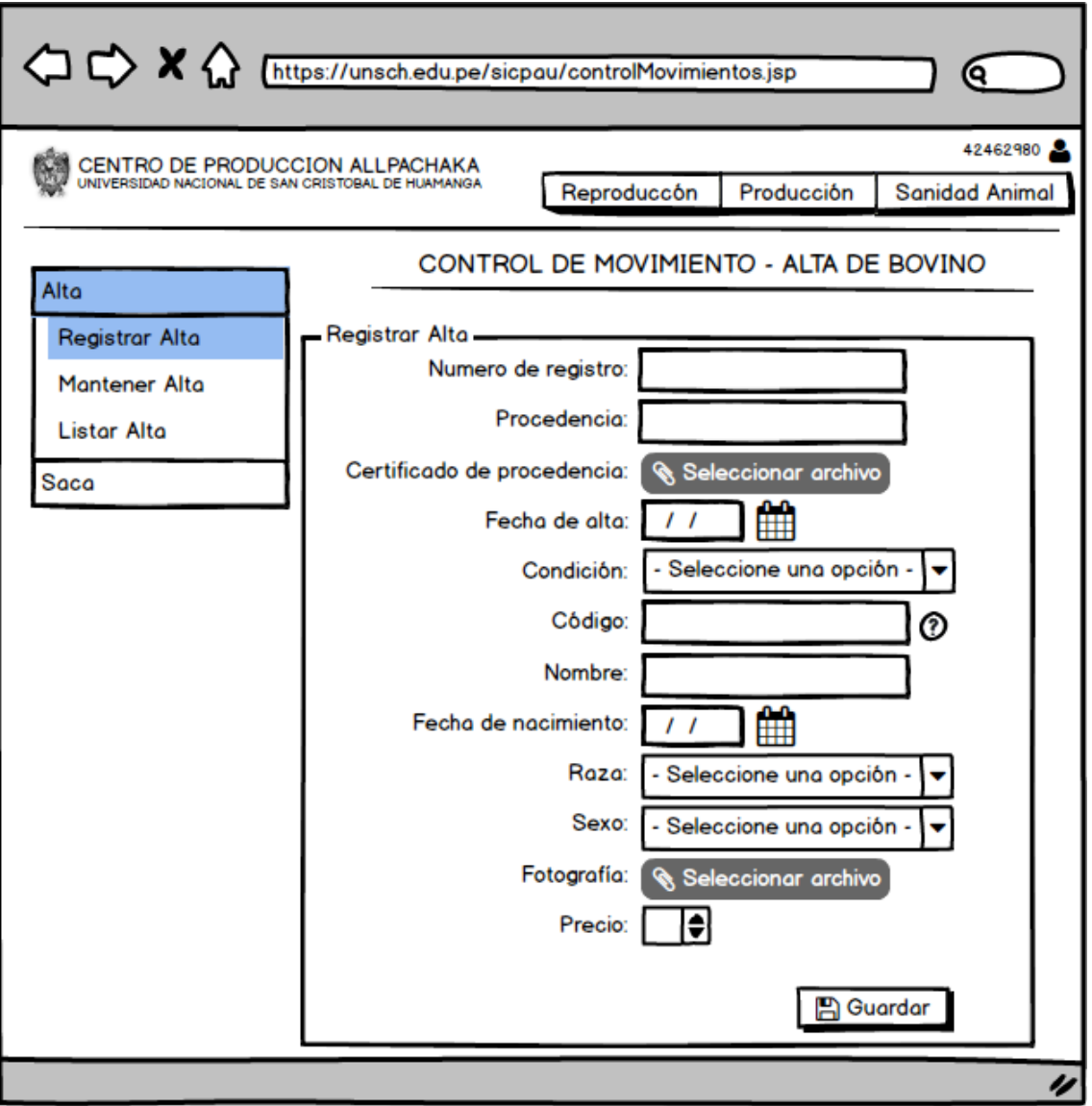

Figura Nº 4.7: Interfaz Registrar Alta.

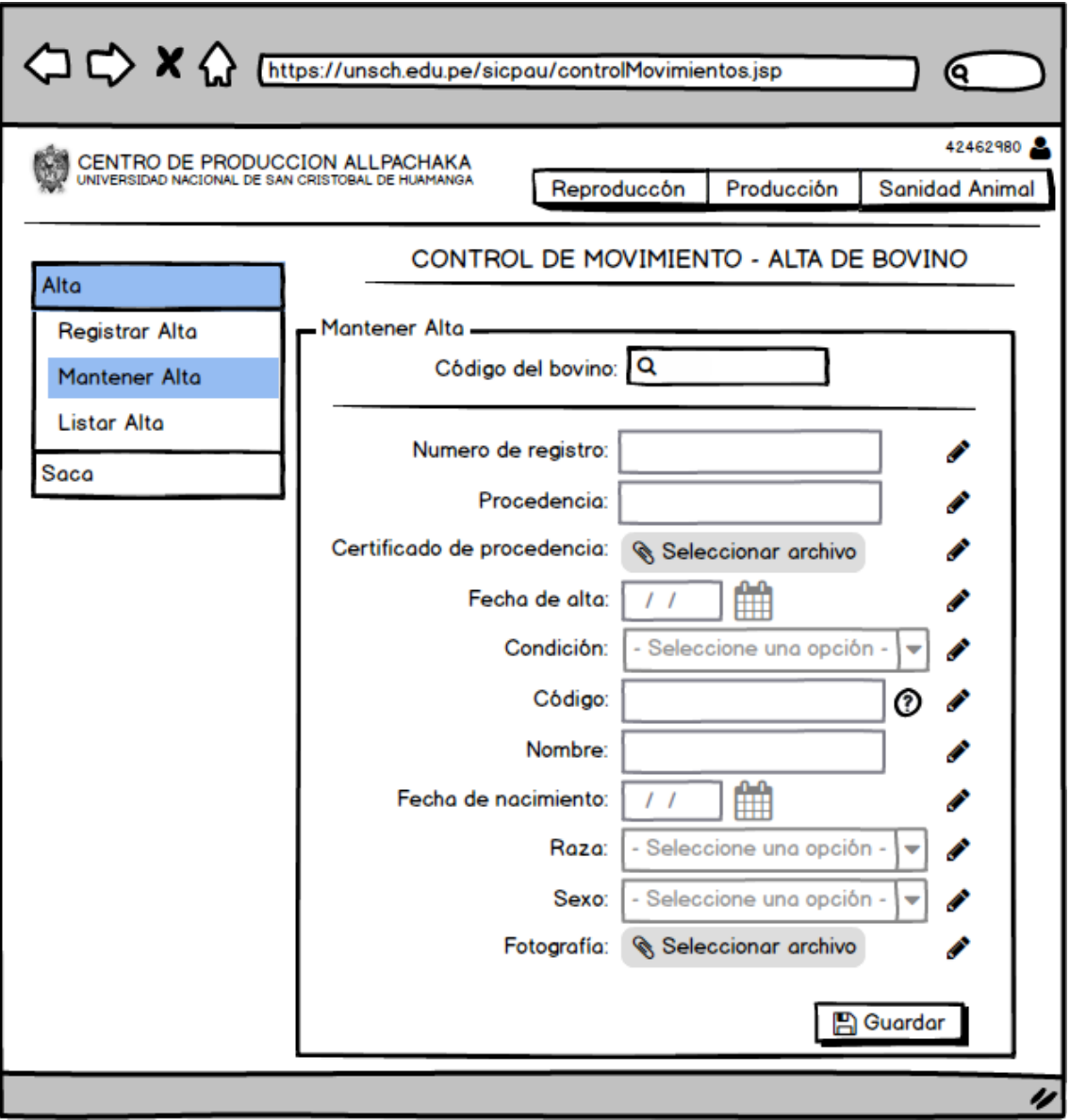

Figura Nº 4.8: Interfaz Mantener Alta.

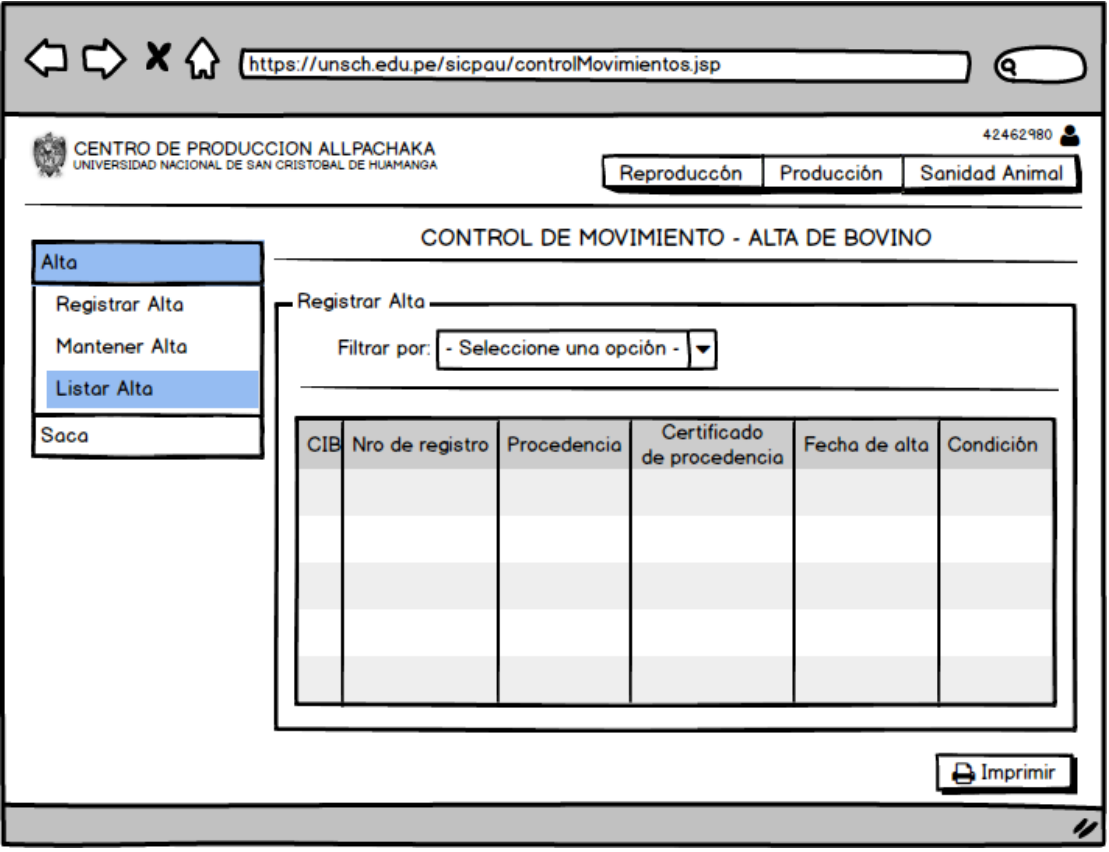

Figura Nº 4.9: Interfaz Listar Alta.

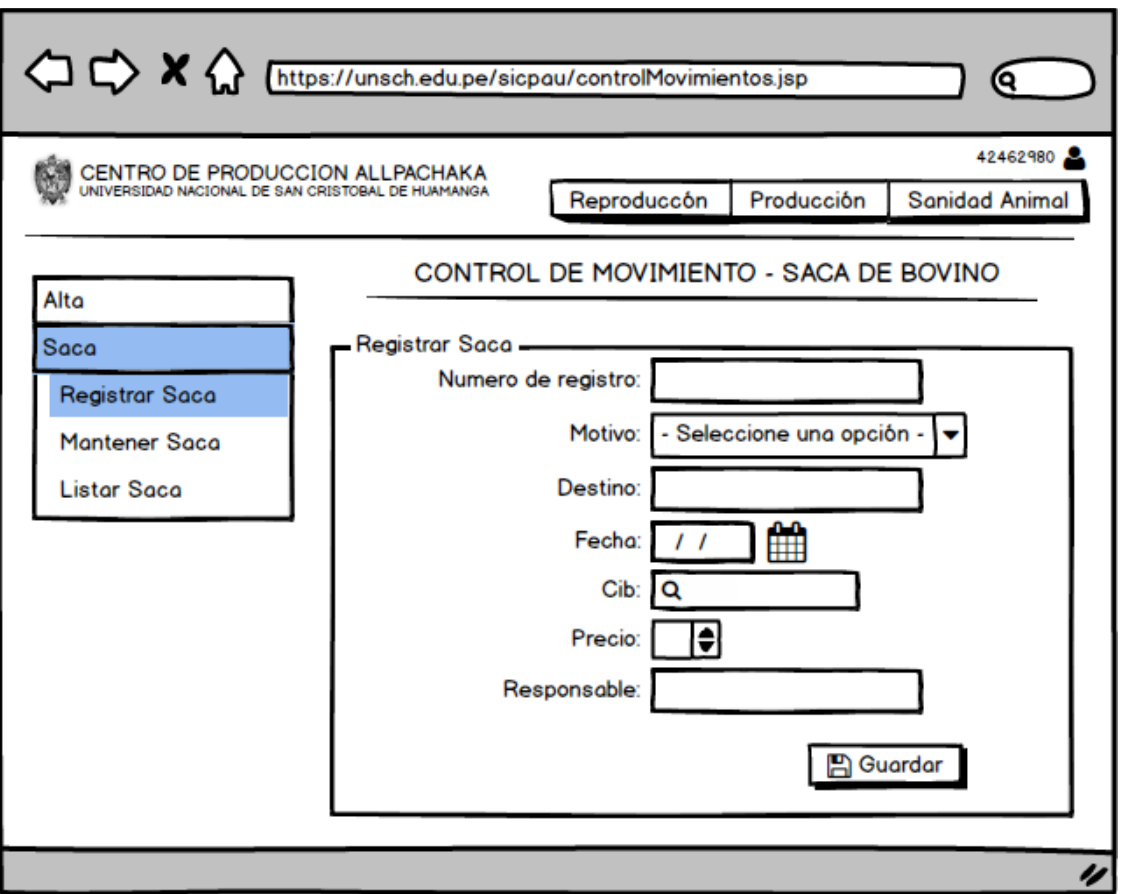

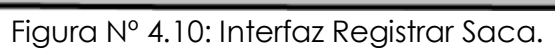

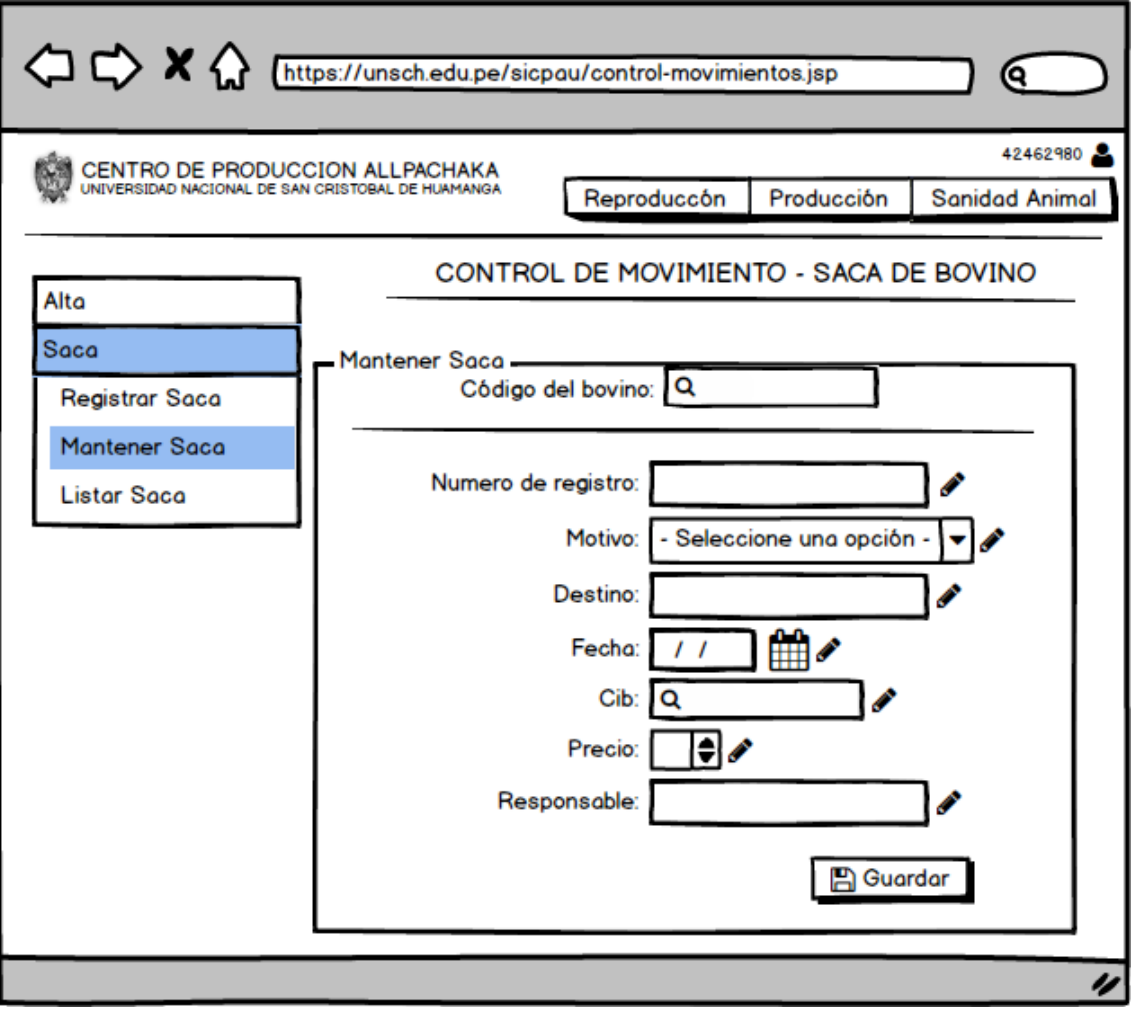

Figura Nº 4.11: Interfaz Mantener Saca.

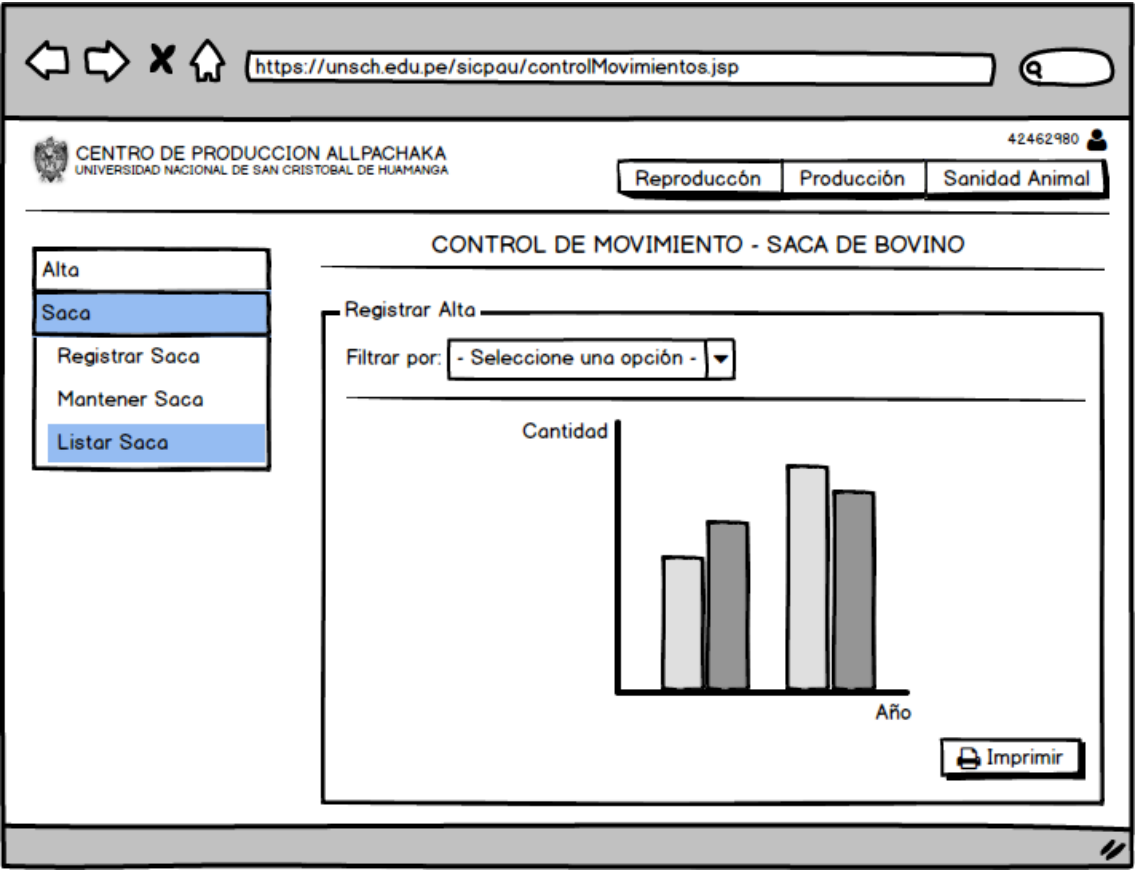

Figura Nº 4.12: Interfaz Listar Saca.

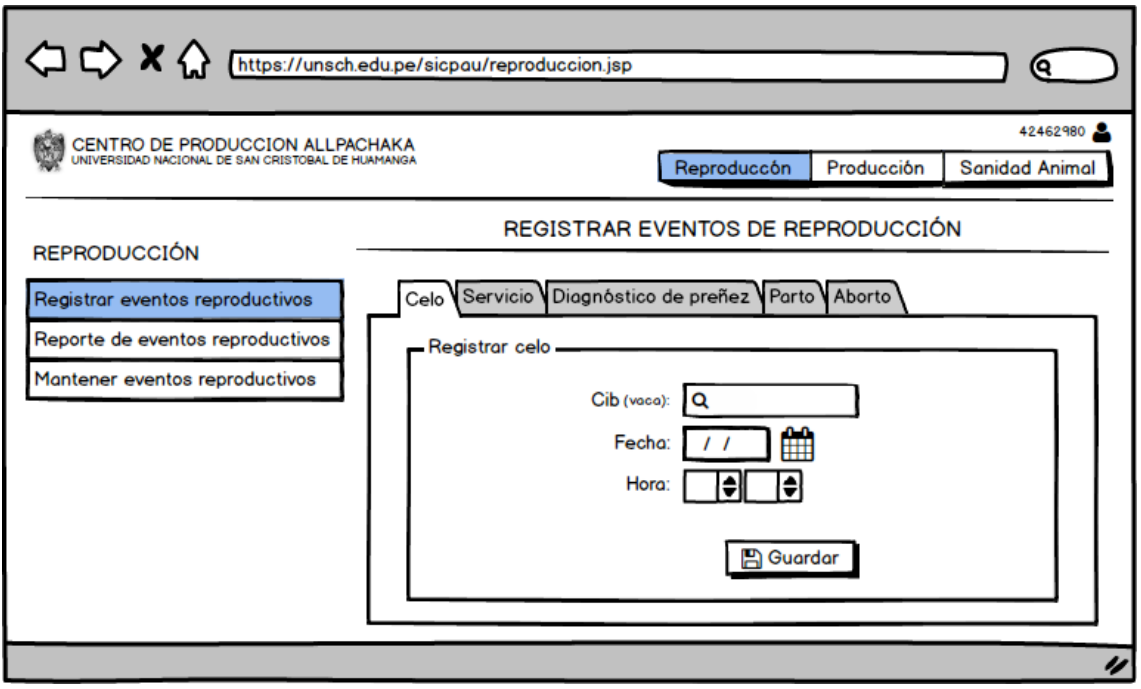

Figura Nº 4.13: Interfaz Registrar Celo.

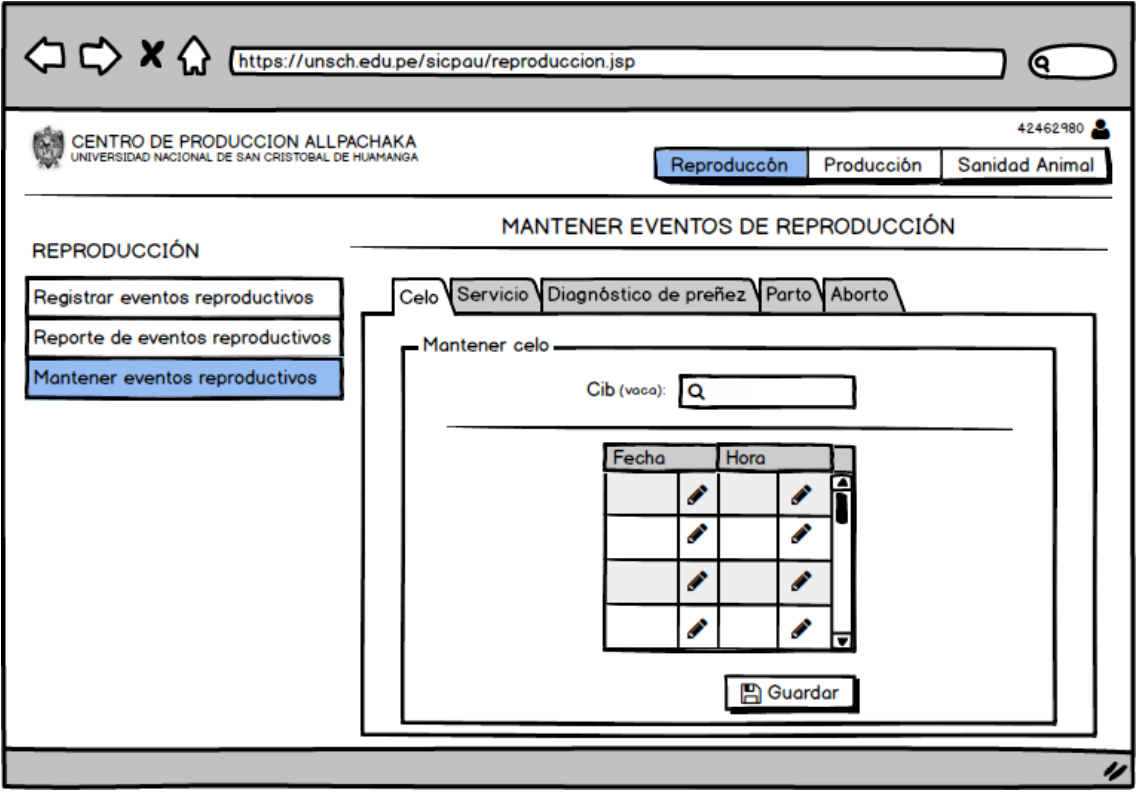

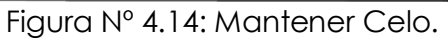

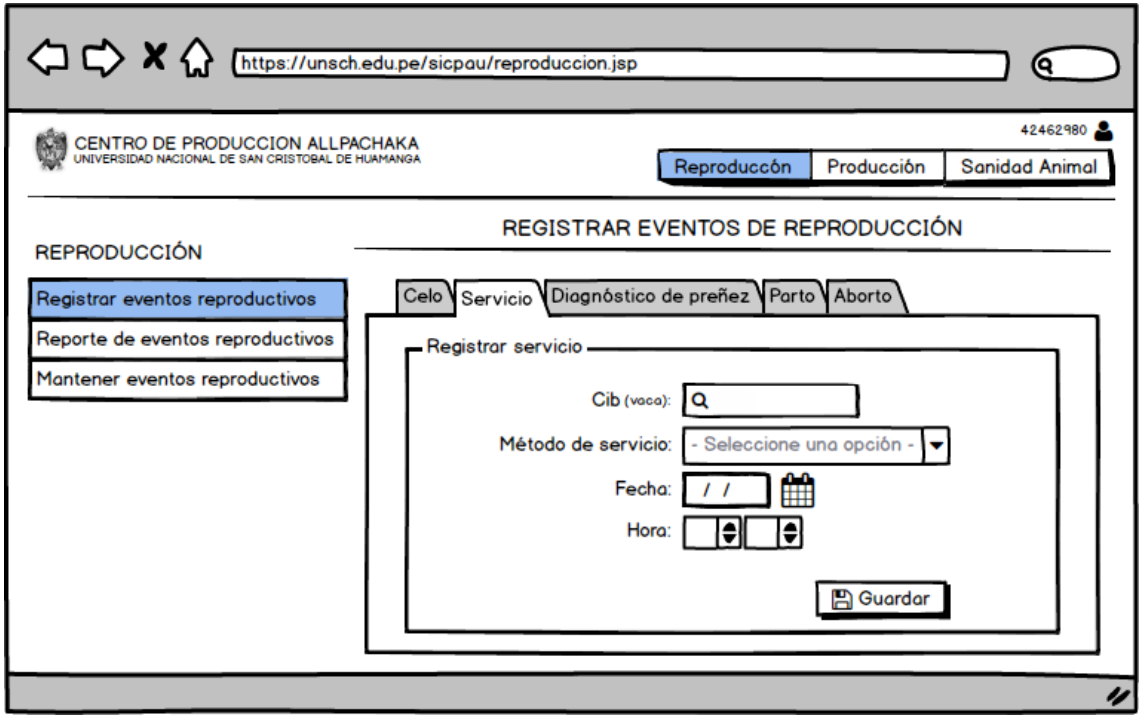

Figura Nº 4.15: Interfaz Registrar Servicio.

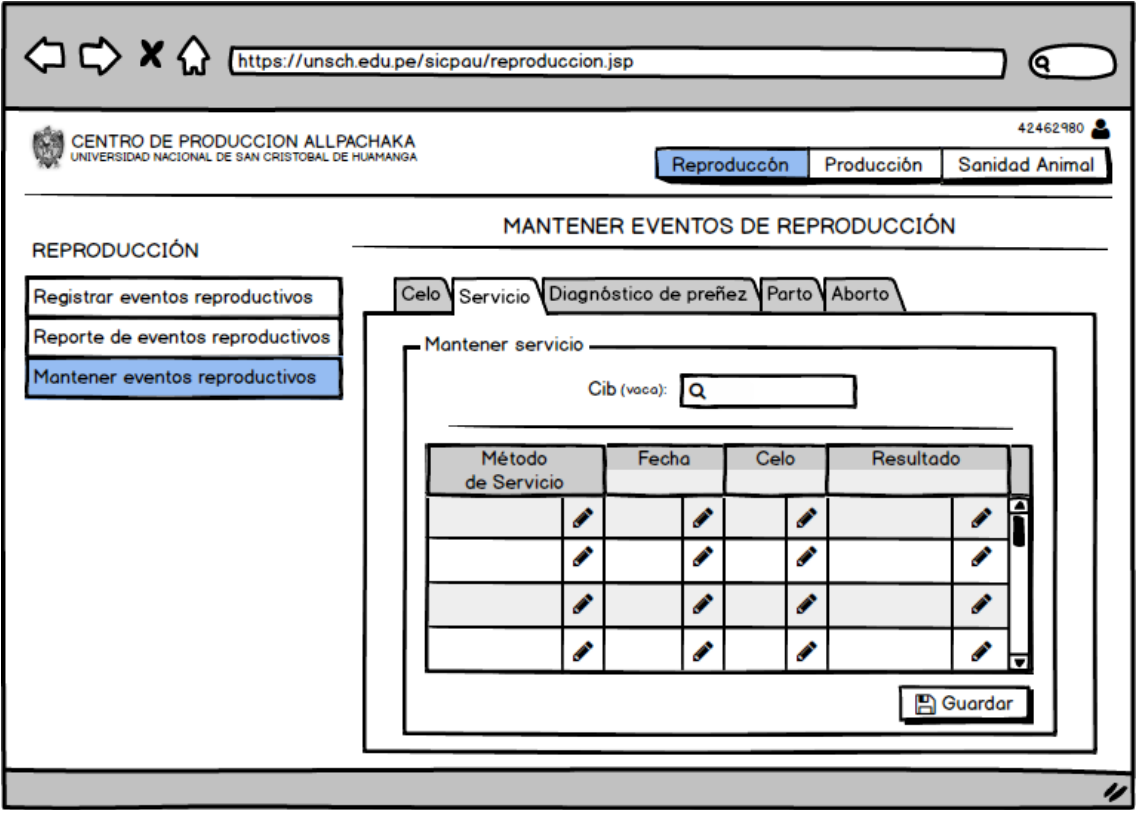

Figura Nº 4.16: Interfaz Mantener Servicio.

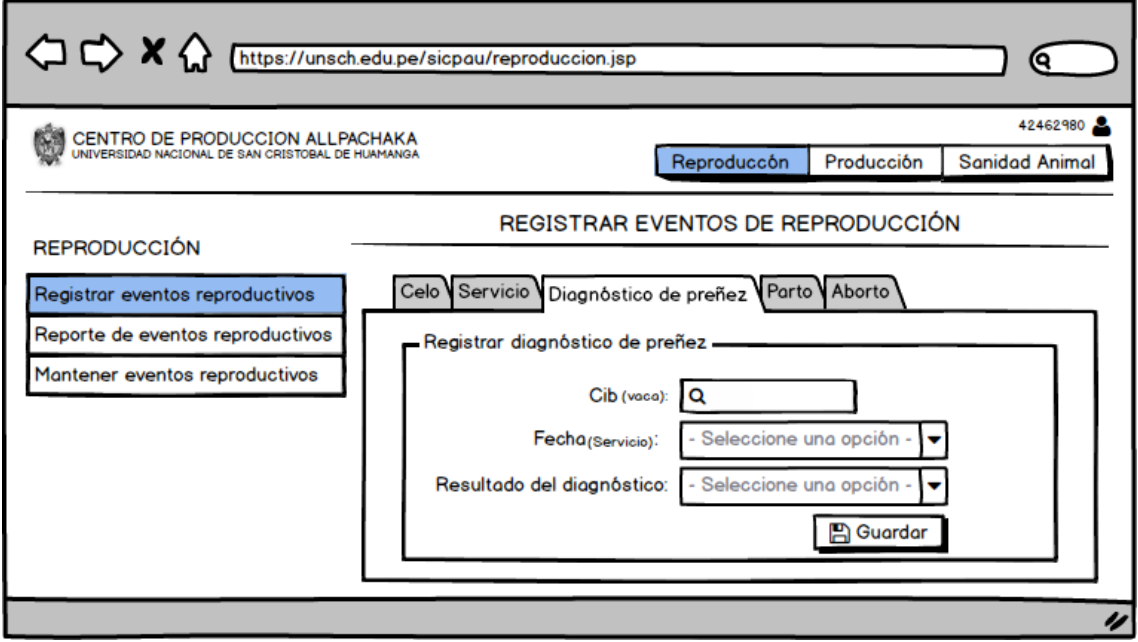

Figura Nº 4.17: Interfaz Registrar Diagnóstico de Preñez.

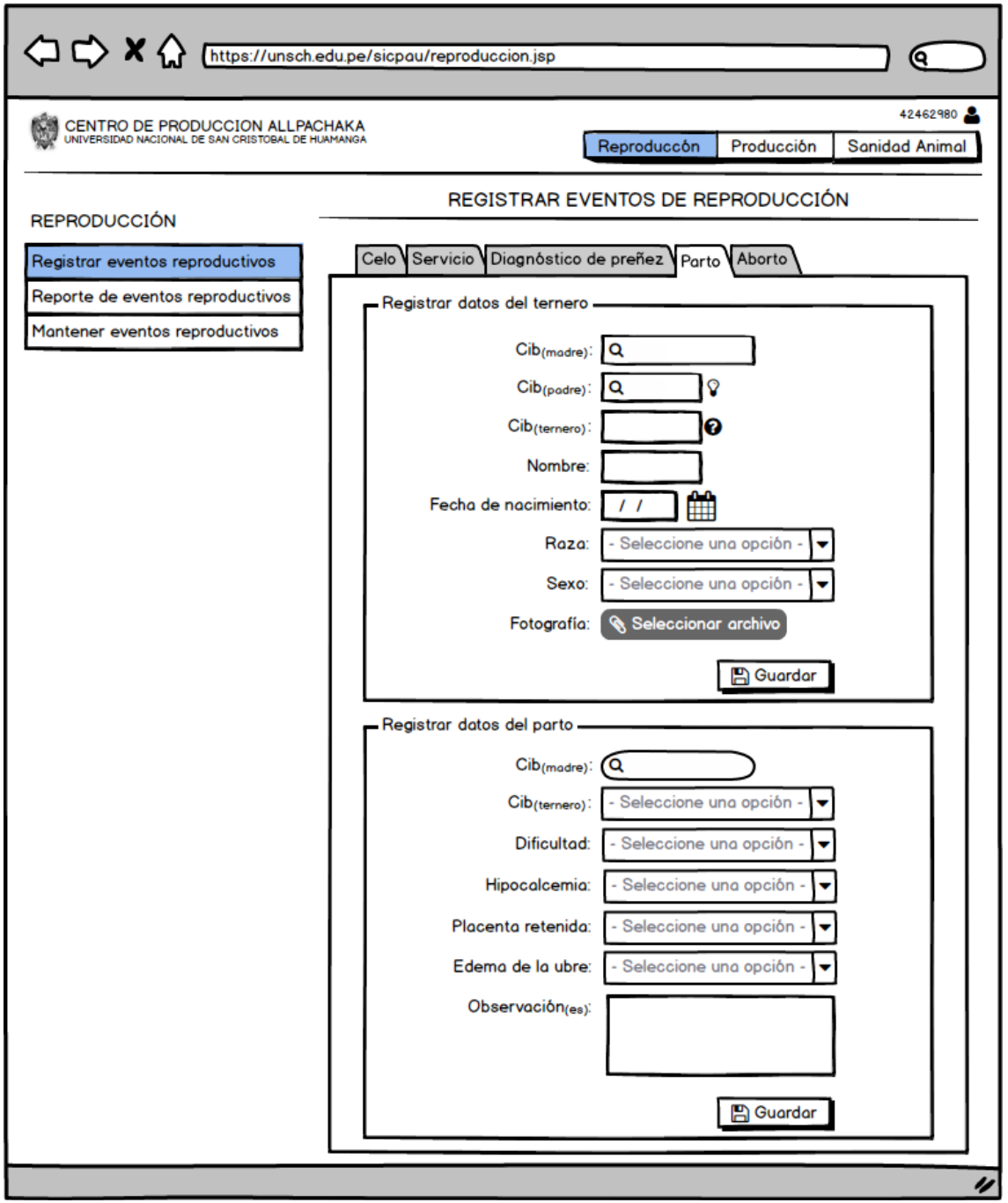

Figura Nº 4.18: Interfaz Registrar Parto.

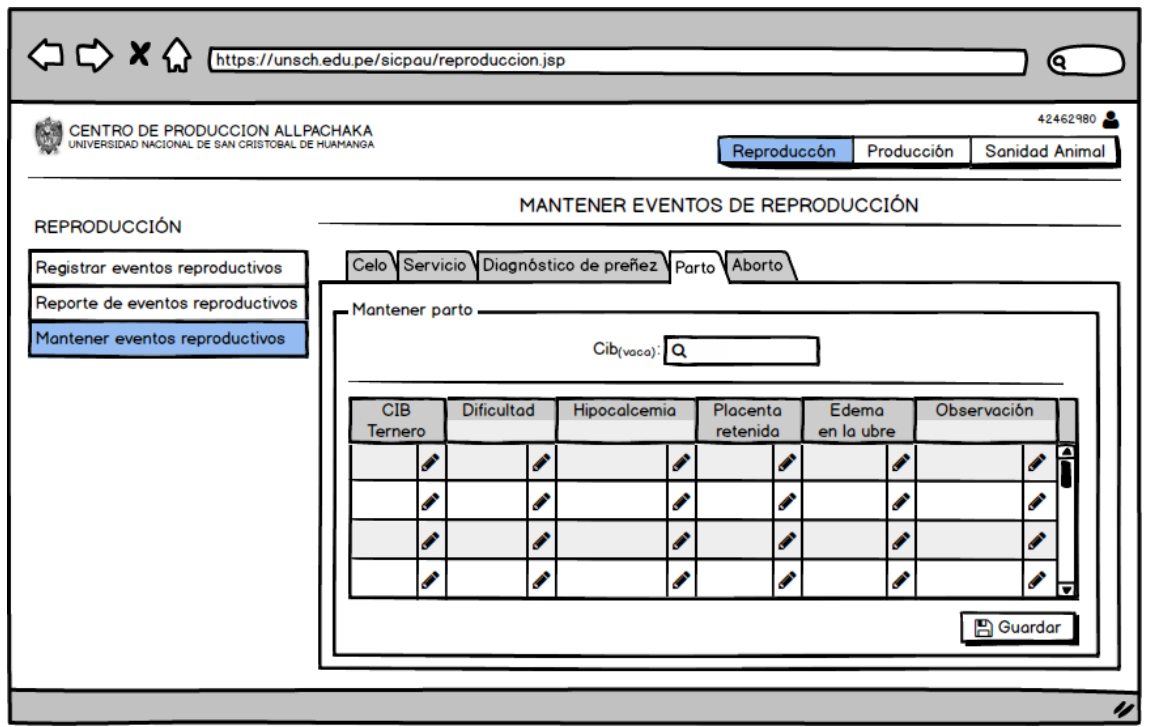

Figura Nº 4.19: Interfaz Mantener Parto.

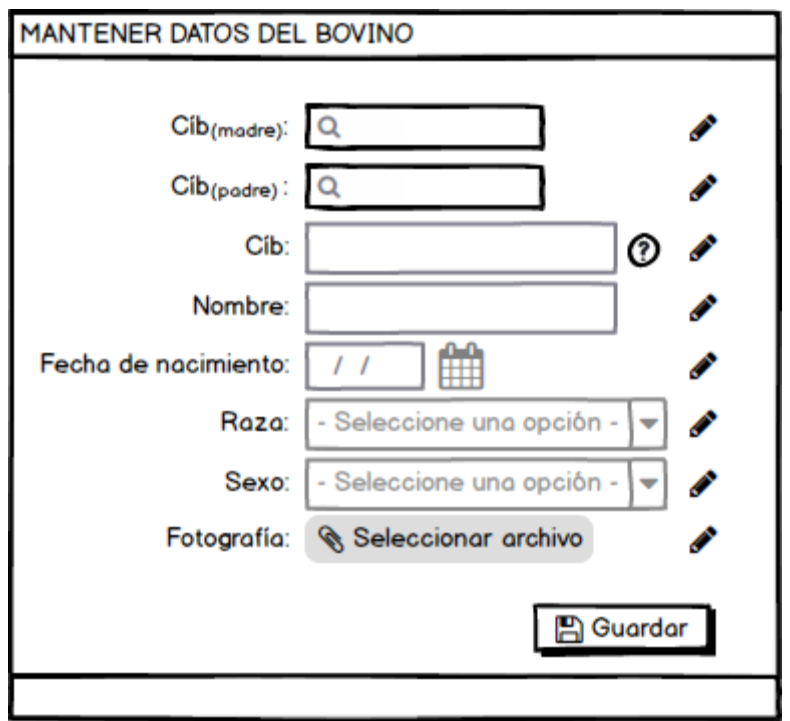

Figura Nº 4.20: Interfaz Mantener Datos del Bovino.

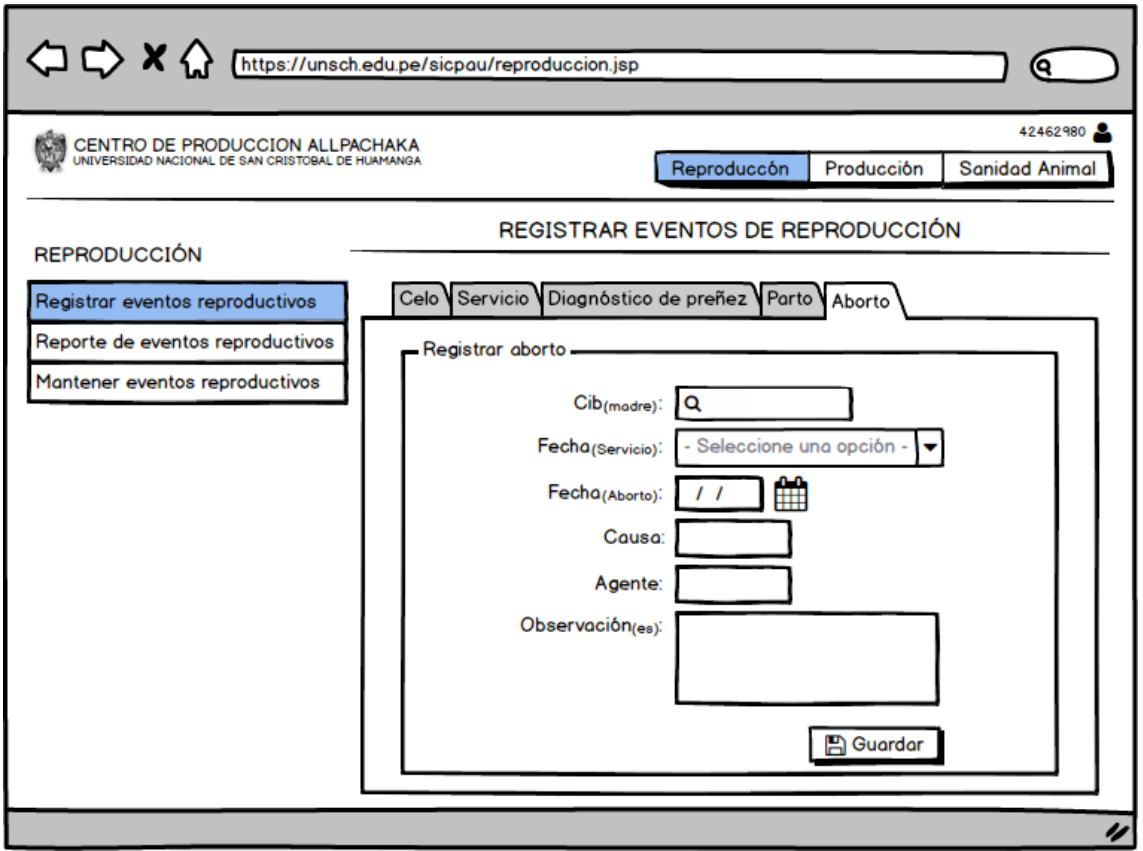

Figura Nº 4.21: Interfaz Registrar Aborto.

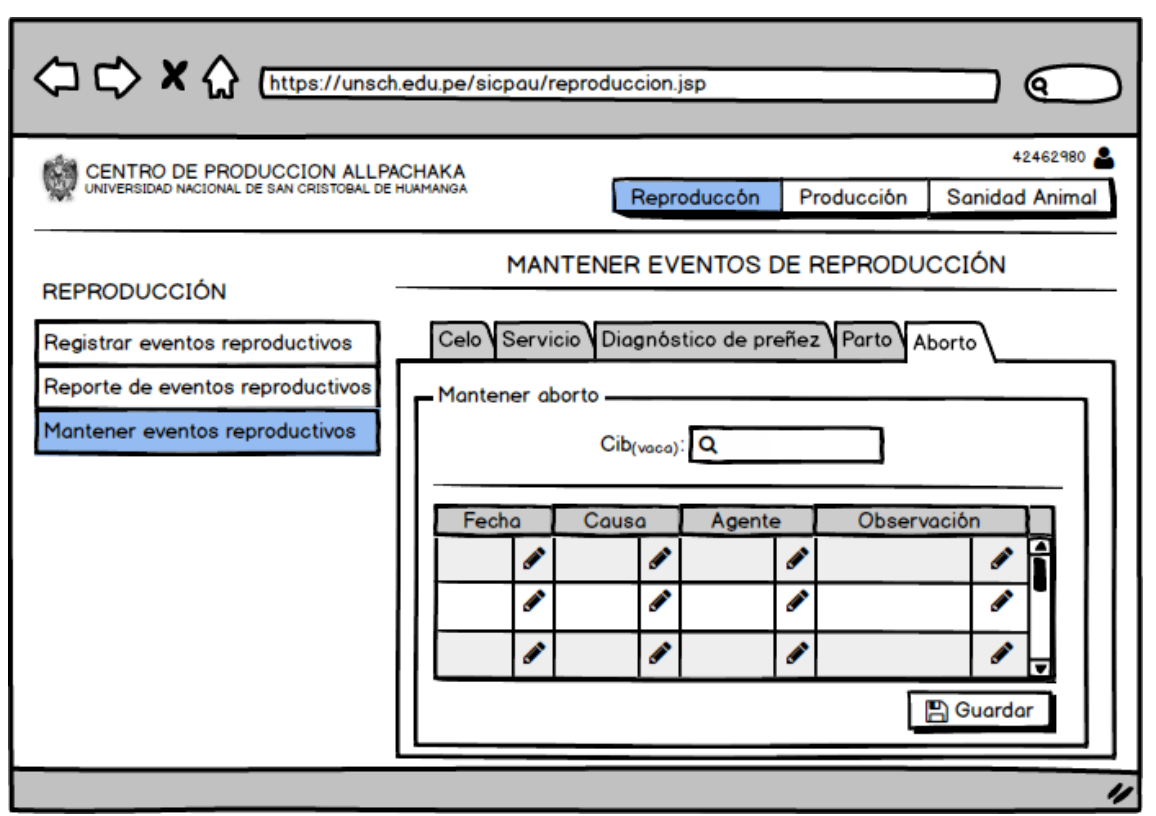

Figura Nº 4.22: Interfaz Mantener Aborto.

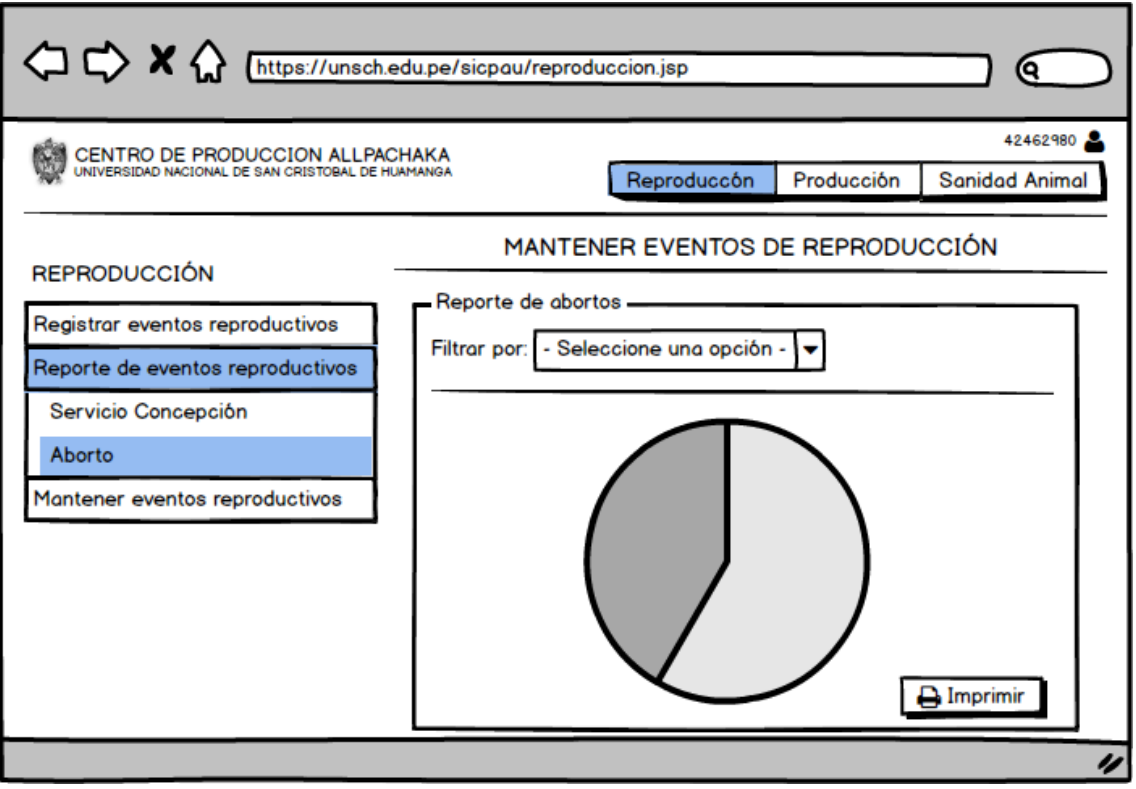

Figura Nº 4.23: Interfaz Reporte de Abortos.

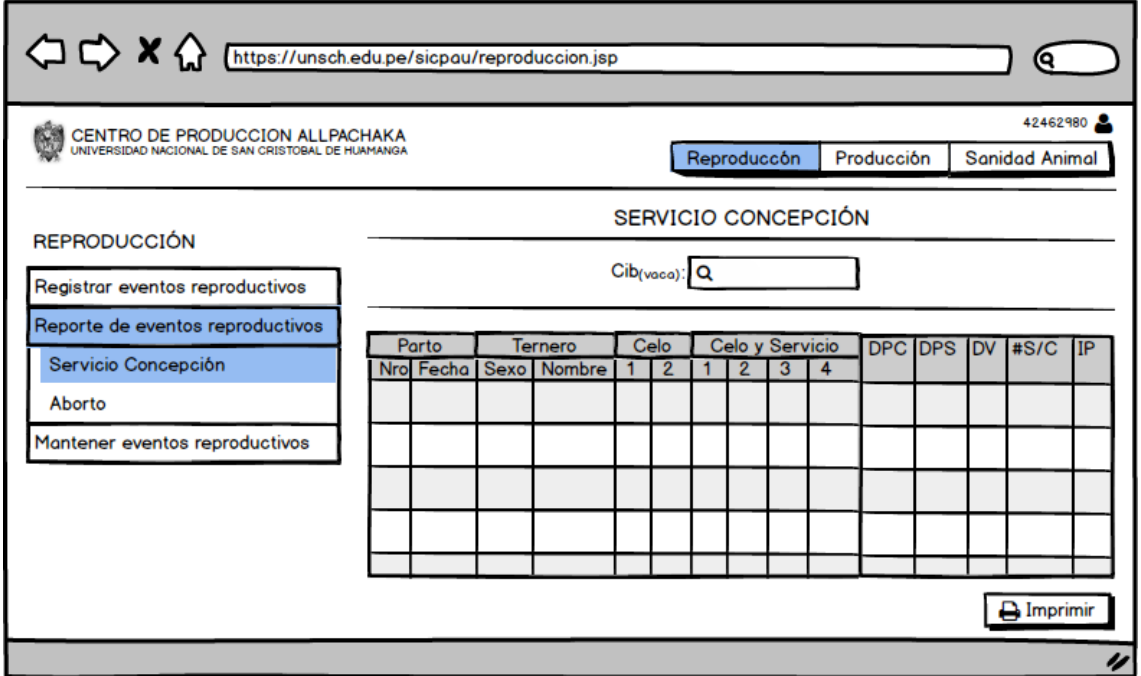

Figura Nº 4.24: Interfaz Reporte Servicio Concepción.

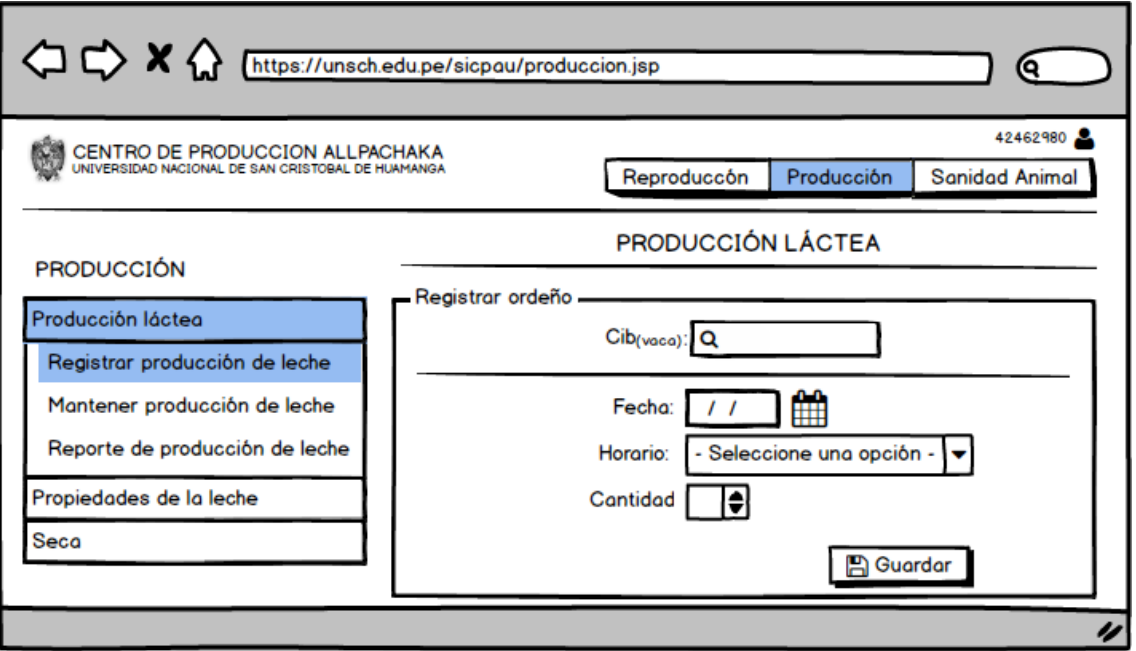

Figura Nº 4.25: Interfaz Registrar Leche.

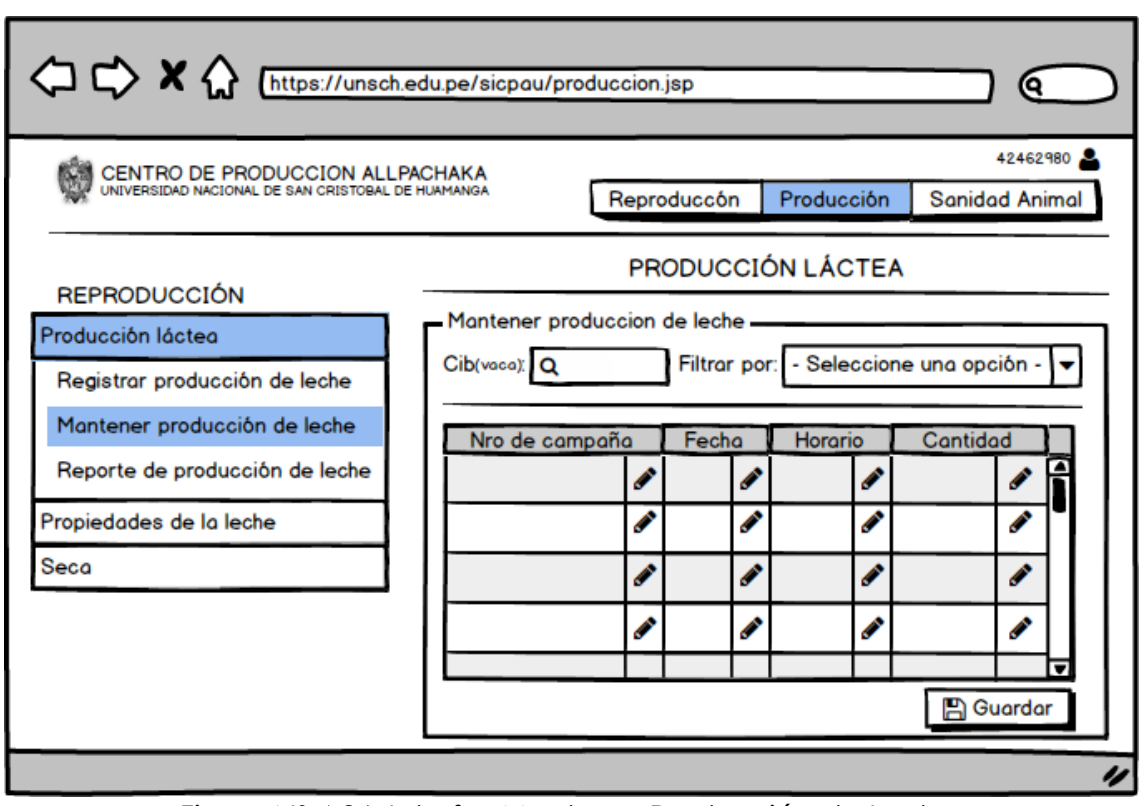

Figura Nº 4.26: Interfaz Mantener Producción de Leche.

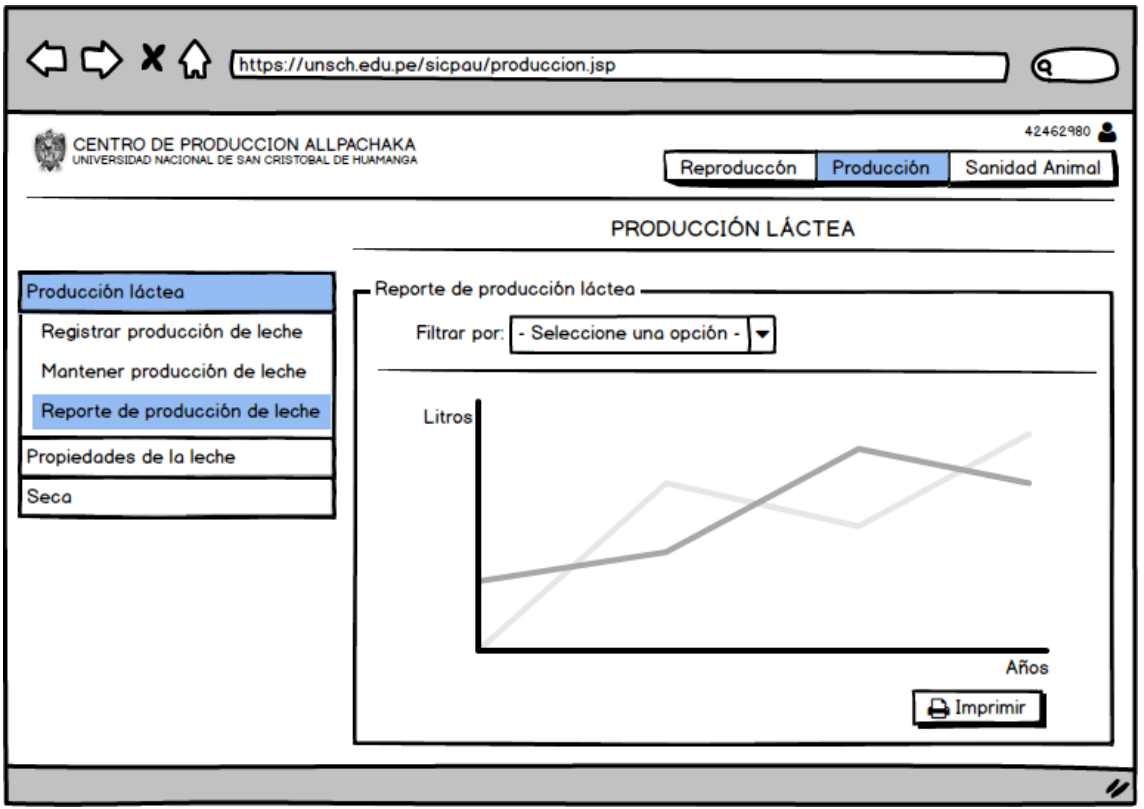

Figura Nº 4.27: Interfaz Reporte de Producción de Leche.

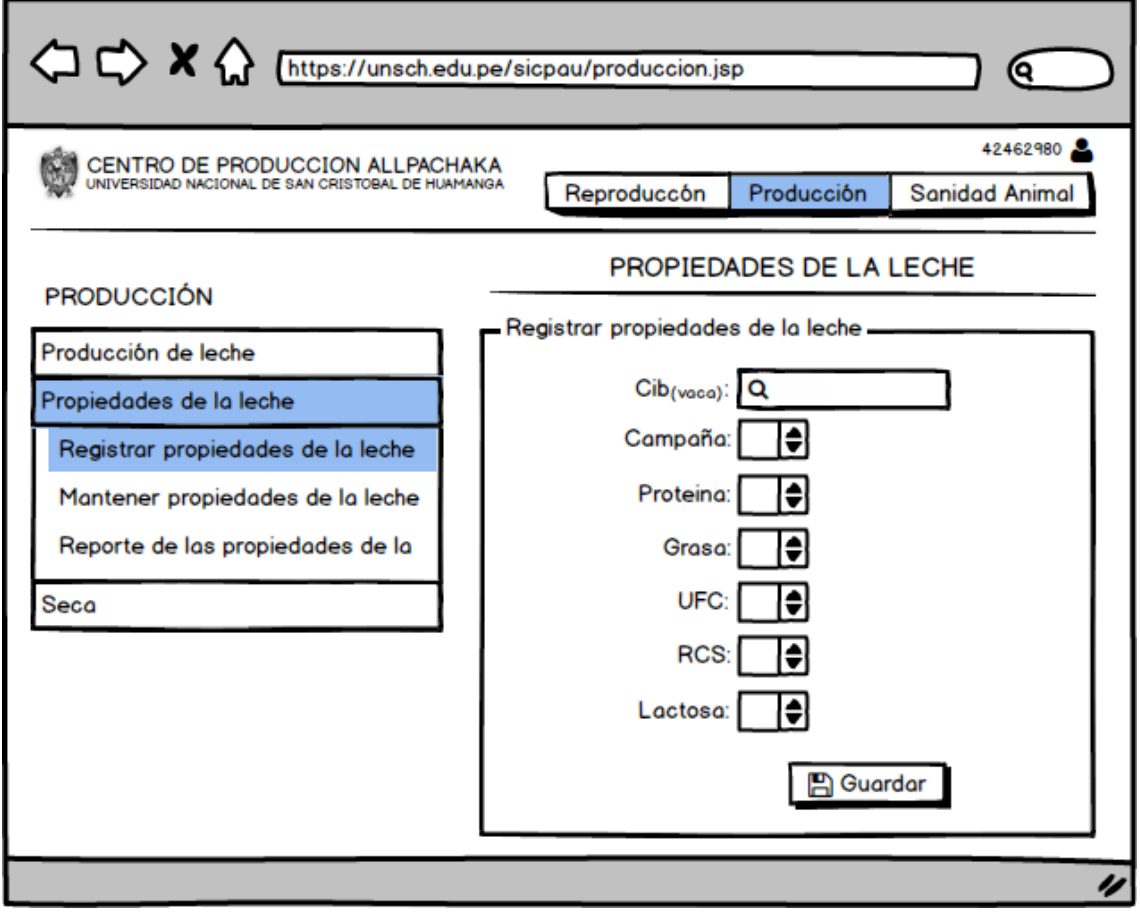

Figura Nº 4.28: Interfaz Registrar Propiedades de la Leche.

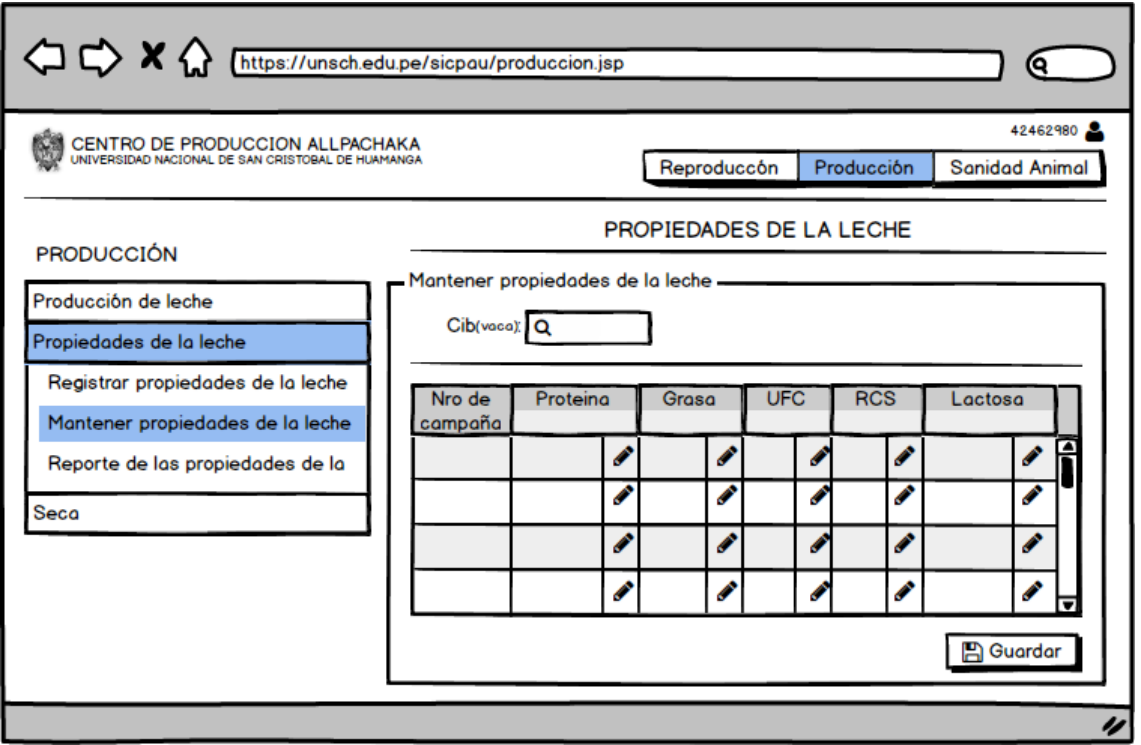

Figura Nº 4.29: Interfaz Mantener Registro de Propiedades de la Leche.

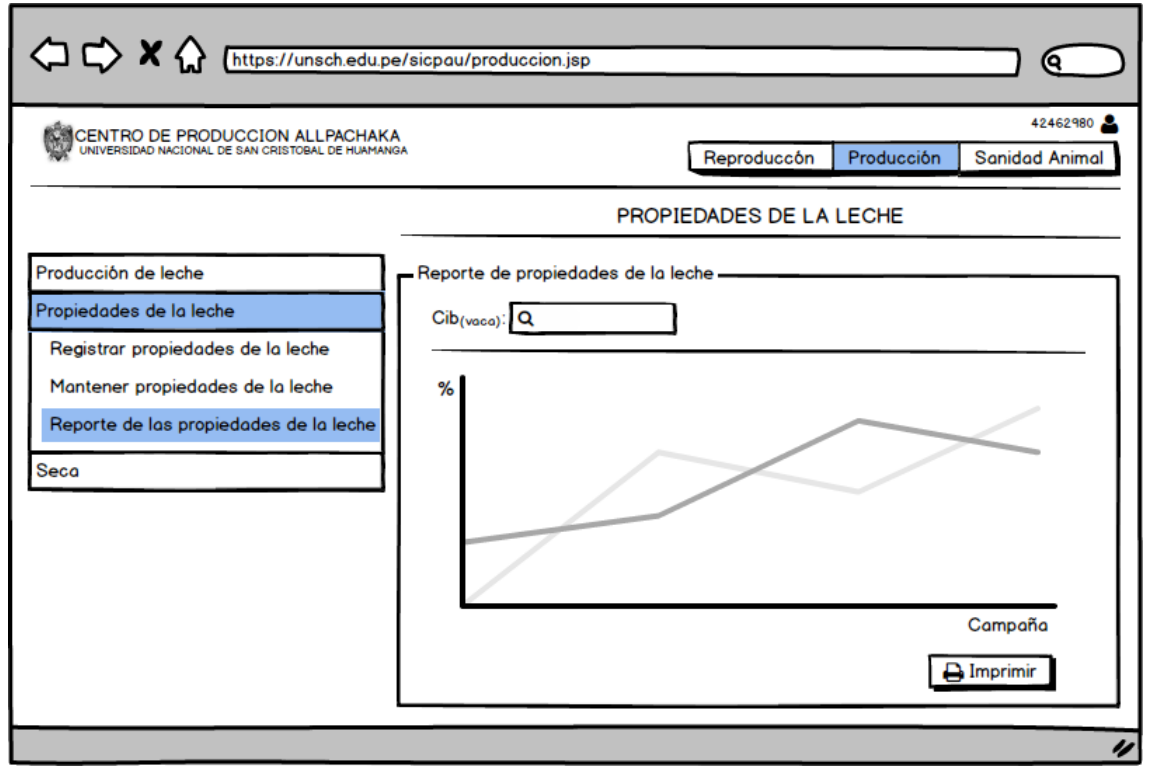

Figura Nº 4.30: Interfaz Reporte de Propiedades de la Leche.

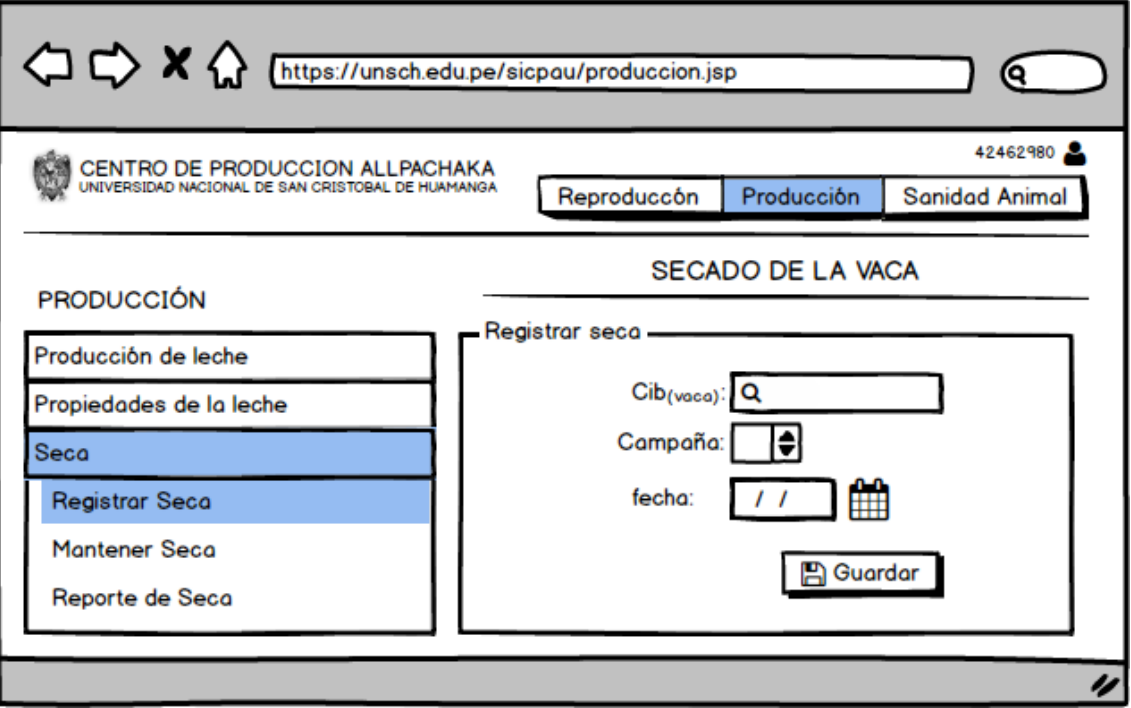

Figura Nº 4.31: Interfaz Registrar Seca.

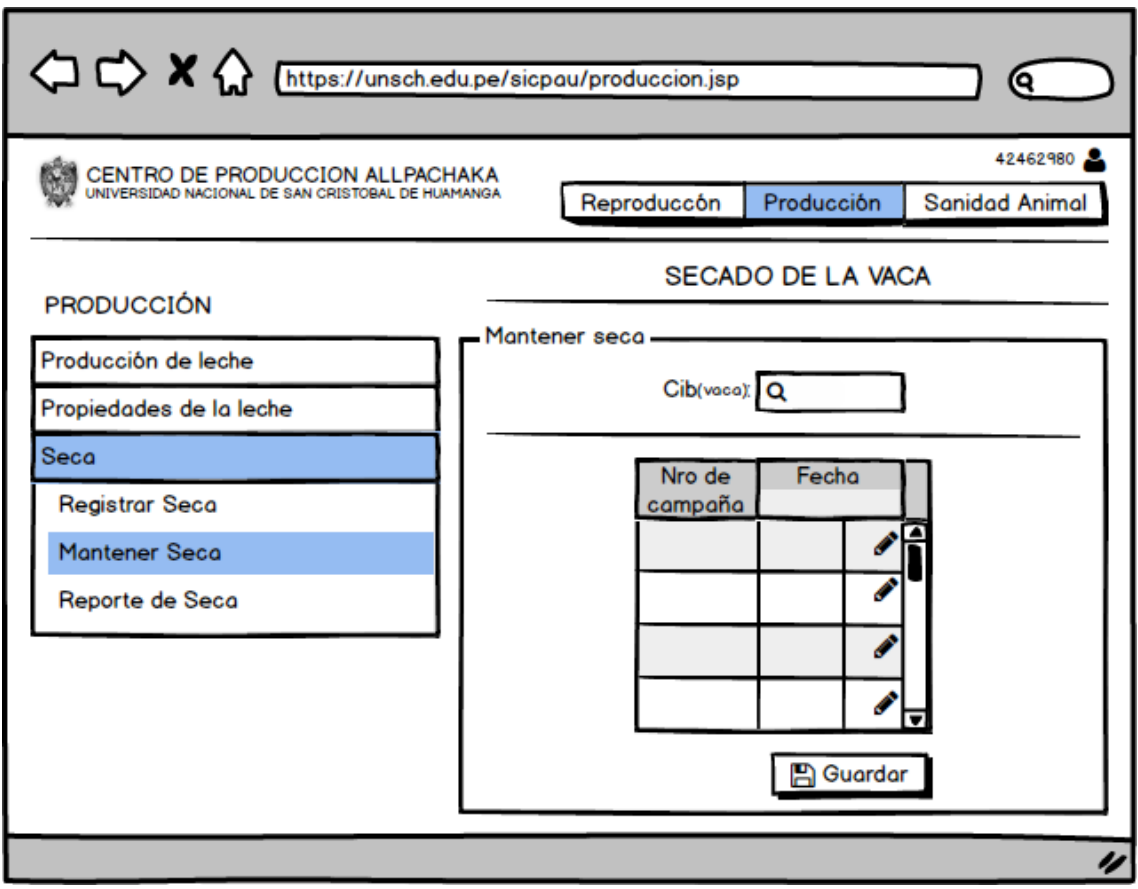

Figura Nº 4.32: Interfaz Mantener Seca.

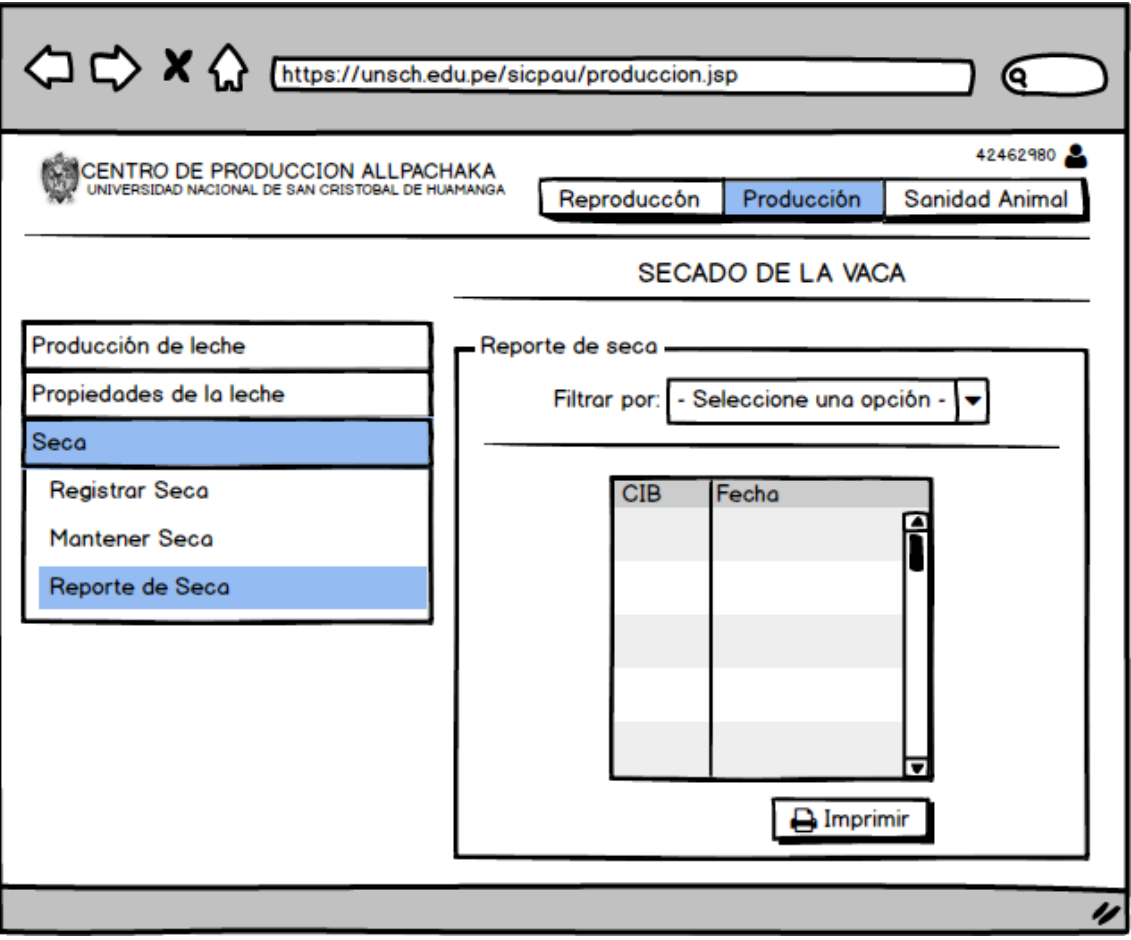

Figura Nº 4.33: Interfaz Reporte de Seca.

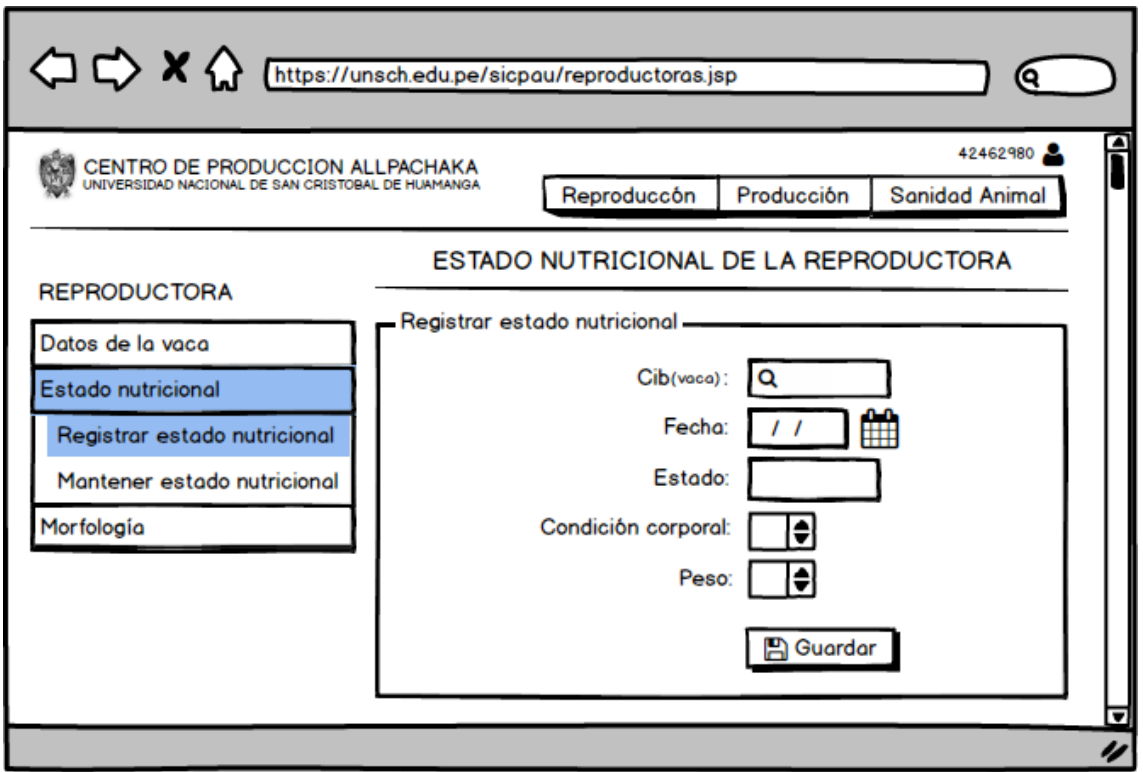

Figura Nº 4.34: Interfaz Registrar Estado Nutricional de la Reproductora.

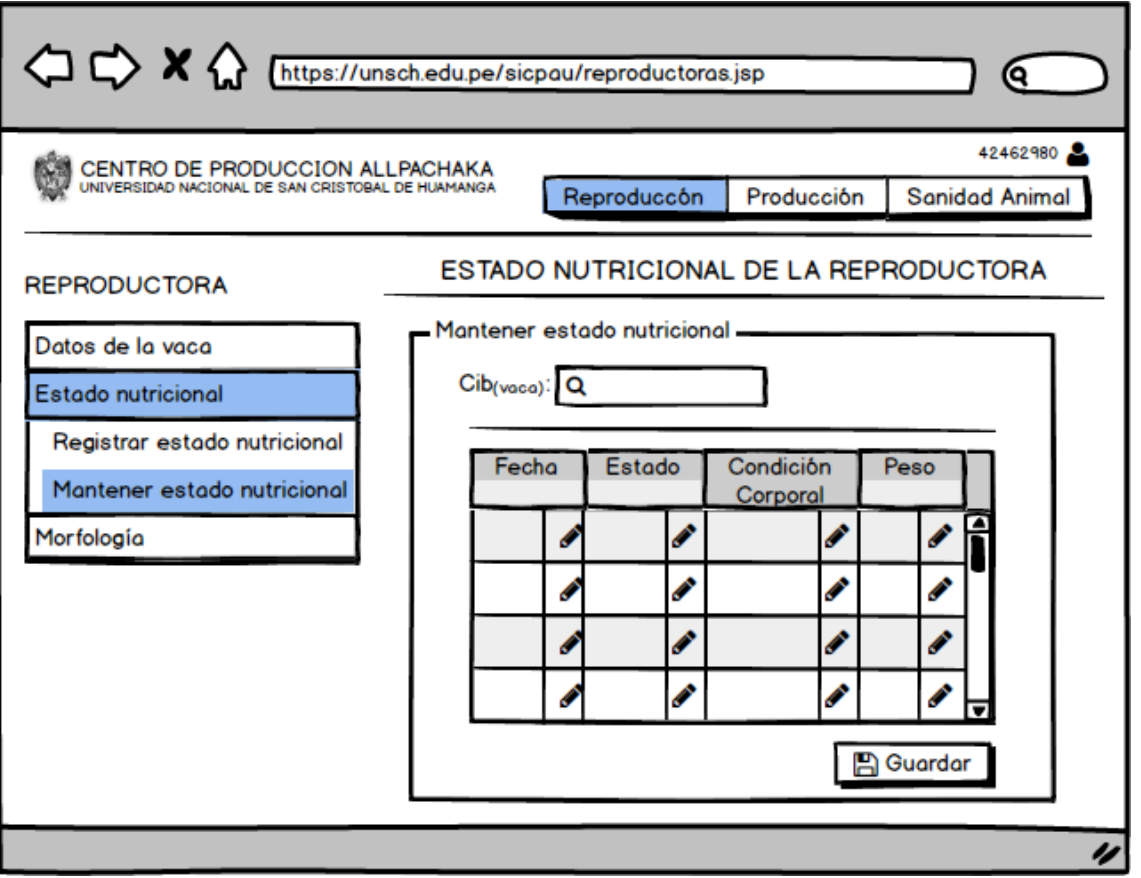

Figura Nº 4. 35: Interfaz Mantener Estado Nutricional de la Reproductora.

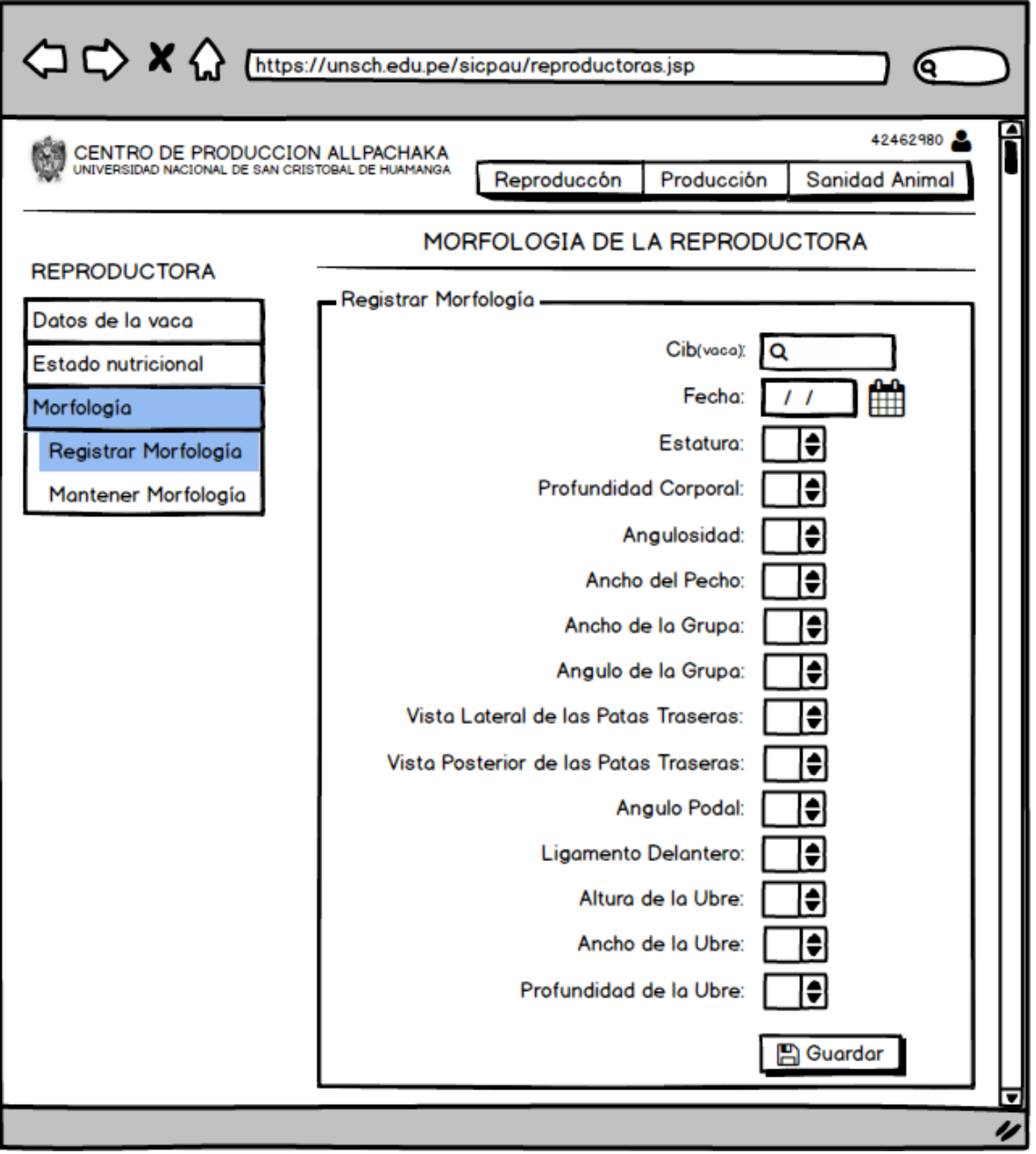

Figura Nº 4.36: Interfaz Registrar Morfología de la Reproductora.

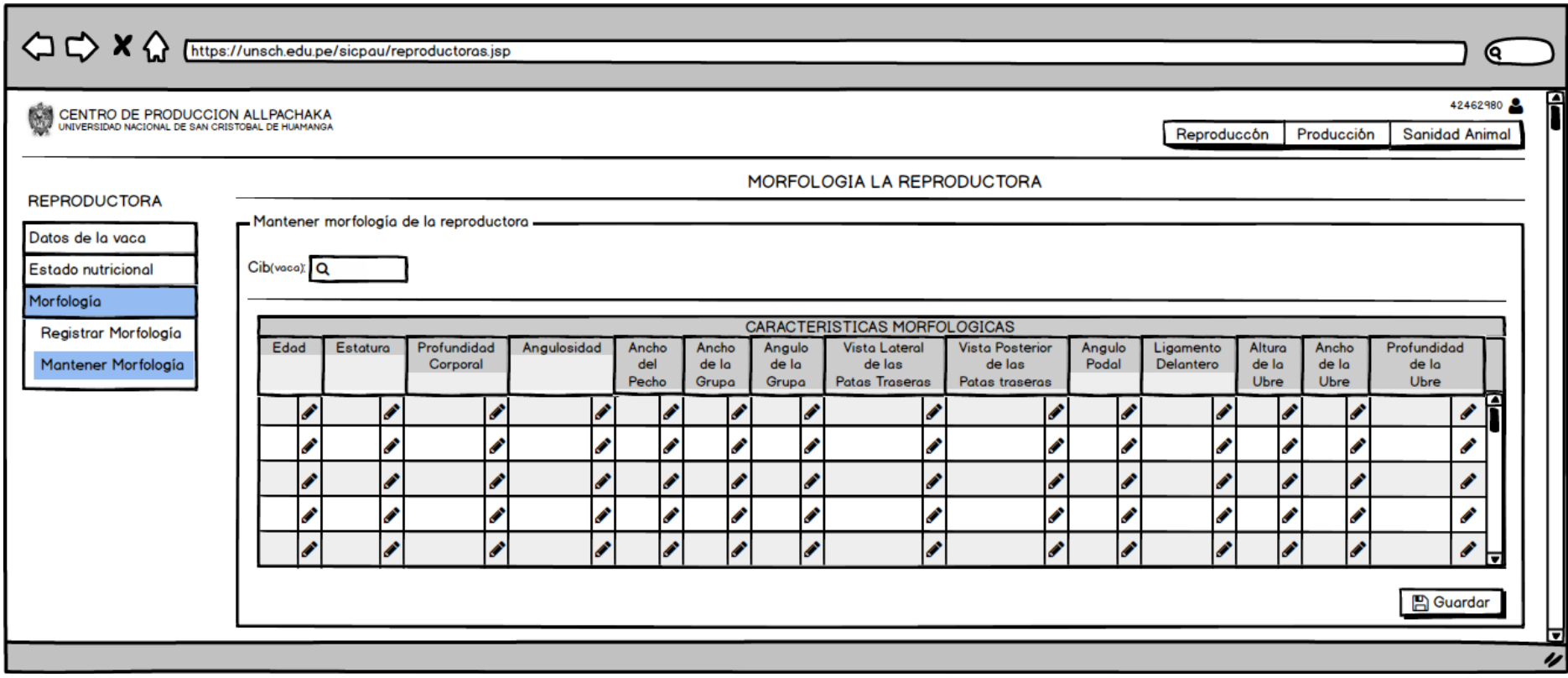

Figura Nº 4.37: Interfaz Mantener Morfología de la Reproductora.

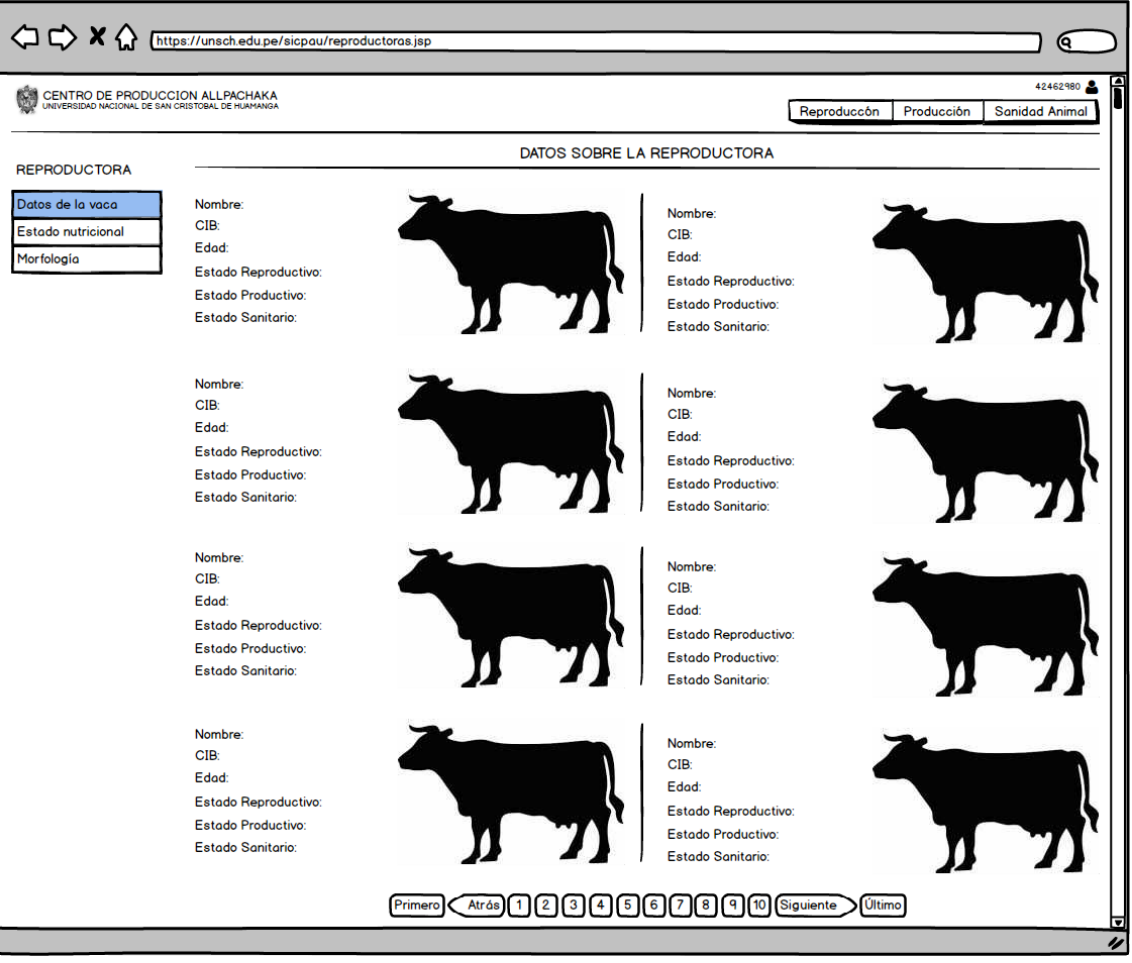

Figura Nº 4.38: Interfaz Reporte de Datos Generales de la Reproductora.

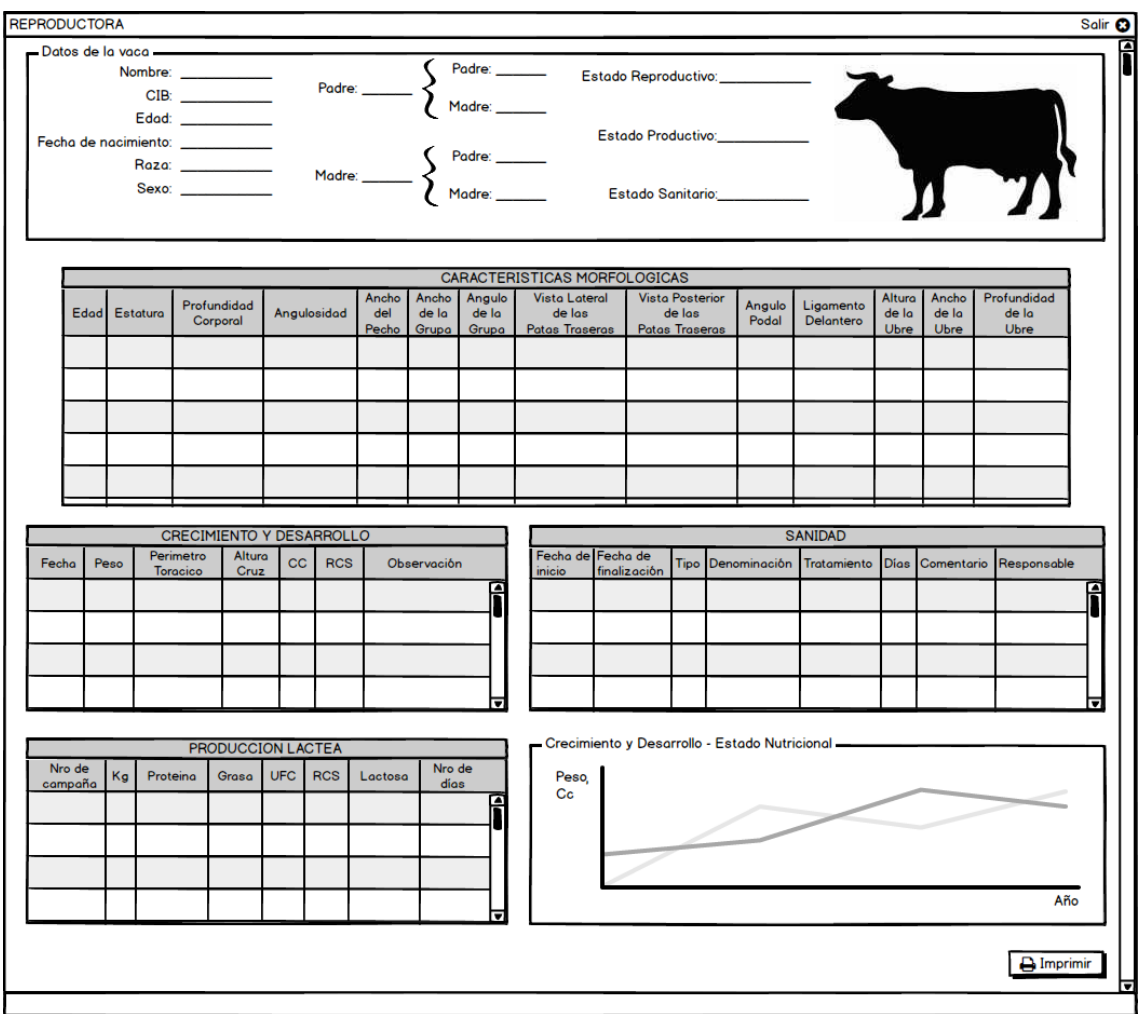

Figura Nº 4.39: Interfaz Reporte de Datos Detallados de la Reproductora.

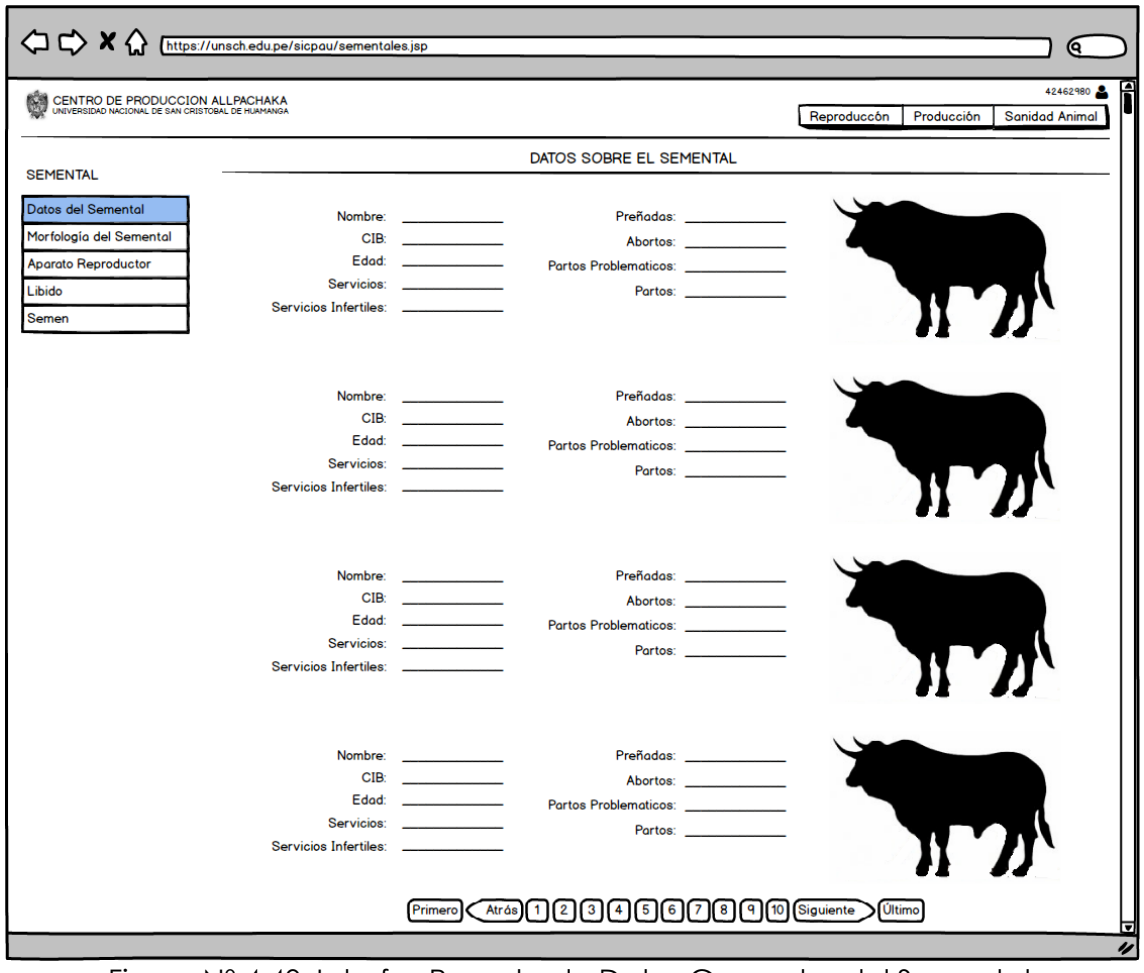

Figura Nº 4.40: Interfaz Reporte de Datos Generales del Semental.

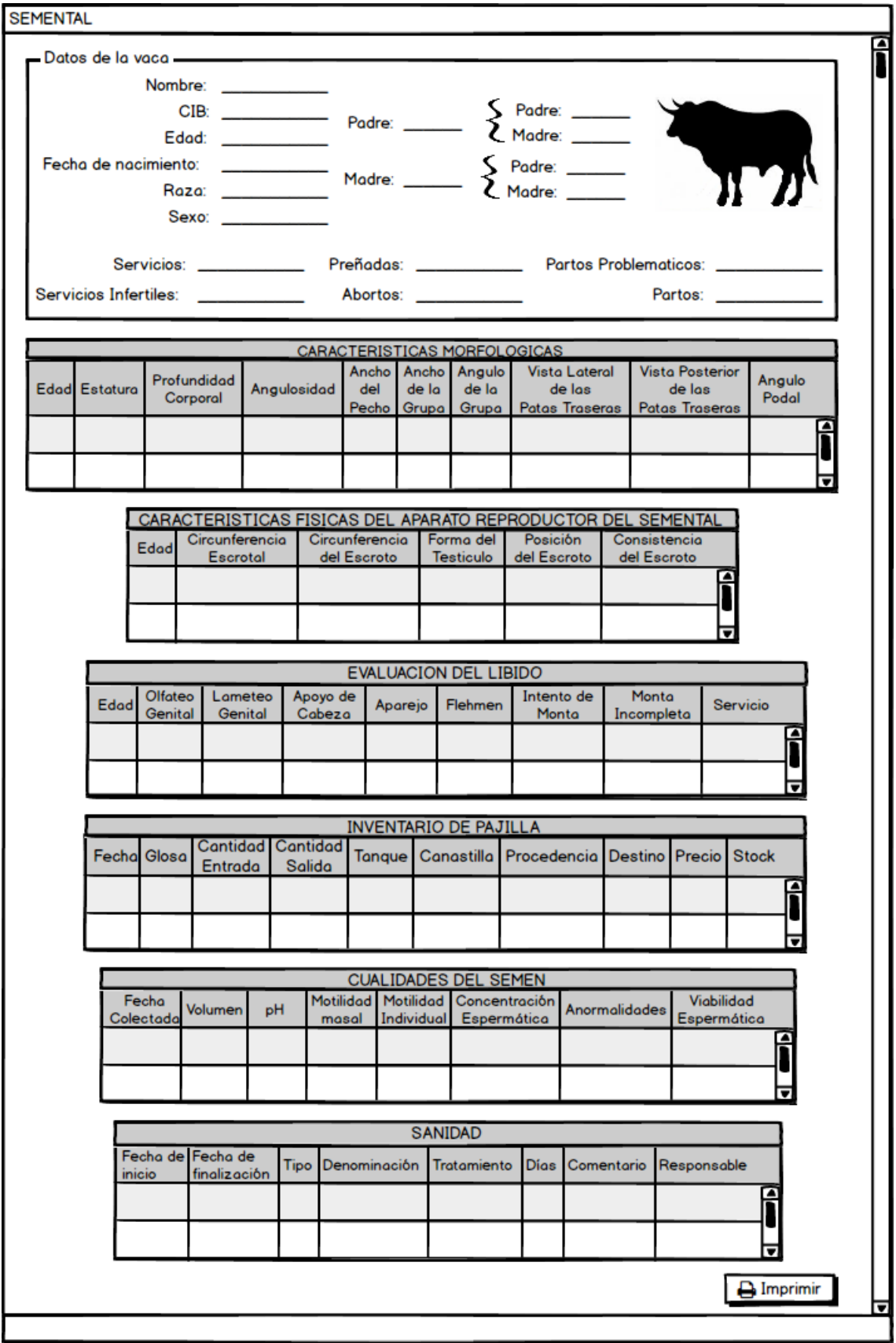

Figura Nº 4.41: Interfaz Reporte de Datos Detallados del Semental.

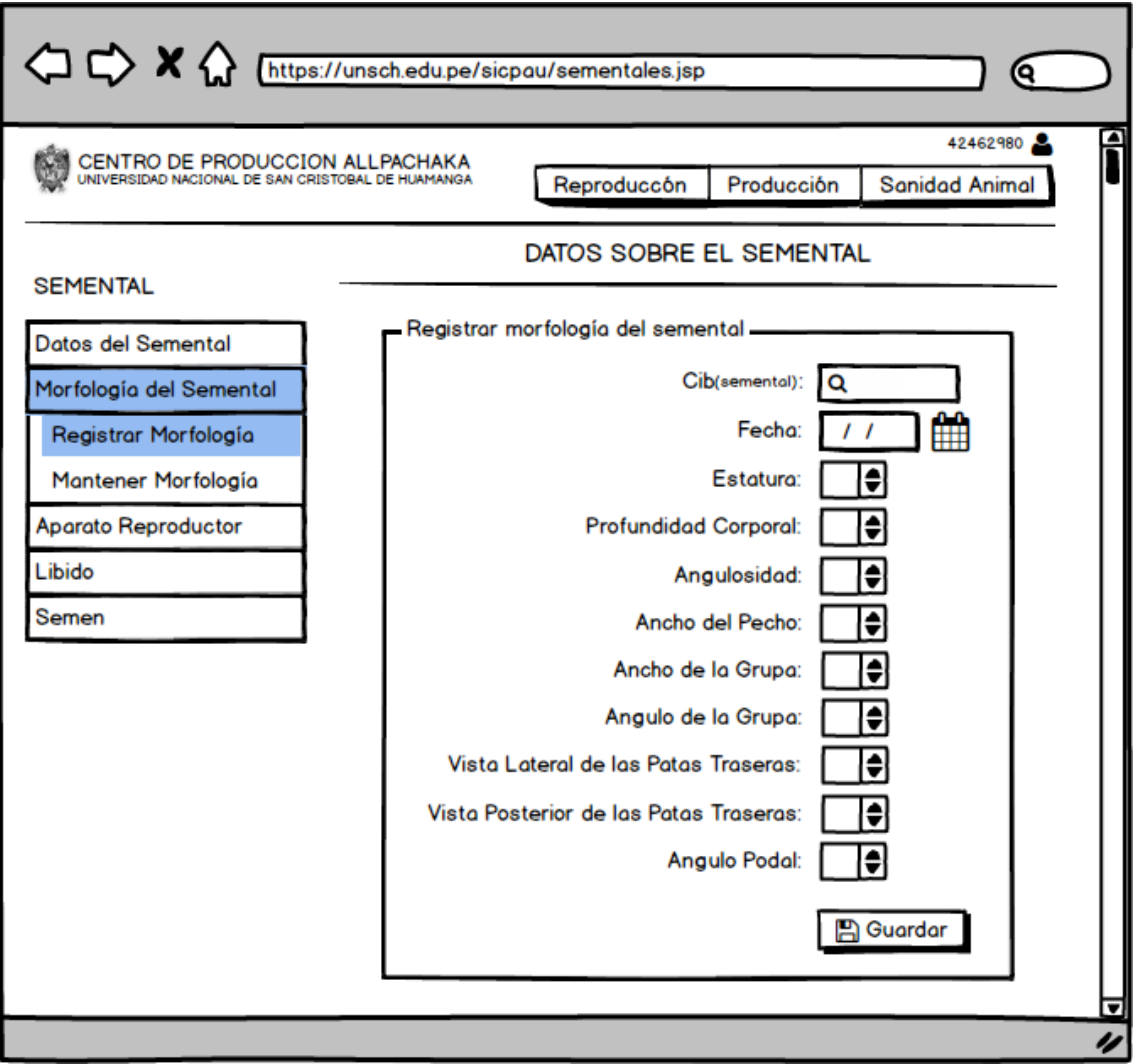

Figura Nº 4.42: Interfaz Registrar Morfología del Semental.

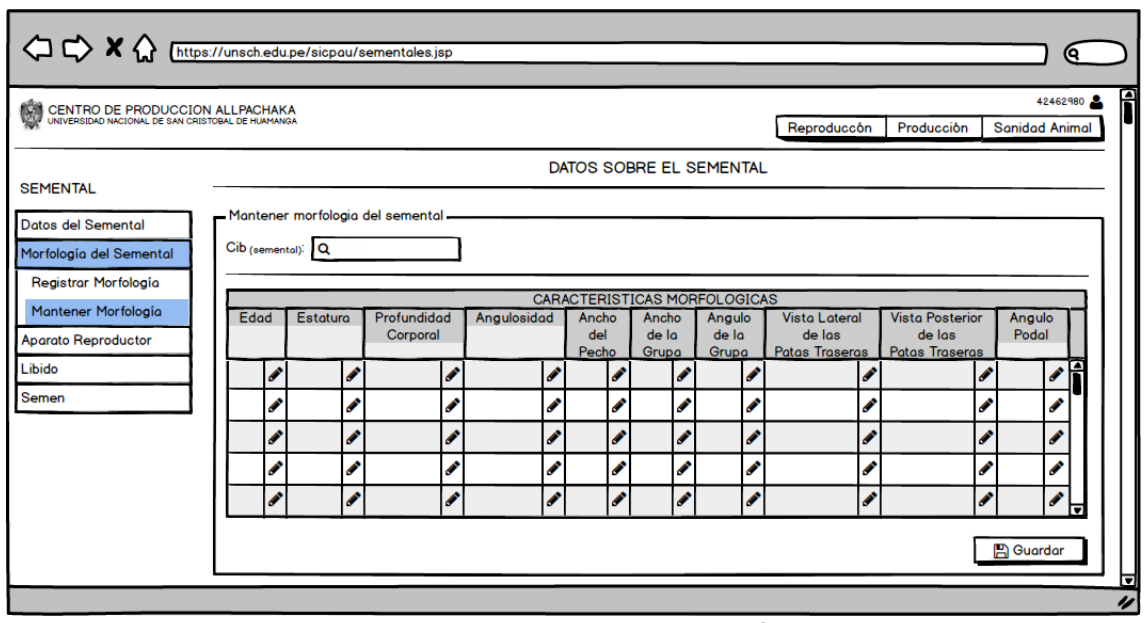

Figura Nº 4.43: Interfaz Mantener Morfología del Semental.

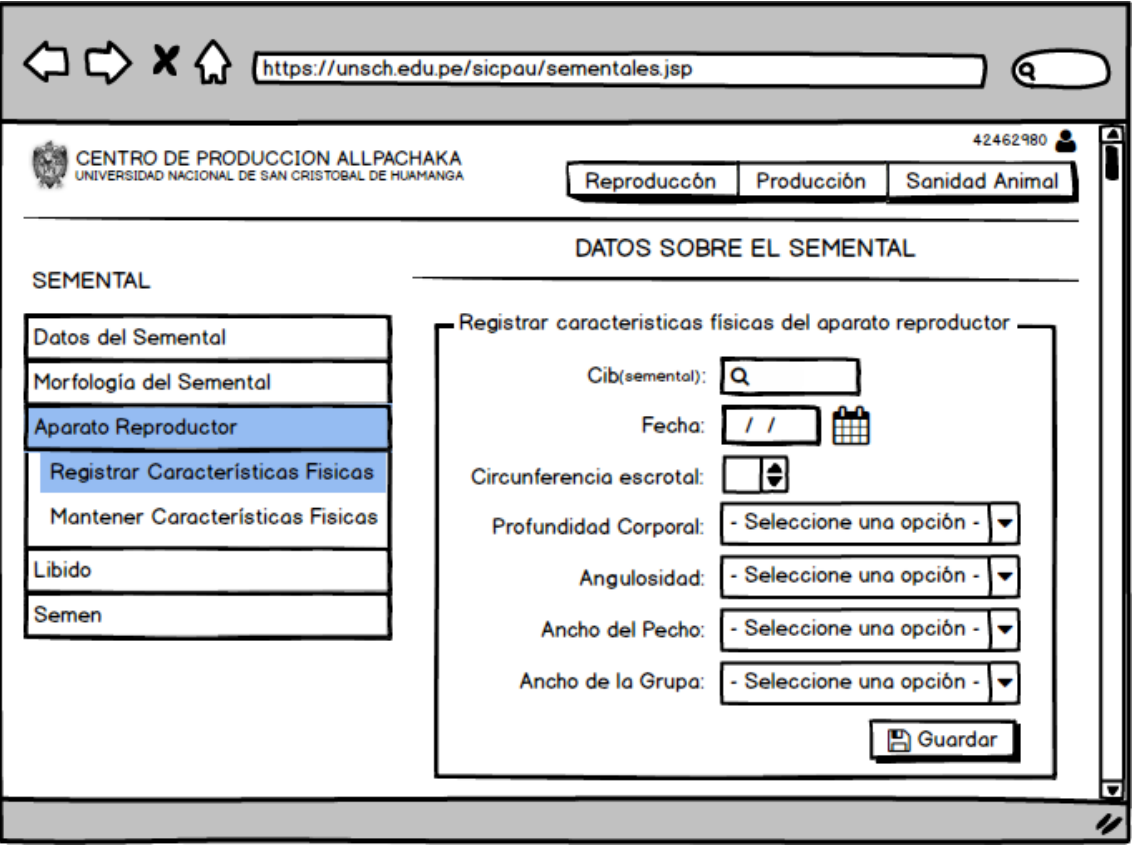

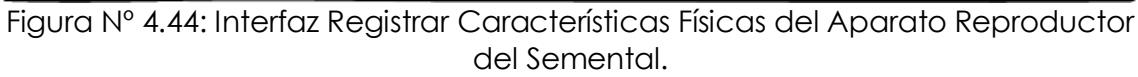

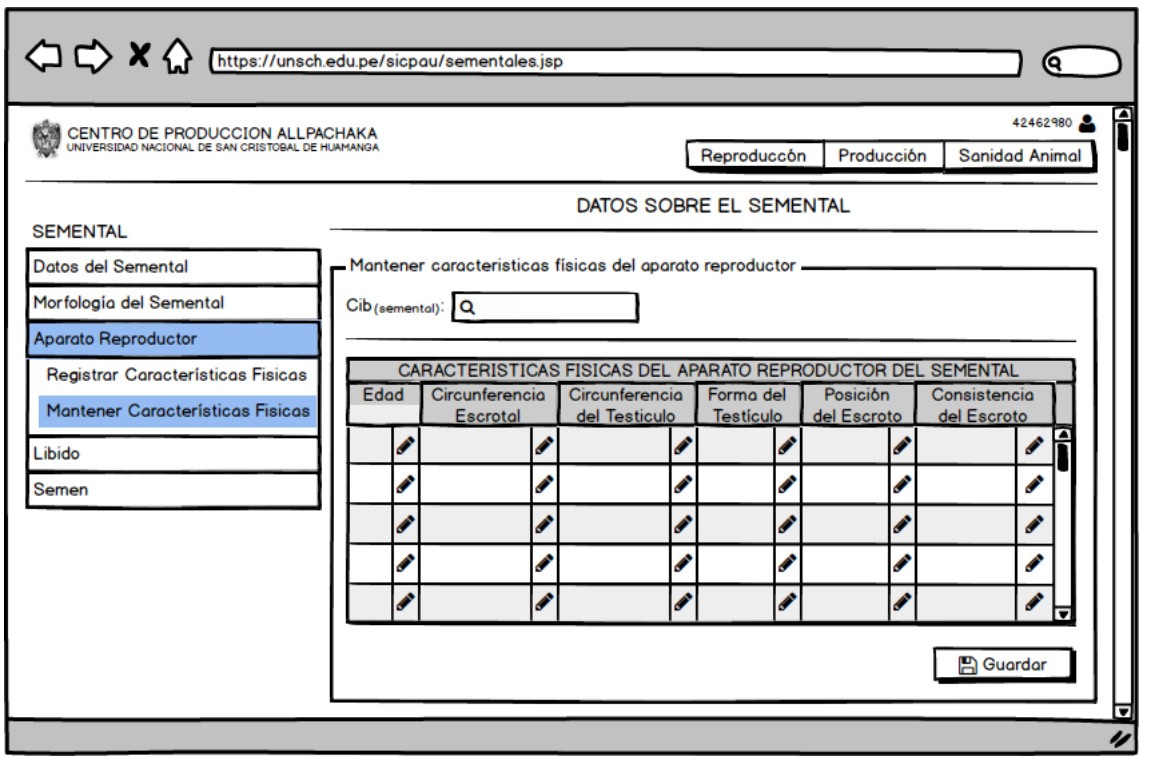

Figura Nº 4.45: Interfaz Mantener Características Físicas del Aparato Reproductor del Semental.

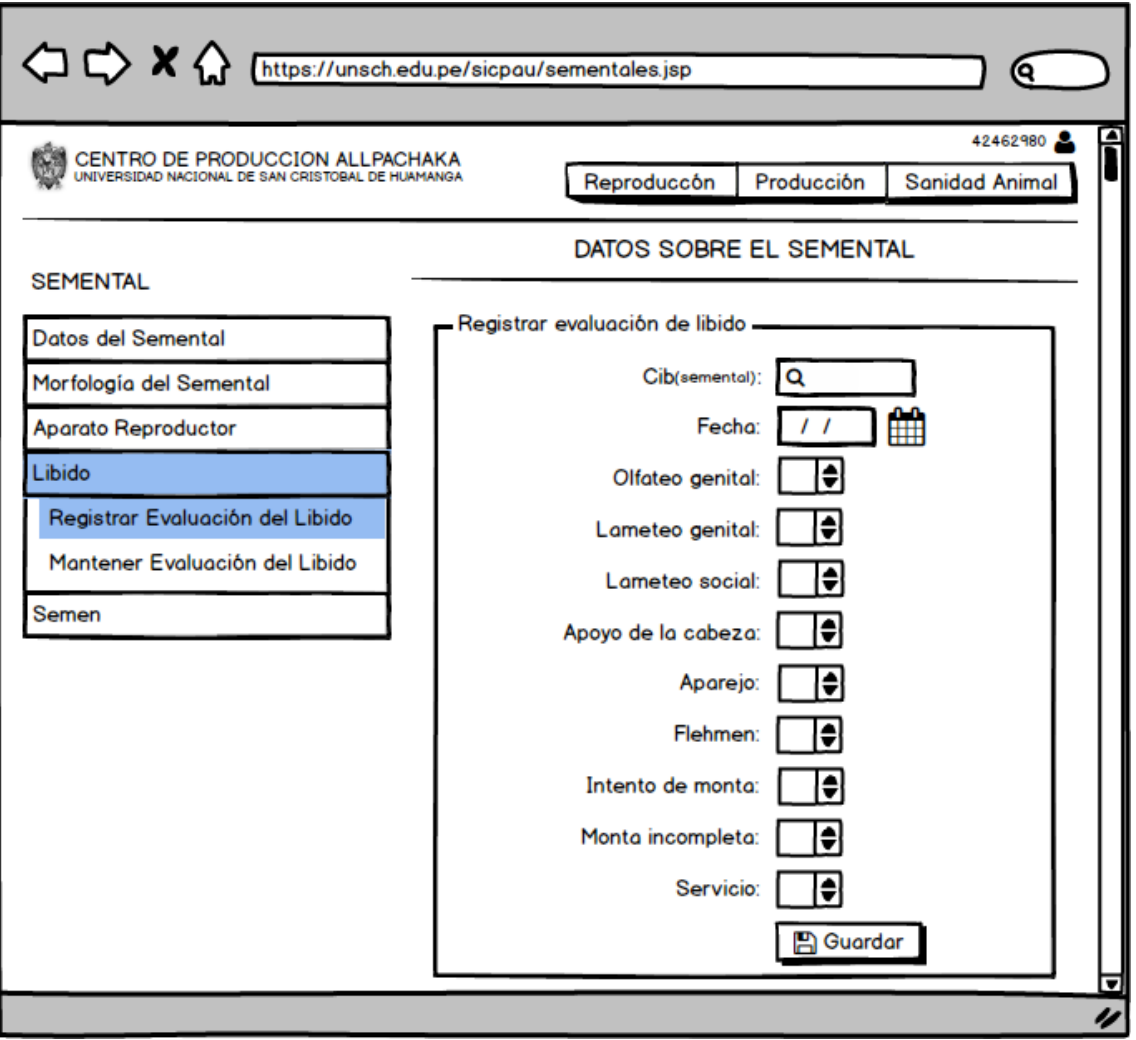

Figura Nº 4.46: Interfaz Registrar Evaluación del Libido.

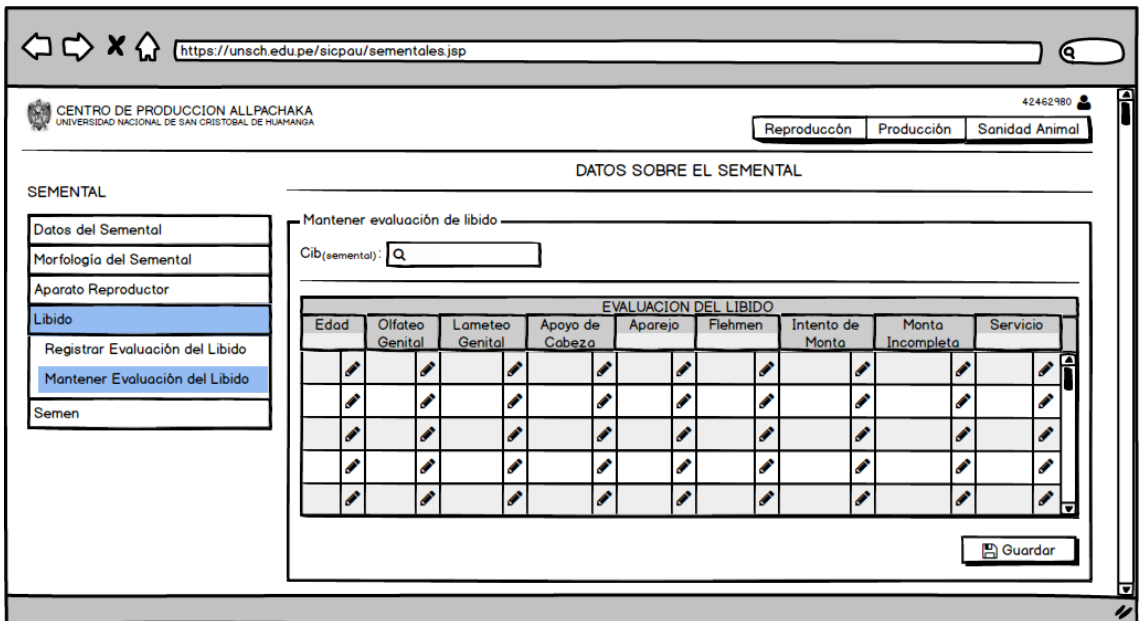

Figura Nº 4.47: Interfaz Mantener Evaluación del Libido.

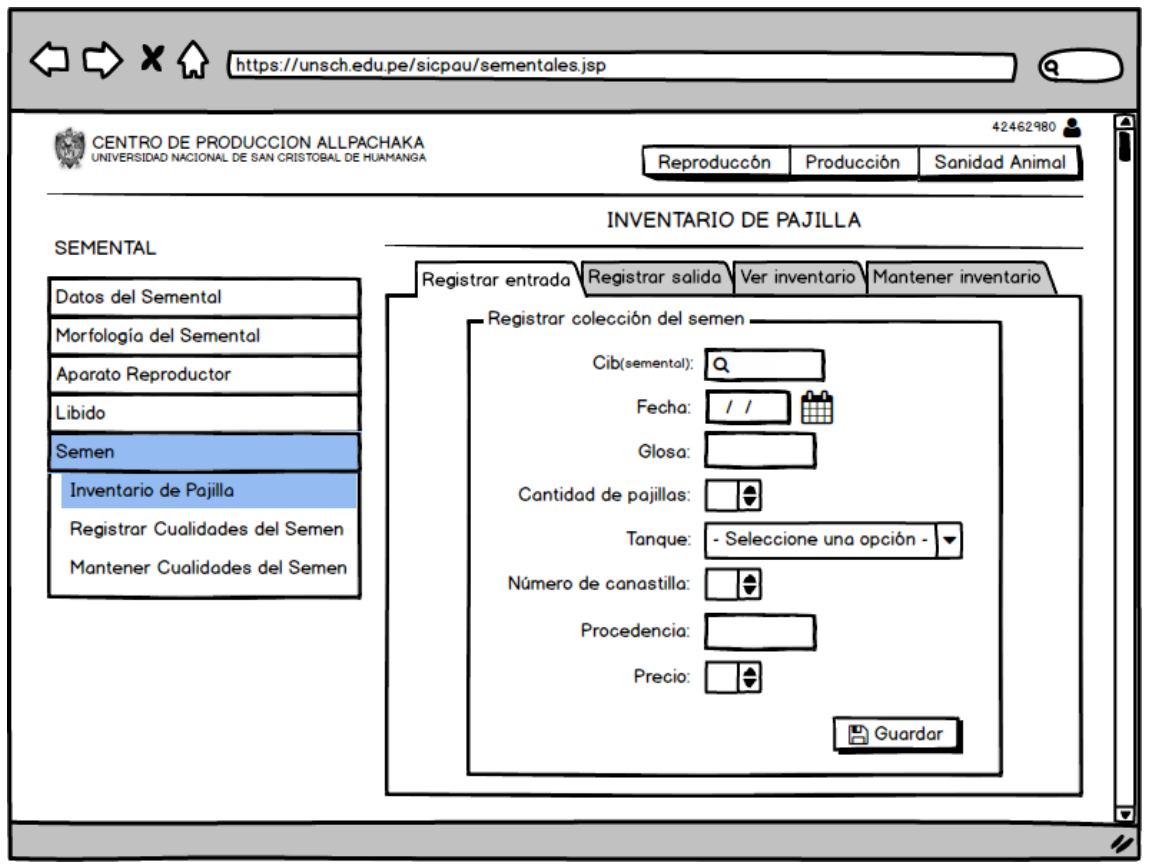

Figura Nº 4.48: Interfaz Registrar Colección del Semen.

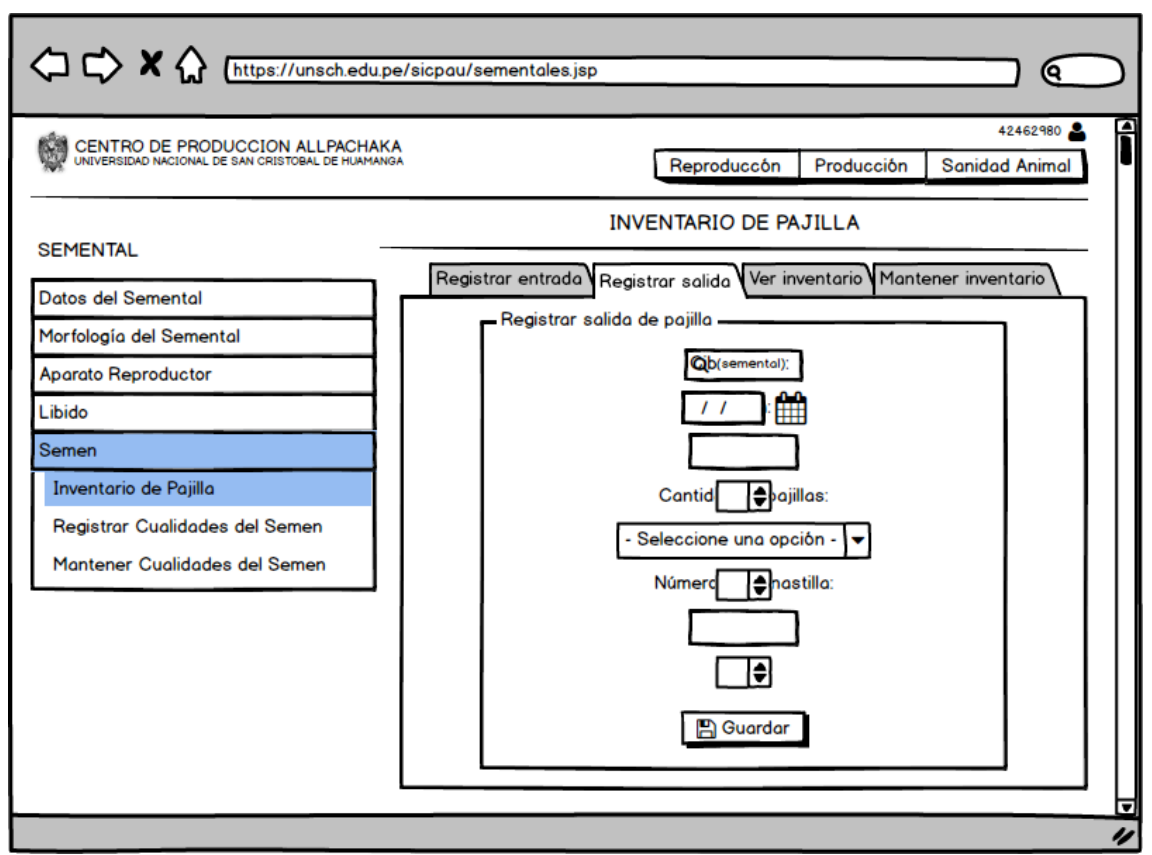

Figura Nº 4.49: Interfaz Registrar Salida de Pajilla.

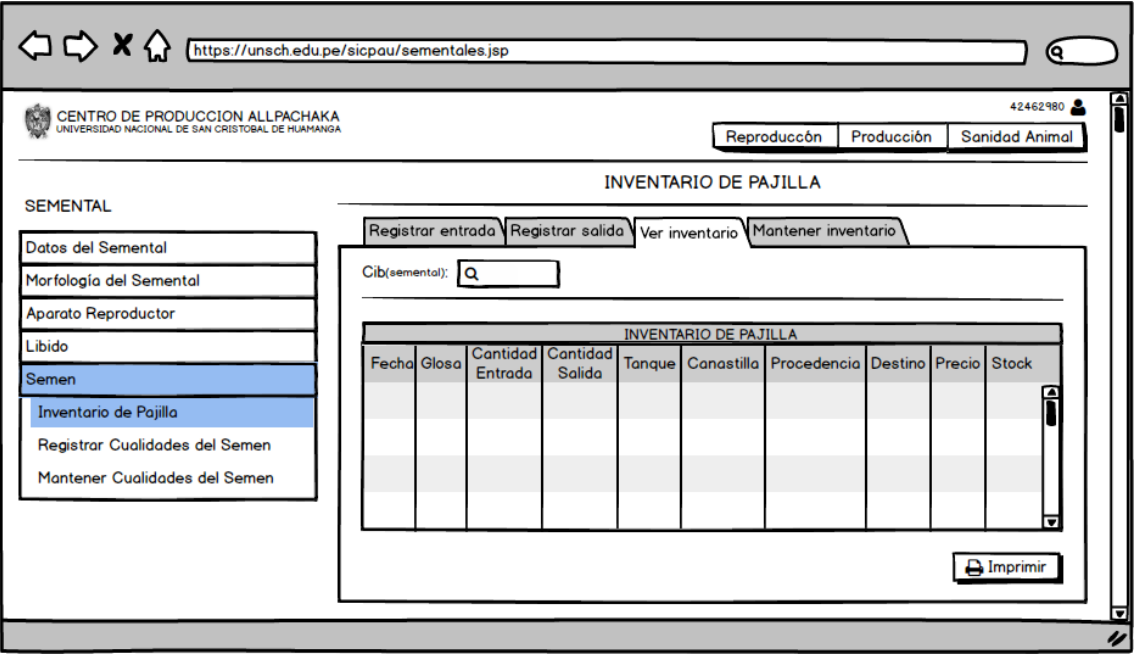

Figura Nº 4.50: Interfaz Reporte de Inventario de Pajilla.

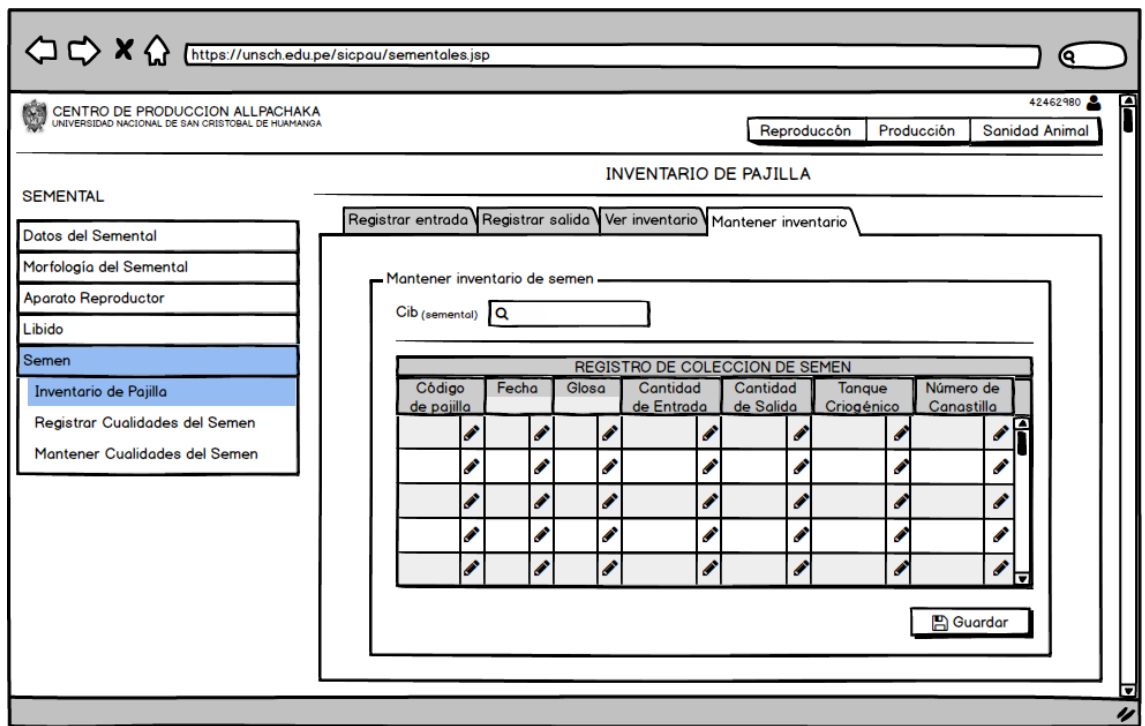

Figura Nº 4.51: Interfaz Mantener Inventario de Pajilla.

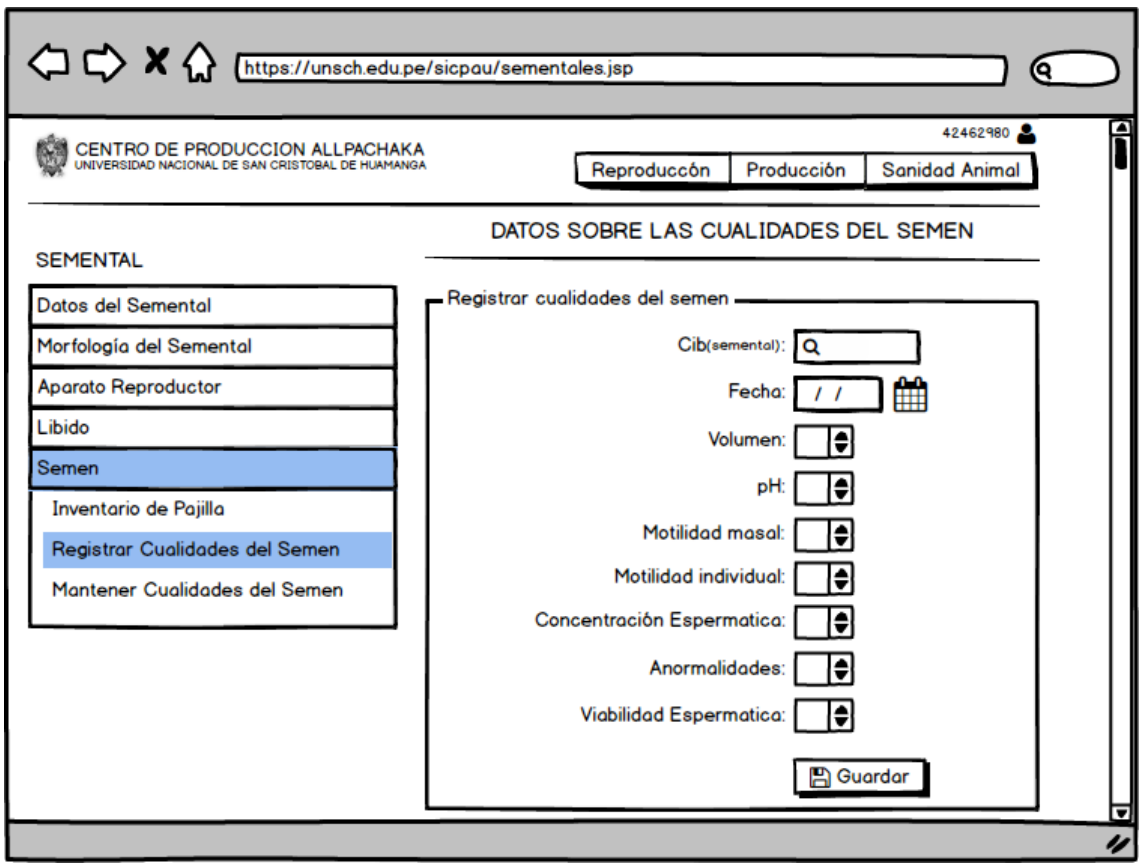

Figura Nº 4.52: Interfaz Registrar Cualidades del Semen.

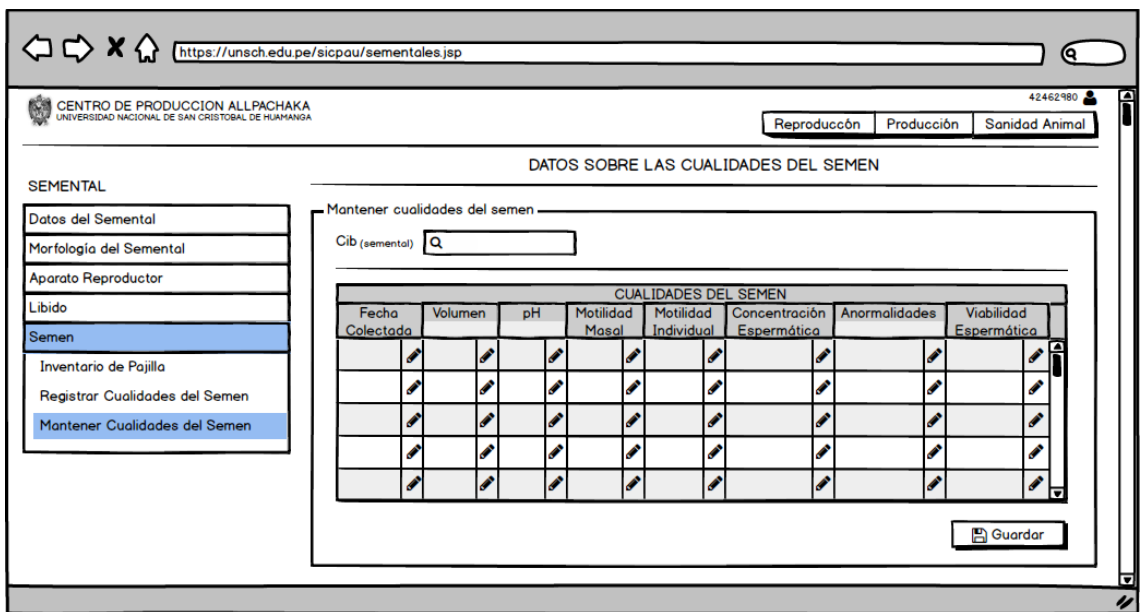

Figura Nº 4.53: Interfaz Mantener Cualidades del Semen.

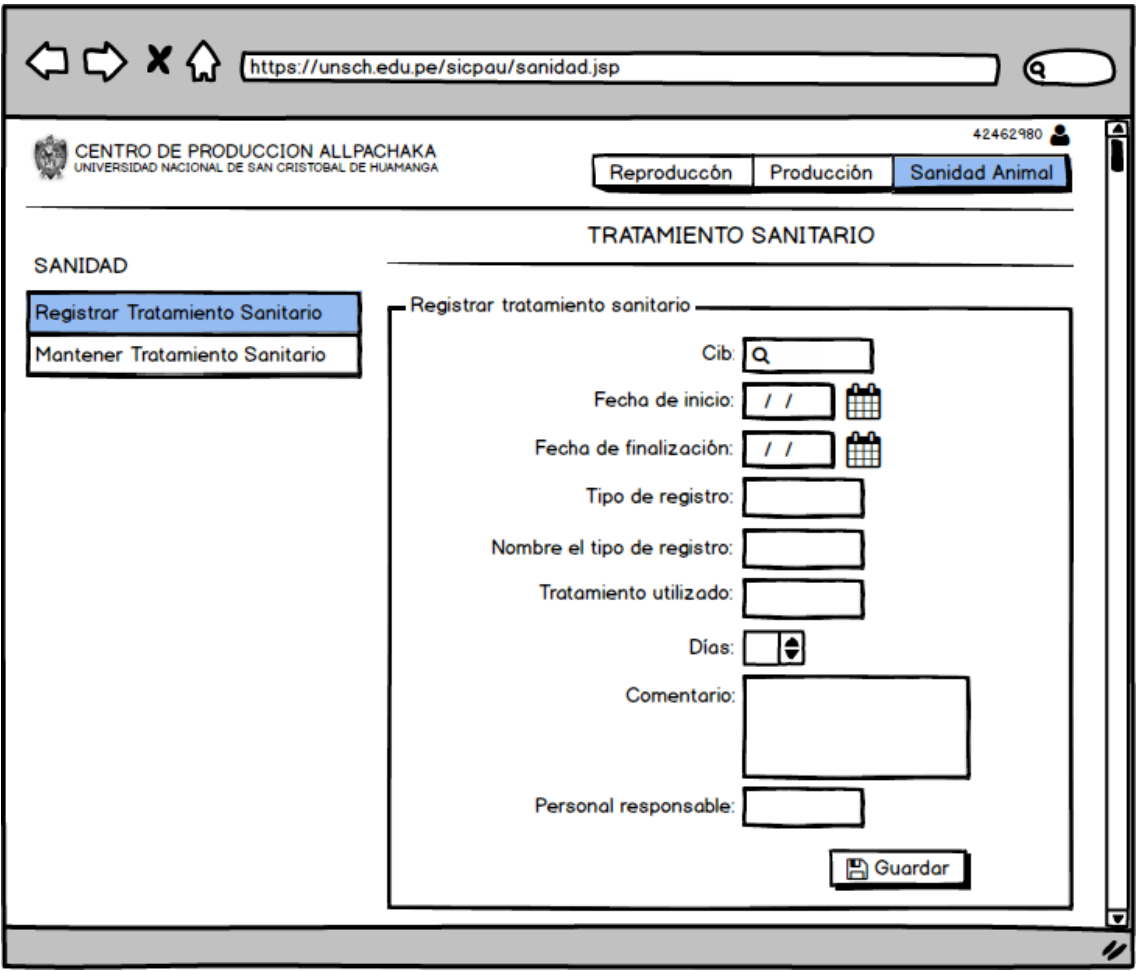

Figura Nº 4.54: Interfaz Registrar Tratamiento Sanitario.

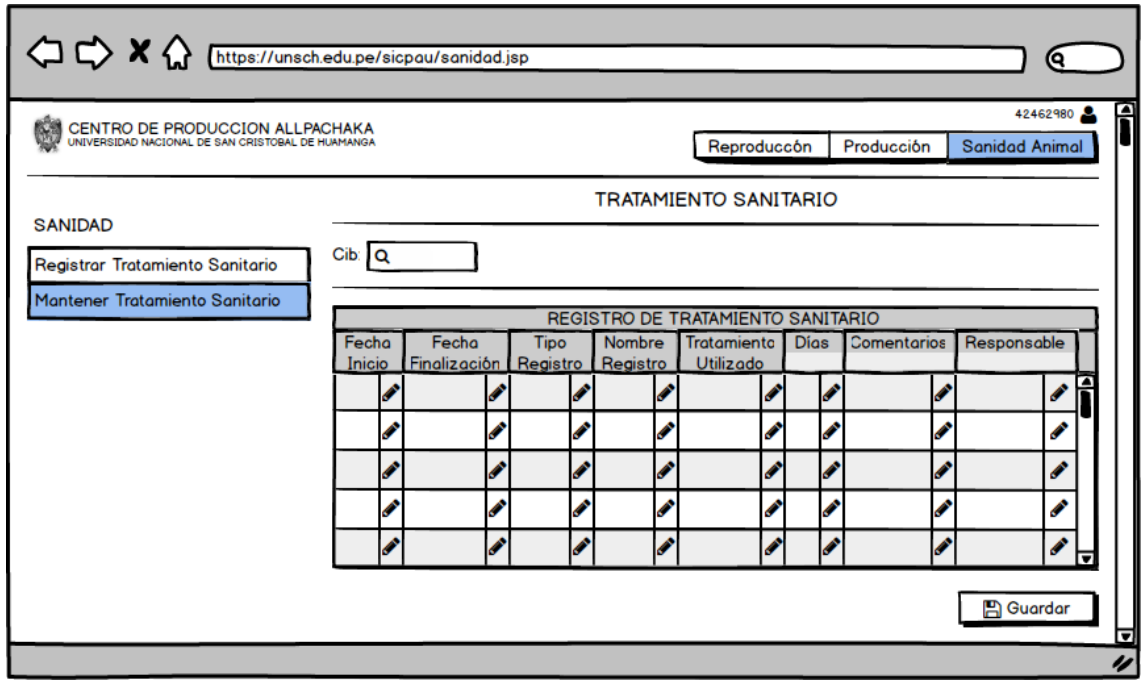

Figura Nº 4.55: Interfaz Registrar Tratamiento Sanitario.
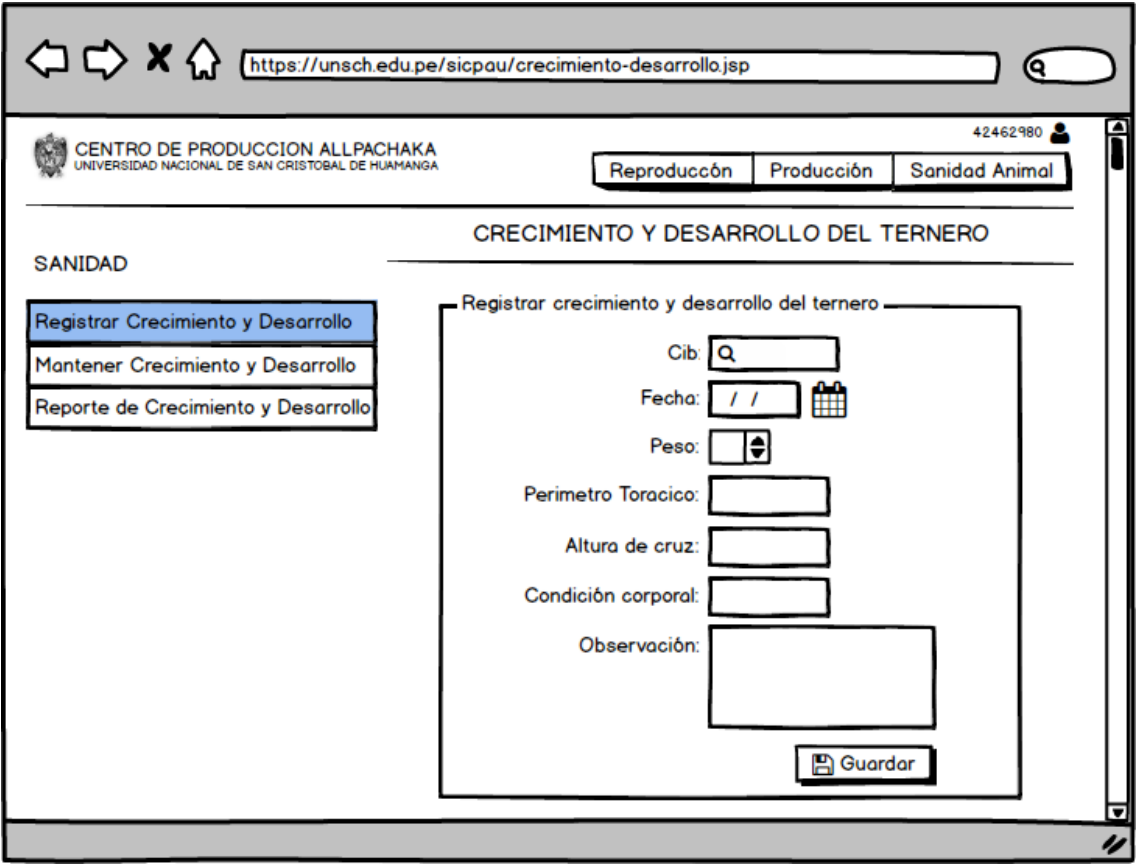

Figura Nº 4.56: Interfaz Registrar Crecimiento y Desarrollo del Ternero.

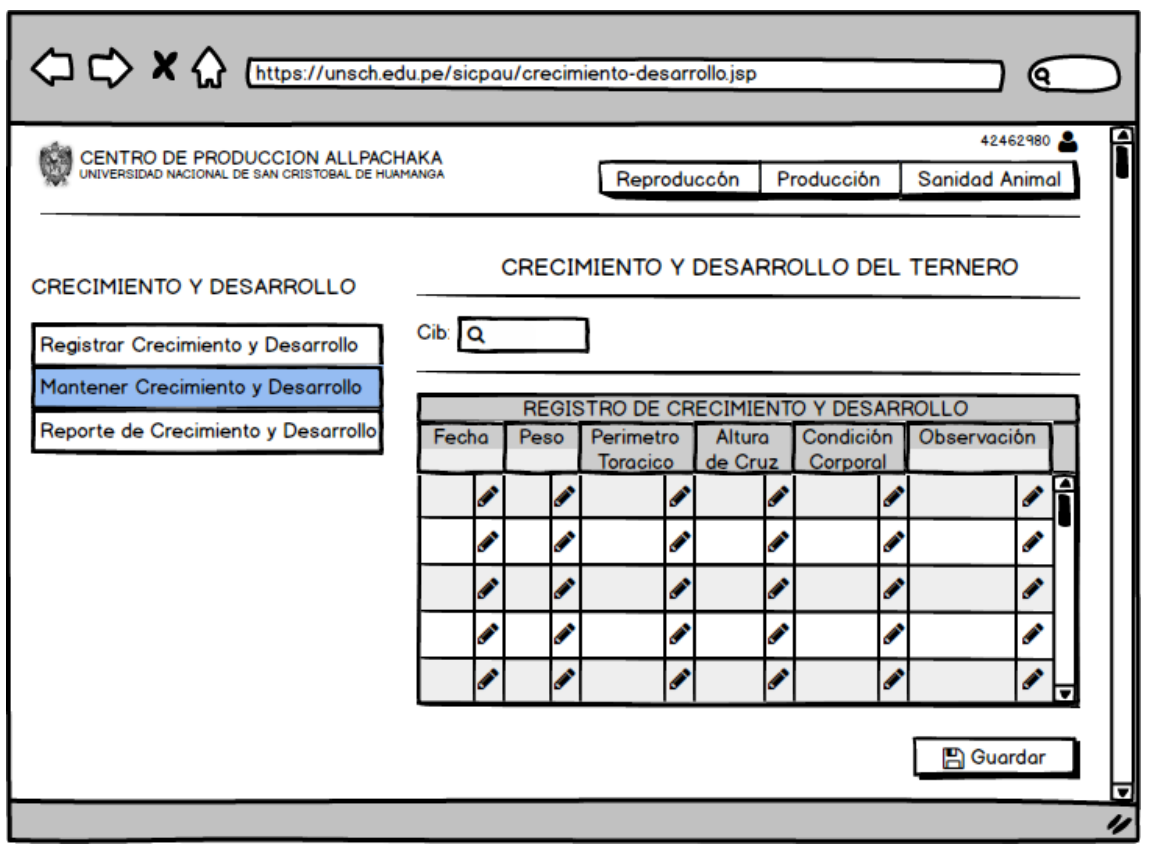

Figura Nº 4.57: Interfaz Mantener Crecimiento y Desarrollo del Ternero.

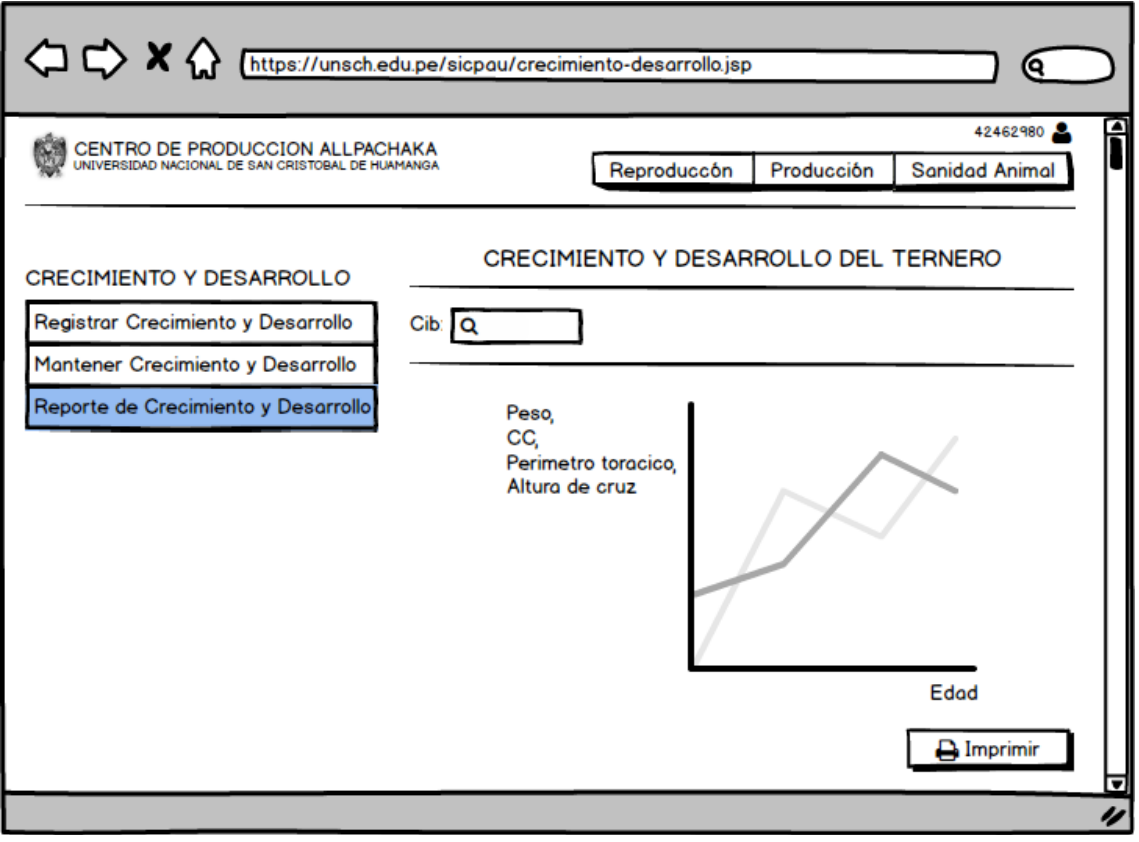

Figura Nº 4.58: Interfaz Reporte de Crecimiento y Desarrollo del Ternero.

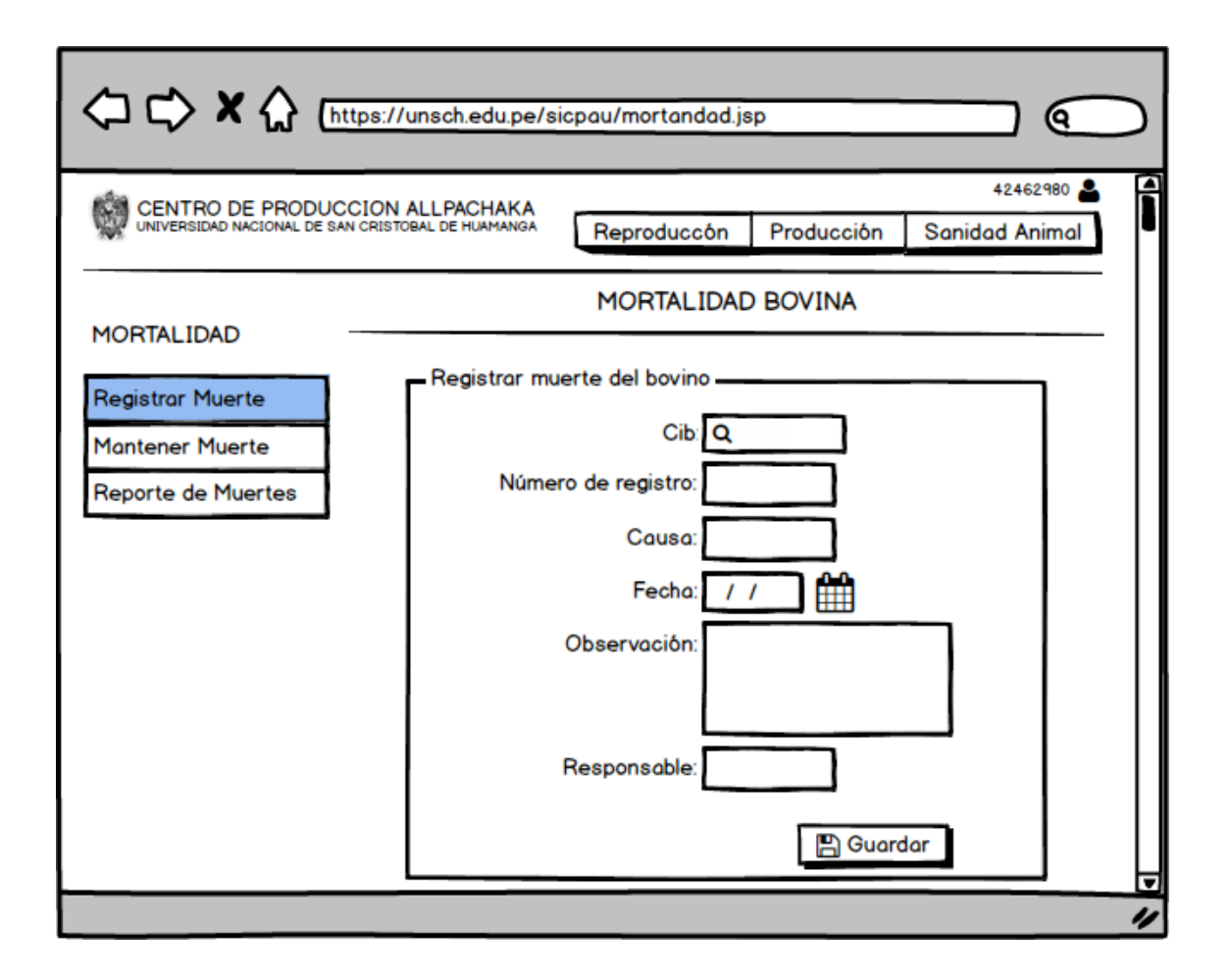

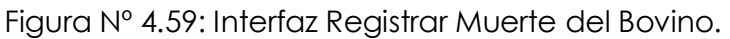

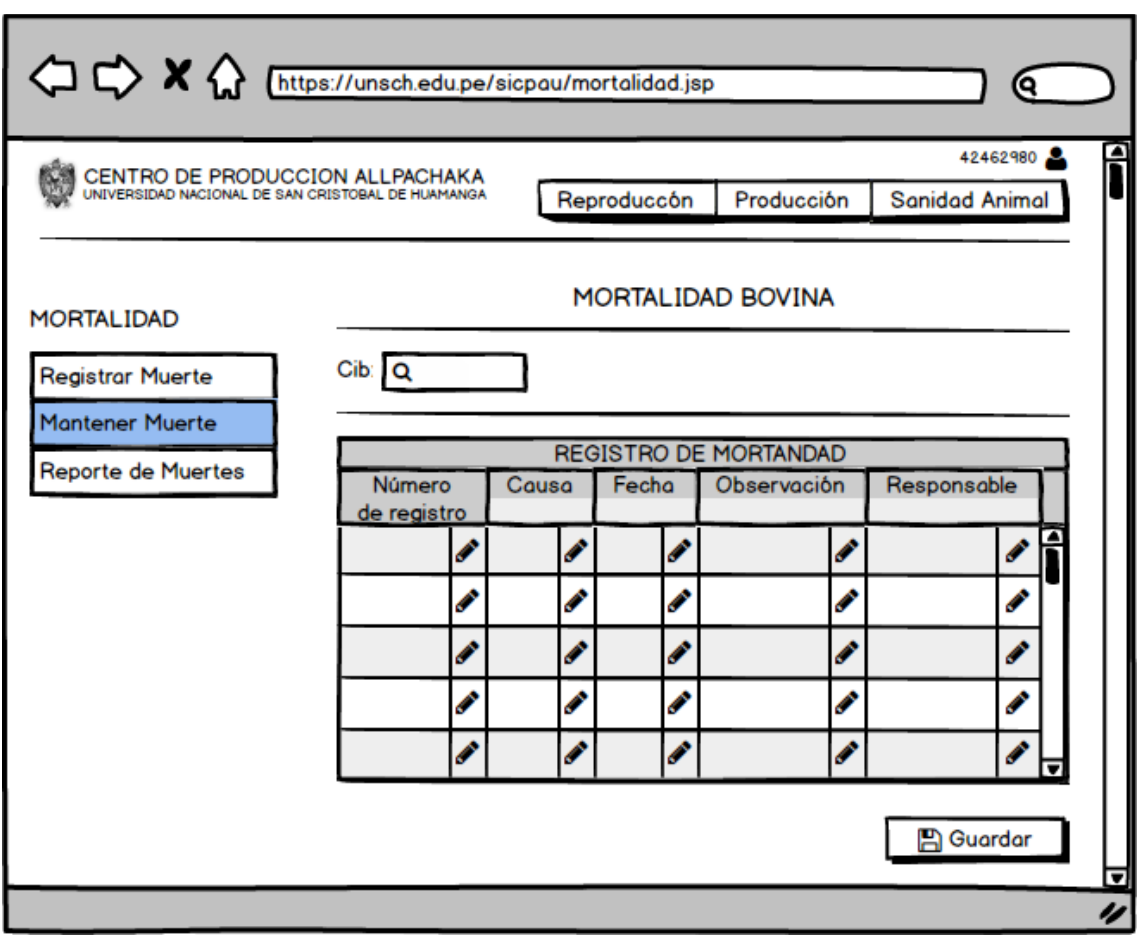

Figura Nº 4.60: Interfaz Mantener Muerte del Bovino.

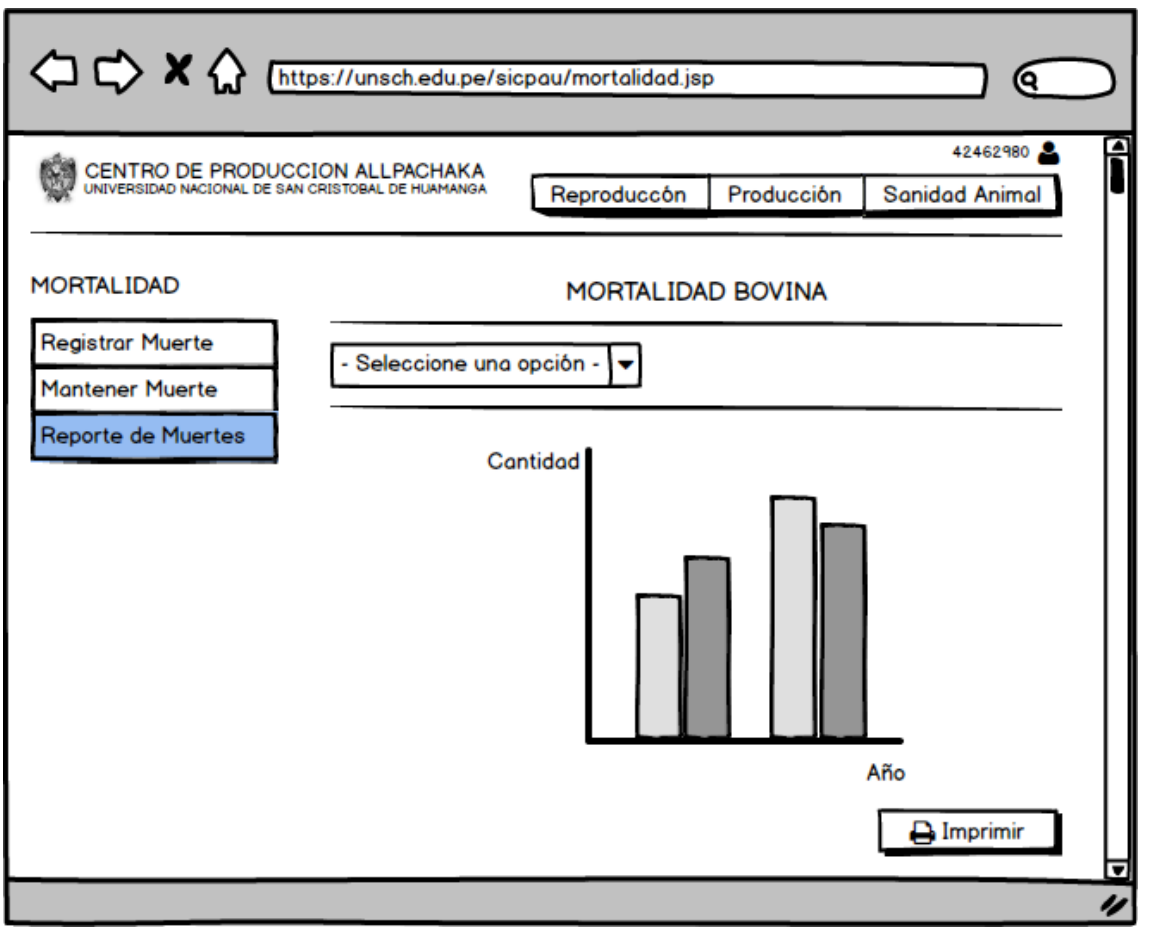

Figura Nº 4.61: Interfaz Reporte de Muertes.

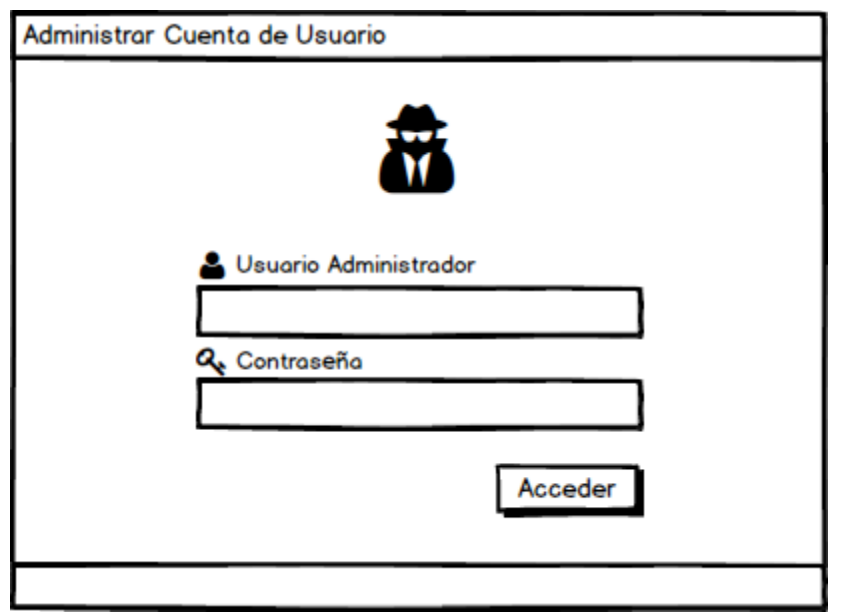

Figura Nº 4.62: Interfaz Administrar Cuenta de Usuario.

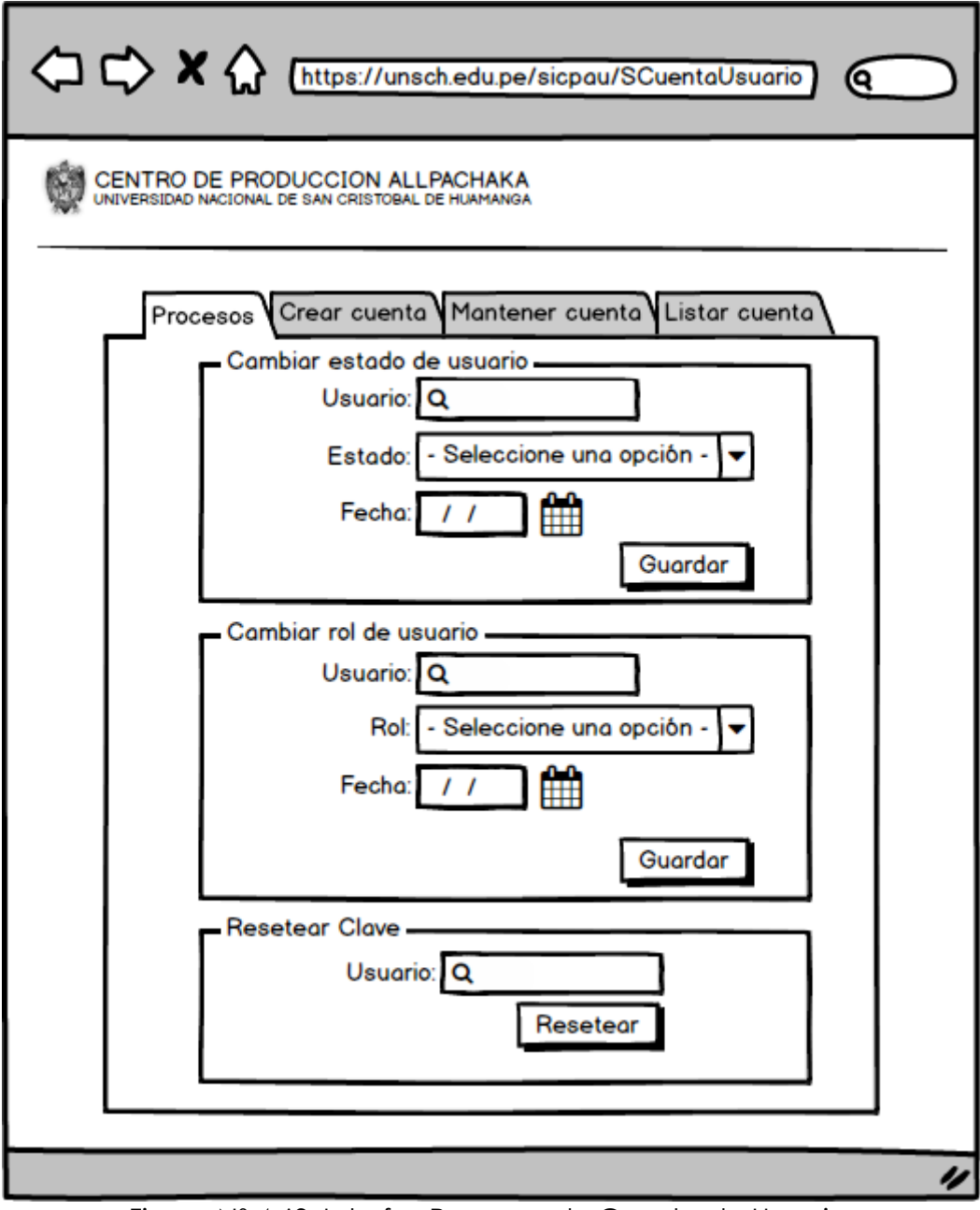

Figura Nº 4.63: Interfaz Procesos de Cuenta de Usuario.

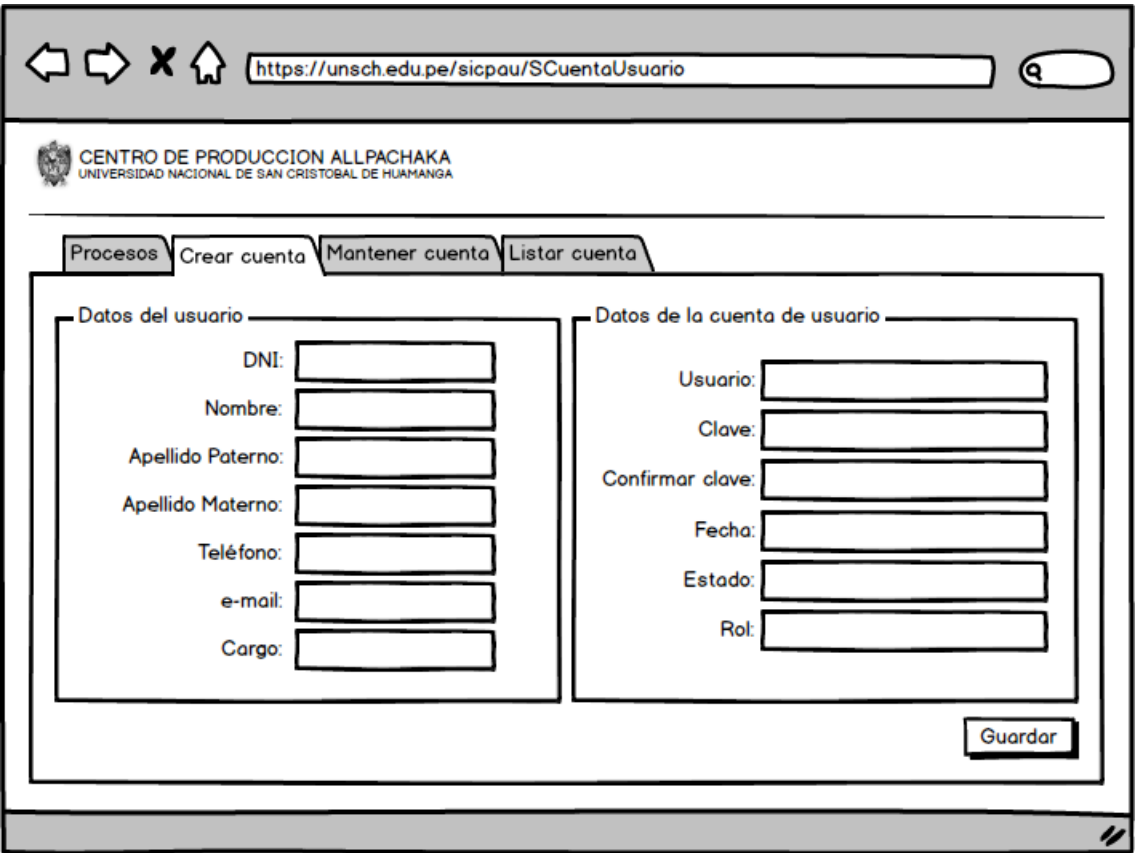

Figura Nº 4.64: Interfaz Crear Cuenta de Usuario.

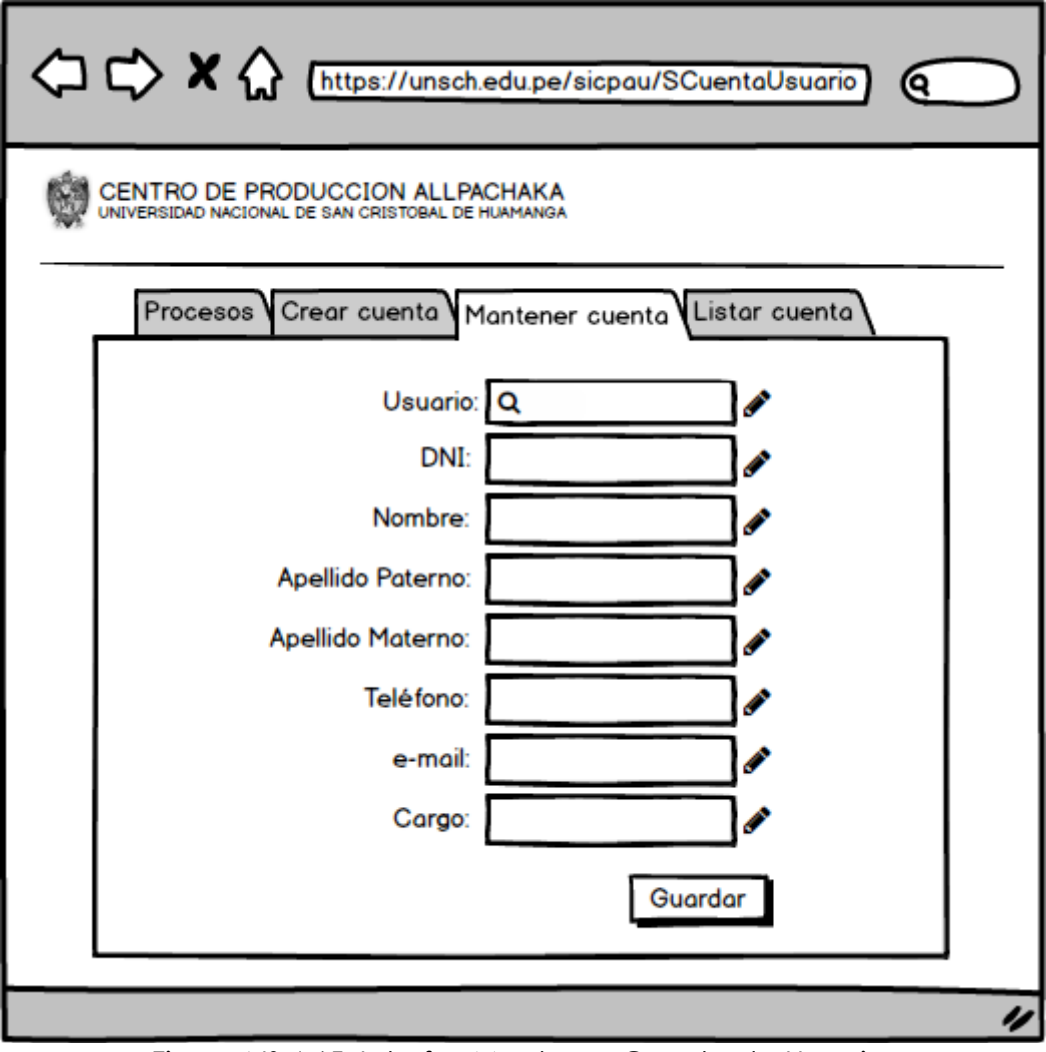

Figura Nº 4.65: Interfaz Mantener Cuenta de Usuario.

| A https://unsch.edu.pe/sicpau/SCuentaUsuario |                                                                                      |                   |                     |                     |          |        |       |                        |  |  |  |  |
|----------------------------------------------|--------------------------------------------------------------------------------------|-------------------|---------------------|---------------------|----------|--------|-------|------------------------|--|--|--|--|
|                                              | CENTRO DE PRODUCCION ALLPACHAKA<br>universidad nacional de san cristobal de huamanga |                   |                     |                     |          |        |       |                        |  |  |  |  |
|                                              | Procesos Crear cuenta Mantener cuenta Listar cuenta                                  |                   |                     |                     |          |        |       |                        |  |  |  |  |
|                                              |                                                                                      | <b>DNI</b> Nombre | Apellido<br>Paterno | Apellido<br>Materno | Teléfono | e-mail | Cargo | Cuenta<br>Usuario      |  |  |  |  |
|                                              |                                                                                      |                   |                     |                     |          |        |       |                        |  |  |  |  |
|                                              |                                                                                      |                   |                     |                     |          |        |       |                        |  |  |  |  |
|                                              |                                                                                      |                   |                     |                     |          |        |       |                        |  |  |  |  |
|                                              |                                                                                      |                   |                     |                     |          |        |       | $\rightarrow$ Imprimir |  |  |  |  |
|                                              |                                                                                      |                   |                     |                     |          |        |       |                        |  |  |  |  |

Figura Nº 4.66: Interfaz Reporte de Cuentas de Usuario.

### **TARJETAS CLASE RESPONSABILIDAD Y COLABORACIÓN (CRC)**

Para un diseño simple, se procede a definir tarjetas CRC, que permitan identificar las clases, sus responsabilidades y las colaboraciones que realiza para una historia de usuario y las tareas correspondientes, según se desarrolla en el capítulo II, sección 2.2.2

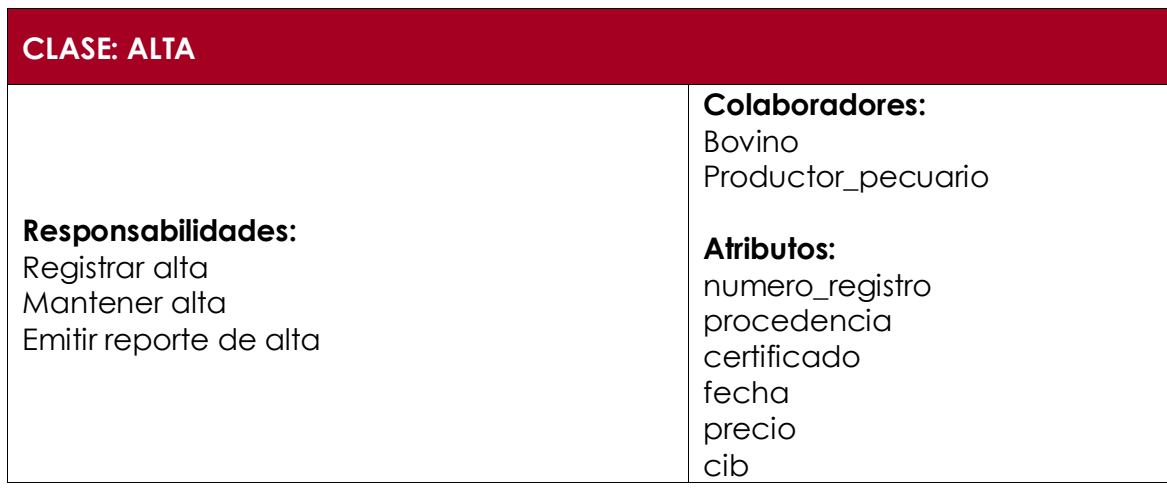

dni

Tabla Nº 4.93: Clase Alta.

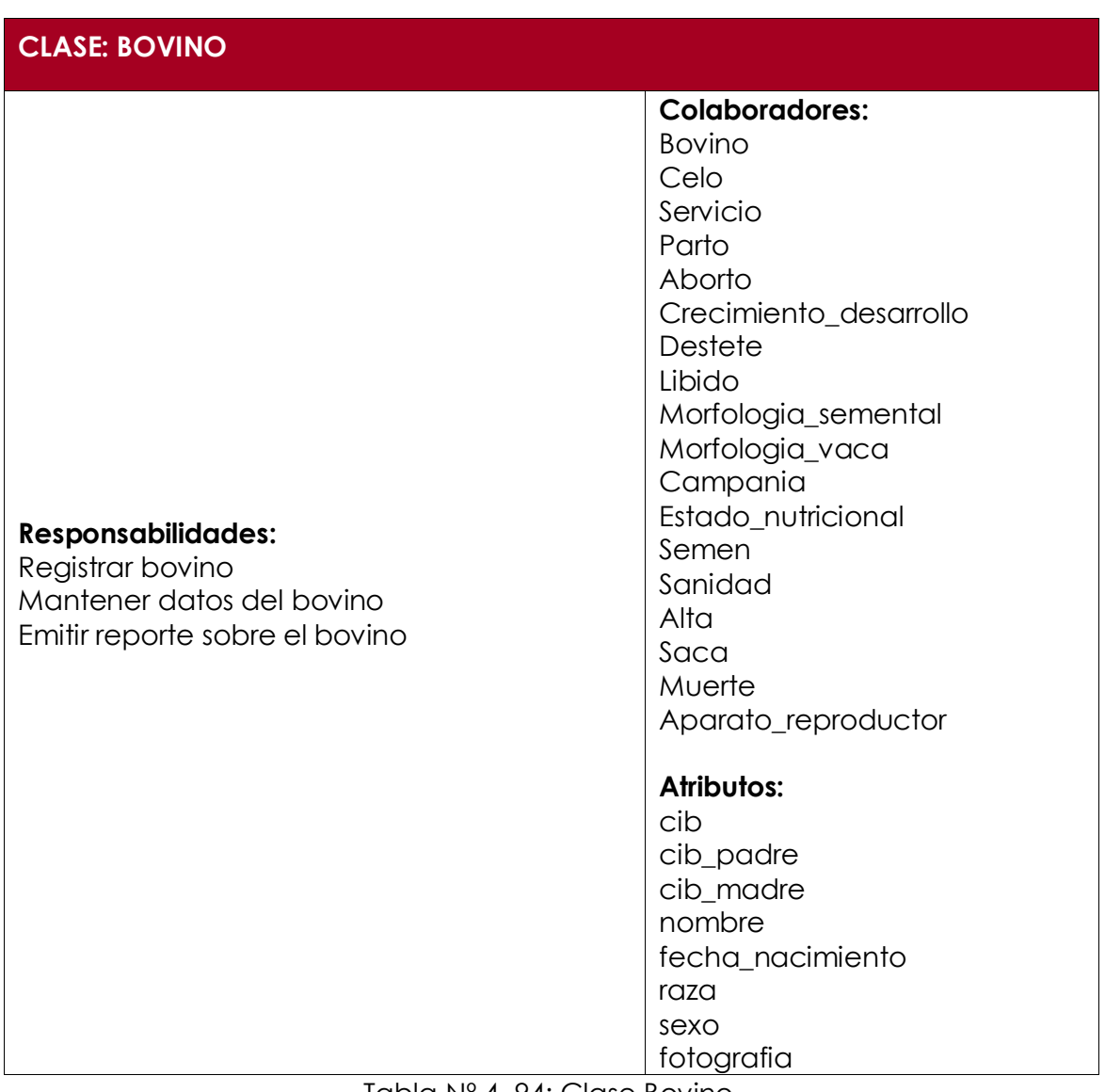

Tabla Nº 4. 94: Clase Bovino.

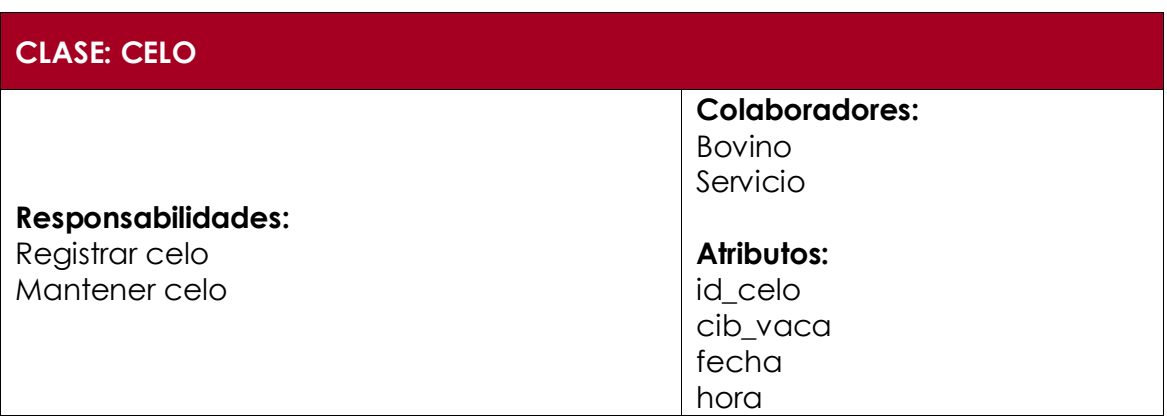

Tabla Nº 4.94: Clase Celo.

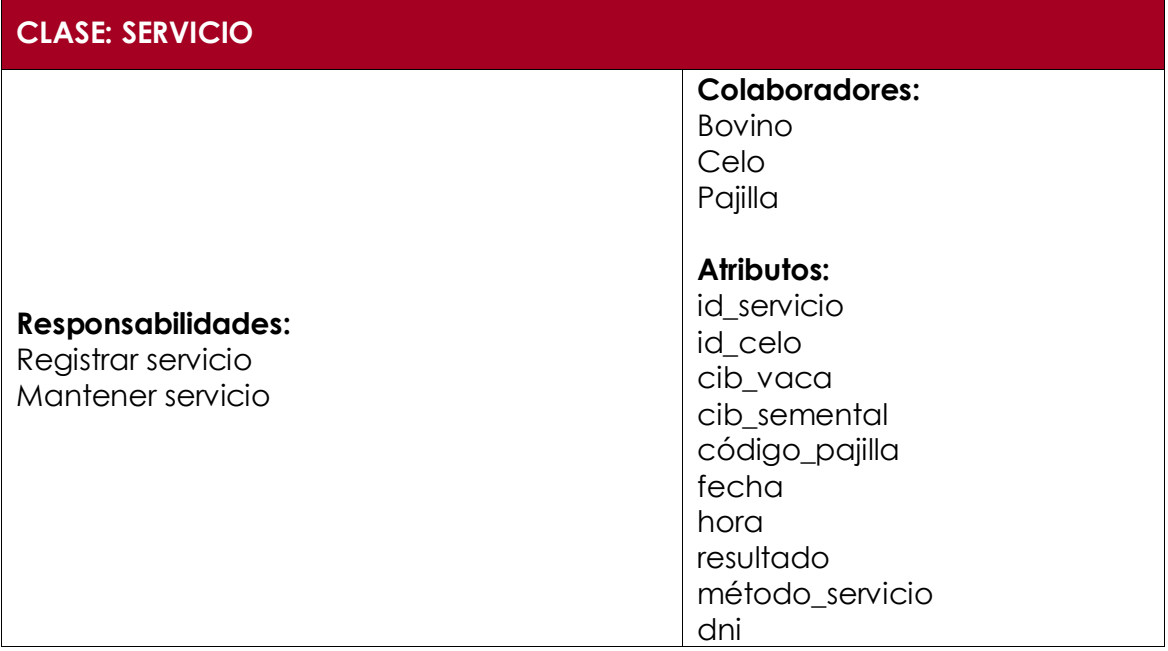

Tabla Nº 4.95: Clase Servicio.

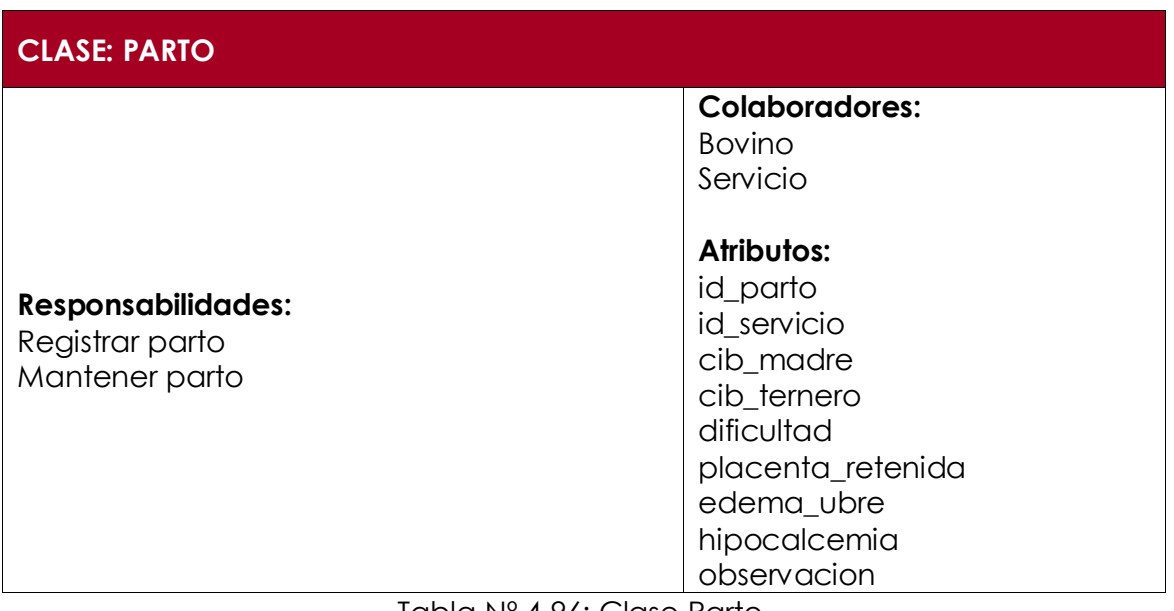

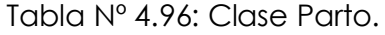

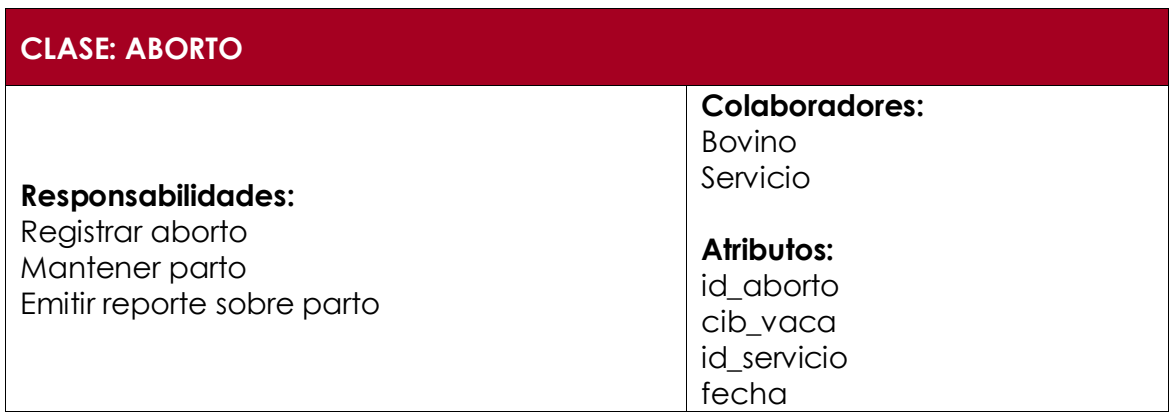

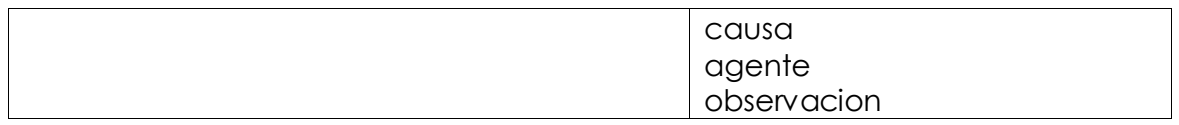

Tabla Nº 4.97: Clase Aborto.

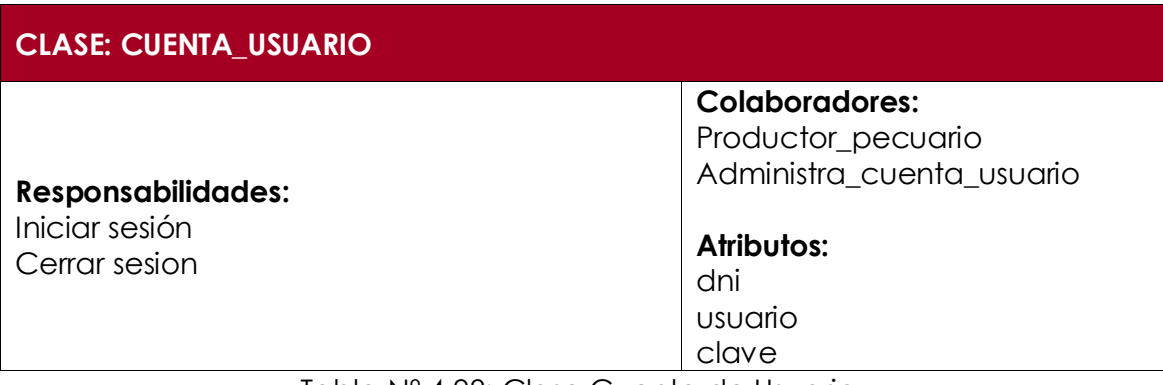

Tabla Nº 4.98: Clase Cuenta de Usuario.

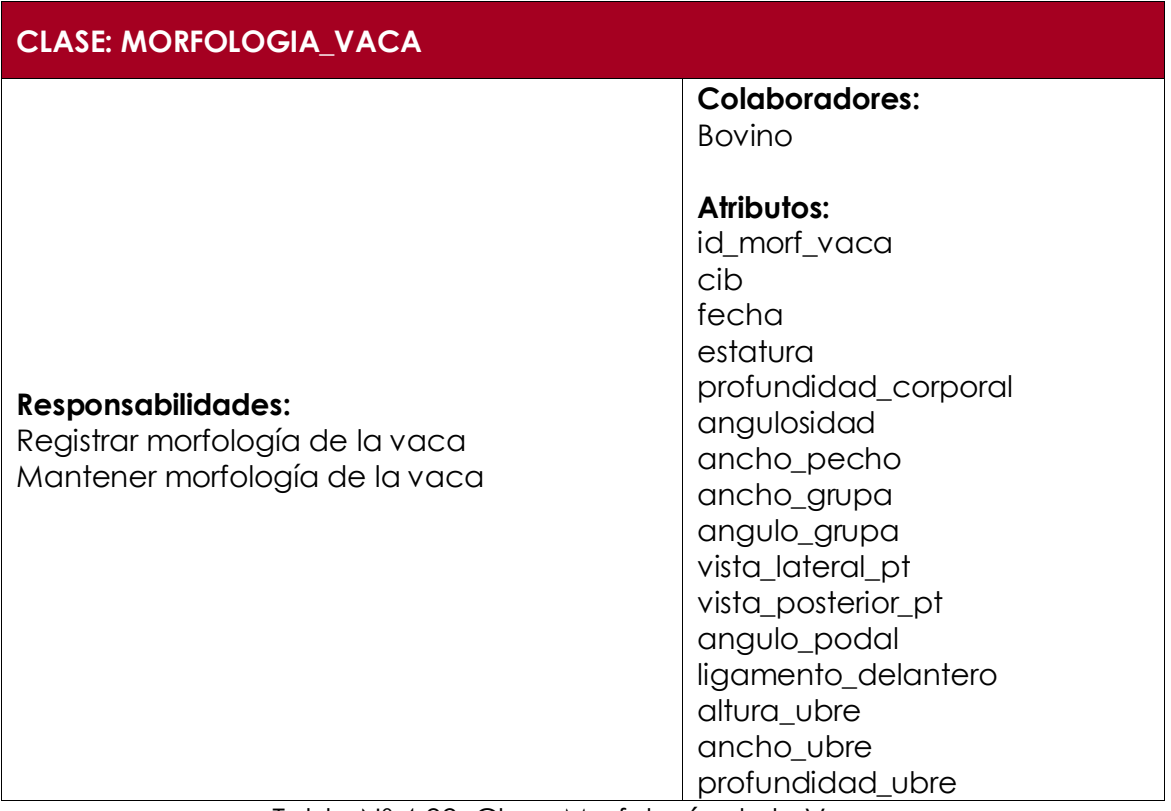

Tabla Nº 4.99: Clase Morfología de la Vaca.

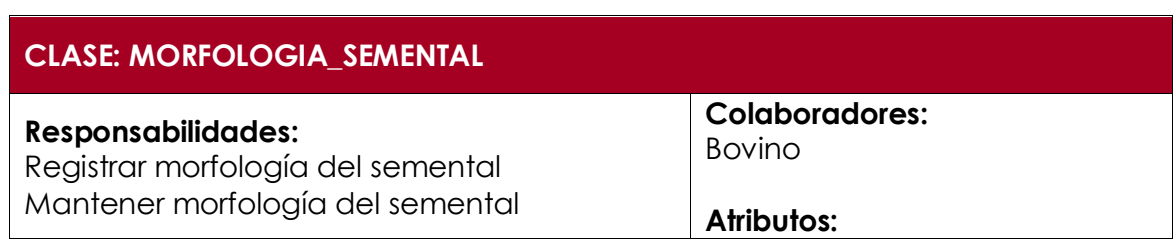

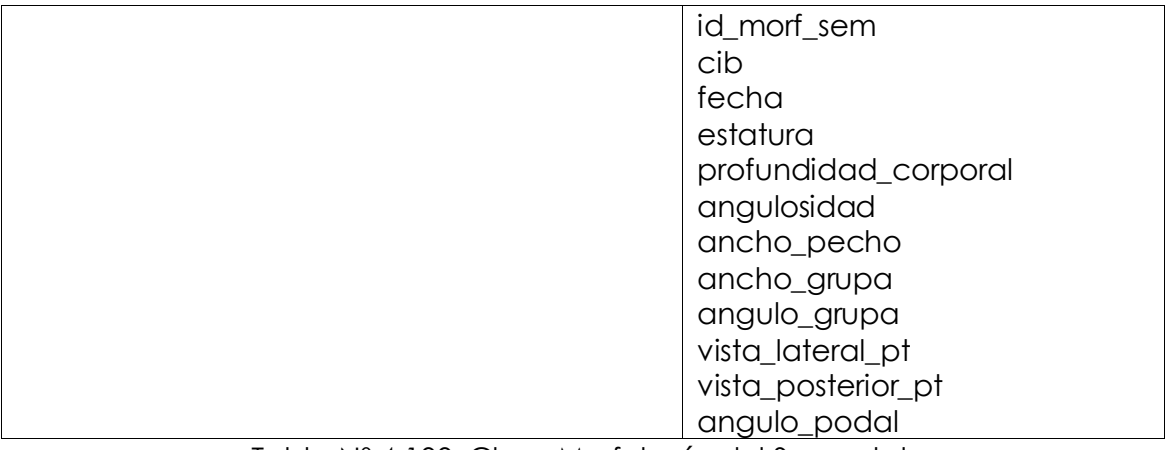

Tabla Nº 4.100: Clase Morfología del Semental.

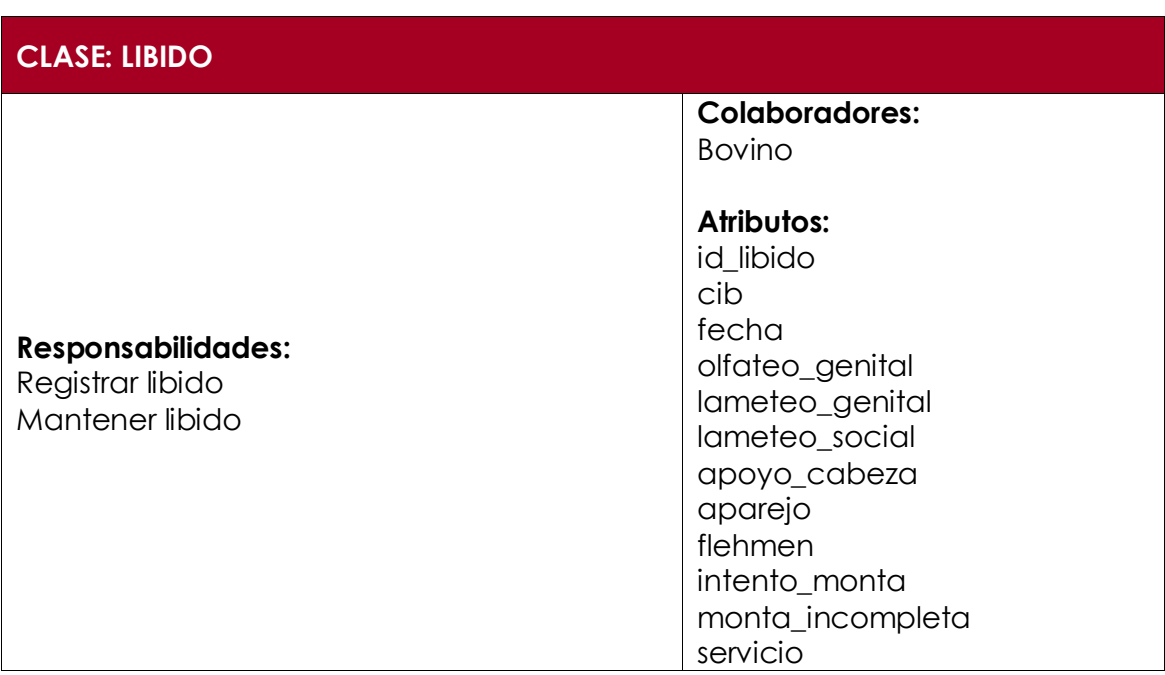

Tabla Nº 4.101: Clase Libido.

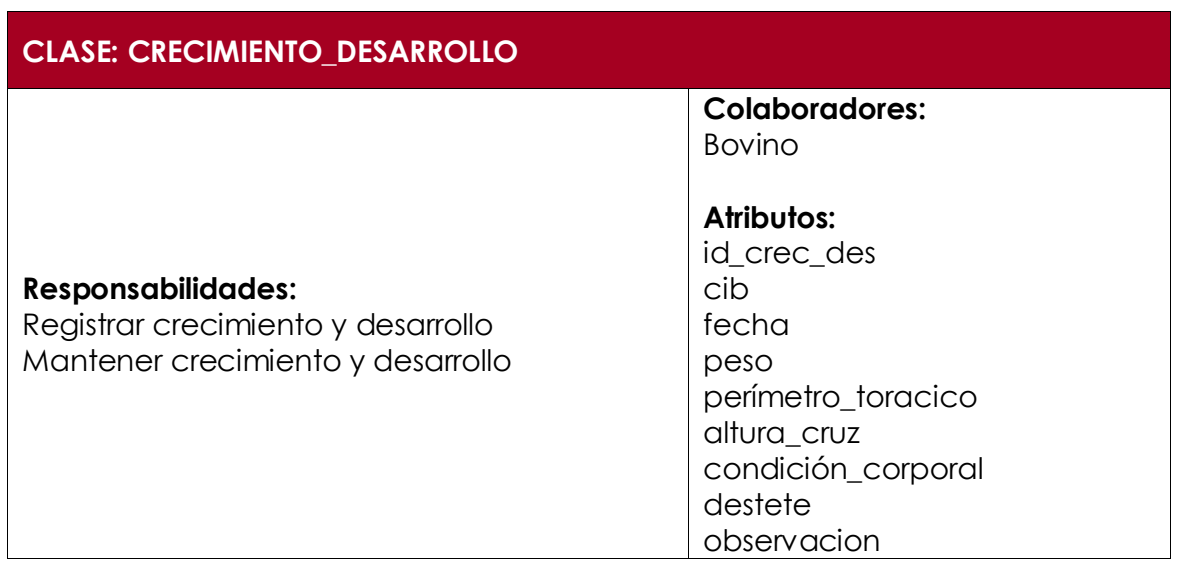

Tabla Nº 4.102: Clase Crecimiento y Desarrollo.

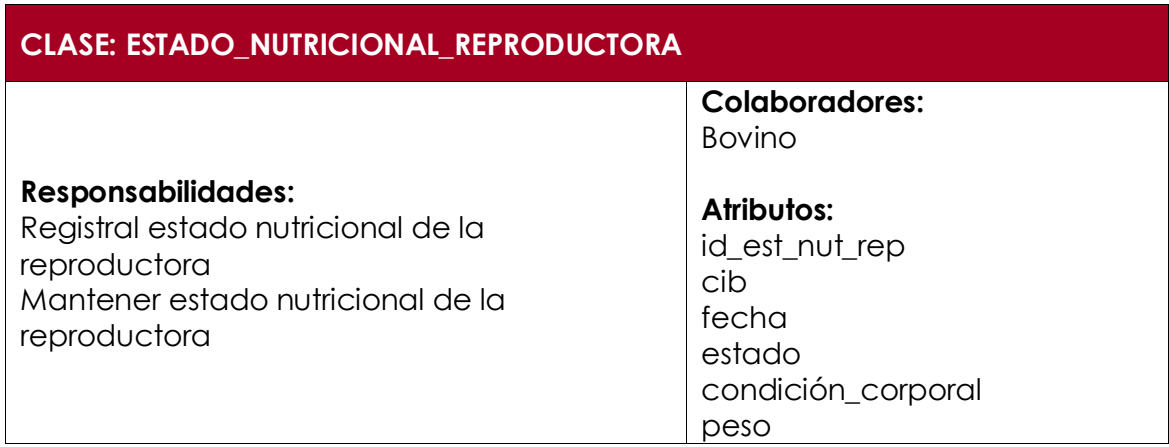

Tabla Nº 4.103: Clase Estado Nutricional de la Reproductora.

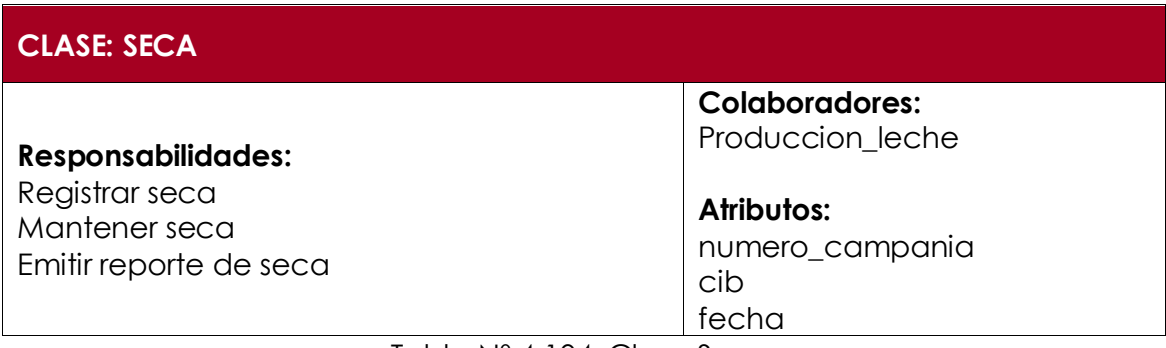

Tabla Nº 4.104: Clase Seca.

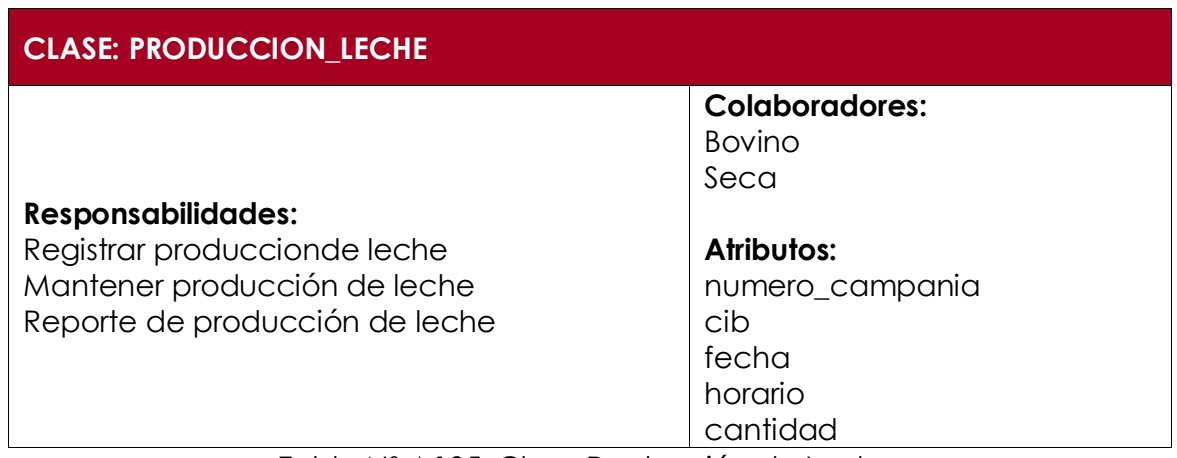

Tabla Nº 4.105: Clase Producción de Leche.

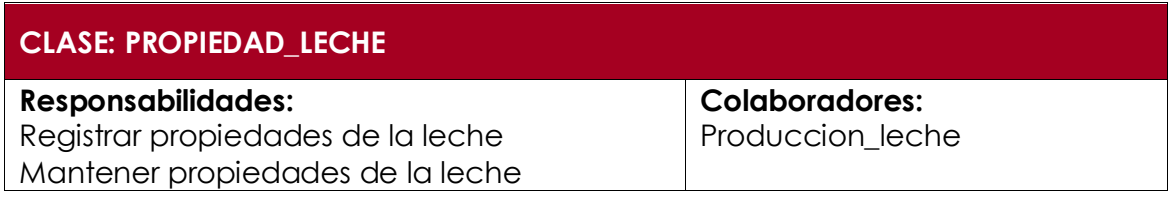

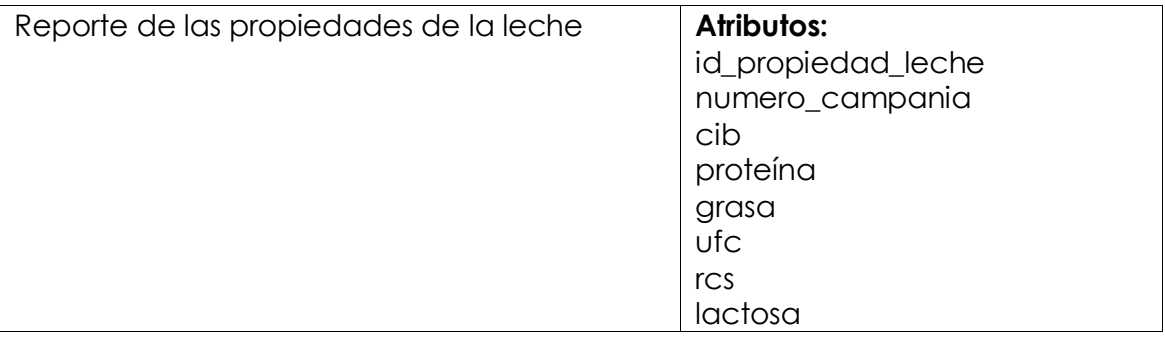

Tabla Nº 4.106: Clase Propiedades de la Leche.

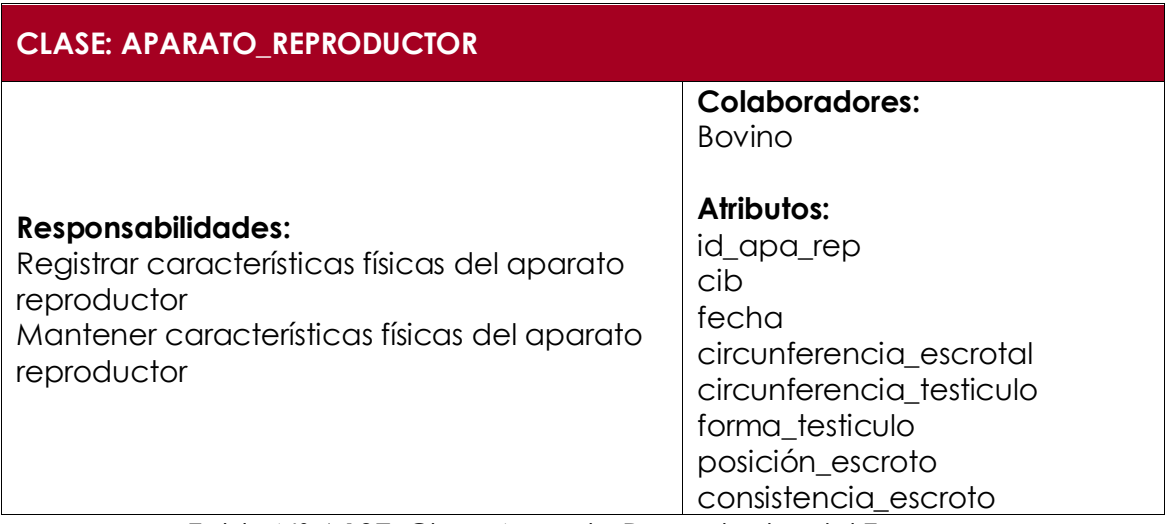

Tabla Nº 4.107: Clase Aparato Reproductor del Ternero.

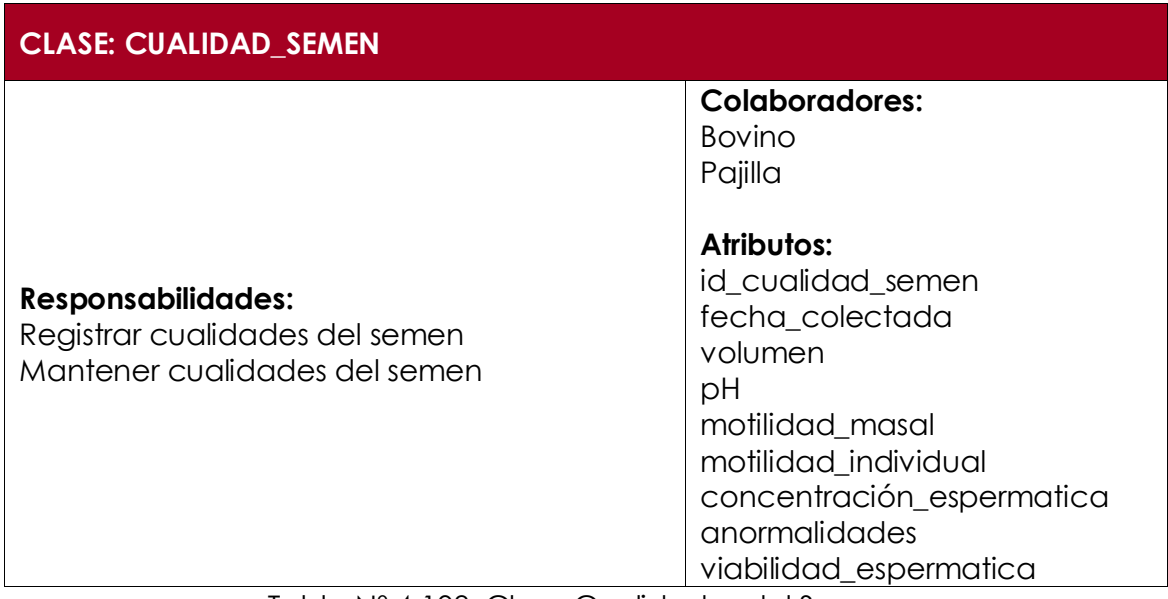

Tabla Nº 4.108: Clase Cualidades del Semen.

## **CLASE: PAJILLA**

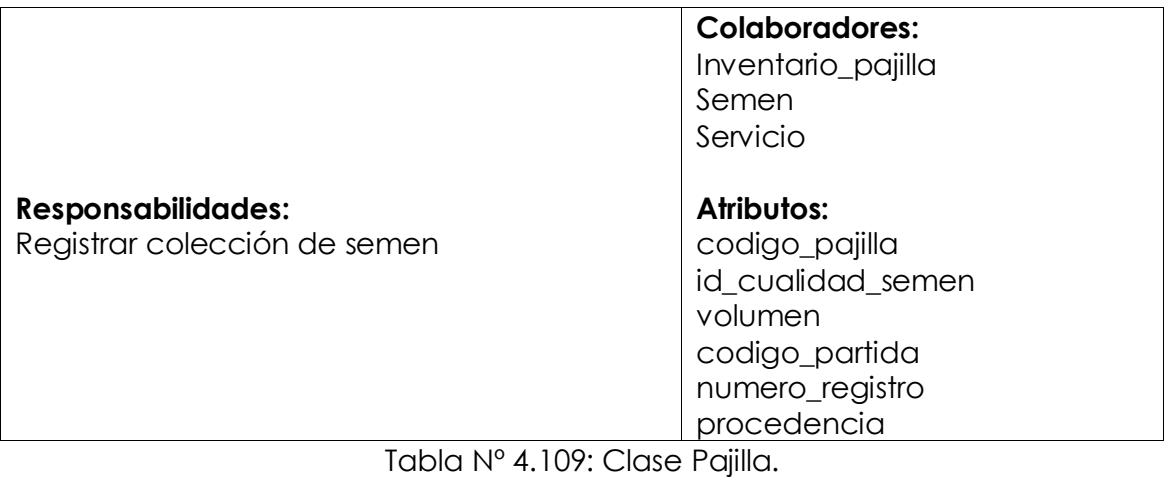

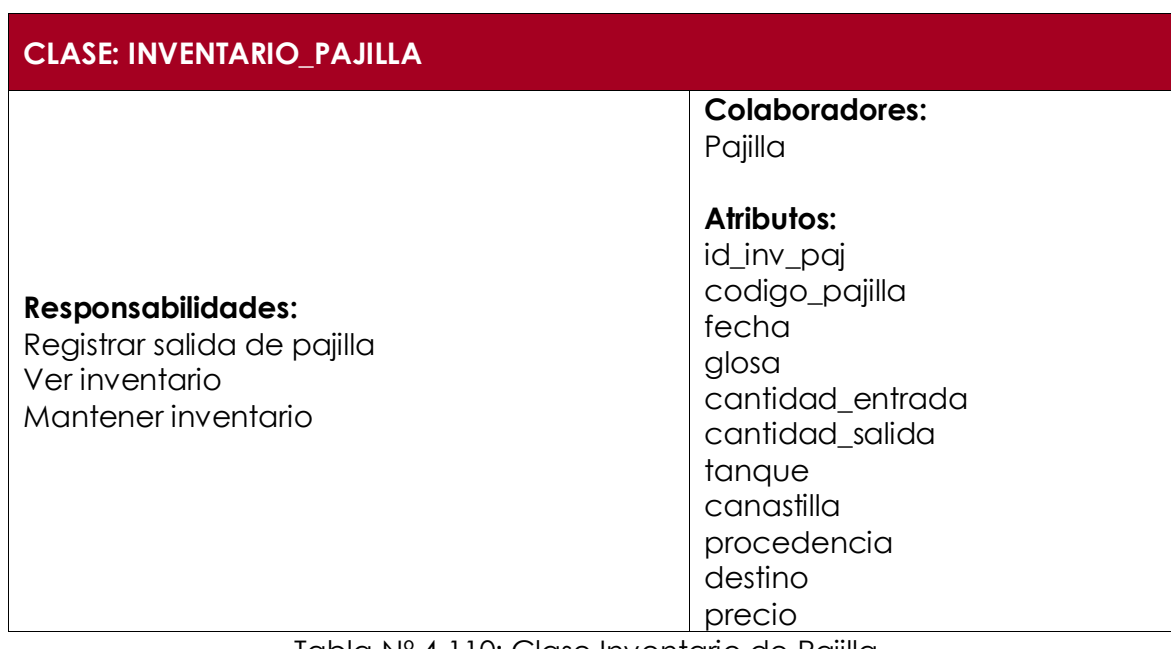

Tabla Nº 4.110: Clase Inventario de Pajilla.

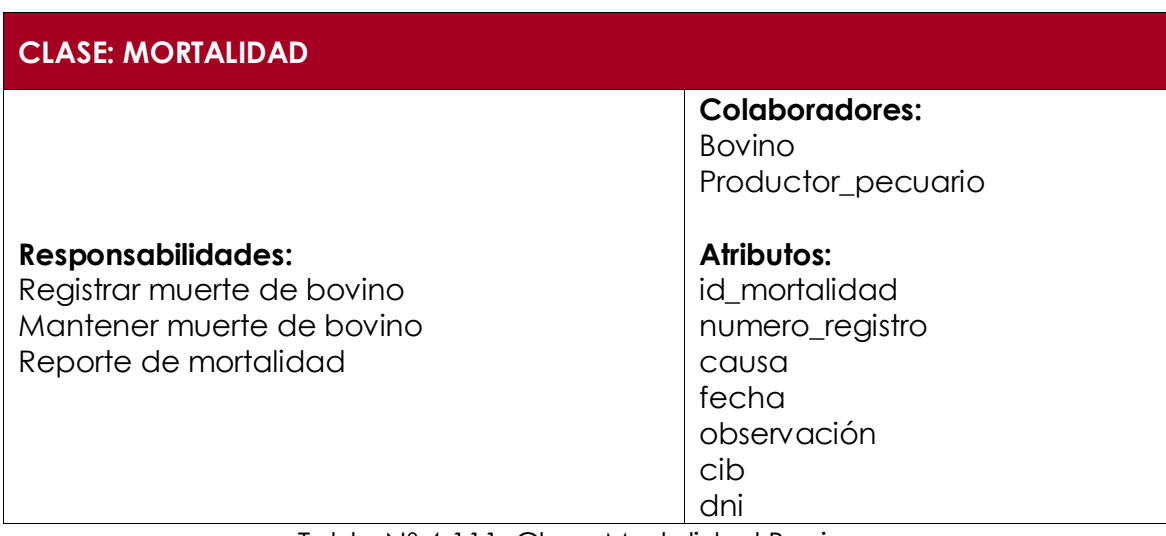

Tabla Nº 4.111: Clase Mortalidad Bovina.

| <b>CLASE: SACA</b>                                                              |                                                                                                    |  |  |  |  |  |
|---------------------------------------------------------------------------------|----------------------------------------------------------------------------------------------------|--|--|--|--|--|
| <b>Responsabilidades:</b><br>Registrar saca<br>Mantener saca<br>Reporte de saca | <b>Colaboradores:</b><br><b>Bovino</b><br>Productor_pecuario<br>Atributos:<br>id_saca<br>numero_registro<br>motivo<br>destino<br>fecha<br>precio |  |  |  |  |  |
|                                                                                 | cib<br>dni                                                                                                    |  |  |  |  |  |

Tabla Nº 4.112: Clase Saca.

| <b>CLASE: SANIDAD</b>                                                                          |                                                                                                    |  |  |  |  |  |
|------------------------------------------------------------------------------------------------|----------------------------------------------------------------------------------------------------|--|--|--|--|--|
| <b>Responsabilidades:</b><br>Registrar tratamiento sanitario<br>Mantener tratamiento sanitario | <b>Colaboradores:</b><br><b>Bovino</b><br>Productor_pecuario<br>Atributos:<br>id sanidad<br>fecha inicio<br>fecha_finalizacion<br>tipo_registro<br>nombre_tipo_registro<br>tratamiento_utilizado<br>dias |  |  |  |  |  |
|                                                                                                | comentario<br>cib                                                                                                    |  |  |  |  |  |
| <b>T</b> II LIQ 4 1 1 Q Q L                                                                    | dni<br>$\sim$                                                                                                    |  |  |  |  |  |

Tabla Nº 4.113: Clase Sanidad.

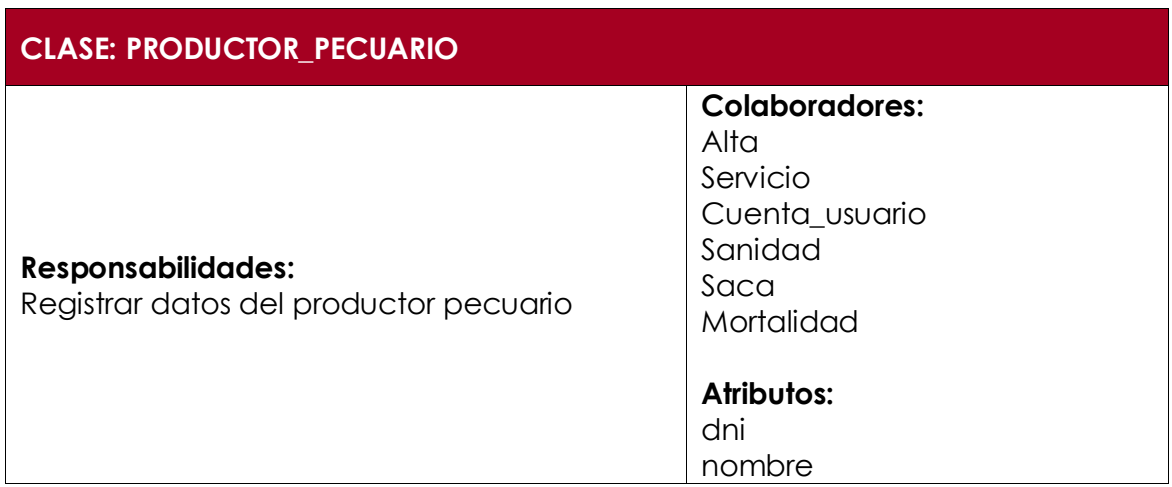

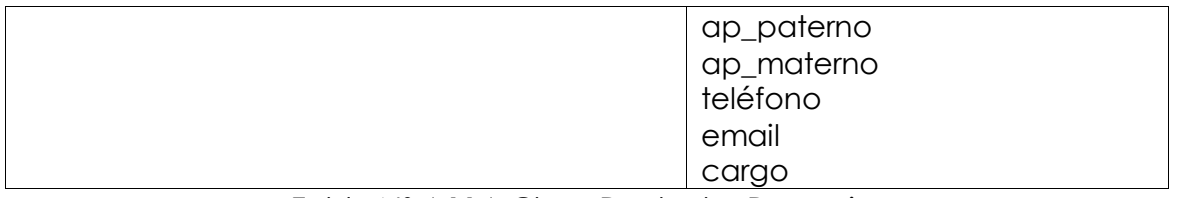

Tabla Nº 4.114: Clase Productor Pecuario.

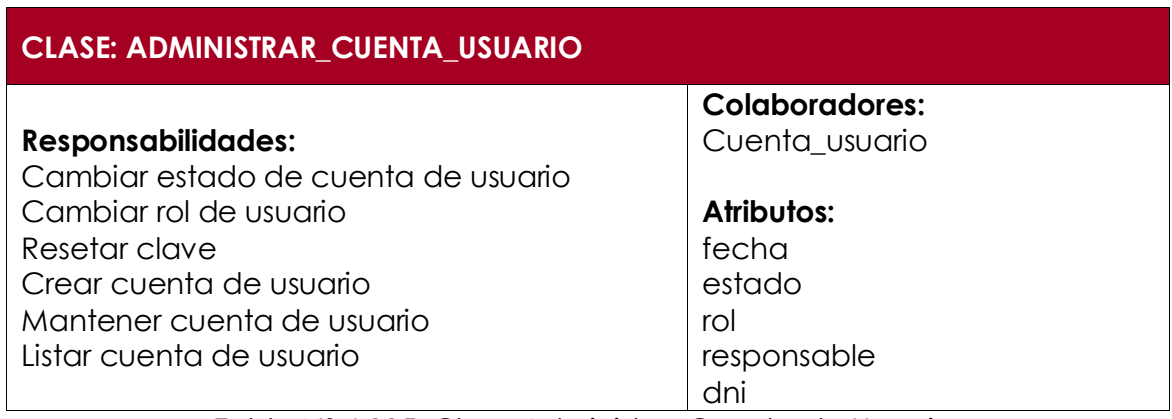

Tabla Nº 4.115: Clase Administrar Cuenta de Usuario.

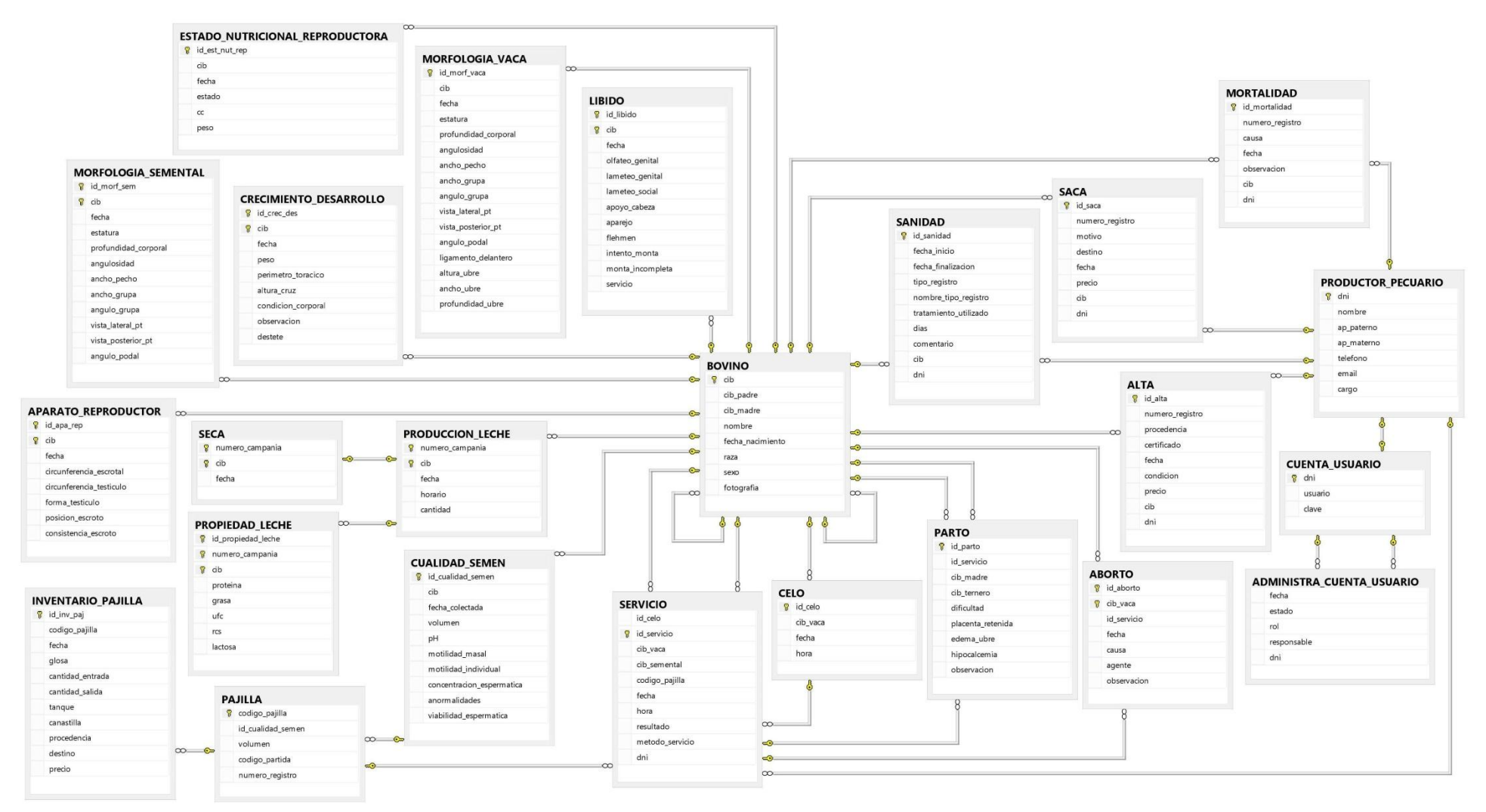

Figura Nº 4.67: Esquema Físico de la Base de Datos sobre la Reproducción de Ganado Bovino para Monitorear la Producción Láctea.

# **CÓDIGO FUENTE**

La tabla 4.116. Muestra el código fuente de la configuración del archivo XML y conexión a la base de datos para brindar información operativa sobre eventos reproductivos y productivos de ganado bovino; las tablas 4.117, 4.119, 4.121, 4.123, 4.125, 4.127, 4.129 y 4.131 muestran el código fuente para las clases servlet "registrar alta", "registrar celo", "registrar servicio", "registrar bovino", "registrar parto", "registrar aborto", "servicio concepción" y "login" respectivamente y las tablas 4.118, 4.120, 4.122, 4.124, 4.126, 4.128, 4.130 y 4.132 muestran el código fuente para las clases dao "alta", "celo", "servicio", "bovino", "parto", "aborto", "servicio concepcion" y "login" respectivamente.

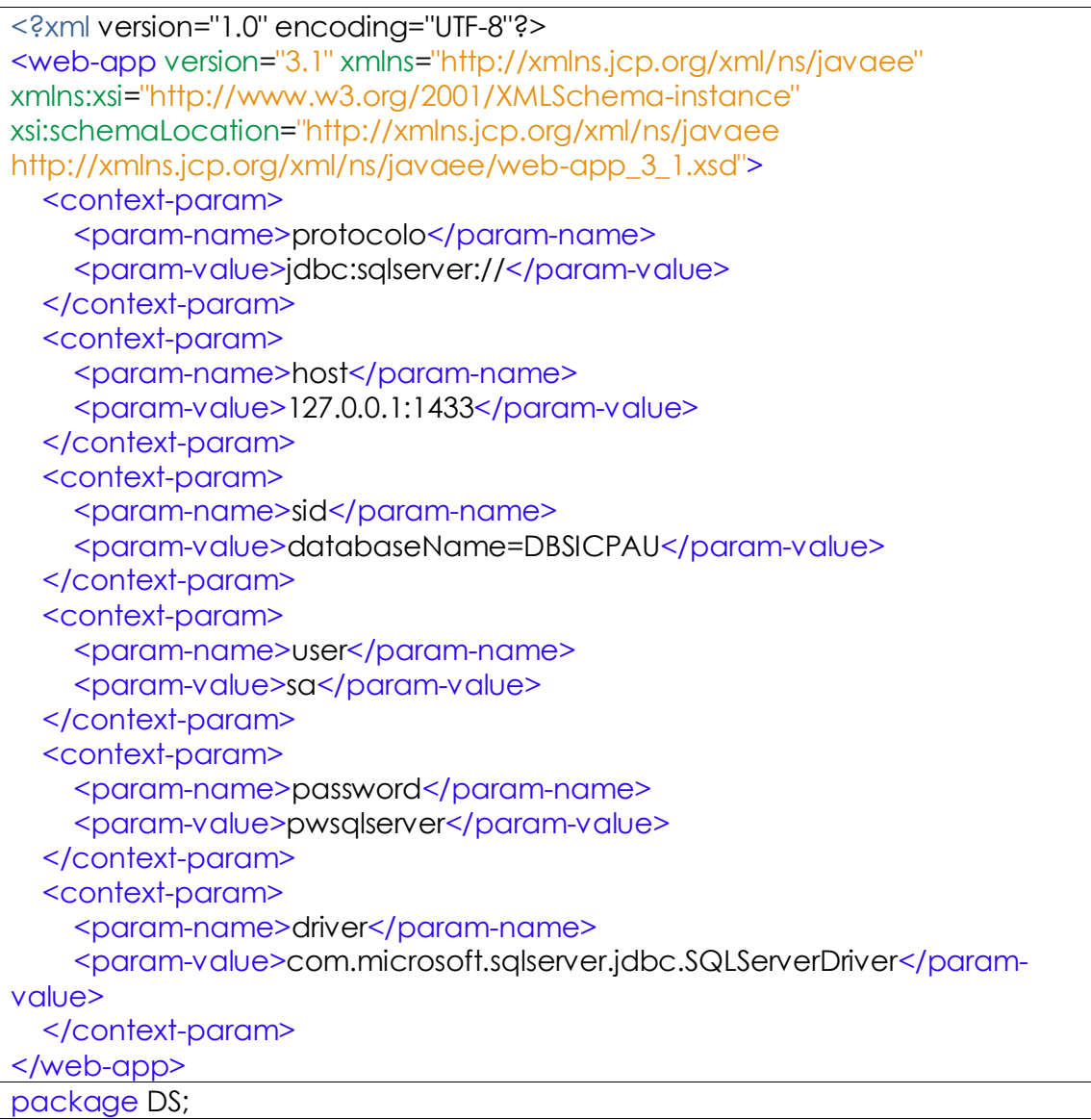

```
import java.sql.Connection;
import java.sql.DriverManager;
import java.sql.SQLException;
import javax.servlet.ServletContext;
public class DBA {
   private Connection connection = null;
   private String driver = null;
  private String url = null;
   private String protocolo = null;
   private String host = null;
   private String sid = null;
   private String user = null;
   private String password = null;
   public DBA(ServletContext servletContext) {
     driver = servletContext.getInitParameter("driver");
     protocolo = servletContext.getInitParameter("protocolo");
    host = servletContext.getInitParameter("host");
     sid = servletContext.getInitParameter("sid");
     user = servletContext.getInitParameter("user");
     password = servletContext.getInitParameter("password");
    url = protocolo + host + ";" + sid; }
   public Connection getConexion(){
     try {
        Class.forName(driver).newInstance();
        connection = DriverManager.getConnection(url, user, password);
     } catch (ClassNotFoundException | InstantiationException | 
IllegalAccessException | SQLException e) {
        System.out.println("Error en data source: " + e);
     }
    return connection;
   }
   public void closeConnection(Connection connection){
     try {
       if (connection != null) {
          connection.close();
         connection = null;
        }
       this.connection = connection;
     } catch (SQLException e) {
        System.out.println("Error FuenteDatos -> closeConnection" + e);
     }
   }
}
```
Tabla Nº 4.116: Código fuente Configuración XML y Conexión a la Base de Datos.

```
package Servlets;
import Beans.BAlta;
import Beans.BBovino;
import DAO.DAlta;
import DAO.DBovino;
import DS.DBA;
import java.io.IOException;
import java.io.PrintWriter;
import java.sql.Connection;
import java.text.ParseException;
import java.text.SimpleDateFormat;
import javax.servlet.ServletContext;
import javax.servlet.ServletException;
import javax.servlet.annotation.MultipartConfig;
import javax.servlet.annotation.WebServlet;
import javax.servlet.http.HttpServlet;
import javax.servlet.http.HttpServletRequest;
import javax.servlet.http.HttpServletResponse;
/**
\ast* @author Nilo
*/
@WebServlet("/SRegAlta")
@MultipartConfig(maxFileSize = 16177215)
public class SRegistrarAlta extends HttpServlet {
   protected void processRequest(HttpServletRequest request, 
HttpServletResponse response)
       throws ServletException, IOException {
     String msj, dni = (String) request.getSession().getAttribute("dni");
    if (dni == null) {
       msj = "No se registró, inicie sesión antes de guardar";
     } else {
      ServletContext servletContext =
this.getServletConfig().getServletContext();
       DBA dba = new DBA(servletContext);
       Connection connection = dba.getConexion();
       BBovino bBovino = new BBovino();
       bBovino.setCib(request.getParameter("codigo").substring(0, 8));
      DBovino dBovino = new DBovino(connection);
       if (dBovino.verificarCodigo(bBovino)) {
          bBovino.setCib(request.getParameter("codigo"));
          bBovino.setCibMadre(null);
          bBovino.setCibPadre(null);
          bBovino.setNombre(request.getParameter("nombre"));
          try {
```

```
 java.util.Date fechaNacimiento = new SimpleDateFormat("yyyy-
```

```
MM-dd").parse(request.getParameter("fechaNacimiento"));
            bBovino.setFechaNacimiento(new
java.sql.Date(fechaNacimiento.getTime()));
          } catch (ParseException e) {
            System.out.println("Error en la fecha de nacimiento -->> " + e);
 }
          bBovino.setRaza(request.getParameter("raza"));
          bBovino.setSexo(request.getParameter("sexo"));
          bBovino.setFotografia(request.getPart("fotografia"));
          dba = new DBA(servletContext);
          connection = dba.getConexion();
          dBovino = new DBovino(connection);
          if (dBovino.registrarBovino(bBovino) == 0) {
            System.out.println("No se registró los datos del bovino");
          } else {
           System.out.println ("Se registró los datos del bovino");
 }
         BAlta bAlta = new BAlta();
          bAlta.setNumero_registro(request.getParameter("numero_registro"));
          bAlta.setProcedencia(request.getParameter("procedencia"));
         bAlta.setCertificado(request.getPart("certificado"));
          try {
            java.util.Date fechaAlta = new SimpleDateFormat("yyyy-MM-
dd").parse(request.getParameter("fechaAlta"));
           bAlta.setFechaAlta(new java.sql.Date(fechaAlta.getTime()));
          } catch (ParseException e) {
            System.out.println("Error en la fecha de alta -->> " + e);
 }
          bAlta.setCondicion(request.getParameter("condicion"));
          bAlta.setCib(request.getParameter("codigo"));
          bAlta.setDni(dni);
          dba = new DBA(servletContext);
          connection = dba.getConexion();
         DAlta dAlta = new DAlta(connection);
         if (dA|ta.readistrarA|ta(bA|ta) == 0) {
           System.out.println("No se registró la alta del bovino");
          } else {
            System.out.println("Se registró la alta del bovino");
 }
          msj = "Se registró con éxito";
        } else {
          msj = "[Error], el orden de inclusión del bovino en ese año ya fue 
registrado";
        }
 }
```

```
 response.setContentType("text/html;charset=UTF-8");
     try (PrintWriter out = response.getWriter()) {
        out.println(msj);
     }
   }
   @Override
   protected void doGet(HttpServletRequest request, HttpServletResponse 
response)
        throws ServletException, IOException {
     processRequest(request, response);
   }
   @Override
   protected void doPost(HttpServletRequest request, HttpServletResponse 
response)
        throws ServletException, IOException {
     processRequest(request, response);
   }
   @Override
   public String getServletInfo() {
     return "Short description";
   }
}
```
Tabla Nº 4.117: Código Fuente Servlet Registrar Alta.

```
package DAO;
import Beans.BAlta;
import java.io.InputStream;
import java.sql.Connection;
import java.sql.PreparedStatement;
/**
\ast* @author Nilo
*/
public class DAlta {
   private Connection connection = null;
   public DAlta(Connection connection) {
     this.connection = connection;
   }
   public int registrarAlta(BAlta bAlta) {
```
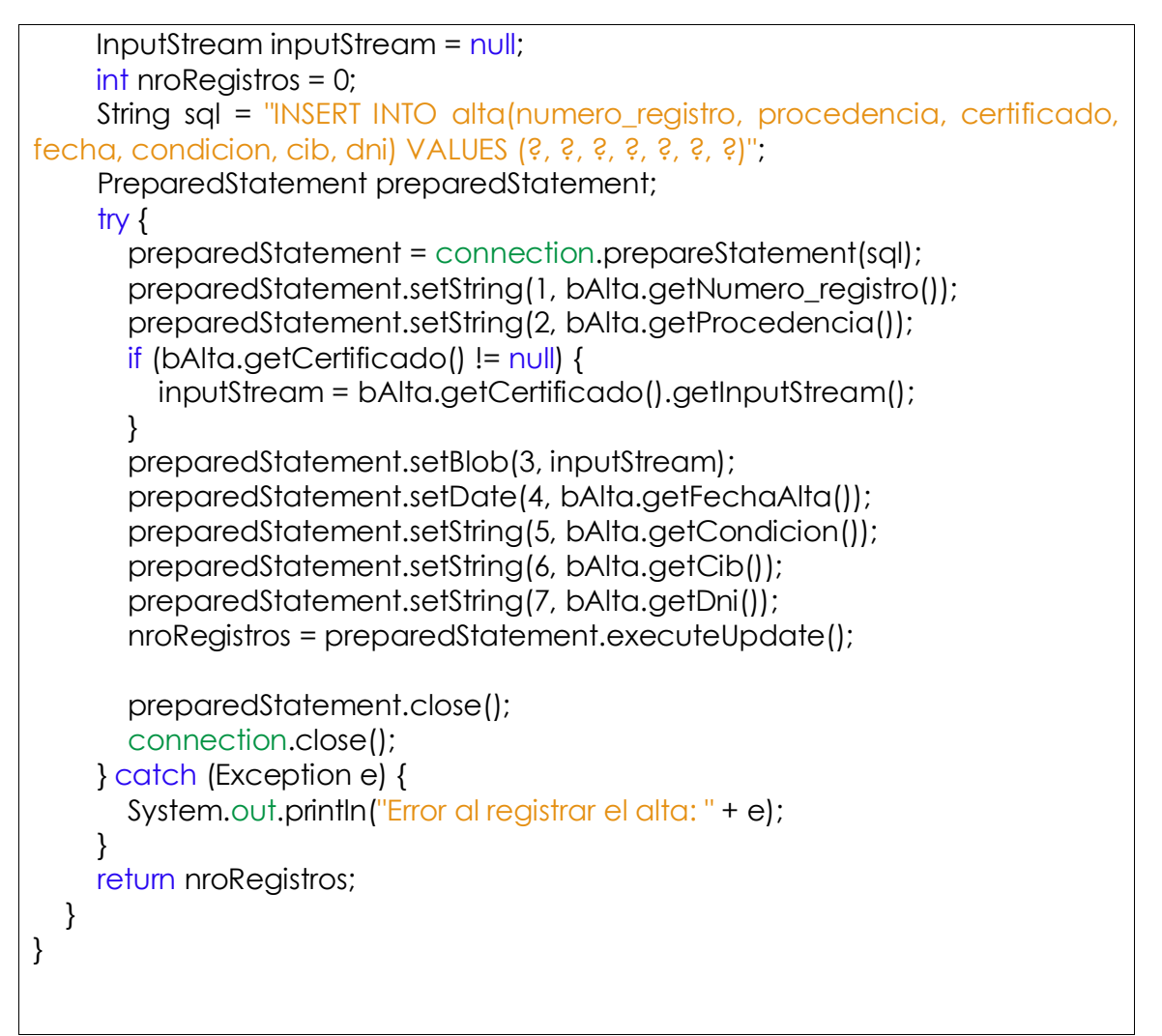

### Tabla Nº 4.118: Código Fuente DAO Alta.

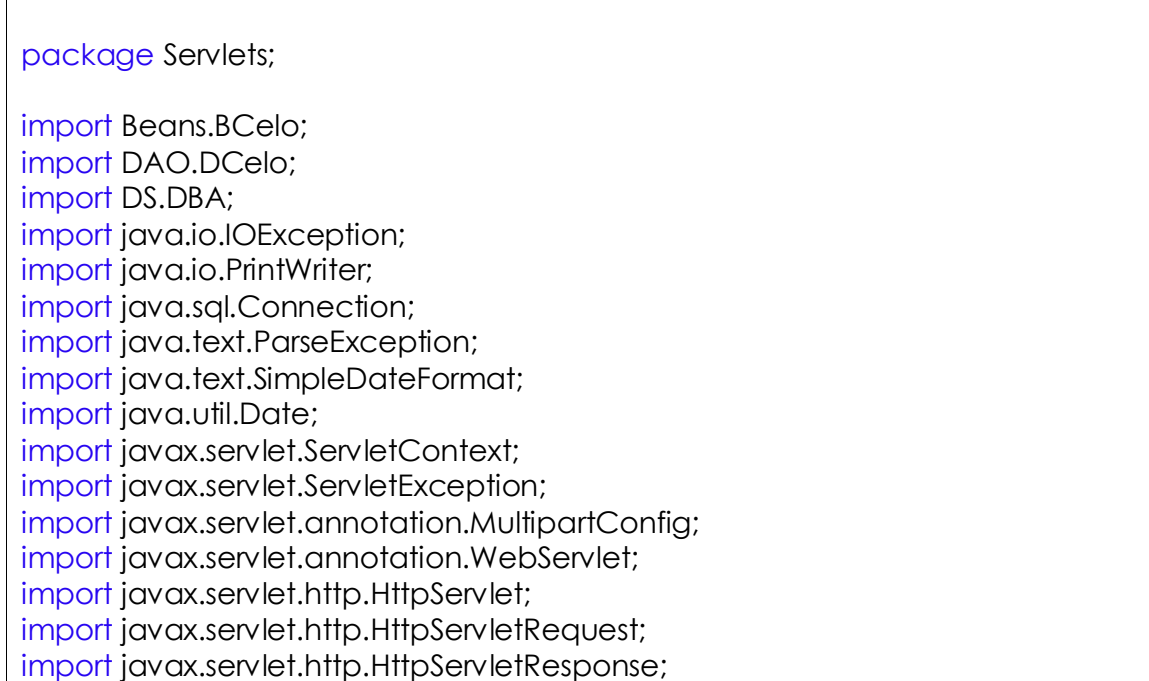

```
/**
\ast* @author Nilo
*/
@WebServlet("/SRegCelo")
@MultipartConfig(maxFileSize = 16177215)
public class SRegistrarCelo extends HttpServlet {
   protected void processRequest(HttpServletRequest request, 
HttpServletResponse response) throws ServletException, IOException {
     String msj, dni = (String) request.getSession().getAttribute("dni");
    if (dni == null) {
       msj = "¡No se registró, inicie sesión antes de guardar!";
     } else {
       BCelo bCelo = new BCelo();
       bCelo.setCib_vaca(request.getParameter("cibVaca"));
       try {
          java.util.Date fechaNacimiento = new SimpleDateFormat("yyyy-MM-
dd").parse(request.getParameter("fechaCelo"));
          bCelo.setFecha(new java.sql.Date(fechaNacimiento.getTime()));
       } catch (ParseException e) {
          e.printStackTrace();
          msj = "[ERROR] [Error] verifique la fecha ingresada: " + e;
       }
       SimpleDateFormat simpleDateFormatHora = new
SimpleDateFormat("HH:mm");
       String strHora = request.getParameter("horaCelo");
      Date dateHora = null;
       try {
          dateHora = simpleDateFormatHora.parse(strHora);
          bCelo.setHora(new java.sql.Time(dateHora.getTime()));
       } catch (ParseException e) {
          e.printStackTrace();
          msj = "[ERROR] verifique la hora ingresada: " + e;
       }
       ServletContext servletContext = 
this.getServletConfig().getServletContext();
      DBA dba = new DBA(servletContext);
       Connection connection = dba.getConexion();
       DCelo dCelo = new DCelo(connection);
       if (dCelo.registrarCelo(bCelo) == 1) {
          msj = "¡Se registró con éxito!";
       } else {
          msj = "¡No se registró, ocurrió un error!";
       }
     }
     response.setContentType("text/html;charset=UTF-8");
     try (PrintWriter out = response.getWriter()) {
```

```
 out.println(msj);
     }
   }
   @Override
   protected void doGet(HttpServletRequest request, HttpServletResponse 
response)
        throws ServletException, IOException {
     processRequest(request, response);
   }
   @Override
   protected void doPost(HttpServletRequest request, HttpServletResponse 
response)
        throws ServletException, IOException {
     processRequest(request, response);
   }
   @Override
   public String getServletInfo() {
     return "Short description";
   }
}
```
Tabla Nº 4.119: Código Fuente Servlet, Registrar Celo.

```
package DAO;
import Beans.BCelo;
import java.sql.Connection;
import java.sql.PreparedStatement;
/**
*
* @author Nilo
*/
public class DCelo {
  private Connection connection;
   public DCelo(Connection connection) {
     this.connection = connection;
   }
   public int registrarCelo(BCelo bCelo) {
     int nroRegistros = 0;
     String sql = "INSERT INTO CELO (cib_vaca, fecha, hora) VALUES (?, ?,
```
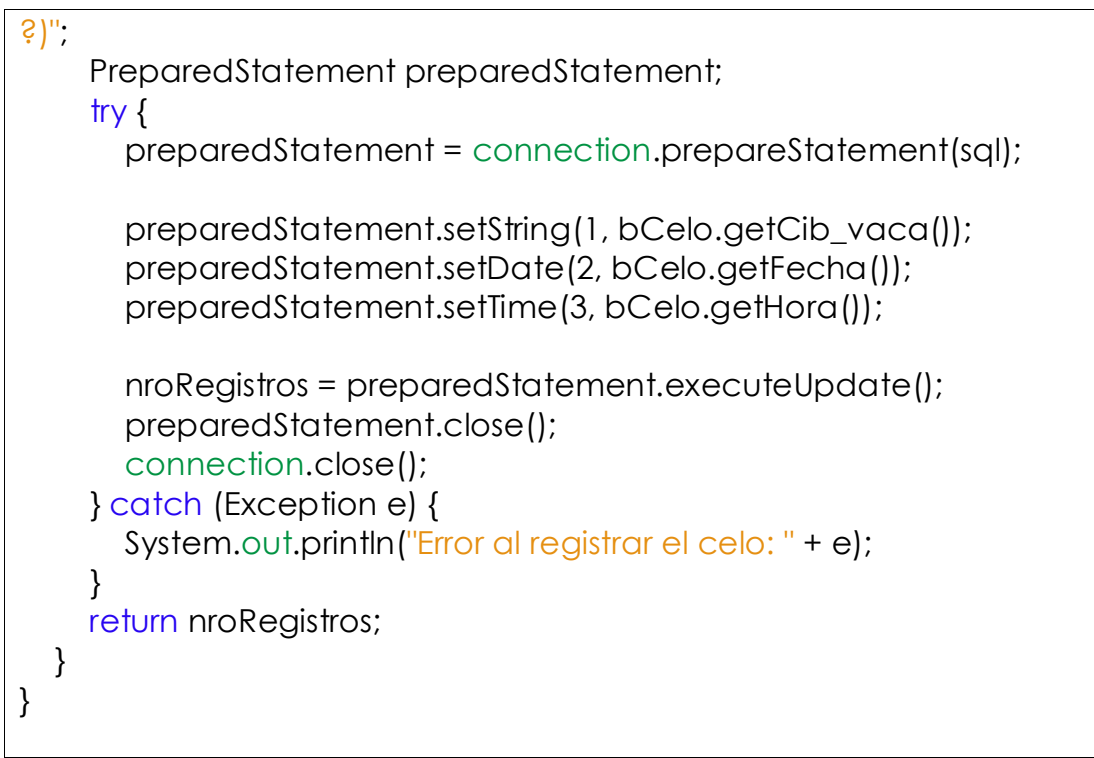

Tabla Nº 4.120: Código Fuente DAO Celo.

package Servlets;

import Beans.BServicio; import DAO.DServicio; import DS.DBA; import java.io.IOException; import java.io.PrintWriter; import java.sql.Connection; import java.text.ParseException; import java.text.SimpleDateFormat; import java.util.Date; import javax.servlet.ServletContext; import javax.servlet.ServletException; import javax.servlet.annotation.MultipartConfig; import javax.servlet.annotation.WebServlet; import javax.servlet.http.HttpServlet; import javax.servlet.http.HttpServletRequest; import javax.servlet.http.HttpServletResponse; /\*\*  $*$ \* @author Nilo \*/ @WebServlet("/SRegServicio") @MultipartConfig(maxFileSize = 16177215) public class **SRegistrarServicio** extends HttpServlet {

```
 protected void processRequest(HttpServletRequest request, 
HttpServletResponse response) throws ServletException, IOException {
     String msj, dni = (String) request.getSession().getAttribute("dni");
    if (dni == null) {
       msj = "[ERROR], ¡NO SE REGISTRÓ, inicie sesión antes de guardar!";
     } else {
       BServicio bServicio = new BServicio();
       bServicio.setCib_vaca(request.getParameter("cibVaca"));
       bServicio.setMetodo_servicio(request.getParameter("metodo"));
       if ("".equals(request.getParameter("cibSemental"))) {
         bServicio.setCib_semental(null);
       } else {
          bServicio.setCib_semental(request.getParameter("cibSemental"));
       }
       if ("".equals(request.getParameter("codigoPajilla"))) {
          bServicio.setCodigo_pajilla(null);
       } else {
          bServicio.setCodigo_pajilla(request.getParameter("codigoPajilla"));
 }
       if ("".equals(request.getParameter("dni"))) {
          bServicio.setDni(null);
       } else {
          bServicio.setDni(request.getParameter("dni"));
       }
       try {
          java.util.Date fechaNacimiento = new SimpleDateFormat("yyyy-MM-
dd").parse(request.getParameter("fechaServicio"));
          bServicio.setFecha(new java.sql.Date(fechaNacimiento.getTime()));
       } catch (ParseException e) {
          msj = "[ERROR], " + e;
 }
       SimpleDateFormat simpleDateFormatHora = new
SimpleDateFormat("HH:mm");
       String strHora = request.getParameter("horaServicio");
       Date dateHora = null;
       try {
          dateHora = simpleDateFormatHora.parse(strHora);
         bServicio.setHora(new java.sql.Time(dateHora.getTime()));
       } catch (ParseException e) {
          msj = "[ERROR], " + e;
       }
       ServletContext servletContext = 
this.getServletConfig().getServletContext();
      DBA dba = new DBA(servletContext);
       Connection connection = dba.getConexion();
       DServicio dServicio = new DServicio(connection);
       if (dServicio.existeCelo(bServicio)) {
          if (dServicio.existeRegistroServicio(bServicio)) {
```

```
 msj = "[ERROR], Existe un registro de servicio con esta fecha";
          } else {
             if (dServicio.registrarServicio(bServicio) == 1) {
               msj = "¡Se registró con éxito!";
            } else {
               msj = "[ERROR], ¡No se registró!";
 }
 }
        } else {
          msj = "[ERROR], no existe registro de celo que corresponda a este 
servicio";
        }
     }
     response.setContentType("text/html;charset=UTF-8");
     try (PrintWriter out = response.getWriter()) {
        out.println(msj);
     }
   }
   @Override
   protected void doGet(HttpServletRequest request, HttpServletResponse 
response)
        throws ServletException, IOException {
      processRequest(request, response);
   }
   @Override
   protected void doPost(HttpServletRequest request, HttpServletResponse 
response)
        throws ServletException, IOException {
      processRequest(request, response);
   }
   @Override
   public String getServletInfo() {
     return "Short description";
   }
}
```
Tabla Nº 4.121: Código Fuente Servlet Registrar Servicio.

### package DAO;

import Beans.BBovino; import Beans.BServicio; import com.google.gson.Gson; import java.sql.CallableStatement; import java.sql.Connection; import java.sql.Date; import java.sql.PreparedStatement;

```
import java.sql.ResultSet;
import java.util.Calendar;
import java.text.DateFormat;
import java.text.SimpleDateFormat;
import java.util.LinkedHashMap;
import java.util.Map;
/**
\ast* @author Nilo
*/
public class DServicio {
  private Connection connection;
   public DServicio(Connection connection) {
     this.connection = connection;
   }
   public int registrarServicio(BServicio bServicio) {
     int nroRegistros = 0;
     String sql = "INSERT INTO SERVICIO (id_celo, cib_vaca, cib_semental, 
codigo_pajilla, fecha, hora, metodo_servicio, dni) VALUES (?, ?, ?, ?, ?, ?, ?, ?)";
     PreparedStatement preparedStatement;
     try {
       preparedStatement = connection.prepareStatement(sql);
      preparedStatement.setInt(1, bServicio.getId_celo());
       preparedStatement.setString(2, bServicio.getCib_vaca());
       preparedStatement.setString(3, bServicio.getCib_semental());
       preparedStatement.setString(4, bServicio.getCodigo_pajilla());
       preparedStatement.setDate(5, bServicio.getFecha());
       preparedStatement.setTime(6, bServicio.getHora());
       preparedStatement.setString(7, bServicio.getMetodo_servicio());
       preparedStatement.setString(8, bServicio.getDni());
       nroRegistros = preparedStatement.executeUpdate();
       preparedStatement.close();
       connection.close();
     } catch (Exception e) {
       System.out.println("Error en DaoServicio -> al registrar servicio: " + e);
     }
     return nroRegistros;
   }
   public boolean existeCelo(BServicio bServicio){
     boolean existe = false;
     Calendar calendar = Calendar.getInstance();
     calendar.setTime(bServicio.getFecha()); // Configuramos la fecha que se 
recibe
     calendar.add(Calendar.DAY_OF_YEAR, -1);
```

```
 String sql = "SELECT * FROM CELO WHERE cib_vaca = ? AND fecha 
BETWEEN ? AND ?":
      PreparedStatement preparedStatement;
     ResultSet resultSet;
      try {
        preparedStatement = connection.prepareStatement(sql);
        preparedStatement.setString(1, bServicio.getCib_vaca());
        preparedStatement.setDate(2, new
java.sql.Date(calendar.getTime().getTime()));
        preparedStatement.setDate(3, bServicio.getFecha());
        resultSet = preparedStatement.executeQuery();
        while (resultSet.next()) {
          bServicio.setId_celo(resultSet.getInt("id_celo"));
         exists = true; }
      } catch (Exception e) {
        System.out.println("Error en DaoServicio -> método existeCelo()" + e);
     }
     return existe;
   }
   public boolean existeRegistroServicio(BServicio bServicio){
      boolean existe = false;
      Calendar calendar = Calendar.getInstance();
     calendar.setTime(bServicio.getFecha()); // Configuramos la fecha que se 
recibe
    calendar.add(Calendar.DAY_OF_YEAR, -1);
      String sql = "SELECT * FROM SERVICIO WHERE cib_vaca = ? AND fecha 
BETWEEN ? AND ?";
      PreparedStatement preparedStatement;
     ResultSet resultSet;
      try {
        preparedStatement = connection.prepareStatement(sql);
        preparedStatement.setString(1, bServicio.getCib_vaca());
        preparedStatement.setDate(2, new
java.sql.Date(calendar.getTime().getTime()));
        preparedStatement.setDate(3, bServicio.getFecha());
        resultSet = preparedStatement.executeQuery();
        while (resultSet.next()) {
         exists = true; }
     } catch (Exception e) {
        System.out.println("Error en DaoServicio -> método 
existeRegistroServicio()" + e);
     }
     return existe;
   }
   public void loadFechaServicio(BBovino bBovino){
      String sp_sql = "{call sp_loadfechaservicio(?)}";
```

```
 CallableStatement callableStatement;
     ResultSet resultSet;
     try {
        callableStatement = connection.prepareCall(sp_sql);
        callableStatement.setString(1, bBovino.getCibMadre());
        callableStatement.execute();
        resultSet = callableStatement.getResultSet();
       Map<String, String> list = new LinkedHashMap<String, String>();
        while (resultSet.next()) {
          Date date = resultSet.getDate("fecha");
          DateFormat fecha = new SimpleDateFormat("dd-MM-yyyy");
             String fechaConvertido = fecha.format(date);
         list.put(Integer.toString(resultSet.getInt("id_servicio")),
fechaConvertido);
 }
       String json = new Gson().toJson(list);
        bBovino.setJson(json);
        resultSet.close();
        callableStatement.close();
        connection.close();
     } catch (Exception e) {
        System.out.println("Error en DaoServicio -> loadFechaServicio" + e);
     }
   }
   public int registrarDiagnosticoPreniez(BServicio bServicio){
     int nroRegistros = 0;
     String sql = "UPDATE SERVICIO SET resultado = ? WHERE cib_vaca = ? AND 
id_servicio = ?";
     PreparedStatement preparedStatement;
     try {
        preparedStatement = connection.prepareStatement(sql);
        preparedStatement.setString(1, bServicio.getResultado());
        preparedStatement.setString(2, bServicio.getCib_vaca());
        preparedStatement.setInt(3, bServicio.getId_servicio());
        nroRegistros = preparedStatement.executeUpdate();
        preparedStatement.close();
        connection.close();
     } catch (Exception e) {
        System.out.println("Error en DaoServicio -> al registrar servicio: " + e);
 }
     return nroRegistros;
   }
   public void loadFechaServicioPositivo(BBovino bBovino){
     String sp_sql = "{call sp_loadfechaserviciopositivo(?)}";
     CallableStatement callableStatement;
     ResultSet resultSet;
     try {
```
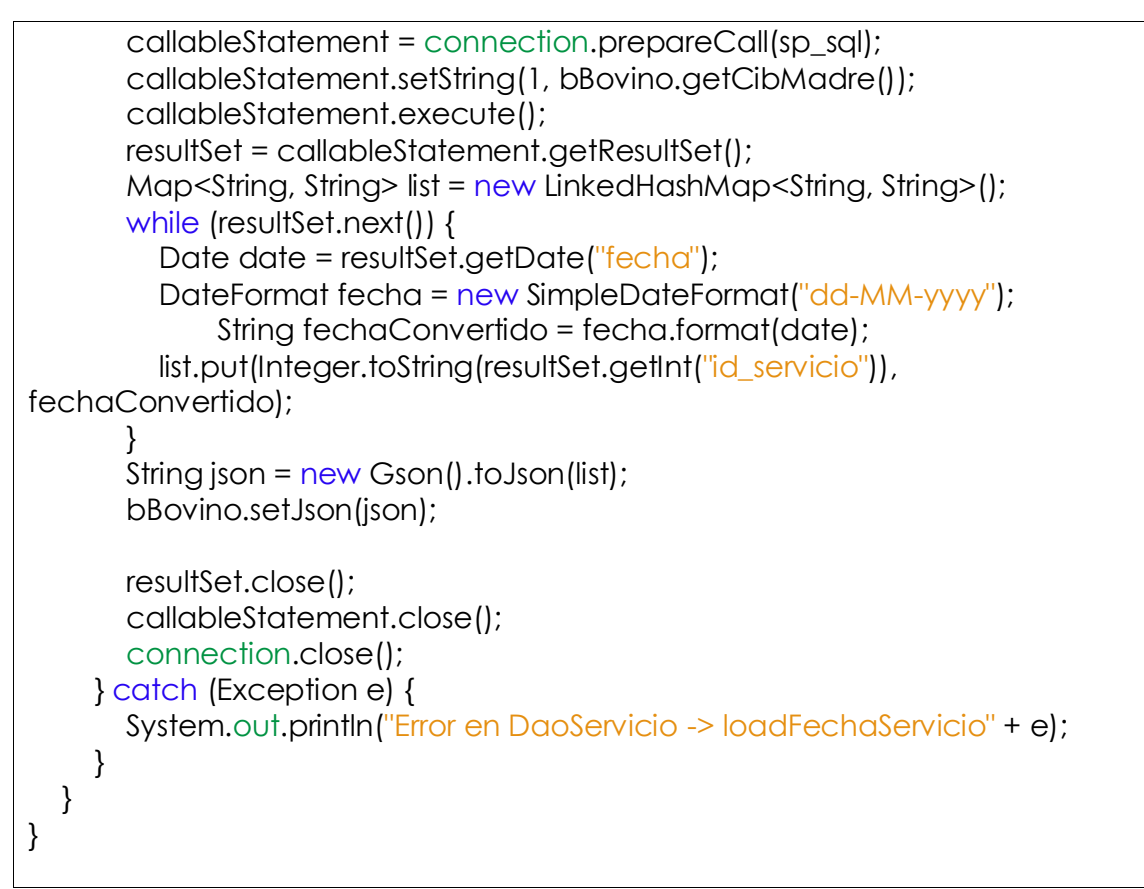

Tabla Nº 4.122: Código Fuente DAO Servicio.

```
package Servlets;
import Beans.BBovino;
import DAO.DBovino;
import DS.DBA;
import java.io.IOException;
import java.io.PrintWriter;
import java.sql.Connection;
import java.text.ParseException;
import java.text.SimpleDateFormat;
import javax.servlet.ServletContext;
import javax.servlet.ServletException;
import javax.servlet.annotation.MultipartConfig;
import javax.servlet.annotation.WebServlet;
import javax.servlet.http.HttpServlet;
import javax.servlet.http.HttpServletRequest;
import javax.servlet.http.HttpServletResponse;
/**
*
* @author Nilo
*/
@WebServlet("/SRegBovino")
```

```
@MultipartConfig(maxFileSize = 16177215)
public class SRegistrarBovino extends HttpServlet {
   protected void processRequest(HttpServletRequest request, 
HttpServletResponse response) throws ServletException, IOException {
     String msj, dni = (String) request.getSession().getAttribute("dni");
    if (dni == null) {
       msj = "No se registró, inicie sesión antes de guardar";
     } else {
       ServletContext servletContext = 
this.getServletConfig().getServletContext();
      DBA dba = new DBA(servletContext);
       Connection connection = dba.getConexion();
       BBovino bBovino = new BBovino();
       bBovino.setCib(request.getParameter("cibTernero").substring(0, 8));
       DBovino dBovino = new DBovino(connection);
       if (dBovino.verificarCodigo(bBovino)) {
          bBovino.setCib(request.getParameter("cibTernero"));
          bBovino.setCibPadre(request.getParameter("cibPadre"));
          bBovino.setCibMadre(request.getParameter("cibMadre"));
          bBovino.setNombre(request.getParameter("nombre"));
          try {
            java.util.Date fechaNacimiento = new SimpleDateFormat("yyyy-
MM-dd").parse(request.getParameter("fechaNacimiento"));
            bBovino.setFechaNacimiento(new
java.sql.Date(fechaNacimiento.getTime()));
          } catch (ParseException e) {
            System.out.println("Error en la fecha de nacimiento -->> " + e);
 }
          bBovino.setRaza(request.getParameter("raza"));
          bBovino.setSexo(request.getParameter("sexo"));
          // Obtiene la parte de archivo de carga en esta petición de partes 
múltiples
          bBovino.setFotografia(request.getPart("fotografia"));
          dba = new DBA(servletContext);
          connection = dba.getConexion();
          dBovino = new DBovino(connection);
          if (dBovino.registrarBovino(bBovino) == 0) {
            msj = "[Error], No se registró los datos del bovino";
          } else {
            msj = "Se registró con éxito";
 }
       } else {
          msj = "[Error], el orden de inclución del bovino en ese año ya fue 
registrado";
       }
 }
```

```
 response.setContentType("text/html;charset=UTF-8");
     try (PrintWriter out = response.getWriter()) {
        out.println(msj);
     }
   }
   @Override
   protected void doGet(HttpServletRequest request, HttpServletResponse 
response)
        throws ServletException, IOException {
     processRequest(request, response);
   }
   @Override
   protected void doPost(HttpServletRequest request, HttpServletResponse 
response)
        throws ServletException, IOException {
      processRequest(request, response);
   }
   @Override
   public String getServletInfo() {
     return "Short description";
   }
}
```
Tabla Nº 4.123: Código Fuente Servlet Registrar Bovino.

```
package DAO;
```
import Beans.BBovino; import com.google.gson.Gson; import java.io.InputStream; import java.sql.CallableStatement; import java.sql.Connection; import java.sql.PreparedStatement; import java.sql.ResultSet; import java.util.ArrayList; import java.util.List;

```
/**
*
* @author Nilo
*/
public class DBovino {
  private Connection connection = null;
```

```
 public DBovino(Connection connection) {
  this.connection = connection;
```

```
 }
   public int registrarBovino(BBovino bBovino) {
     InputStream inputStream = null;
     int nroRegistros = 0;
     String sql = "INSERT INTO bovino(cib, cib_padre, cib_madre, nombre, 
fecha nacimiento, raza, sexo, fotografia) VALUES (?, ?, ?, ?, ?, ?, ?, ?);";
     PreparedStatement preparedStatement;
     try {
       preparedStatement = connection.prepareStatement(sql);
       preparedStatement.setString(1, bBovino.getCib());
       preparedStatement.setString(2, bBovino.getCibPadre());
       preparedStatement.setString(3, bBovino.getCibMadre());
       preparedStatement.setString(4, bBovino.getNombre());
       preparedStatement.setDate(5, bBovino.getFechaNacimiento());
       preparedStatement.setString(6, bBovino.getRaza());
       preparedStatement.setString(7, bBovino.getSexo());
       if (bBovino.getFotografia() != null) {
          // Obtiene la secuencia de entrada del archivo de carga
          inputStream = bBovino.getFotografia().getInputStream();
       }
       preparedStatement.setBlob(8, inputStream);
       nroRegistros = preparedStatement.executeUpdate();
       preparedStatement.close();
       connection.close();
     } catch (Exception e) {
       System.out.println("Error al registrar el bovino: " + e);
     }
     return nroRegistros;
   }
   public void consultarCodigo(BBovino bBovino) {
     String sql = "SELECT TOP 1 cib FROM bovino WHERE cib LIKE '" + 
bBovino.getCodAnio() + "%' ORDER BY cib DESC;";
     PreparedStatement preparedStatement;
     ResultSet resultSet;
     try {
       preparedStatement = connection.prepareStatement(sql);
       resultSet = preparedStatement.executeQuery();
      while (resultSet.next()) {
          bBovino.setCib(resultSet.getString("cib"));
       }
       resultSet.close();
       preparedStatement.close();
       connection.close();
     } catch (Exception e) {
       System.out.println("Error en DaoBovino -> consultarCodigo: " + e);
 }
```
```
 }
   public boolean verificarCodigo(BBovino bBovino) {
     String sql = "SELECT cib FROM bovino WHERE cib LIKE '" + bBovino.getCib() 
+ "-";";
     PreparedStatement preparedStatement;
     ResultSet resultSet;
    boolean resultado = true:
    try f preparedStatement = connection.prepareStatement(sql);
        resultSet = preparedStatement.executeQuery();
        while (resultSet.next()) {
          resultado = false;
        }
        resultSet.close();
        preparedStatement.close();
        connection.close();
     } catch (Exception e) {
        System.out.println("Error en DaoBovino -> verificarCodigo" + e);
     }
     return resultado;
   }
   public void listarCib(BBovino bBovino) {
    String sp\_sq = "{call sp\_listarCib(?,?)}";
     CallableStatement callableStatement;
     ResultSet resultSet;
     try {
        callableStatement = connection.prepareCall(sp_sql);
        callableStatement.setString(1, bBovino.getKeyword());
        callableStatement.setString(2, bBovino.getSexo());
        callableStatement.execute();
        resultSet = callableStatement.getResultSet();
       List<String> list = new ArrayList<String>();
        while (resultSet.next()) {
         list.add(resultSet.getString("cib").trim());
        }
        String json = new Gson().toJson(list);
        bBovino.setJson(json);
        resultSet.close();
        callableStatement.close();
        connection.close();
     } catch (Exception e) {
        System.out.println("Error en DaoBovino -> listarCib" + e);
     }
   }
```
public void **listarCibCria**(BBovino bBovino){

```
 String sp_sql = "{call sp_loadcibcria(?)}";
      CallableStatement callableStatement;
      ResultSet resultSet;
     t<sub>ry</sub> callableStatement = connection.prepareCall(sp_sql);
        callableStatement.setString(1, bBovino.getCibMadre());
        callableStatement.execute();
        resultSet = callableStatement.getResultSet();
       List<String> list = new ArrayList<String>();
       while (resultSet.next()) {
           list.add(resultSet.getString("cib").trim());
        }
       String json = new Gson().toJson(list);
        bBovino.setJson(json);
        resultSet.close();
        callableStatement.close();
        connection.close();
      } catch (Exception e) {
       System.out.println("Error en DaoBovino -> listarCibCria" + e);
      }
   }
   public void listarCibSemental(BBovino bBovino){
      String sp_sql = "{call sp_loadcibsemental(?)}";
      CallableStatement callableStatement;
      ResultSet resultSet;
      try {
        callableStatement = connection.prepareCall(sp_sql);
        callableStatement.setString(1, bBovino.getCibMadre());
        callableStatement.execute();
        resultSet = callableStatement.getResultSet();
       List<String> list = new ArrayList<String>();
       while (resultSet.next()) {
           list.add(resultSet.getString("cib_padre").trim());
        }
       String json = new Gson().toJson(list);
        bBovino.setJson(json);
        resultSet.close();
        callableStatement.close();
        connection.close();
      } catch (Exception e) {
        System.out.println("Error en DaoBovino -> listarCibSemental" + e);
      }
   }
}
```
Tabla Nº 4.124: Código Fuente DAO Bovino.

```
package Servlets;
import Beans.BParto;
import DAO.DParto;
import DS.DBA;
import java.io.IOException;
import java.io.PrintWriter;
import java.sql.Connection;
import javax.servlet.ServletContext;
import javax.servlet.ServletException;
import javax.servlet.annotation.MultipartConfig;
import javax.servlet.annotation.WebServlet;
import javax.servlet.http.HttpServlet;
import javax.servlet.http.HttpServletRequest;
import javax.servlet.http.HttpServletResponse;
/**
\ast* @author Nilo
*/
@WebServlet("/SRegParto")
@MultipartConfig(maxFileSize = 16177215)
public class SRegistrarParto extends HttpServlet {
   protected void processRequest(HttpServletRequest request, 
HttpServletResponse response) throws ServletException, IOException {
     String msj, dni = (String) request.getSession().getAttribute("dni");
    if (dni == null) {
       msj = "No se registró, inicie sesión antes de guardar";
     } else {
       BParto bParto = new BParto();
       bParto.setCib_madre(request.getParameter("cibVaca"));
      bParto.setCib_ternero(request.getParameter("cibTernero"));
bParto.setDificultad(Integer.parseInt(request.getParameter("dificultad")));
       bParto.setPlacenta_retenida(request.getParameter("placenta"));
       bParto.setEdema_ubre(request.getParameter("edema"));
       bParto.setHipocalcemia(request.getParameter("hipocalcemia"));
       if ("".equals(request.getParameter("observacion"))) {
          bParto.setObservacion(null);
       } else {
          bParto.setObservacion(request.getParameter("observacion"));
       }
       ServletContext servletContext = 
this.getServletConfig().getServletContext();
      DBA dba = new DBA(servletContext);
       Connection connection = dba.getConexion();
       DParto dParto = new DParto(connection);
       dParto.registrarParto(bParto);
```

```
 msj = bParto.getMensaje();
     }
     response.setContentType("text/html;charset=UTF-8");
     try (PrintWriter out = response.getWriter()) {
        out.println(msj);
     }
   }
   @Override
   protected void doGet(HttpServletRequest request, HttpServletResponse 
response)
        throws ServletException, IOException {
     processRequest(request, response);
   }
   @Override
   protected void doPost(HttpServletRequest request, HttpServletResponse 
response)
        throws ServletException, IOException {
     processRequest(request, response);
   }
   @Override
   public String getServletInfo() {
     return "Short description";
   }
}
```
Tabla Nº 4.125: Código Fuente Servlet, Registrar Parto.

```
package DAO;
import Beans.BParto;
import java.sql.CallableStatement;
import java.sql.Connection;
import java.sql.Types;
/**
\ast* @author Nilo
*/
public class DParto {
  private Connection connection;
   public DParto(Connection connection) {
     this.connection = connection;
   }
```

```
 public void registrarParto(BParto bParto){
     String sp_sql = "{call sp_registrarparto(?,?,?,?,?,?,?,?)}";
      CallableStatement callableStatement;
     t<sub>ry</sub> callableStatement = connection.prepareCall(sp_sql);
        callableStatement.setString(1, bParto.getCib_madre());
       callableStatement.setString(2, bParto.getCib_ternero());
        callableStatement.setInt(3, bParto.getDificultad());
        callableStatement.setString(4, bParto.getPlacenta_retenida());
        callableStatement.setString(5, bParto.getEdema_ubre());
        callableStatement.setString(6, bParto.getHipocalcemia());
        callableStatement.setString(7, bParto.getObservacion());
        callableStatement.registerOutParameter(8, Types.NVARCHAR);
        callableStatement.execute();
        bParto.setMensaje(callableStatement.getString(8));
        callableStatement.close();
        connection.close();
     } catch (Exception e) {
        System.out.println("Error en DaoParto -> registrarParto" + e);
     }
   }
}
```
Tabla Nº 4.126: Código Fuente DAO Parto.

| package Servlets;                                                                                                    |
|----------------------------------------------------------------------------------------------------|
| import Beans.BAborto;<br>import DAO.DAborto;<br>import DS.DBA;<br>import java.io.IOException;<br>import java.io.PrintWriter;<br>import java.sql.Connection;<br>import java.text.ParseException;<br>import java.text.SimpleDateFormat;<br>import javax.servlet.ServletContext;<br>import javax.servlet.ServletException;<br>import javax.servlet.annotation.MultipartConfig;<br>import javax.servlet.annotation. WebServlet;<br>import javax.servlet.http.HttpServlet;<br>import javax.servlet.http.HttpServletRequest;<br>import javax.servlet.http.HttpServletResponse; |
| /**<br>*                                                                                                    |

```
* @author Nilo
*/
@WebServlet("/SRegAborto")
@MultipartConfig(maxFileSize = 16177215)
public class SRegistrarAborto extends HttpServlet {
   protected void processRequest(HttpServletRequest request, 
HttpServletResponse response) throws ServletException, IOException {
     String msj, dni = (String) request.getSession().getAttribute("dni");
    if (dni == null) {
       msj = "[ERROR], ¡NO SE REGISTRÓ, inicie sesión antes de guardar!";
     } else {
       BAborto bAborto = new BAborto();
       bAborto.setCib_vaca(request.getParameter("cibVaca"));
bAborto.setId_servicio(Integer.parseInt(request.getParameter("idServicio")));
       try {
          java.util.Date fechaNacimiento = new SimpleDateFormat("yyyy-MM-
dd").parse(request.getParameter("fechaAborto"));
          bAborto.setFecha(new java.sql.Date(fechaNacimiento.getTime()));
       } catch (ParseException e) {
         msj = "[ERROR], " + e; }
       bAborto.setCausa(request.getParameter("causa"));
       bAborto.setAgente(request.getParameter("agente"));
       if ("".equals(request.getParameter("observacion"))) {
          bAborto.setObservacion(null);
       } else {
          bAborto.setObservacion(request.getParameter("observacion"));
       }
       ServletContext servletContext = 
this.getServletConfig().getServletContext();
      DBA dba = new DBA(servletContext);
       Connection connection = dba.getConexion();
       DAborto dAborto = new DAborto(connection);
       if (dAborto.registrarAborto(bAborto) == 1) {
          msj = "¡Se registró con éxito!";
       } else {
          msj = "[ERROR], ¡No se registró!";
       }
     }
     response.setContentType("text/html;charset=UTF-8");
     try (PrintWriter out = response.getWriter()) {
       out.println(msj);
     }
   }
   @Override
```

```
 protected void doGet(HttpServletRequest request, HttpServletResponse 
response)
        throws ServletException, IOException {
     processRequest(request, response);
   }
   @Override
   protected void doPost(HttpServletRequest request, HttpServletResponse 
response)
        throws ServletException, IOException {
     processRequest(request, response);
   }
   @Override
   public String getServletInfo() {
     return "Short description";
   }
}
```
Tabla Nº 4.127: Código Fuente Servlet Registrar Aborto.

```
package DAO;
import Beans.BAborto;
import java.sql.Connection;
import java.sql.PreparedStatement;
/**
*
* @author Nilo
*/
public class DAborto {
   private Connection connection;
  public DAborto(Connection connection) {
    this.connection = connection;
   }
   public int registrarAborto(BAborto bAborto){
    int nroRegistros = 0;
     String sql = "INSERT INTO ABORTO (cib_vaca, id_servicio, fecha, causa, 
agente, observacion) VALUES (?, ?, ?, ?, ?, ?)";
     PreparedStatement preparedStatement;
     try {
       preparedStatement = connection.prepareStatement(sql);
       preparedStatement.setString(1, bAborto.getCib_vaca());
       preparedStatement.setInt(2, bAborto.getId_servicio());
       preparedStatement.setDate(3, bAborto.getFecha());
```

```
 preparedStatement.setString(4, bAborto.getCausa());
        preparedStatement.setString(5, bAborto.getAgente());
        preparedStatement.setString(6, bAborto.getObservacion());
        nroRegistros = preparedStatement.executeUpdate();
        preparedStatement.close();
        connection.close();
     } catch (Exception e) {
        System.out.println("Error al registrar el aborto: " + e);
     }
     return nroRegistros;
   }
}
```
Tabla Nº 4.128: Código Fuente DAO Aborto.

```
package Servlets;
import Beans.BServicioConcepcion;
import DAO.DServicioConcepcion;
import DS.DBA;
import java.io.IOException;
import java.sql.Connection;
import javax.servlet.ServletContext;
import javax.servlet.ServletException;
import javax.servlet.http.HttpServlet;
import javax.servlet.http.HttpServletRequest;
import javax.servlet.http.HttpServletResponse;
/**
\!\times\!* @author Nilo
*/
public class SServicioConcepcion extends HttpServlet {
   protected void processRequest(HttpServletRequest request, 
HttpServletResponse response) throws ServletException, IOException {
    String msj="", dni = (String) request.getSession().getAttribute("dni");
    if (dni == \frac{1}{\sqrt{2}}) {
       msj = "[ERROR], ¡NO SE REGISTRÓ, inicie sesión antes de guardar!";
     } else {
       BServicioConcepcion bServicioConcepcion = new
BServicioConcepcion();
       bServicioConcepcion.setCibVaca(request.getParameter("cibVaca"));
       bServicioConcepcion.setDni(dni);
       ServletContext servletContext = 
this.getServletConfig().getServletContext();
```

```
DBA dba = new DBA(servletContext);
       Connection connection = dba.getConexion();
       DServicioConcepcion dServicioConcepcion = new
DServicioConcepcion(connection);
dServicioConcepcion.consultarServicioConcepcion(bServicioConcepcion);
       response.setContentType("application/json");
       response.setCharacterEncoding("UTF-8");
       response.getWriter().write(bServicioConcepcion.getJson());
       System.out.println("Lista de Maps: " + bServicioConcepcion.getJson());
 }
     System.out.println("Mensaje: " + msj);
   }
   @Override
   protected void doGet(HttpServletRequest request, HttpServletResponse 
response)
       throws ServletException, IOException {
     processRequest(request, response);
   }
   @Override
   protected void doPost(HttpServletRequest request, HttpServletResponse 
response)
       throws ServletException, IOException {
     processRequest(request, response);
   }
   @Override
   public String getServletInfo() {
     return "Short description";
   }
}
```
Tabla Nº 4.129: Código Fuente Servlet Servicio Concepción.

# package DAO;

import Beans.BServicioConcepcion; import com.google.gson.Gson; import java.sql.CallableStatement; import java.sql.Connection; import java.sql.PreparedStatement; import java.sql.ResultSet; import java.sql.SQLException; import java.sql.Statement; import java.util.ArrayList;

```
import java.util.LinkedHashMap;
import java.util.List;
import java.util.Map;
/**
*
* @author Nilo
*/
public class DServicioConcepcion {
  private Connection connection;
  public DServicioConcepcion (Connection connection) {
    this.connection = connection;
   }
   public void consultarServicioConcepcion(BServicioConcepcion 
bServicioConcepcion) {
     String sp_sql = "{call sp_servicioConcepcion(?,?)}";
     CallableStatement callableStatement = null;
     PreparedStatement preparedStatement = null;
     Statement statement = null;
     ResultSet resultSet = null;
    try f callableStatement = connection.prepareCall(sp_sql);
       callableStatement.setString(1, bServicioConcepcion.getCibVaca());
       callableStatement.setString(2, bServicioConcepcion.getDni());
       callableStatement.execute();
       resultSet = callableStatement.getResultSet();
       String sql = "select fechaParto, sexoTernero, nombreTernero, 
fechaCelo1, fechaCelo2, celoServicio1, celoServicio2, celoServicio3, 
celoServicio4, dpc, dps, dv, nsc, ip from tempServicioConcepcion where 
idTempServicioConcepcion = ?";
       preparedStatement = connection.prepareStatement(sql);
       preparedStatement.setString(1, bServicioConcepcion.getDni());
       resultSet = preparedStatement.executeQuery();
      List<Map> list = new ArrayList<Map>();
       Map<String, String> map = null;
      while (resultSet.next()) {
          map = new LinkedHashMap<String, String>();
         map.put("fechaParto", (resultSet.getString("fechaParto") == null) ? "-" :
resultSet.getString("fechaParto"));
         map.put("sexoTernero", (resultSet.getString("sexoTernero") == null) ? "-"
: resultSet.getString("sexoTernero"));
         map.put("nombreTernero", (resultSet.getString("nombreTernero") ==
null) ? "-" : resultSet.getString("nombreTernero"));
          map.put("fechaCelo1", (resultSet.getString("fechaCelo1") == null) ? "-"
```

```
: resultSet.getString("fechaCelo1"));
          map.put("fechaCelo2", (resultSet.getString("fechaCelo2") == null) ? "-"
: resultSet.getString("fechaCelo2"));
         map.put("celoServicio1", (resultSet.getString("celoServicio1") == null) ?
"-": resultSet.getString("celoServicio1"));
         map.put("celoServicio2", (resultSet.getString("celoServicio2") == null) ?
"-": resultSet.getString("celoServicio2"));
         map.put("celoServicio3", (resultSet.getString("celoServicio3") == null) ?
"-": resultSet.getString("celoServicio3"));
         map.put("celoServicio4", (resultSet.getString("celoServicio4") == null) ?
"-": resultSet.getString("celoServicio4"));
         map.put("dpc", (resultSet.getInt("dpc") == 0) ? "-":
Integer.toString(resultSet.getInt("dpc")));
         map.put("dps", (resultSet.getInt("dps") == 0) ? "-" :
Integer.toString(resultSet.getInt("dps")));
         map.put("dv", (resultSet.getInt("dv") == 0) ? "-" :
Integer.toString(resultSet.getInt("dv")));
         map.put("nsc", (resultSet.getInt("nsc") == 0) ? "-" :
Integer.toString(resultSet.getInt("nsc")));
         map.put("ip", (resultSet.getInt("ip") == 0) ? "-" :
Integer.toString(resultSet.getInt("ip")));
          list.add(map);
        }
       String json = new Gson().toJson(list);
        bServicioConcepcion.setJson(json);
        sql = "delete tempCeloServicio where idTempCeloServicio = " + 
bServicioConcepcion.getDni();
        statement = null;
        try {
          statement = connection.createStatement();
          statement.executeUpdate(sql);
        } catch (Exception e) {
          System.out.println("[ERROR] limpiarCeloServicio -> " + e);
        }
        sql = "delete tempServicioConcepcion where 
idTempServicioConcepcion = " + bServicioConcepcion.getDni();
       statement = null;
        try {
          statement = connection.createStatement();
          statement.executeUpdate(sql);
        } catch (Exception e) {
          System.out.println("[ERROR] limpiarServicioConcepcion -> " + e);
        }
     } catch (Exception e) {
        System.out.println("Error en DaoServicioConcepcion -> 
consultarServicioConcepcion" + e);
     } finally {
        try {
```

```
 if (callableStatement != null) {
             callableStatement.close();
 }
        } catch (SQLException se) {
           se.printStackTrace();
        }
        try {
           if (preparedStatement != null) {
             preparedStatement.close();
          }
        } catch (SQLException se) {
           se.printStackTrace();
        }
        try {
          if (statement != null) {
             statement.close();
 }
        } catch (SQLException se) {
           se.printStackTrace();
        }
        try {
          if (resultSet != null) {
             resultSet.close();
          }
        } catch (SQLException se) {
           se.printStackTrace();
        }
        try {
          if (connection != null) {
            connection.close();
           }
        } catch (SQLException se) {
           se.printStackTrace();
        }
      }
   }
}
```
Tabla Nº 4.130: Código Fuente DAO Servicio Concepción.

package Servlets; import Beans.BLogin; import DAO.DLogin; import DS.DBA; import java.io.File; import java.io.IOException; import java.sql.Connection;

```
import javax.servlet.ServletContext;
import javax.servlet.ServletException;
import javax.servlet.http.HttpServlet;
import javax.servlet.http.HttpServletRequest;
import javax.servlet.http.HttpServletResponse;
import javax.servlet.http.HttpSession;
/**
\ast* @author Nilo
*/
public class SLogin extends HttpServlet {
   protected void processRequest(HttpServletRequest request, 
HttpServletResponse response)
        throws ServletException, IOException {
    HttpSession httpSession = request.getSession(true);
     BLogin bLogin = new BLogin();
     bLogin.setUsuario(request.getParameter("usuario"));
     bLogin.setClave(request.getParameter("clave"));
     ServletContext servletContext = 
this.getServletConfig().getServletContext();
    DBA dba = new DBA(servletContext);
     Connection connection = dba.getConexion();
    if (connection != null) {
        DLogin dLogin = new DLogin(connection);
        dLogin.login(bLogin);
        if (bLogin.isExiste_cuenta()) {
         httpSession.setAttribute("dni", bLogin.getDni());
          request.getRequestDispatcher("principal.jsp").forward(request, 
response);
          // Creamos la carpeta temporal para el usuario
          String path = "D:/AppWeb/SICPAU/web/img/temporal";
         File directorio = new File(path + "/" + blogin.getDni());
         httpSession.setAttribute("directorio", directorio);
          if (directorio.exists()) {
             File[] ficheros = directorio.listFiles();
           for (int i = 0; i < ficheros. length; i++) {
               ficheros[i].delete();
 }
             directorio.delete();
          }
          directorio.mkdir();
        } else {
          request.setAttribute("mensaje_login", "El usuario o la contraseña son
```

```
incorrectos.");
          request.getRequestDispatcher("index.jsp").forward(request, response);
        }
     } else {
        request.setAttribute("mensaje_login", "Servidor detenido.");
        request.getRequestDispatcher("index.jsp").forward(request, response);
     }
   }
   @Override
   protected void doGet(HttpServletRequest request, HttpServletResponse 
response)
        throws ServletException, IOException {
     processRequest(request, response);
   }
   @Override
   protected void doPost(HttpServletRequest request, HttpServletResponse 
response)
        throws ServletException, IOException {
     processRequest(request, response);
   }
   @Override
   public String getServletInfo() {
     return "Short description";
   }
}
```
Tabla Nº 4.131: Código Fuente Servlet Login.

```
package DAO;
```
}

import Beans.BLogin; import java.sql.Connection; import java.sql.PreparedStatement; import java.sql.ResultSet;

```
/**
** @author Nilo
*/
public class DLogin {
 private Connection connection = null;
```
 public **DLogin**(Connection connection) { this.connection = connection;

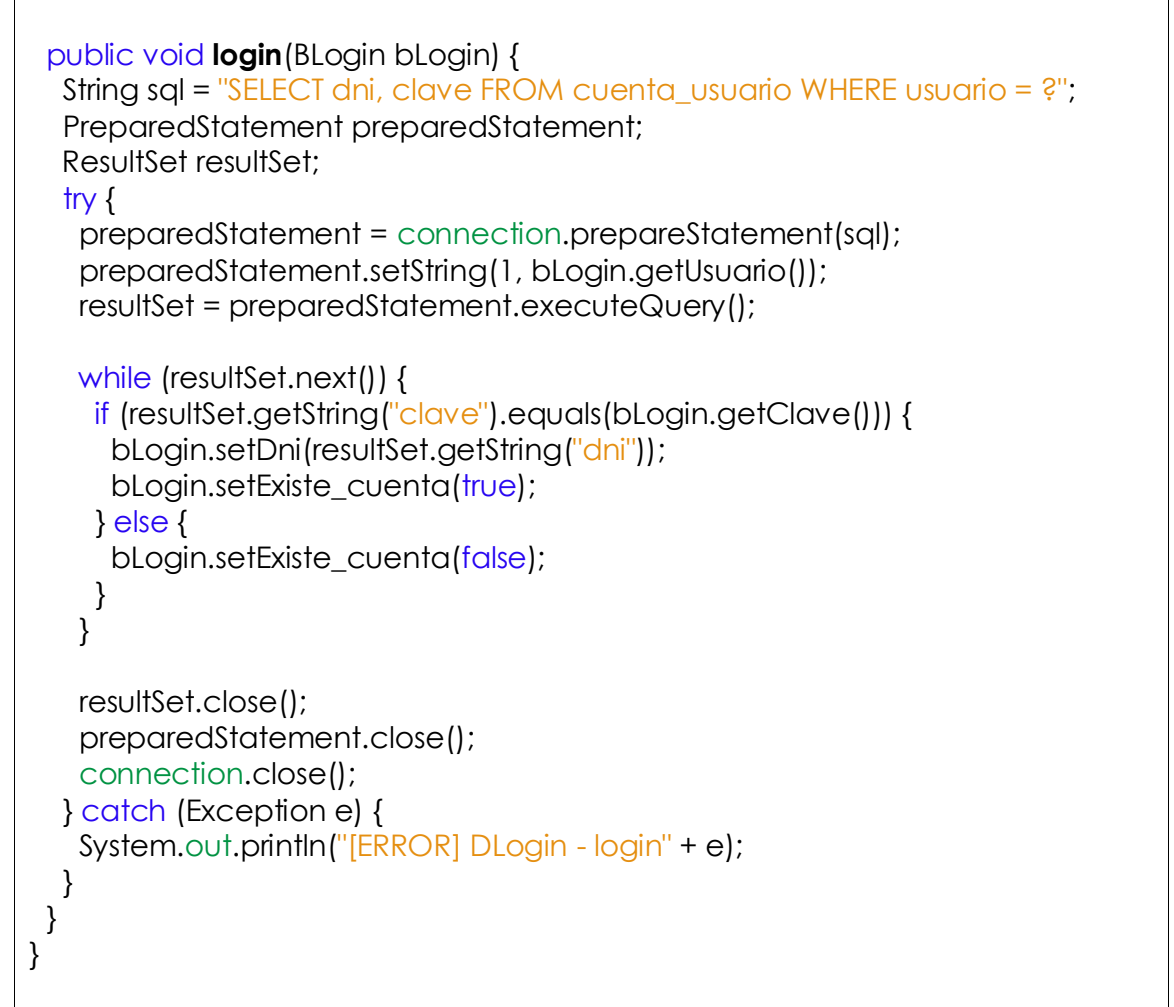

Tabla Nº 4.132: Código Fuente DAO Login.

# **PRUEBAS UNITARIAS**

Las figuras 4.68, 4.69, 4.70, 4.71, 4.72 y 4.73 muestran el resultado satisfactorio para las pruebas unitarias "login", "registrar alta", "registrar bovino", "registrar celo", "registrar servicio", "registrar diagnóstico de preñez", "registrar parto" y "registrar aborto" respectivamente.

| ▣<br>SICPAU - NetBeans IDE 8.1                                                                                                    |                                                                                                    |                       |  |
|----------------------------------------------------------------------------------------------------|----------------------------------------------------------------------------------------------------|-----------------------|--|
|                                                                                                    | File Edit View Navigate Source Refactor Run Debug Profile Team Tools Window Help                                                                                                    | $Q -$ Search (Ctrl+I) |  |
| $\circ \cdot \Upsilon \otimes \triangleright \cdot \mathbb{B} \cdot \circ \cdot$                                                                                                    |                                                                                                    |                       |  |
| œ<br>Projects <sup>88</sup><br>Θ                                                                                                    | S DLoginTest.java<br>88                                                                                                    |                       |  |
| Files<br>⊟ SICPAU<br>Web Pages<br>由上品<br>$\Box$<br>Source Packages<br>由…<br>Services<br><b>E</b> Test Packages<br><b>E</b> DAO<br><b>B</b> DLoginTest.java<br>둝<br><b>E</b> Libraries<br>$\Rightarrow$<br><b>Test Libraries</b><br>中一<br>Ð<br><b>Configuration Files</b><br>中一<br>$\mathcal{R}$<br><b>Navigator</b><br>Test Results & Output - SICPAU (test)<br>DAO.DLoginTest 88<br><b>Tests passed: 100,00 %</b> | R 2 - 5 - 6 2 2 3 4 4 5 6 7 8 9 8 9 8 9 8<br>History<br>Source<br>⊟<br>public void testLogin() {<br>19<br>20<br>System.out.println("Test login");<br>BLogin bLogin = new BLogin();<br>21<br>bLogin.setUsuario("nilo");<br>22<br>23<br>bLogin.setClave("123");<br>24<br>25<br>Connection connection = $null:$<br>String driver = "com.microsoft.sqlserver.jdbc.SQLServerDriver";<br>26<br>String url = "idbc:sglserver://127.0.0.1:1433:databaseName=DBSICPAU";<br>27<br>28<br>String user = $"sa"$ ;<br>String password = "pwsqlserver";<br>29<br>30<br>try {<br>Class.forName(driver).newInstance();<br>31<br>connection = DriverManager.getConnection(url. user. password) ;<br>32<br>} catch (ClassNotFoundException   InstantiationException   IllegalAccess)<br>33<br>System.out.println("Error en data source: " + e);<br>34<br>35<br>System.out.println("Conexion: " + connection);<br>36<br>$DLogin$ dLogin = new $DLogin$ (connection);<br>37<br>38<br>dLogin.login(bLogin);<br>assertTrue(bLogin.isExiste cuenta());<br>39<br>40<br>$\leftarrow$<br>m.<br>Test login | ₩<br>不同<br>$\Box$     |  |
| Conexion: ConnectionID:1 ClientConnectionId: 13a50154-1897-4eb0-beeb-bb6ed6a91356<br>The test passed. (0,67 s)<br>De<br>DAO.DLoginTest passed<br>$\rightarrow$<br>testLogin passed (0,608 s)                                                                                                    |                                                                                                    |                       |  |
| $\Box$ (i) Notifications<br>$\mathbf{Q}$<br><b>INS</b><br>39:46                                                                                                    |                                                                                                    |                       |  |

Figura Nº 4.68: Prueba Unitaria Login.

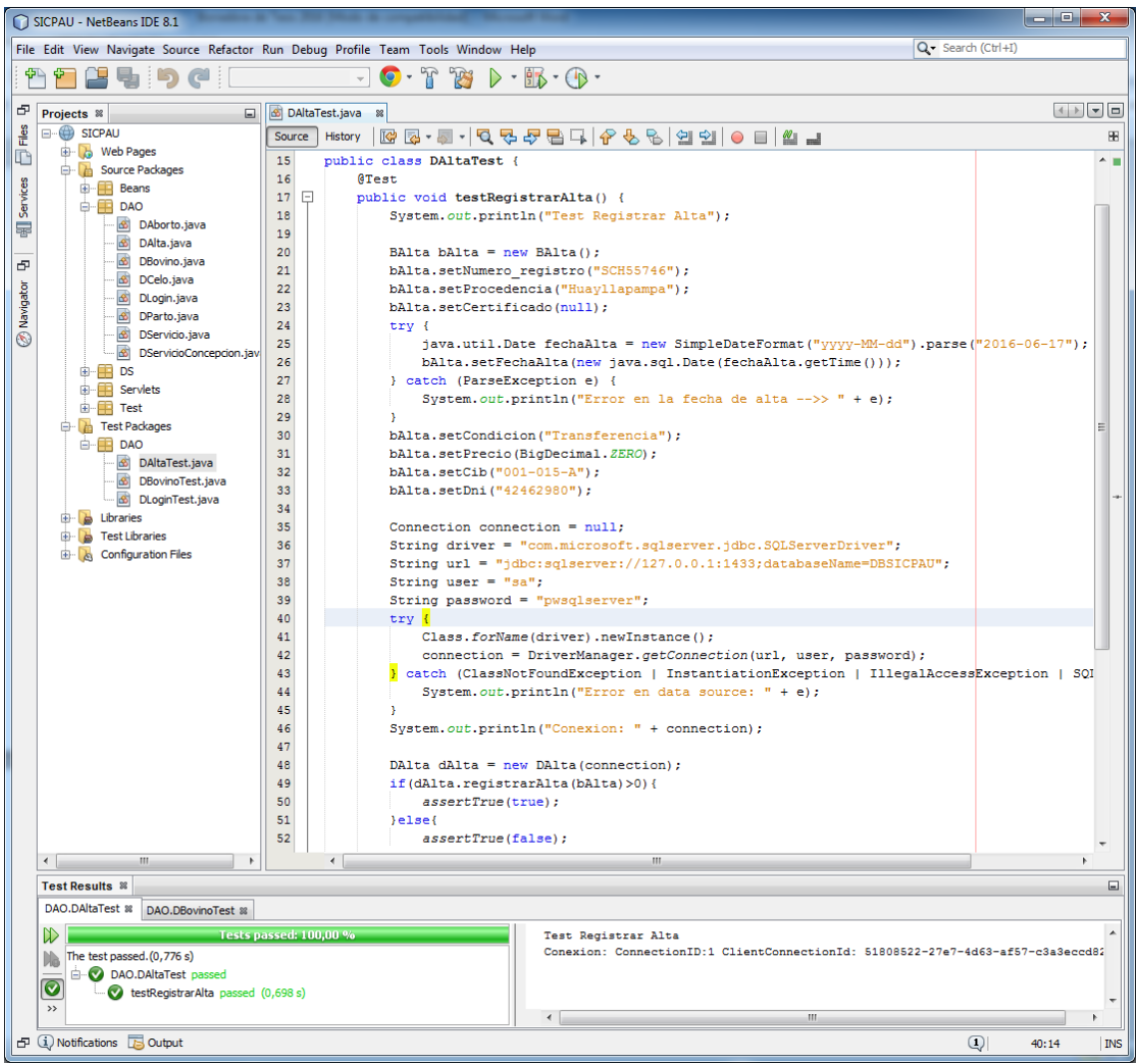

Figura Nº 4.69: Prueba Unitaria Registrar Alta.

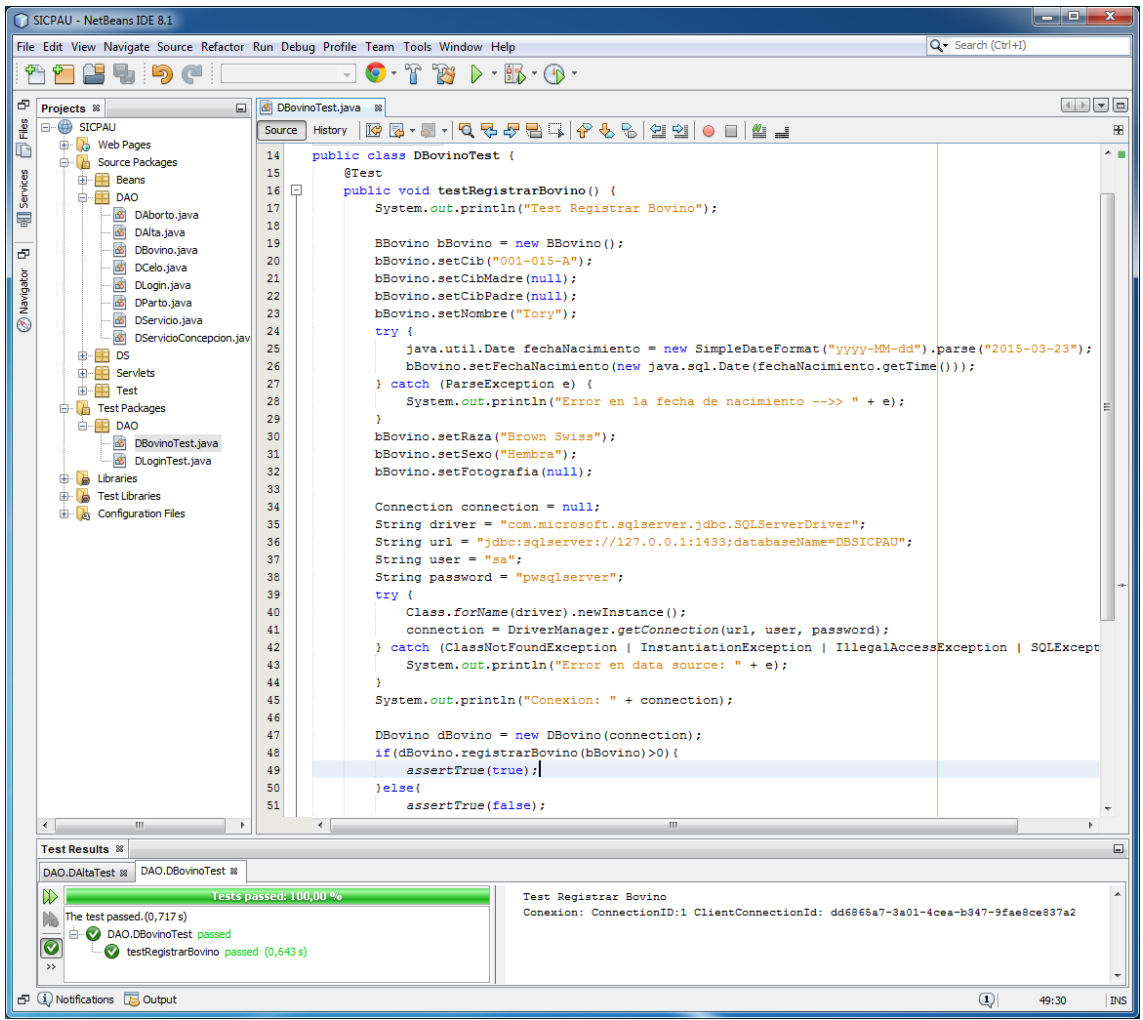

Figura Nº 4.70: Prueba Unitaria Registrar Bovino.

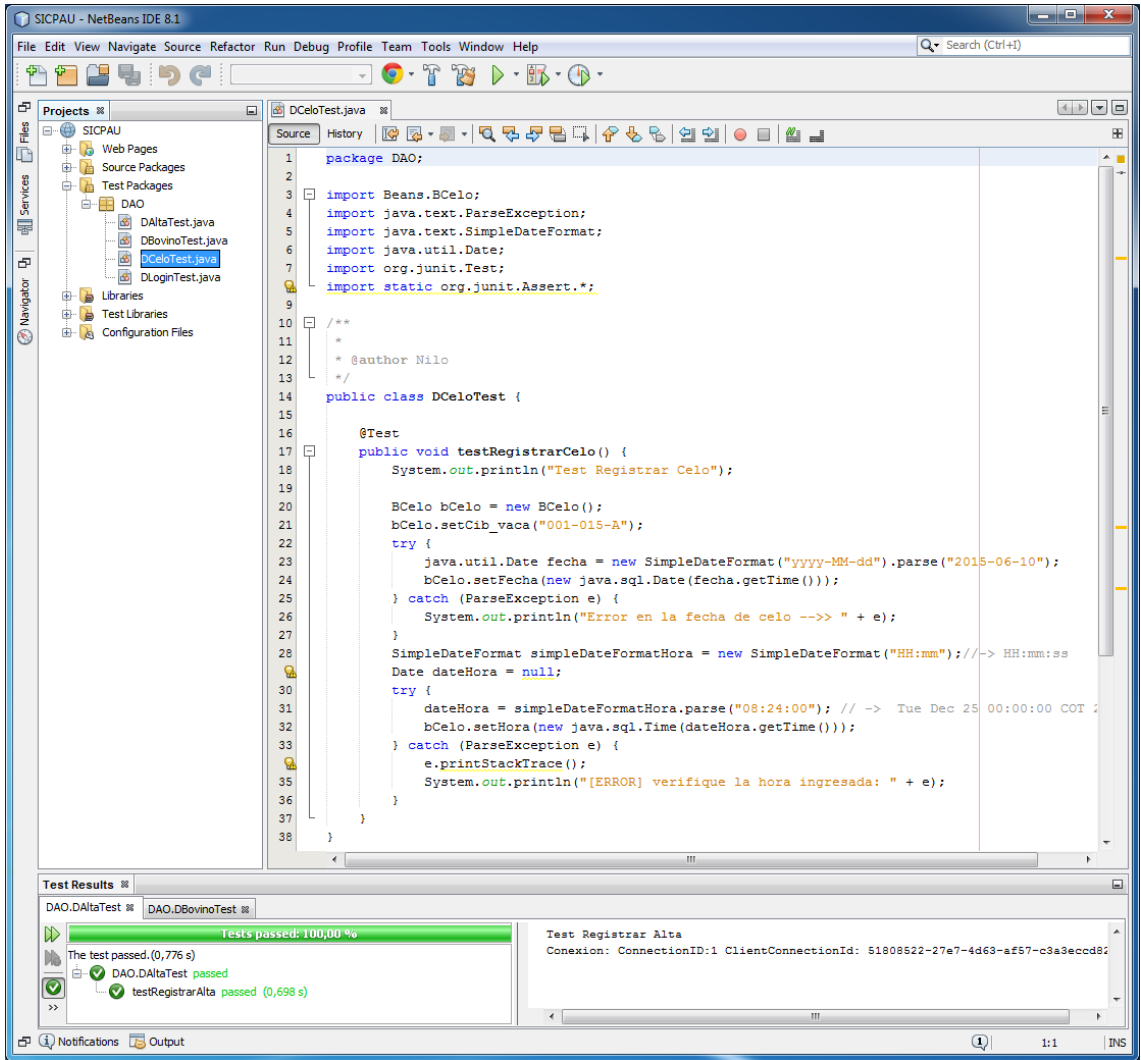

Figura Nº 4.71: Prueba Unitaria Registrar Celo.

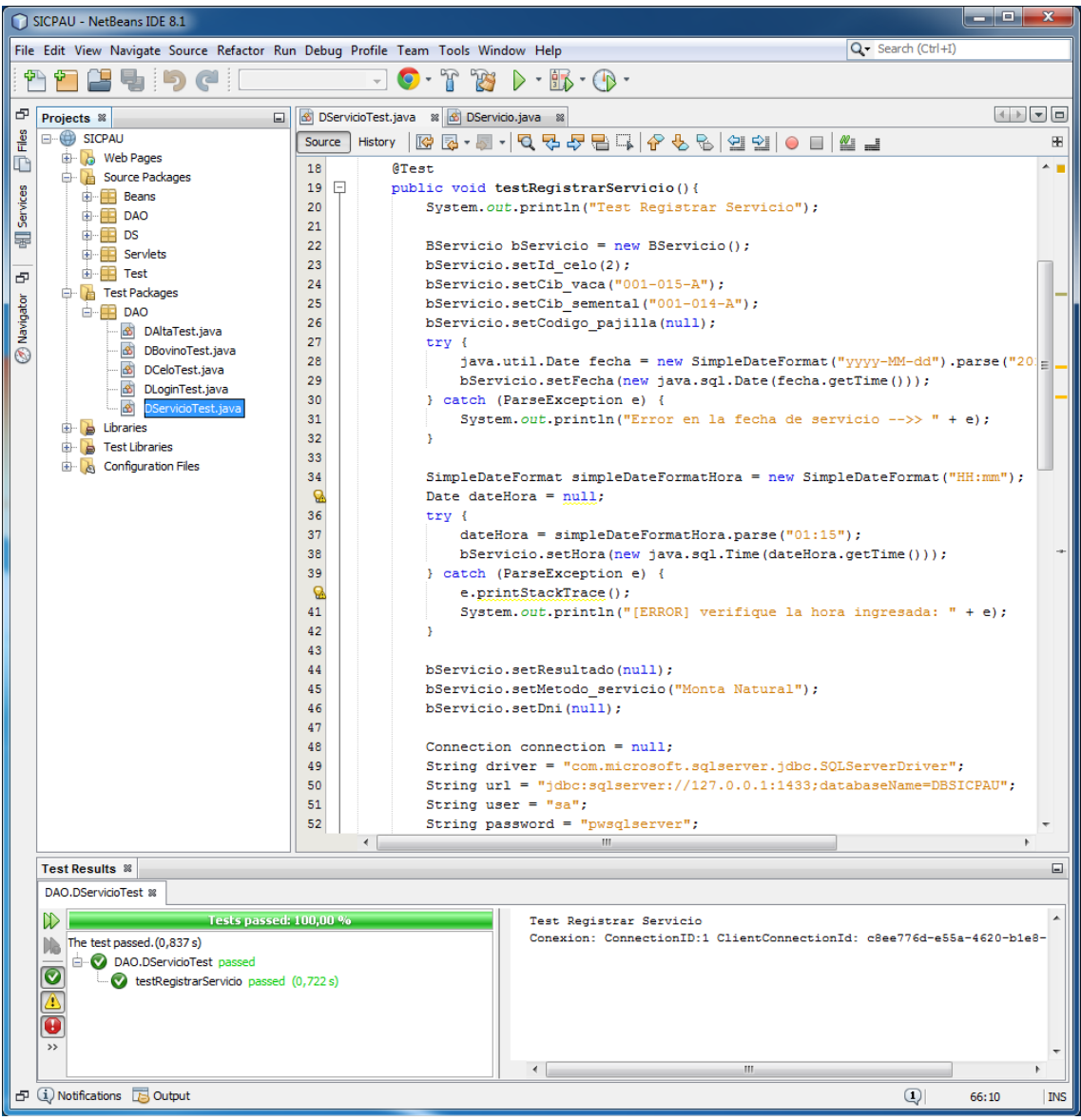

Figura Nº 4.72: Prueba Unitaria Registrar Servicio.

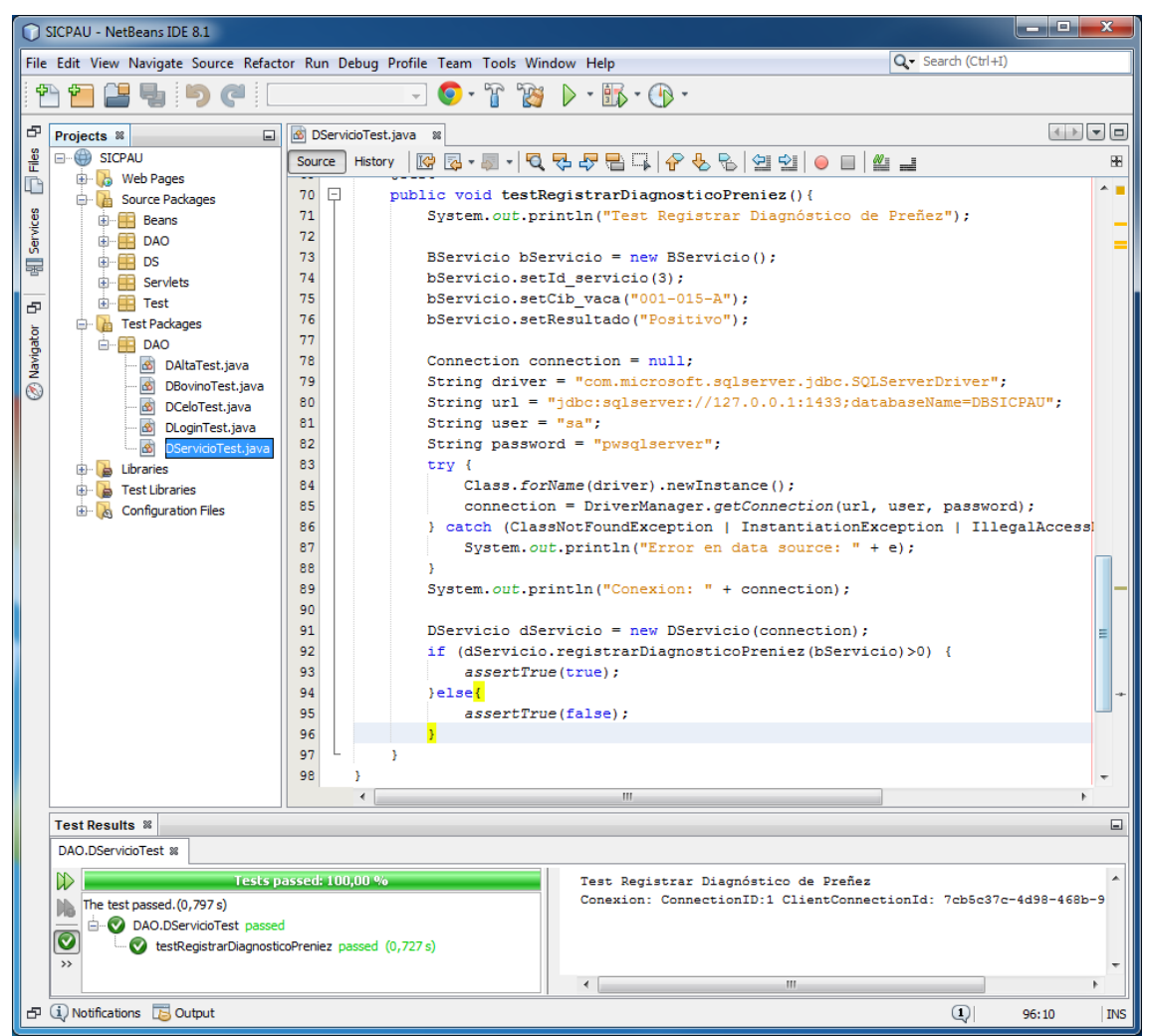

Figura Nº 4.73: Prueba Unitaria Registrar Diagnostico de Preñez.

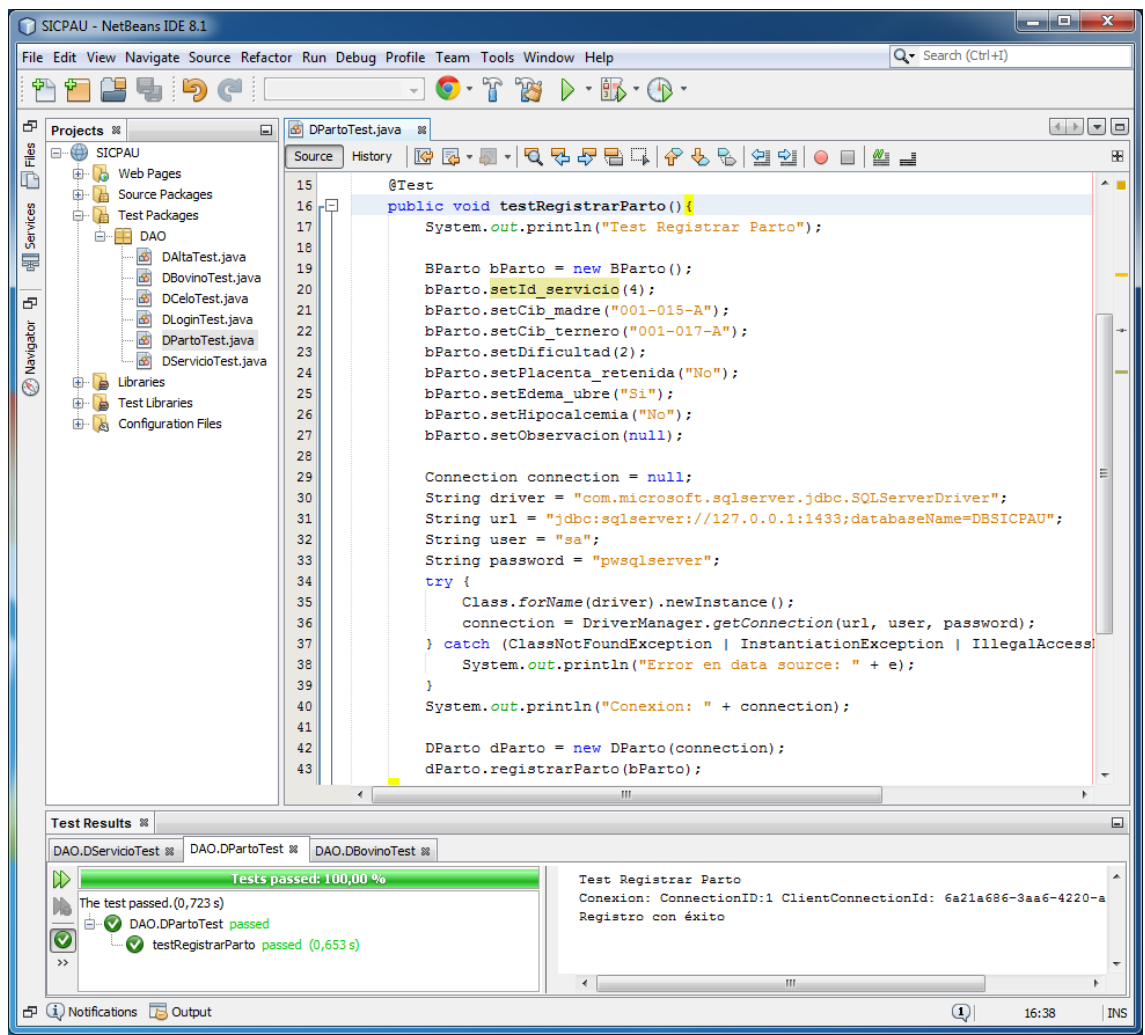

Figura Nº 4.74: Prueba Unitaria Registrar Parto.

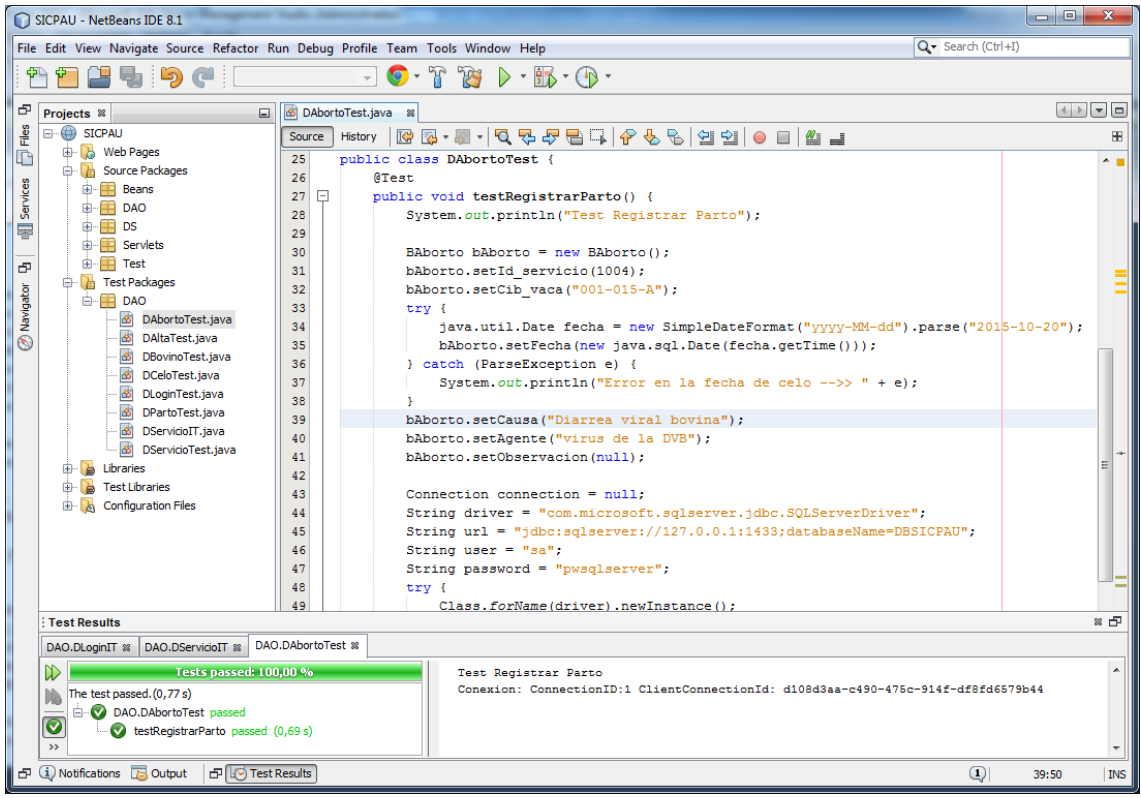

Figura Nº 4.75: Prueba Unitaria Registrar Aborto.

# **PRUEBAS DE INTEGRACIÓN**

Las figuras 4.76, 4.77, 4.78 y 4.79 muestran el resultado satisfactorio para las pruebas de integración de los métodos "registrar celo, registrar servicio, y registrar diagnóstico de preñez", "registrar alta y registrar bovino", "registrar bovino y registrar parto" y "registrar servicio, registrar diagnóstico de preñez y registrar aborto" respectivamente.

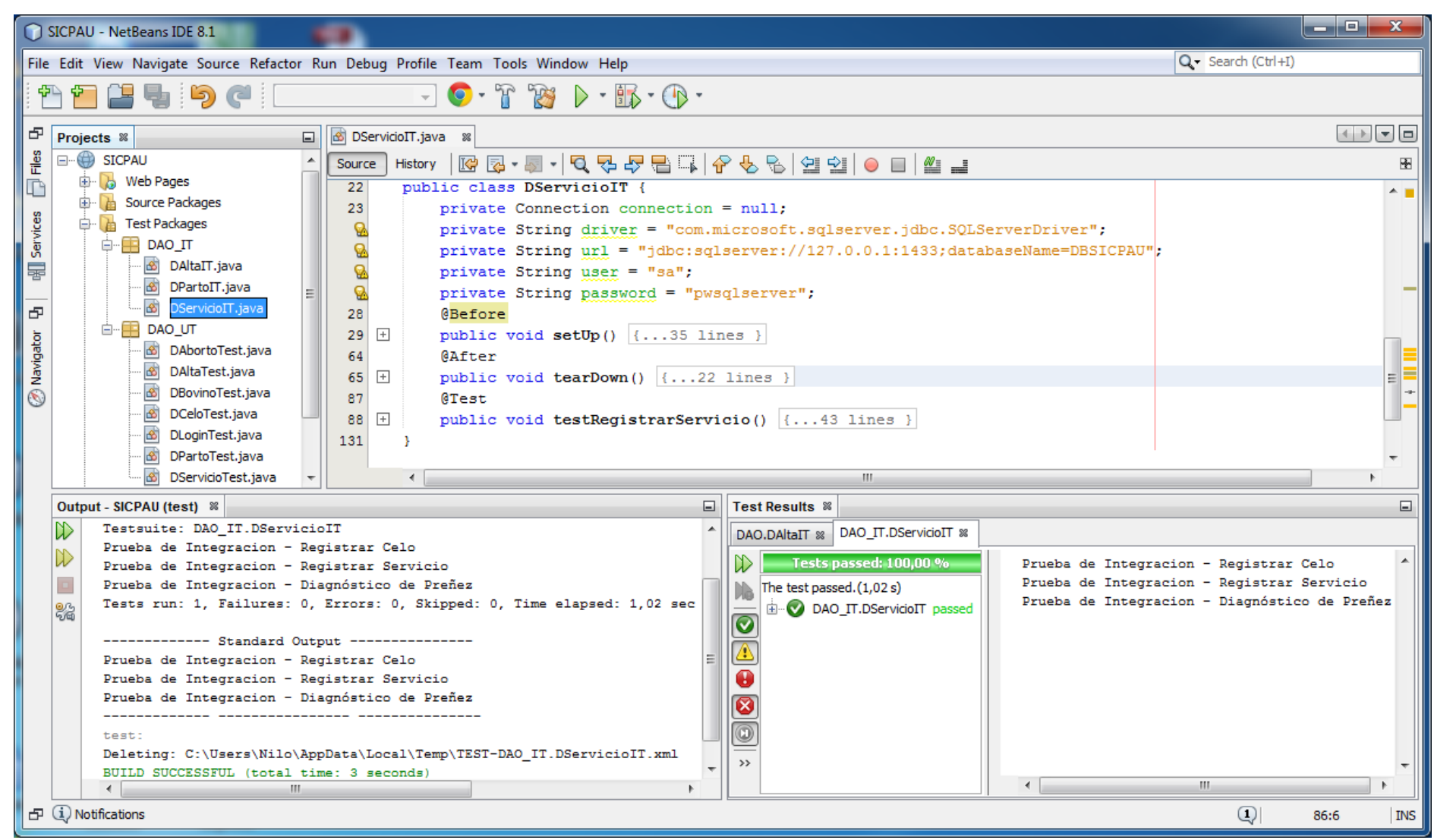

Figura Nº 4.76: Prueba de Integración respecto a los métodos Registrar Celo, Registrar Servicio y Registrar Diagnóstico de Preñez.

![](_page_204_Picture_0.jpeg)

Figura Nº 4.77: Prueba de Integración respecto a los métodos Registrar Alta y Registrar Bovino.

![](_page_205_Picture_0.jpeg)

Figura Nº 4.78: Prueba de Integración respecto a los métodos Registrar Bovino y Registrar Parto.

![](_page_206_Picture_0.jpeg)

Figura Nº 4.79: Prueba de Integración respecto a los métodos Registrar Servicio, Registrar Diagnóstico de Preñez y Registrar Aborto.

# **PRUEBAS DE ACEPTACIÓN**

Las tablas 4.133 a 4.163 muestran los casos de pruebas de aceptación para las historias de usuario "registrar alta" "registrar celo, registrar servicio, y registrar diagnóstico de preñez", "registrar bovino", "registrar bovino y registrar parto" y "registrar servicio, registrar diagnóstico de preñez y registrar aborto" respectivamente.

![](_page_207_Picture_282.jpeg)

#### **Evaluación de la prueba:** Positivo.

Tabla Nº 4.133: Caso de Prueba. Validar campos del formulario registrar alta.

![](_page_207_Picture_283.jpeg)

**Evaluación de la prueba:** Positivo.

Tabla Nº 4.134: Caso de Prueba. Sugerir código para el bovino.

![](_page_208_Picture_265.jpeg)

- c. Al hacer clic en el botón "guardar" la aplicación web antes de registrar los datos del bovino, verificará que los campos obligatorios fueron cargados.
- d. En caso que falte cargar algún campo obligatorio el sistema muestra un mensaje emergente señalando que campo no está siendo cargado y direcciona el foco a ese campo al darle clic en el botón "aceptar".

**Resultado Esperado:** La aplicación web no permitirá registrar los datos del bovino, mientras no se haya cargado todos los campos obligatorios.

#### **Evaluación de la prueba:** Positivo.

Tabla Nº 4.136: Caso de Prueba. Validar campos del formulario registrar bovino.

# **Caso de Prueba**

**Número Caso de Prueba:** 2 **Número Historia de Usuario:** 5

**Nombre Caso de Prueba:** Filtrar búsqueda de código de la vaca de acuerdo a su edad y sexo.

**Descripción:** Cada vez que el usuario digite el código del bovino la aplicación sugiere una lista de códigos de bovino de acuerdo al sexo y edad.

## **Condición de Ejecución:**

Iniciar sesión para cargar la página "reproduccion.jsp".

## Debe existir por lo menos un registro de vaca.

#### **Entrada/Pasos de ejecución:**

- a. Al ir digitando el código del bovino en la caja de texto "Cib(vaca)" la aplicación web buscará los códigos que coinciden con los caracteres digitados y listará los códigos filtrados.
- b. Al dar clic en uno de los códigos sugeridos, la aplicación web carga el campo "Cib(vaca)" con el código seleccionado.

**Resultado Esperado:** Listar los códigos de las vaquillonas o vacas en caso de existir algún registro, de lo contrario no listar nada.

#### **Evaluación de la prueba:** Positivo.

Tabla Nº 4.137: Caso de Prueba. Filtrar búsqueda de código de la vaca de acuerdo a su edad y sexo

# **Caso de Prueba**

.

**Número Caso de Prueba:** 3 **Número Historia de Usuario:** 5

**Nombre Caso de Prueba:** Sugerir una lista de códigos de sementales que sirvieron y fecundaron a la vaca.

**Descripción:** La aplicación sugiere una lista los códigos de los sementales que sirvieron y fecundaron a la vaca.

## **Condición de Ejecución:**

- a. Iniciar sesión para cargar la página "reproduccion.jsp".
- b. Debe existir por lo menos un registro de servicio o monta con diagnóstico positivo.
- c. Cargar el campo "Cib(madre)".

## **Entrada/Pasos de ejecución:**

- a. Se hará clic en el icono "sugerencia" y la aplicación web listará los sementales que sirvieron y fecundaron a la vaca mientras el registro de ese servicio no haya sido relacionada con algún registro de parto o aborto.
- b. Al dar clic en uno de los códigos sugeridos, la aplicación web carga el campo "Cib(padre)" con el código seleccionado.

**Resultado Esperado:** Listar los códigos de los sementales en caso de existir algún registro de servicio o monta con diagnóstico positivo y no haya sido relacionada con algún registro de parto o aborto, de lo contrario no listar nada.

## **Evaluación de la prueba:** Positivo.

Tabla Nº 4.138: Caso de Prueba. Sugerir una lista de códigos de sementales que sirvieron y fecundaron a la vaca.

![](_page_209_Picture_269.jpeg)

personalizado con una caja de texto, de modo que el usuario al ingresar un determinado año no menor a 2000 ni mayor a 2999 el sistema le sugiere un código para el bovino.

b. En caso que el usuario ingrese un año incorrecto el sistema muestra un mensaje emergente "año incorrecto".

**Resultado Esperado:** Los códigos registrados están dados en una orden secuencial para un determinado año, es así que el sistema sugiere un código que sucede o continue al "último" código en ese año.

## **Evaluación de la prueba:** Positivo

Tabla Nº 4.139: Caso de Prueba. Sugerir código para el bovino.

# **Caso de Prueba**

**Número Caso de Prueba:** 5 **Número Historia de Usuario:** 5

**Nombre Caso de Prueba:** Registrar satisfactoriamente datos del bovino.

**Descripción:** Cada vez que se registre los datos la aplicación muestra un mensaje de registro satisfactorio o exitoso.

#### **Condición de Ejecución:**

a. Iniciar sesión para cargar la página "reproduccion.jsp".

b. Cargar los campos en el formulario bovino.

Entrada/Pasos de ejecución: Al hacer clic en el botón "guardar" la aplicación web almacenará los datos del bovino en la base de datos.

**Resultado Esperado:** La aplicación web mostrará un mensaje emergente "¡Se registró con éxito!".

**Evaluación de la prueba:** Positivo.

Tabla Nº 4.140: Caso de Prueba. Registrar satisfactoriamente datos del bovino.

# **Caso de Prueba**

**Número Caso de Prueba:** 1 **Número Historia de Usuario:** 2

**Nombre Caso de Prueba:** Validar campos del formulario registrar calor o celo. **Descripción:** La aplicación valida los campos del formulario calor o celo.

**Condición de Ejecución:** Iniciar sesión para cargar la página

#### "reproduccion.jsp".

## **Entrada/Pasos de ejecución:**

- a. Se accederá a la página "reproducción.jsp" sección "Celo" desde la página principal.
- b. Se cargará los campos en el formulario "celo"
- c. Al hacer clic en el botón "guardar" la aplicación web antes de registrar el celo, verificará que los campos fueron cargados.
- d. En caso que falte cargar algún campo el sistema muestra un mensaje emergente señalando que campo no está siendo cargado y direcciona el foco a ese campo al darle clic en el botón "aceptar".

**Resultado Esperado:** La aplicación web no permitirá registrar el calor o celo, mientras no se haya cargado todos los campos.

## **Evaluación de la prueba:** Positivo.

Tabla Nº 4.141: Caso de Prueba. Validar campos del formulario registrar calor o celo.

![](_page_211_Picture_266.jpeg)

# **Caso de Prueba**

**Número Caso de Prueba:** 3 **Número Historia de Usuario:** 2 **Nombre Caso de Prueba:** Registrar satisfactoriamente el calor o celo.

**Descripción:** Cada vez que se registre los datos la aplicación muestra un mensaje de registro satisfactorio o exitoso.

**Condición de Ejecución:**

a. Iniciar sesión para cargar la página "reproduccion.jsp".

b. Cargar los campos del formulario celo.

**Entrada/Pasos de ejecución:** Al hacer clic en el botón "guardar" la aplicación web almacenará los datos del bovino en la base de datos.

**Resultado Esperado:** La aplicación web mostrará un mensaje emergente ―¡Se registró con éxito!".

**Evaluación de la prueba:** Positivo.

Tabla Nº 4.143: Caso de Prueba. Registrar satisfactoriamente el calor o celo.

## **Caso de Prueba**

**Número Caso de Prueba:** 1 **Número Historia de Usuario:** 3

**Nombre Caso de Prueba:** Validar campos del formulario servicio o monta.

**Descripción:** La aplicación valida los atributos en el formulario de servicio de monta.

**Condición de Ejecución:** Iniciar sesión para cargar la página "reproduccion.jsp".

#### **Entrada/Pasos de ejecución:**

a. Se accederá a la página "reproducción.jsp" sección "Servicio" desde la página principal.

b. Se cargará los campos en el formulario "servicio"

- c. Al hacer clic en el botón "quardar" la aplicación web antes de registrar el celo, verificará que los campos fueron cargados.
- d. En caso que falte cargar algún campo el sistema muestra un mensaje emergente señalando que campo no está siendo cargado y direcciona el foco a ese campo al darle clic en el botón "aceptar".

**Resultado Esperado:** La aplicación web no permitirá registrar el calor o celo, mientras no se haya cargado todos los campos.

**Evaluación de la prueba:** Positivo.

Tabla Nº 4.144: Caso de Prueba. Validar campos del formulario servicio o monta.

# **Caso de Prueba**

**Número Caso de Prueba:** 2 **Número Historia de Usuario:** 3

**Nombre Caso de Prueba:** Filtrar búsqueda de código de la vaca de acuerdo a su edad y sexo.

**Descripción:** Cada vez que el usuario digite el código del bovino la aplicación sugiere una lista de códigos de bovino de acuerdo al sexo y edad.

#### **Condición de Ejecución:**

- a. Iniciar sesión para cargar la página "reproduccion.jsp".
- b. Debe existir por lo menos un registro de vaca.

#### **Entrada/Pasos de ejecución:**

- a. Al ir digitando el código del bovino en la caja de texto "Cib(vaca)" la aplicación web buscará los códigos que coinciden con los caracteres digitados y listará los códigos filtrados.
- b. Al dar clic en uno de los códigos sugeridos, la aplicación web carga el campo "Cib(vaca)" con el código seleccionado.

**Resultado Esperado:** Listar los códigos de las vaquillonas o vacas en caso de existir algún registro, de lo contrario no listar nada.

#### **Evaluación de la prueba:** Positivo.

Tabla Nº 4.145: Caso de Prueba. Filtrar búsqueda de código de la vaca de acuerdo a su edad y sexo.

# **Caso de Prueba**

![](_page_212_Picture_284.jpeg)

**Evaluación de la prueba:** Positivo.

Tabla Nº 4.146: Caso de Prueba. Verificar que la fecha y hora de servicio corresponde a la fecha y hora de algún registro de celo.

![](_page_213_Picture_248.jpeg)

monta.

![](_page_213_Picture_249.jpeg)

preñez, mientras no se haya cargado todos los campos. **Evaluación de la prueba:** Positivo.

Tabla Nº 4.148: Caso de Prueba. Validar campos del formulario diagnóstico de preñez.

![](_page_213_Picture_250.jpeg)

su edad y sexo.

**Descripción:** Cada vez que el usuario digite el código del bovino la aplicación sugiere una lista de códigos de bovino de acuerdo al sexo y edad.

#### **Condición de Ejecución:**

a. Iniciar sesión para cargar la página "reproduccion.jsp".

b. Debe existir por lo menos un registro de vaca.

## **Entrada/Pasos de ejecución:**

- a. Al digitar el código del bovino en la caja de texto "Cib(vaca)" la aplicación web hará una sugerencia de busqueda que coinciden con los caracteres digitados.
- b. Al dar clic en uno de los códigos sugeridos, la aplicación web carga el campo "Cib(vaca)" con el código seleccionado.

**Resultado Esperado:** Listar los códigos de las vaquillonas o vacas en caso de existir algún registro, de lo contrario no listar nada.

#### **Evaluación de la prueba:** Positivo.

Tabla Nº 4.149: Caso de Prueba. Filtrar búsqueda de código de la vaca de acuerdo a su edad y sexo.

![](_page_214_Picture_273.jpeg)

Tabla Nº 4.150: Caso de Prueba. Para una determinada vaca listar las fecha de los servicios que se le practico y que aún no fueron diagnosticados.

![](_page_214_Picture_274.jpeg)

**Resultado Esperado:** La aplicación web mostrará un mensaje emergente "¡Se registró con éxito!".

**Evaluación de la prueba:** Positivo.

Tabla Nº 4.151: Caso de Prueba. Registrar satisfactoriamente el diagnóstico de preñez.

![](_page_215_Picture_235.jpeg)

Tabla Nº 4.152: Caso de Prueba. Validar campos del formulario parto.

![](_page_215_Picture_236.jpeg)

**Número Caso de Prueba:** 2 **Número Historia de Usuario:** 6 **Nombre Caso de Prueba:** Filtrar búsqueda de código de la vaca de acuerdo a su edad y sexo.

**Descripción:** Cada vez que el usuario digite el código del bovino la aplicación sugiere una lista de códigos de bovino de acuerdo al sexo y edad.

## **Condición de Ejecución:**

a. Iniciar sesión para cargar la página "reproduccion.jsp".

b. Debe existir por lo menos un registro de vaca.

#### **Entrada/Pasos de ejecución:**

- a. Al ir digitando el código del bovino en la caja de texto "cib(vaca)" la aplicación web buscará los códigos que coinciden con los caracteres digitados y listará los códigos filtrados.
- b. Al dar clic en uno de los códigos sugeridos, la aplicación web carga el campo "Cib(vaca)" con el código seleccionado.

**Resultado Esperado:** Listar los códigos de las vaquillonas o vacas en caso de existir algún registro, de lo contrario no listar nada.

#### **Evaluación de la prueba:** Positivo.

Tabla Nº 4.153: Caso de Prueba. Filtrar búsqueda de código de la vaca de acuerdo a su edad y sexo.

# **Caso de Prueba**
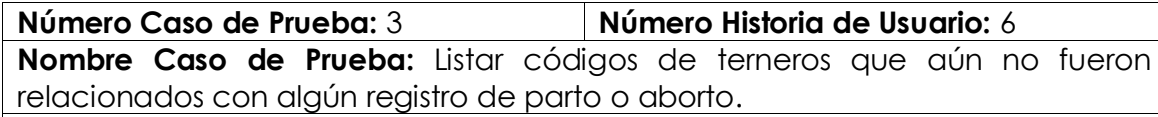

**Descripción:** La aplicación lista los códigos de los terneros que aún no fueron relacionados con algún registro de parto o aborto.

**Condición de Ejecución:** Iniciar sesión para cargar la página "reproduccion.jsp".

**Entrada/Pasos de ejecución:** Cargar el campo "Cib(vaca)".

Resultado Esperado: La lista de selección "Cib<sub>(ternero)</sub>" cargada con los códigos de los terneros que aún no fueron relacionados con algún registro de parto o aborto.

**Evaluación de la prueba:** Positivo.

Tabla Nº 4.154: Caso de Prueba. Listar códigos de terneros que aún no fueron relacionados con algún registro de parto o aborto.

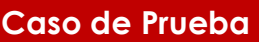

**Número Caso de Prueba:** 4 **Número Historia de Usuario:** 6 **Nombre Caso de Prueba:** Registrar satisfactoriamente el parto.

**Descripción:** Cada vez que se registre los datos la aplicación muestra un mensaje de registro satisfactorio o exitoso.

## **Condición de Ejecución:**

a. Iniciar sesión para cargar la página "reproduccion.jsp".

b. Cargar los campos en el formulario parto.

**Entrada/Pasos de ejecución:** Al hacer clic en el botón "guardar" la aplicación web almacenará los datos del parto en la base de datos.

Resultado Esperado: La aplicación web mostrará un mensaje emergente "¡Se registró con éxito!".

**Evaluación de la prueba:** Positivo.

Tabla Nº 4.155: Caso de Prueba. Registrar satisfactoriamente el parto.

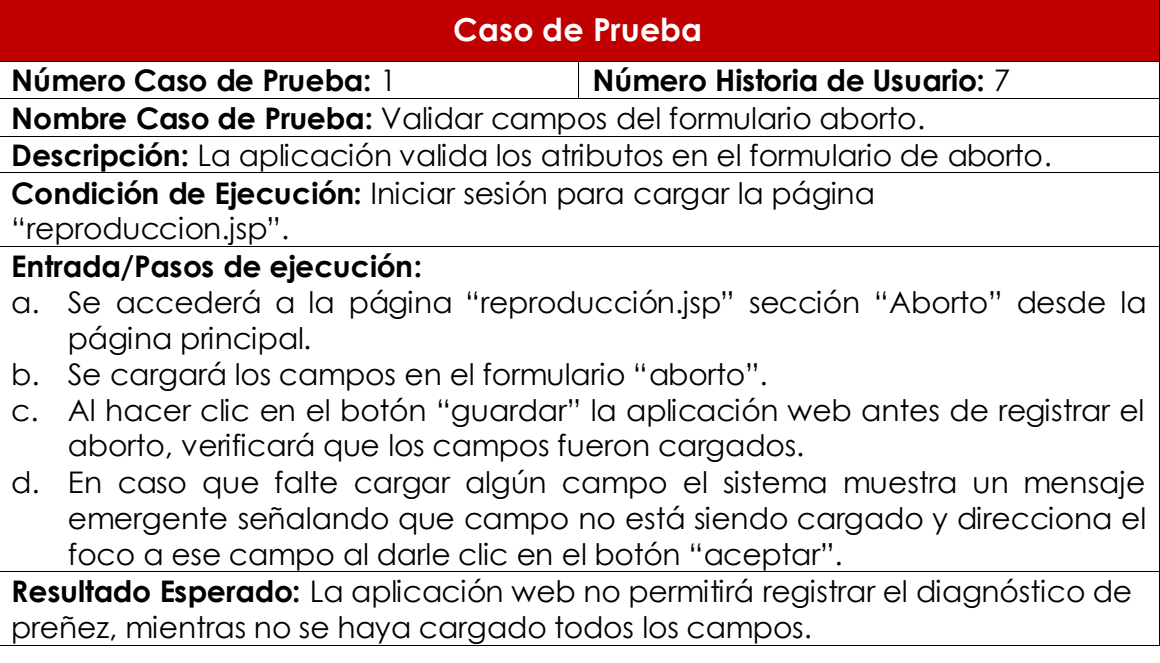

**Evaluación de la prueba:** Positivo.

Tabla Nº 4.156: Caso de Prueba. Validar campos del formulario aborto.

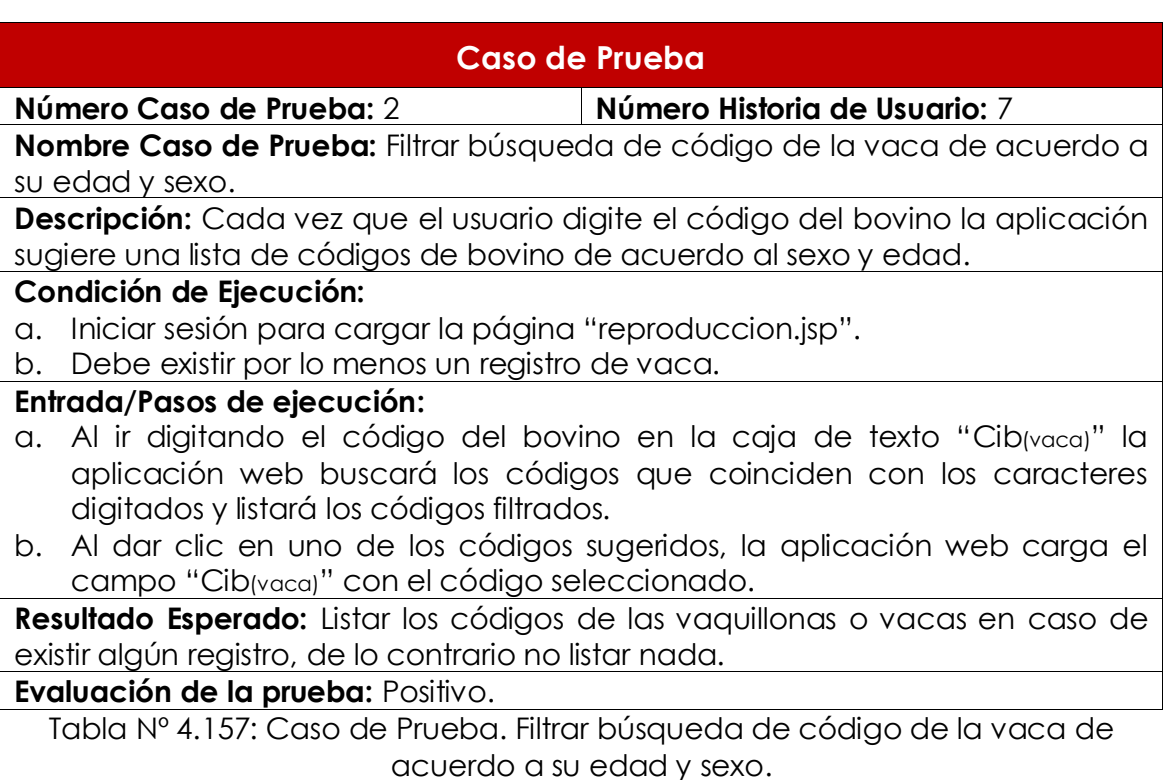

## **Caso de Prueba**

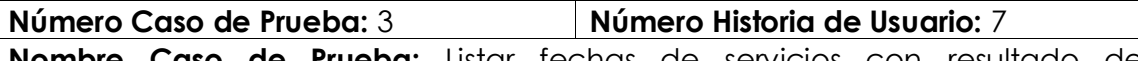

**Laso de Prueba:** Listar fechas de servicios con resultado de diagnóstico positivo que aún no fueron relacionados con algún registro de aborto o parto.

**Descripción:** La aplicación lista la fecha de los servicios de diagnóstico positivo que aún no fueron relacionados con algún registro de aborto o parto.

## **Condición de Ejecución:**

a. Iniciar sesión para cargar la página "reproduccion.jsp".

b. Debe existir algún registro de servicio correspondiente al codigo cargado el campo "Cib(vaca)".

**Entrada/Pasos de ejecución:** Cargar el campo "Cib(vaca)".

Resultado Esperado: La lista de selección "Fecha(servicio)" cargada con las fechas de los servicios que aún no fueron relacionadas con algún registro de parto o aborto.

**Evaluación de la prueba:** Positivo.

Tabla Nº 4.158: Caso de Prueba. Listar fechas de servicios con resultado de diagnóstico positivo que aún no fueron relacionados con algún registro de aborto o parto.

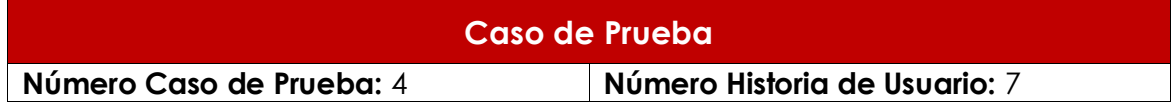

**Nombre Caso de Prueba:** Registrar satisfactoriamente el aborto.

**Descripción:** Cada vez que se registre los datos la aplicación muestra un mensaje de registro satisfactorio o exitoso.

### **Condición de Ejecución:**

a. Iniciar sesión para cargar la página "reproduccion.jsp".

b. Cargar los campos en el formulario aborto.

**Entrada/Pasos de ejecución:** Al hacer clic en el botón "guardar" la aplicación web almacenará los datos del aborto en la base de datos.

Resultado Esperado: La aplicación web mostrará un mensaje emergente "¡Se registró con éxito!".

**Evaluación de la prueba:** Positivo.

Tabla Nº 4.159: Caso de Prueba. Registrar satisfactoriamente el aborto.

## **Caso de Prueba**

**Número Caso de Prueba:** 1 **Número Historia de Usuario:** 8

**Nombre Caso de Prueba:** Filtrar búsqueda de código de la vaca de acuerdo a su edad y sexo.

**Descripción:** Cada vez que el usuario digite el código del bovino la aplicación sugiere una lista de códigos de bovino de acuerdo al sexo y edad.

### **Condición de Ejecución:**

a. Iniciar sesión para cargar la página "reproduccion.jsp".

b. Debe existir por lo menos un registro de vaca.

## **Entrada/Pasos de ejecución:**

- a. Al ir digitando el código del bovino en la caja de texto "Cib(vaca)" la aplicación web buscará los códigos que coinciden con los caracteres digitados y listará los códigos filtrados.
- b. Al dar clic en uno de los códigos sugeridos, la aplicación web carga el campo "Cib(vaca)" con el código seleccionado.

**Resultado Esperado:** Listar los códigos de las vaquillonas o vacas en caso de existir algún registro, de lo contrario no listar nada.

#### **Evaluación de la prueba:** Positivo.

Tabla Nº 4.160: Caso de Prueba. Filtrar búsqueda de código de la vaca de acuerdo a su edad y sexo.

## **Caso de Prueba**

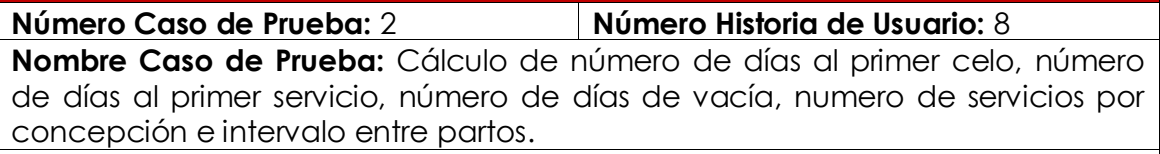

**Descripción:** La aplicación realiza los cálculos de número de días al primer celo, número de días al primer servicio, número de días de vacía, numero de servicios por concepción e intervalo entre partos.

**Condición de Ejecución:** Iniciar sesión para cargar la página ―reproduccion.jsp‖.

## **Entrada/Pasos de ejecución:**

a. Acceder a la página "reproducción.jsp" sección "Reporte de eventos reproductivos" desde la página principal.

b. Cargar el campo "Cib(vaca)" para que la aplicación web muestre la tabla servicio concepción.

Resultado Esperado: Mostrar una tabla con los datos "fecha de parto", "sexo del ternero", "nombre del ternero", "fecha de los celos sin servir", "fecha de servicios", "días al primer celo", "días al primer servicio", "días de vacia", "numero de servicios por concepcion" e "intervalo entre parto" para una determinada vaca.

**Evaluación de la prueba:** Positivo.

Tabla Nº 4.161: Caso de Prueba. Cálculo de número de días al primer celo, número de días al primer servicio, número de días de vacía, numero de servicios por concepción e intervalo entre partos.

## **Caso de Prueba**

**Número Caso de Prueba:** 1 **Número Historia de Usuario:** 24 **Nombre Caso de Prueba:** Carga la página principal.

**Descripción:** La aplicación carga la página principal cuando el usuario se autentica correctamente.

**Condición de Ejecución:** debe existir al menos un registro de cuenta de usuario.

### **Entrada/Pasos de ejecución:**

a. Ingresar la dirección de la aplicación web en cualquier navegador web y la aplicación web carga la página "index.jsp".

b. Cargar los campos usuario y clave (autenticarse correctamente).

Resultado Esperado: Cargar la página principal "principal.jsp" de la aplicación web.

**Evaluación de la prueba:** Positivo.

Tabla Nº 4.162: Caso de Prueba. Carga la página principal.

## **Caso de Prueba**

**Número Caso de Prueba:** 2 **Número Historia de Usuario:** 24

**Nombre Caso de Prueba:** No permitir el acceso a la página principal.

**Descripción:** La aplicación muestra un mensaje de error cuando el usuario se autentica incorrectamente.

**Condición de Ejecución:** Autenticarse con datos incorrectos.

**Entrada/Pasos de ejecución:**

a. Ingresar la dirección de la aplicación web en cualquier navegador web y la aplicación web carga la página "index.jsp".

b. Cargar los campos usuario y clave (autenticarse correctamente).

Resultado Esperado: Un mensaje de color rojo "¡El usuario o contraseña es incorrecto!"

**Evaluación de la prueba:** Positivo.

Tabla Nº 4.163: Caso de Prueba. No permitir el acceso a la página principal.

# **CAPÍTULO V CONCLUSIONES Y RECOMENDACIONES**

## **5.1. CONCLUSIONES**

De acuerdo a los objetivos planteados en relación a los problemas identificados, se recabo la información con los instrumentos que se muestran en los anexos A, B y C, con la información obtenida se realizó las historias de usuario relacionadas a la reproducción de ganado bovino, para monitorear la producción individual y duración de lactancia, y se muestran en las historias de usuario (H.U: N° 1, 2, 3, 4, 5, 6, 7 y 8), interfaces (Figuras N° 4.7, 4.13, 4.15, 4.17, 4.18, 4.21 y 4,24) y base de datos (Figura. N° 4.67), son desarrolladas e implementadas de acuerdo al capítulo III, secciones 3.5.1, 3.5.2, 3.5.3 y 3.5.4, sustentadas en el marco teórico del capítulo II, sección 2.2.3. Asimismo, en el capítulo IV, durante la fase de exploración se obtiene; las historias de usuario, arquitectura técnica inicial y el plan de alto nivel, en la fase de planificación tenemos; las historias de usuario en detalle, el plan de versión (primera iteración), en la fase de iteración tenemos; la arquitectura técnica, tareas de ingeniería, plan de iteración (segunda, tercera, cuarta, quinta y sexta), casos de prueba de aceptación, GUI, tarjetas CRC, base de datos física, código fuente para tareas de ingeniería, pruebas unitarias y pruebas de integración. Por lo expuesto, se puede llegar a las siguientes conclusiones.

a. Una vez que se instale y ejecute la aplicación web, éste brindará información necesaria (días a primer celo, días a primer servicio, días abiertos, servicio por concepción e intervalo entre partos) de la reproducción bovina, con la finalidad de monitorear la producción láctea en el centro de producción de Allpachaka.

214

b. Una vez que se instale y ejecute la aplicación web, éste brindará información necesaria (días a primer celo, días a primer servicio, días abiertos, servicio por concepción e intervalo entre partos) de la reproducción bovina, a fin de monitorear la duración de lactancia en el centro de producción de Allpachaka.

## **5.2. RECOMENDACIONES**

- a. En el Centro de Producción de Allpachaka, la detección de celos de las vacas se realiza mediante métodos visuales, lo cual implica, no identificar el momento exacto cuando la vaca entra en celo, originando problemas tales como; la prolongación del intervalo entre partos y la reducción de la producción láctea. Por tanto, se recomienda implementar una herramienta tecnológica, capaz de detectar los celos en las vacas y anunciar el momento preciso en que se tiene que realizar el servicio respectivo.
- b. De acuerdo a los registros de producción láctea, del Centro de Producción de Allpachaka, se observa que en promedio las vacas en su primera y quinta campaña de producción láctea, produce aproximadamente 7 y 11 litros de leche al día, respectivamente, situación que puede ser mejorada con un buen programa de alimentación, puesto que los bovinos de razas brown swiss, son razas que tienen un mayor potencial de producción láctea. Por tanto, se recomienda desarrollar una aplicación web, para ayudar a balancear la dieta de bovinos, a planificar la alimentación, y a tomar decisiones sobre carga y sistema de pastoreo. Y sea capaz de procesar la información; peso, condición corporal, carga animal, forraje disponible, entre otros, por medio de simuladores de pastoreo y de requerimientos de energía, proteína, fibra, calcio y fósforo. Con el objetivo de ajustar los datos de la calidad de la ingesta, del consumo del animal en pastoreo y del costo energético del pastoreo.

# **BIBLIOGRAFÍA**

- 1) Almeyda, J. y Parreño, J. (2011). *Manejo integrado de ganado vacuno.* Manuscrito no publicado, Universidad Nacional Agraria la Molina, Lima, Perú.
- 2) Alonso, F., Martínez, L. y Segovia, F. (2005). *Introducción a la Ingeniería de Software*. Madrid, España: Delta Publicaciones Universitarias.
- 3) Aumaille, B. (2002). *J2EE Desarrollo de Aplicaciones Web*. Barcelona, España: Ediciones ENI.
- 4) Badenas, J., Llopis, J. y Coltell, O. (2001). *Curso Práctico de Programación en C y C++* (2ª Ed.). Castellón de la Plana, España: Universitat Jaume I.
- 5) Balkenende, J. (s.f.). Software para manejo de ganado lechero vacuno. Sistema para bovinos de leche. Córdova, Argentina: Grupo Sol S.R.L.. Recuperado de: http://www.infotambo.com.ar/
- 6) Bazán, O. (2008). *Diagnóstico del comportamiento reproductivo del ganado de carne en fincas de Costa Rica.* Tesis de grado no publicado, Instituto Interamericano de Ciencias Agrícolas de la OEA, Turrialba, Costa Rica.
- 7) Beck, K. y Andres, C. (2004). *Extreme programming explained: embrace change*. E.E.U.U. Oregon: Addison Wesley.
- 8) Bell, D. y Parr, M. (2003). *Java para Estudiantes* (3ª ed.). México: Pearson Education.
- 9) Bernal, C. (2006). *Metodología de la investigación para administración, economía, humanidades y ciencias sociales* (2ª ed.). Atlacomulco, México: Pearson Educación.
- 10) Berzal, F., Cubero, j. y Cortijo, F. (2005). *Desarrollo Profesional de Aplicaciones Web con ASP.NET*. Manuscrito no publicado,

Granada, España.

- 11) Borda, M., Tuesca, R. y Navarro, E. (2014). *Métodos Cuantitativos – Herramientas para la Investigación en Salud.* Barranquilla, Colombia: Universidad del Norte.
- 12) Bretschneider, G., Salado, E., Cuatrin, A. y Arias, D. (2015). *Lactancia: Pico y Persistencia*. Recuperado el 18 de Diciembre de 2015, de http://inta.gob.ar/sites/default/files/script-tmpinta\_lactancia\_pico\_y\_persistencia\_febrero\_2015.pdf
- 13) Caballero, H. y Hervas, T. (2005). Producción lechera en la sierra ecuatoriana. Quito, Ecuador: ed. Hernán Caballero y Thelmo Hervas.
- 14) Cardona, S., Jaramillo, S. y Villegas, M. (2008). *Introducción a la Programación en Java.* Colombia: ediciones Elizcom.
- 15) Carrasco, J. (2004). *Creación de programas con Borland C++ 5.0*. Lima, Perú: AG editores.
- 16) Carrillo, A. (2006). *Fundamentos de Programación en C++*. Madrid, España: Delta.
- 17) Castro, A. (2002). *Ganaderia de Leche Enfoque Empresarial*. San José, Costa Rica: EUNED.
- 18) Cobo, A. (2008). *Diseño y Programación de Base de Datos*. Madrid, España: Visión Libros.
- 19) Córdova, A. (2008). *Factores ambientales y genéticos que afecta la producción de leche de vacas de la Unidad de Producción Allpachaka (3500 m.s.n.m.) Ayacucho, 2008.* Tesis de grado no publicado, Universidad Nacional de San Cristóbal de Huamanga, Ayacucho, Perú.
- 20) Córdova, S. (2004). *Evaluación de los índices productivos del hato vacuno lechero U.P. Allpachaka de la UNSCH (3550 msnm) años 2000 – 2003, Ayacucho (2004).* Tesis de grado no publicado, Universidad Nacional de San Cristóbal de Huamanga, Ayacucho, Perú.
- 21) De Alba, J. (2004). *Reproducción y genética animal*. Turrialba,

Costa Rica: SIC.

- 22) Deitel, H. y Deitel, P. (2004). *Como Programar en C/C++ y Java*: Prentice Hall.
- 23) Desongles (2005). *Ayudante técnico de informática*. Sevilla, España: Mad, S.L.
- 24) Díaz, V. (2006). *Metodología de la investigación científica y bioestadística*. Santiago, Chile: RIL.
- 25) De Pablos, C., López, J., Martin, S. y Medina, S. (2004). *Informática y comunicaciones en la empresa*. Madrid, España: ESIC.
- 26) Drozdek, A. (2007). *Estructura de datos y algoritmos en Java*. México, D.F., México: Thomson.
- 27) Duran, F., Gutiérrez, F. y Pimentel, E. (2007). *Programación Orientada a Objetos con Java.* Madrid, España: Thomson.
- 28) Flores, J. (2007). *MÉTODO DE LAS 6'D UML – Pseudocódigo – Java (Enfoque algorítmico)*. Lima, Perú: Fondo Editorial de la USMP.
- 29) García, E. (2007). *Principios Básicos de Informática*. Madrid, España: DYKINSON.
- 30) García, L. (2010). *Programación Orientada a Objetos Java*. Barranquilla, Colombia: Ibáñez.
- 31) Gélvez, L. (2007). *El proceso reproductivo de vacas y toros*. Recuperado el 13 de diciembre de 2015, de http://mundopecuario.com/tema252/reproduccion\_bovinos/
- 32) Grupo Sol, (s.f.). *Aspectos sobre la Producción Lechera*. Recuperado el 13 de diciembre de 2015, de http://www.gruposolsrl.com.ar/act/curva-lactancia.htm
- 33) Gutiérrez, G. (2010). *Lenguajes de Consulta SQL: Lenguaje de definición de datos y lenguaje de manipulación de datos*. Recuperado el 21 de enero de 2015, de [http://www.fcca.umich.mx/descargas/apuntes/Academia%20de](http://www.fcca.umich.mx/descargas/apuntes/Academia%20de%20Informatica/Base%20de%20Datos%20%20II%20%20%20G.A.G.C/unidad%201.pdf) [%20Informatica/Base%20de%20Datos%20%20II%20%20%20G.A.G.C](http://www.fcca.umich.mx/descargas/apuntes/Academia%20de%20Informatica/Base%20de%20Datos%20%20II%20%20%20G.A.G.C/unidad%201.pdf) [/unidad%201.pdf.](http://www.fcca.umich.mx/descargas/apuntes/Academia%20de%20Informatica/Base%20de%20Datos%20%20II%20%20%20G.A.G.C/unidad%201.pdf)
- 34) Gutiérrez, P. (2009). *Manual práctico de manejo de una*

*explotación de vacuno lechero*. Recuperado el 21 de enero de 2015, de http://www.agriculturaganaderia.jcyl.es/web/jcyl/ AgriculturaGanaderia/es/Plantilla100Detalle/1284243551827/\_/125 0170548860/Redaccion.

- 35) Heredero, C., Romo, J. y Medina, S. (2004). *Informática y Comunicaciones en la Empresa*. Madrid, España: ESIC.
- 36) Hernández, R., Fernández, C. y Baptista, P. (2006). *Metodología de la investigación* (4ª ed.). México, D.F., México: McGraw Hill Interamericana editores, S.A. de C.V.
- 37) Instituto Interamericano de Cooperación para la Agricultura (2008). *Reproducción animal: métodos de estudio en sistemas*. San José, Costa Rica: ed. Ruiz, M., Rivera, B. y Ruiz, A.
- 38) Jaramillo, S., Cardona, S. y Villa, D. (2008). *Programación Avanzada en Java*. Armenia, Colombia: Elizcom.
- 39) Jamrich, J. y Oja, D. (2008). *Conceptos de computación: nuevas perspectivas (10º ed.)*. México, D. F.: Cengage Leaning Editores.
- 40) Joyanes, L. (2003). *Fundamentos de Programación*. Madrid, España: Mc Graw Hill.
- 41) Katrib, M., del Valle, M., Sierra, I. y Hernández, Y. (2009)*. Windows Presentation Foundation*. Madrid, España: Luarna.
- 42) Kendall, K. (2005). *Análisis y diseño de sistemas* (6ª Ed.). Naucalpan de Juárez, México: Pearson Educación.
- 43) Kroenke, D. (2003), *Procesamiento de Base de Datos: Fundamentos, Diseño e implementación* (8ª Ed.). México, D.F., México: Pearson Prentice Hall.
- 44) Kurose, J. y Ross, K. (2004). *Redes de Computadores: Un Enfoque descendente basado en Internet (2*ª *Ed.)*. Madrid, España: Pearson Education.
- 45) Letelier, P. y Penadés, C. (15 de enero de 2006), *Metodologías ágiles para el desarrollo de software: eXtreme Programming (XP)*. Recuperado de: http://www.cyta.com.ar/ta0502/v5n2a1.htm
- 46) Marquez, X. (2009). Software Avanzado para la Gestión

Ganadera. Barcelona, España: Agritec Software. Recuperado de: http://www.agritecsoft.com.

- 47) Martel, P. y Díez, J. (1997). *Probabilidad y estadística en medicina*. Madrid, España: Díaz de Santos.
- 48) Menéndez-Barzanallana, R. (2012), *Bases de datos – introducción*. Recuperado el 27 de enero de 2013, de http://www.um.es/docencia/barzana/IAGP/IAGP2-Bases-datosintroduccion.html
- 49) Morelli, R. y Walde, R. (2006*). Java, Java, Java, Object-Oriented Problem Solving* (3ª Ed.). United States: Prentice Hall.
- 50) Nevado, V. (2010). *Introducción a las bases de datos relacionales*, Madrid, España: Visión Libros.
- 51) Noriega, A. (2007). *Programación en Java 2SE*. Lima, Perú: Megabyte.
- 52) Pérez, M. (2014). *Programación Extrema: Qué es y principios básicos*. Recuperado el 18 de julio de 2016, de https://geekytheory.com/programacion-extrema-que-es-yprincipios-basicos/
- 53) Porras, E. (2010). *La Metodología Ágil y Formal Iconix para el Desarrollo de Software: Teoría y Práctica*. Ayacucho, Perú: Ed. por Porras Flores, Efrain E.
- 54) Ramos, A., Ramos, J. (2007). *Operaciones con Bases de Datos Ofimáticas y Corporativas*. Madrid, España: Thomson.
- 55) Roa, N. (2006). *Ciencia, producción y protección animal*. Maracay, Venezuela: INIA.
- 56) Rob, P., Coronel, C. (2003) *Sistemas de Base de Datos Diseño Implementación y Administración*: Buenos Aires, Argentina: Thomson.
- 57) Robles, G. y Ferrer, J. (2002). *Programación eXtrema y Software Libre*. Madrid, España: Congreso Hispalinux. Recuperado de: http://es.tldp.org/Presentaciones/200211hispalinux/ferrer/roblesferrer-ponencia-hispalinux-2002.html
- 58) Rodríguez, A. (2006). *Iniciación a la Red Internet: Concepto, Funcionamiento, Servicios y Aplicaciones de Internet.* España: Ideaspropias Editorial.
- 59) Rodríguez, R. (26 de noviembre de 2012). *Los 5 valores de la programación extrema (XP)*. Recuperado de: http://www.pmoinformatica.com/2012/11/los-5-valores-de-laprogramacion.html
- 60) Rosemberg, M. (2000). *Manejo de ganado bovino de carne y de doble propósito*. Lima, Perú: Proyecto TTA.
- 61) Sánchez, A. (2010). *Parámetros Reproductivos de Bovinos en Regiones Tropicales de México*. Tesis de grado no publicado, Universidad Veracruzana, Veracruz, México.
- 62) Sommerville, I. (2005). *Ingeniería del software* (7ª Ed.). Madrid, España: Pearson Educación.
- 63) Stallings, W. (2004). *Comunicaciones y Redes de Computadores (7*ª *Ed.)*. Madrid, España: Pearson Education.
- 64) Taboada J. y Cotos J. (2005). *Sistema de Información Medioambiental*. Madrid, España: Carlos Iglesias.
- 65) Tamayo, M. (2004). *El proceso de la investigación científica*. México D.F., México: Limusa.
- 66) Terrero R., y Morejón R. (2014, Septiembre Diciembre). Sistema para la gestión y control del ganado vacuno y la inseminación artificial. *Avanzada Científica*, *(17)*, p. 11.
- 67) Universo el periódico de los universitarios (11 de Junio de 2012). *Programación extrema: "Metodología para desarrollo ágil de aplicaciones"*, p. 8. Recuperado de:

http://www.uv.mx/universo/486/pdf/Universo%20486.pdf

- 68) Weitzenfeld, A. (2005). *Ingeniería de software Orientada a Objetos con UML, Java e Internet*. México, D.F., México: Cengage Learning.
- 69) Xhafa, F., Vásquez, P., Gómez, J., Molinero, X. y Martin, A. (2006). *Programación en C++ para Ingenieros*, Madrid, España: Thomson.

70) Zambon, G y Sekler, M. (2007). *Beginning JSP, JSF and Tomcat Web Development from Novice to Professional.* United States: Apress.

# **ANEXO A**

# **CUESTIONARIOS PARA LA ENTREVISTA A LOS PRODUCTORES PECUARIOS RESPONSABLES DEL MANEJO DE REPRODUCCIÓN DE GANADO BOVINO Y PRODUCCIÓN LÁCTEA**

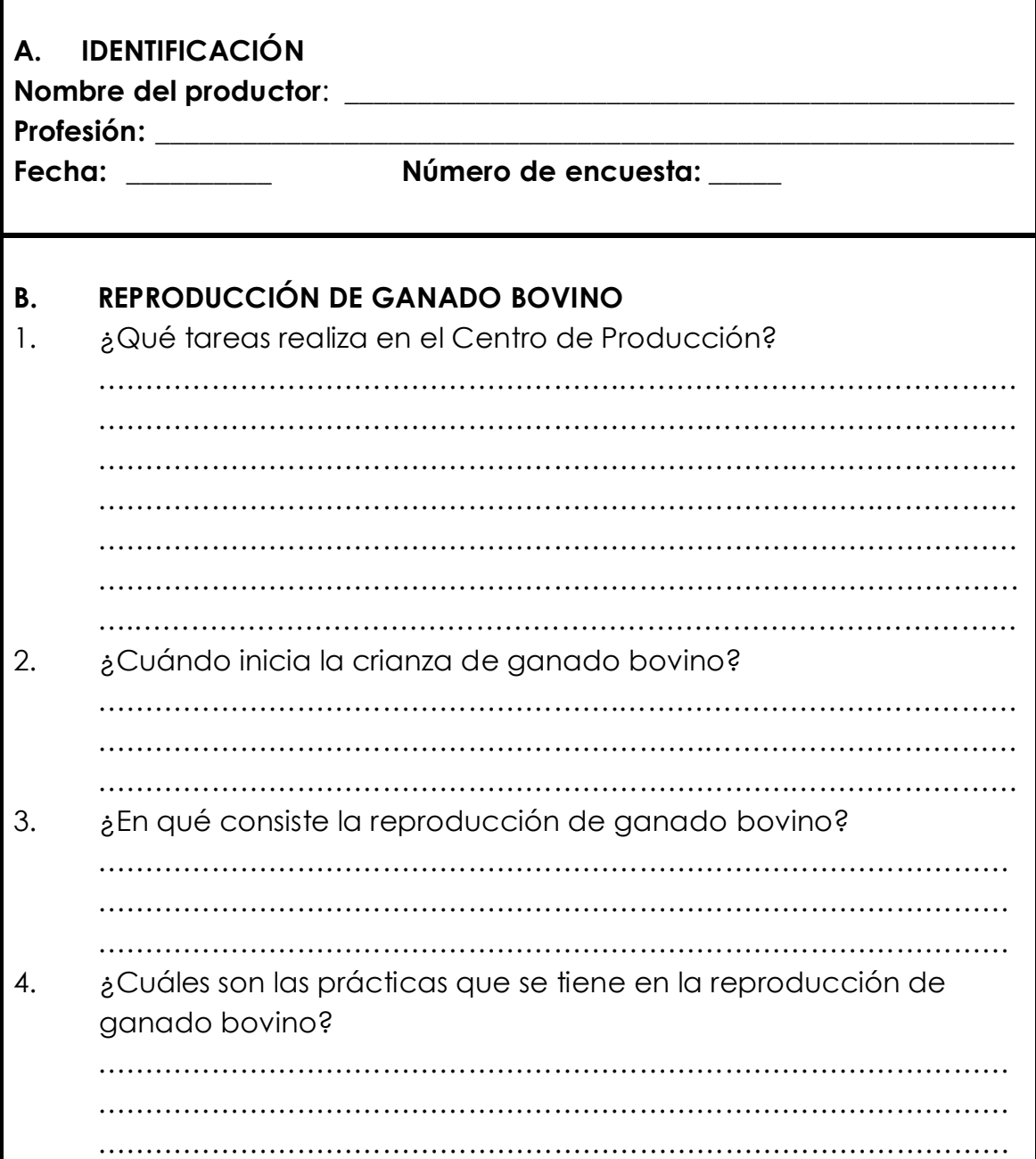

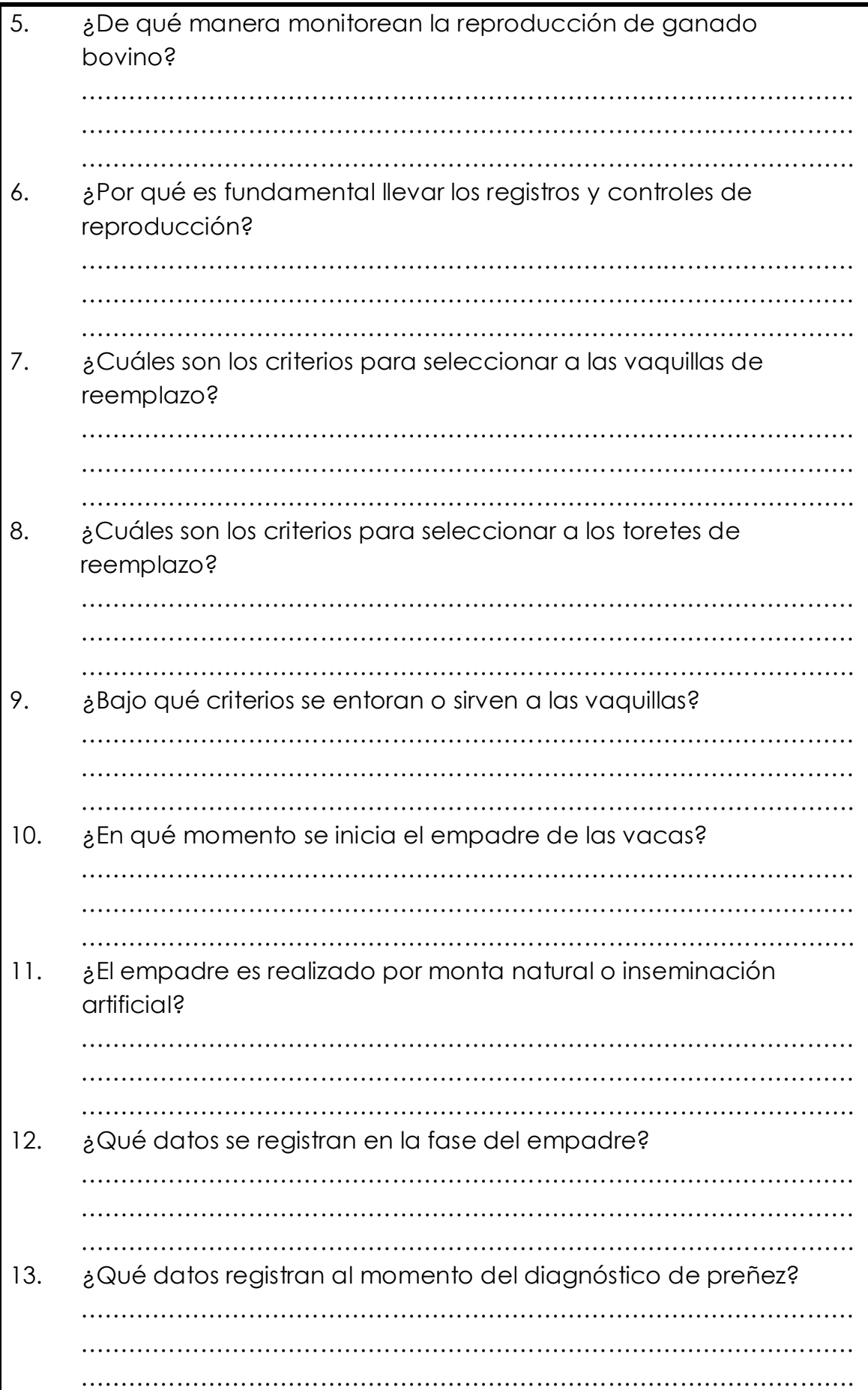

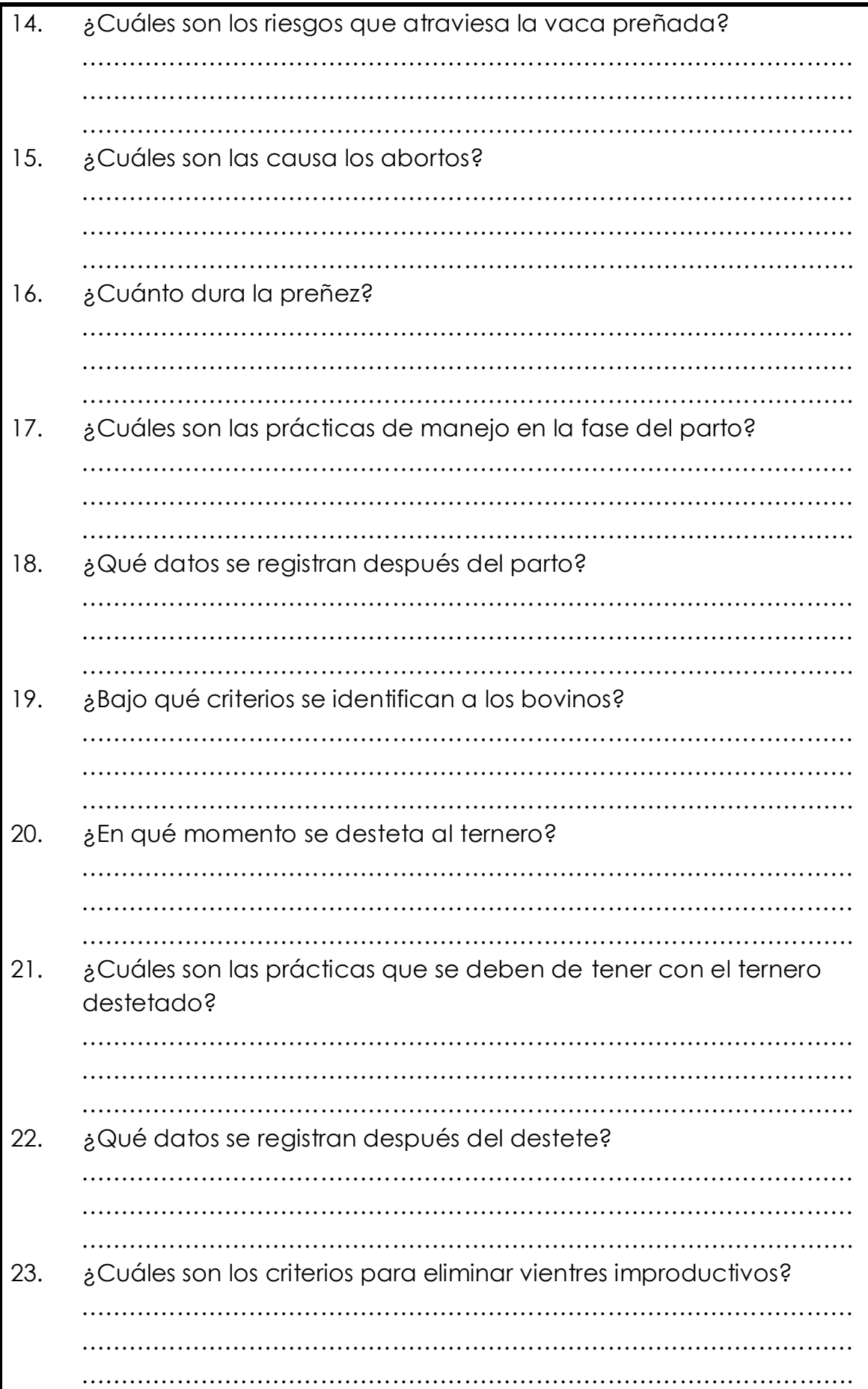

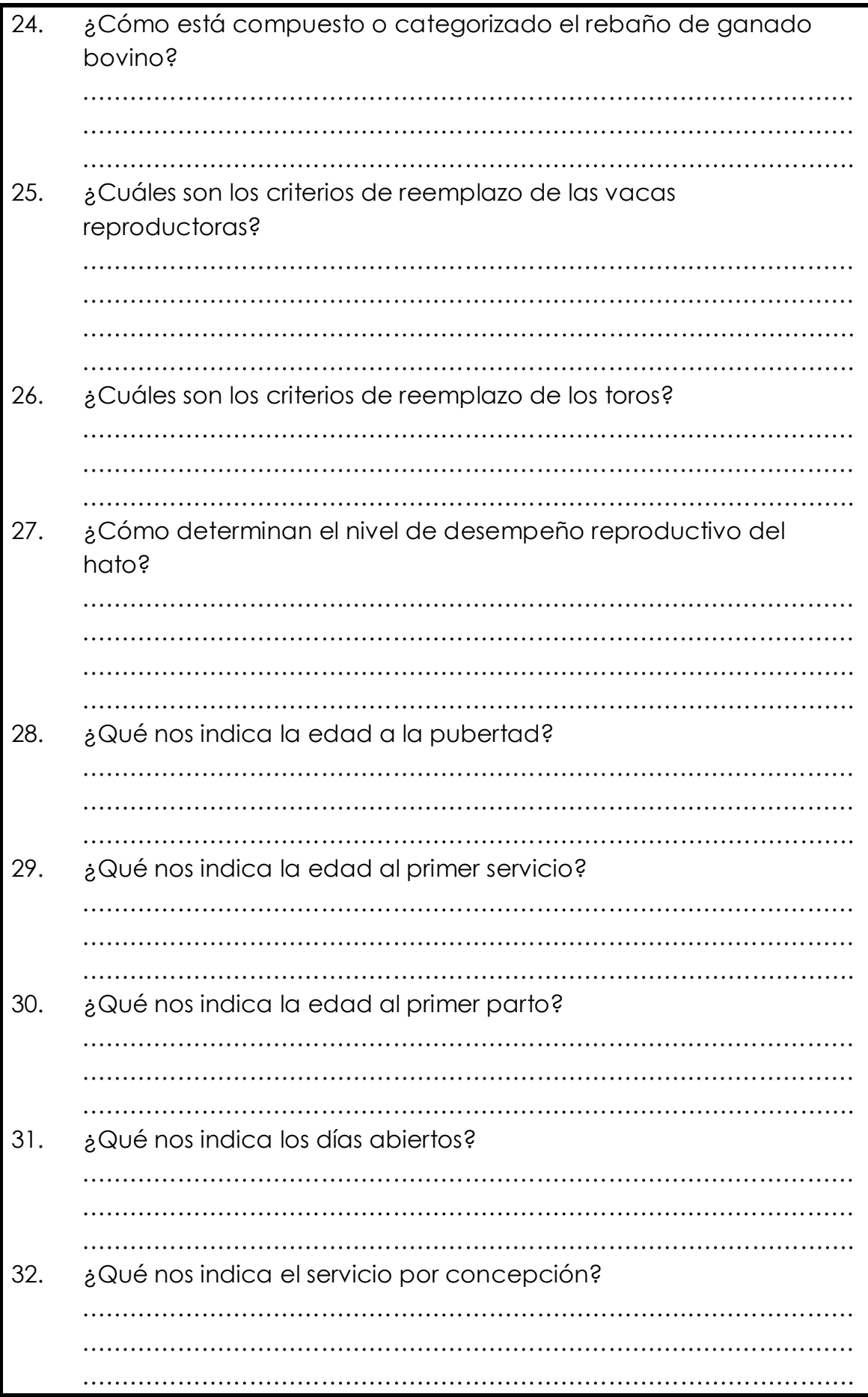

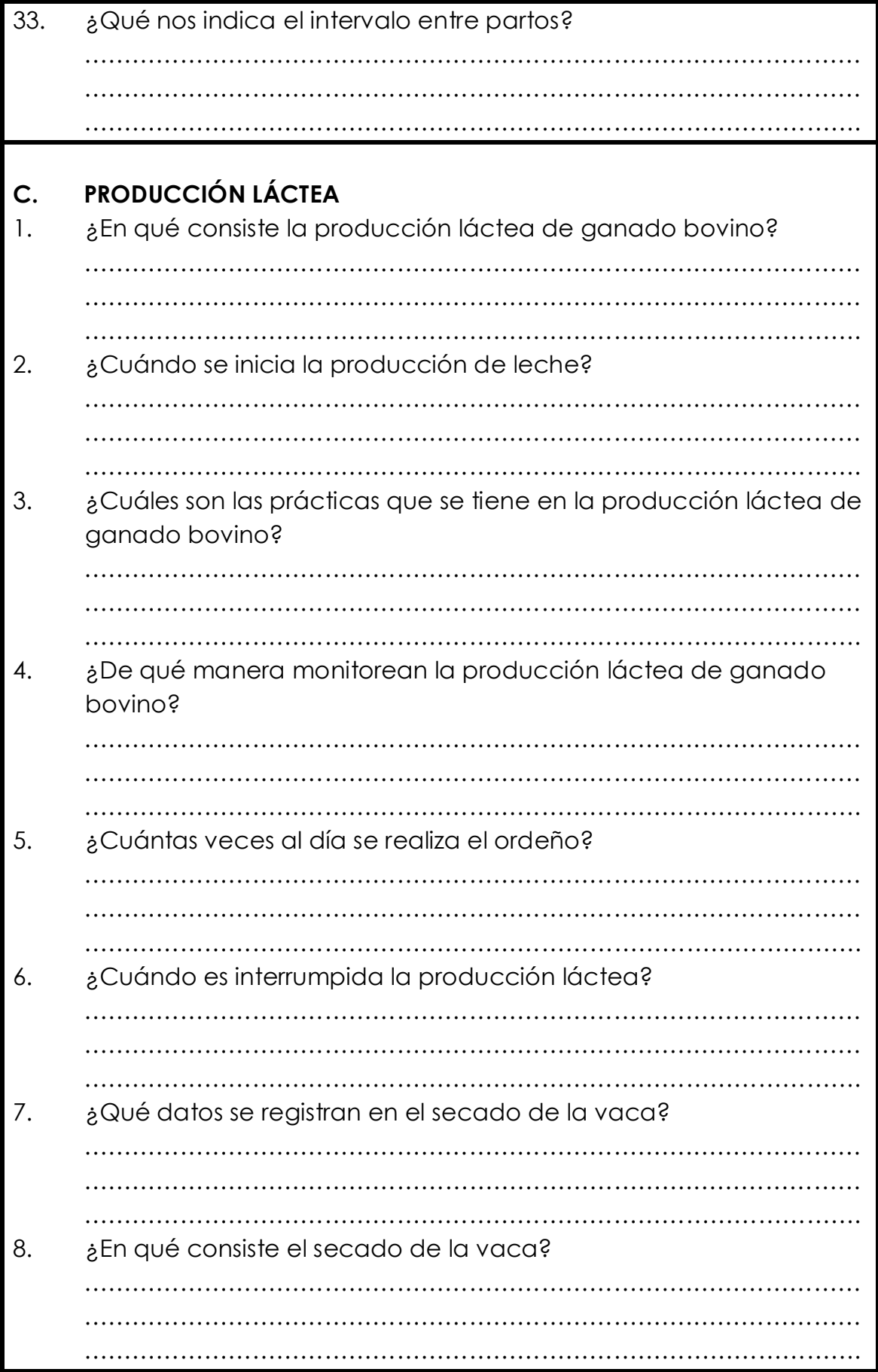

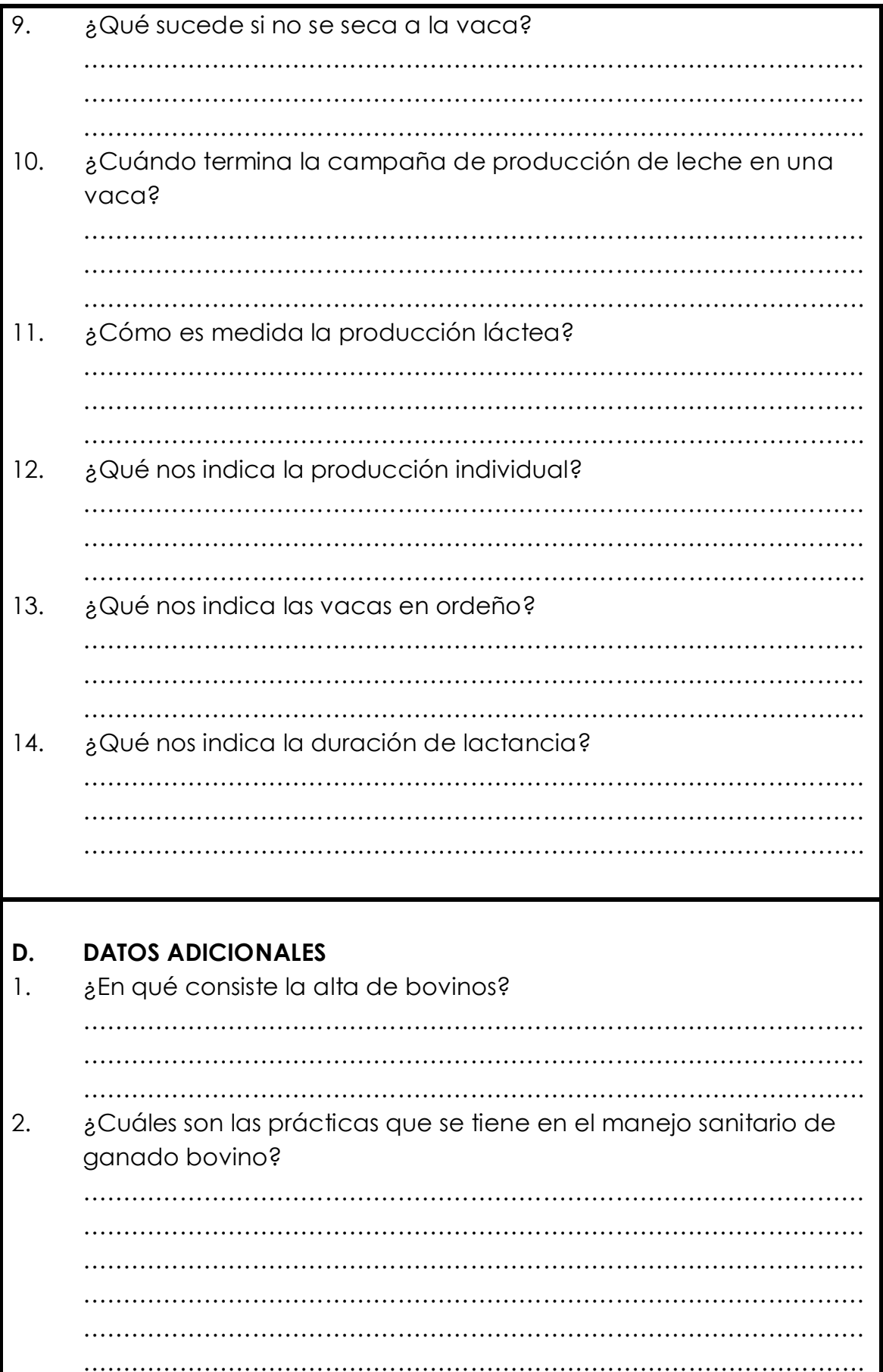

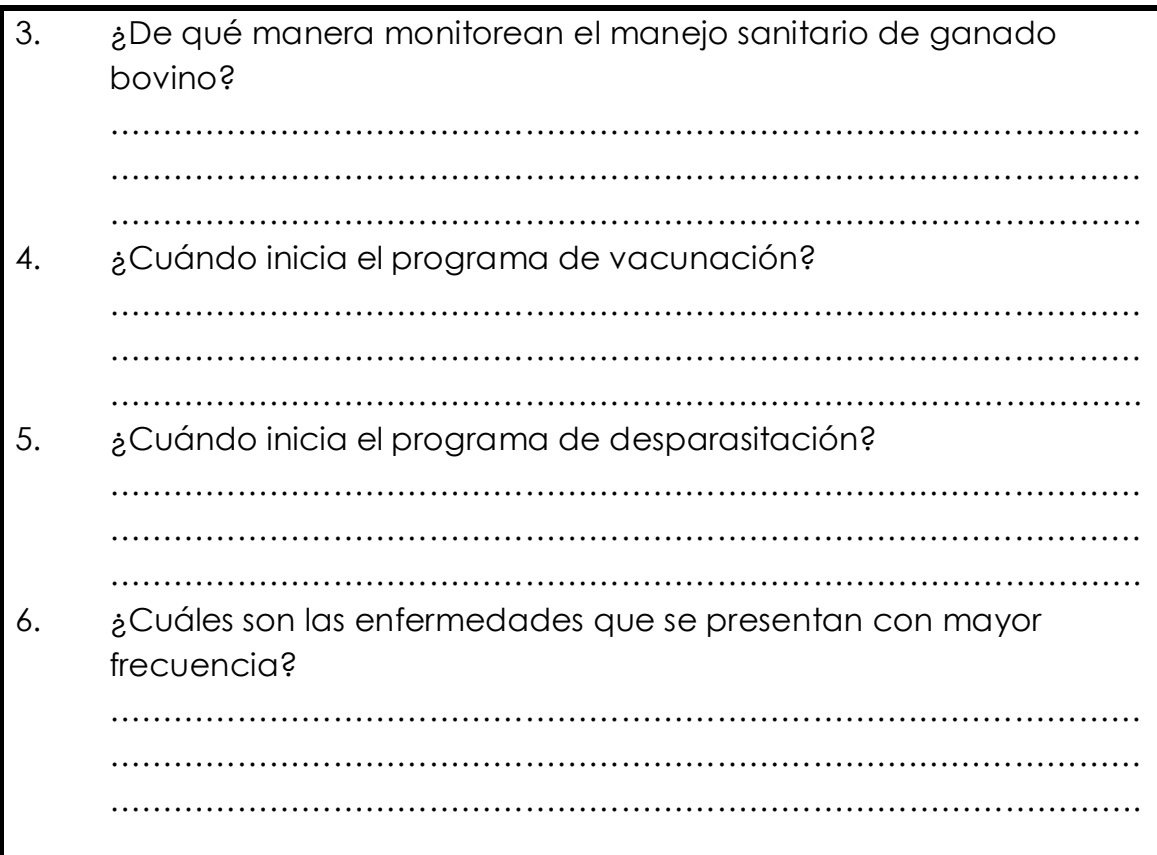

Tabla Nº A.1: Entrevista a los productores pecuarios, sobre la reproducción de ganado bocino y la producción láctea.

# **ANEXO B**

# **CUESTIONARIOS PARA LA ENCUESTA A LOS PRODUCTORES PECUARIOS RESPONSABLES DEL MANEJO DE REPRODUCCIÓN DE BOVINO Y PRODUCCIÓN LÁCTEA.**

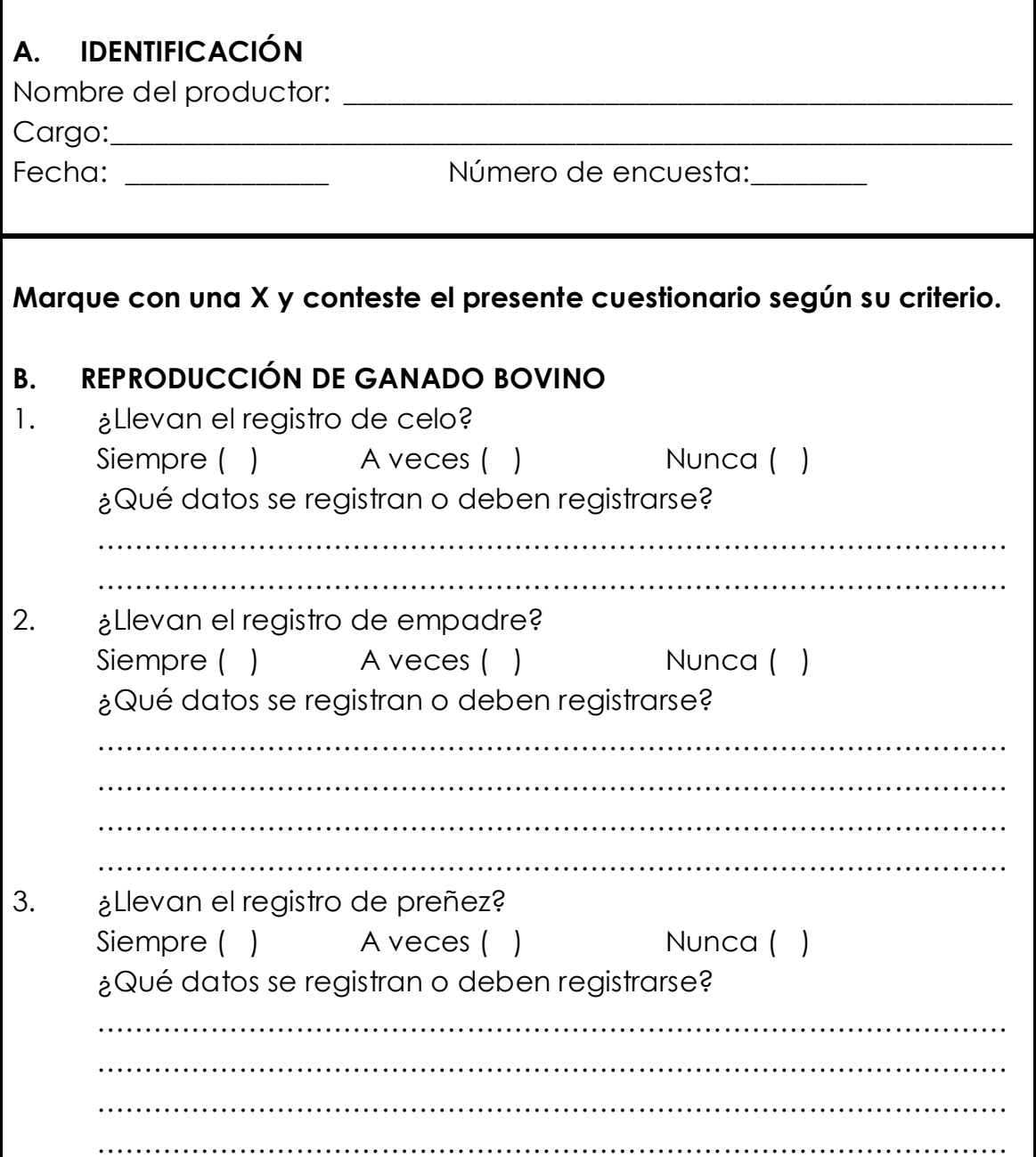

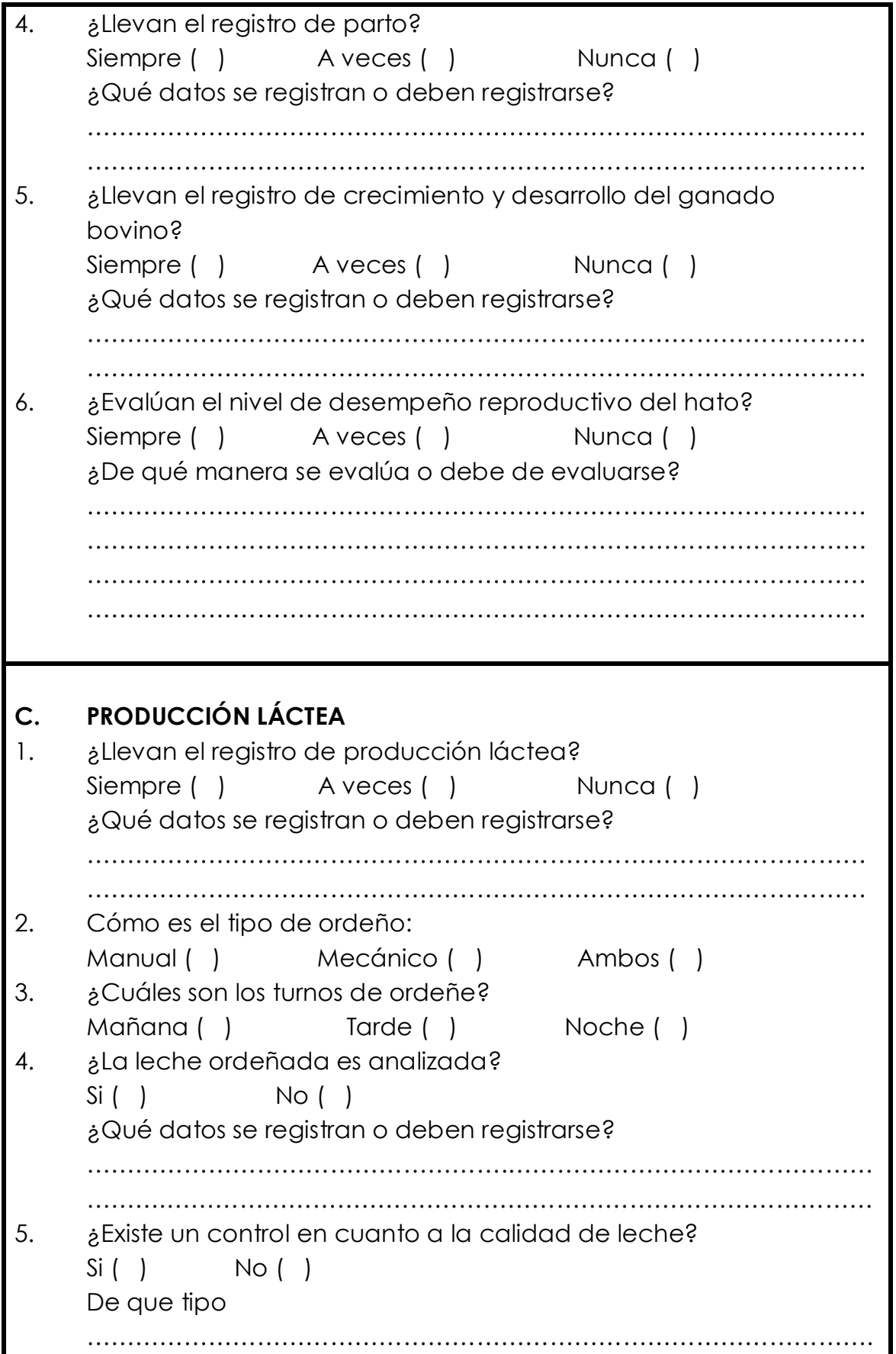

Tabla Nº B.1: Encuesta a los productores pecuarios, sobre la reproducción de ganado bovino y la producción láctea.

# **ANEXO C**

# **REGISTRÓ GENERAL DE REPRODUCCIÓN**

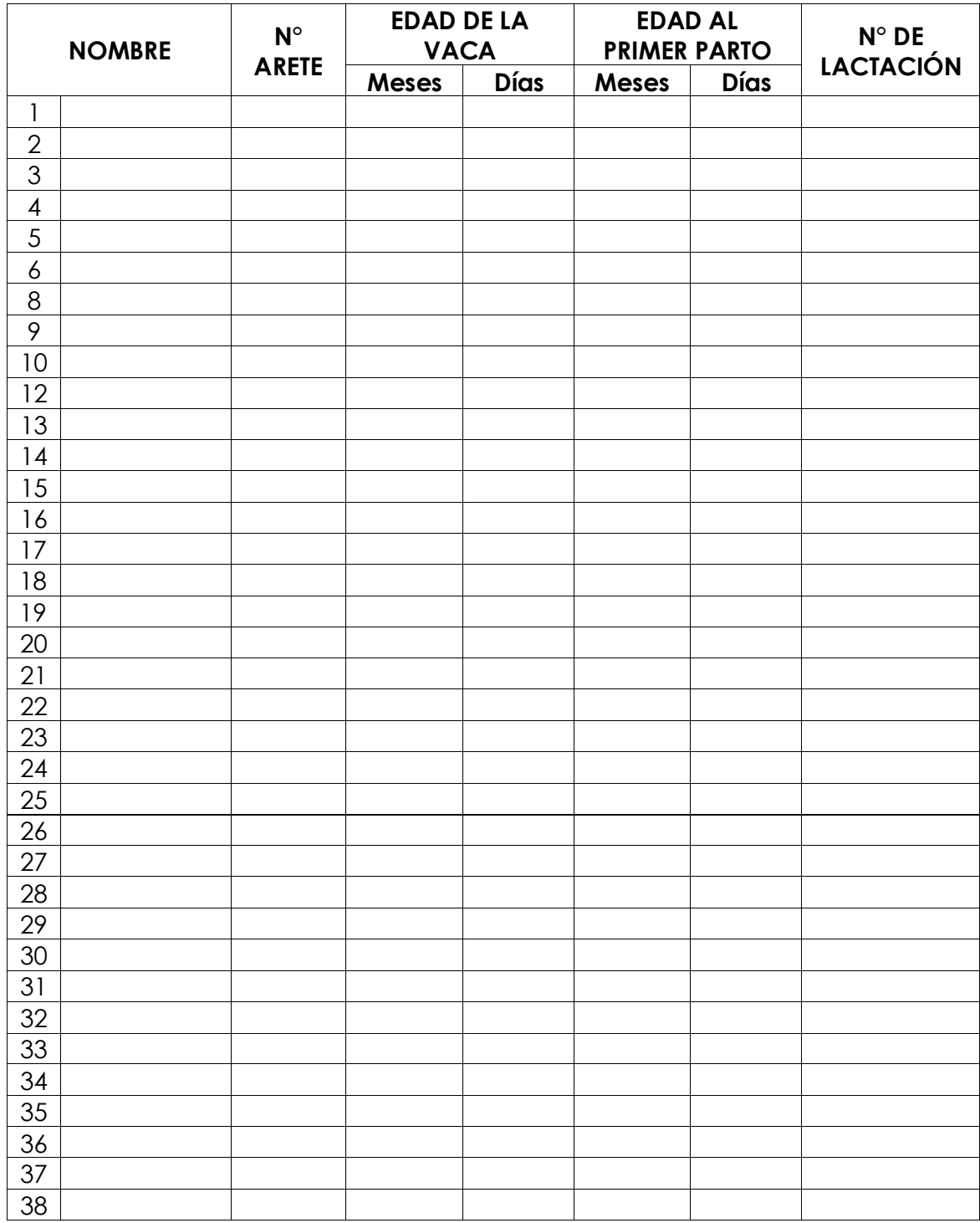

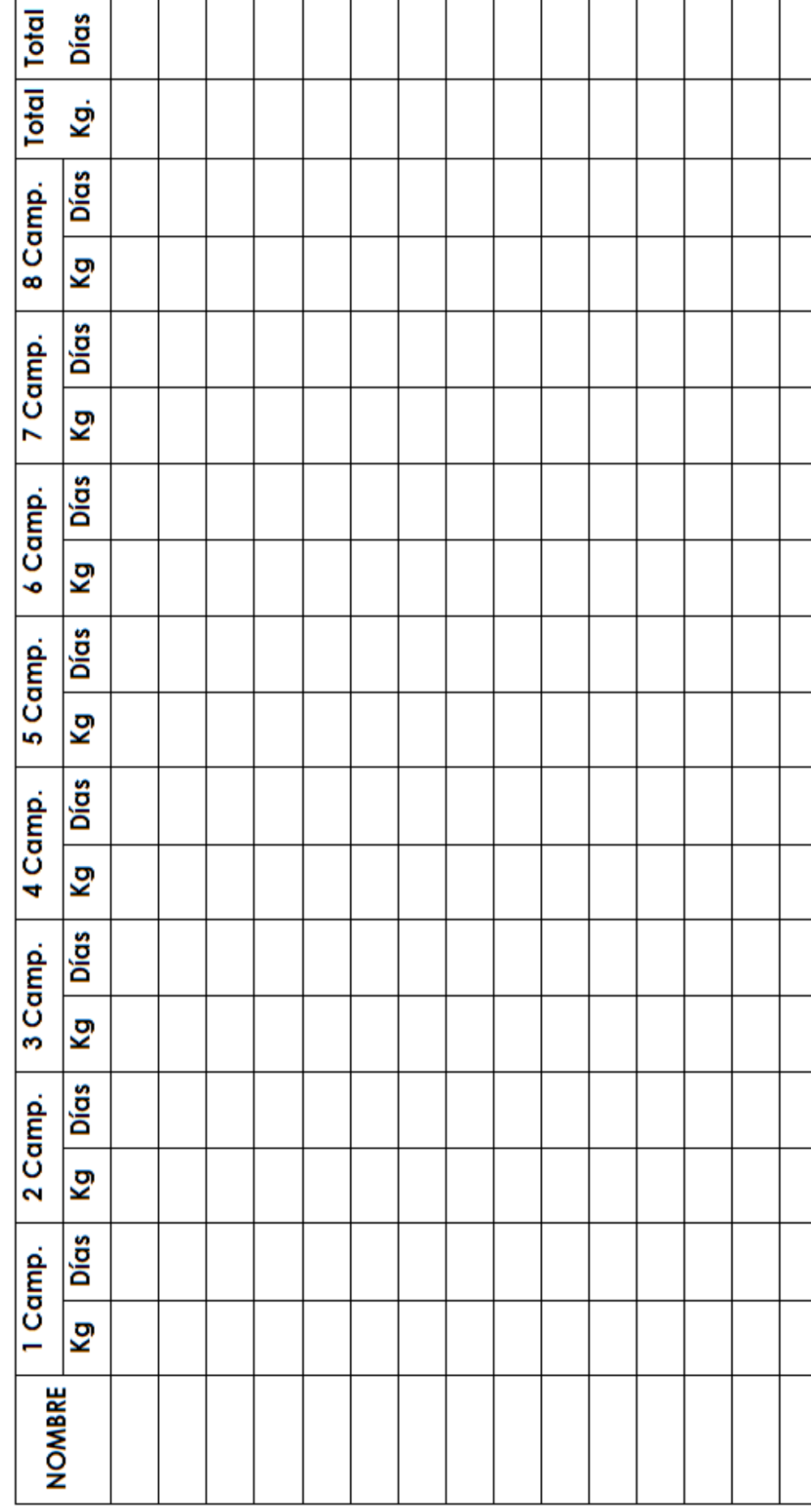

Registro de Producción Láctea por campaña

# **REGISTRO DE CONTROL SANITARIO**

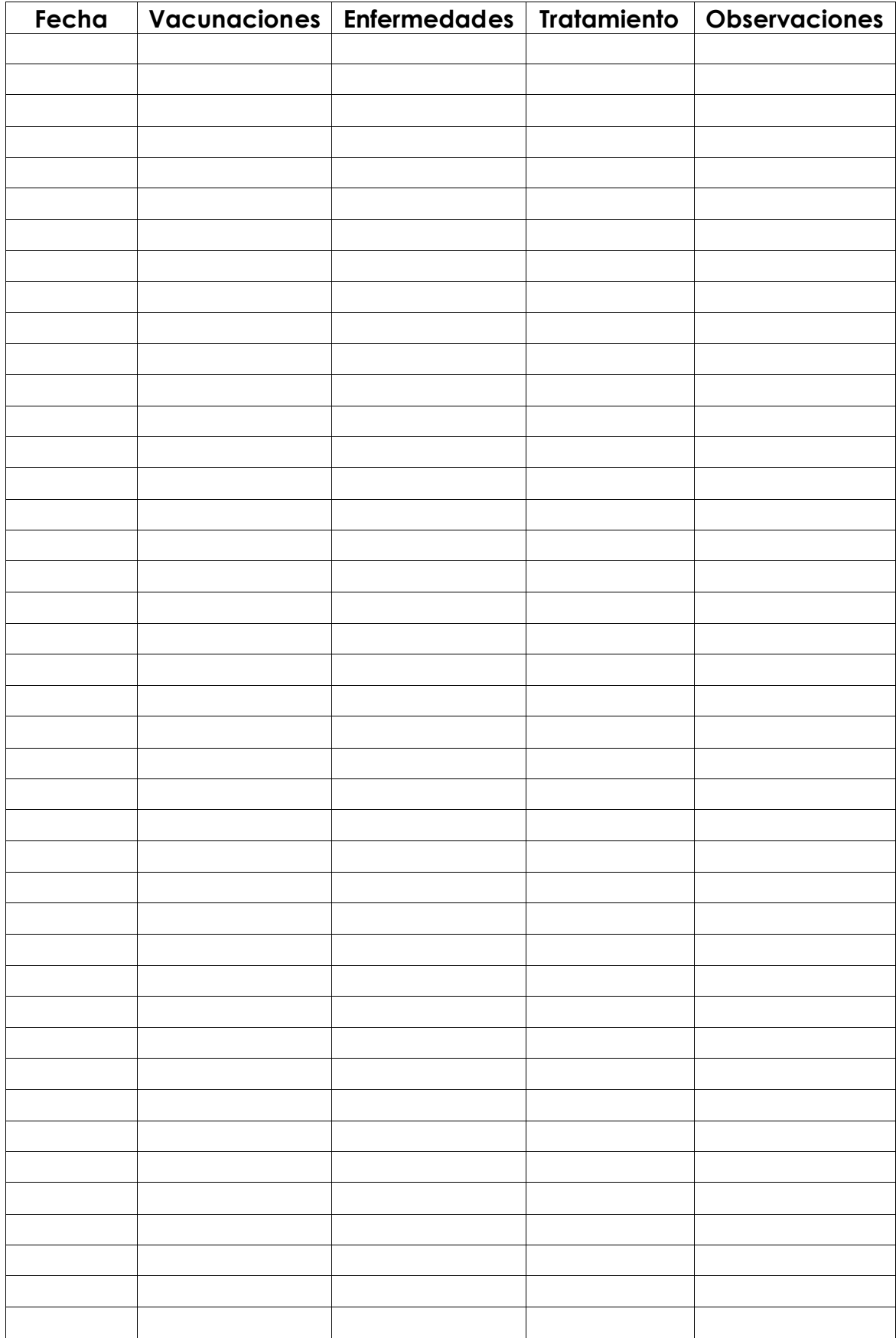

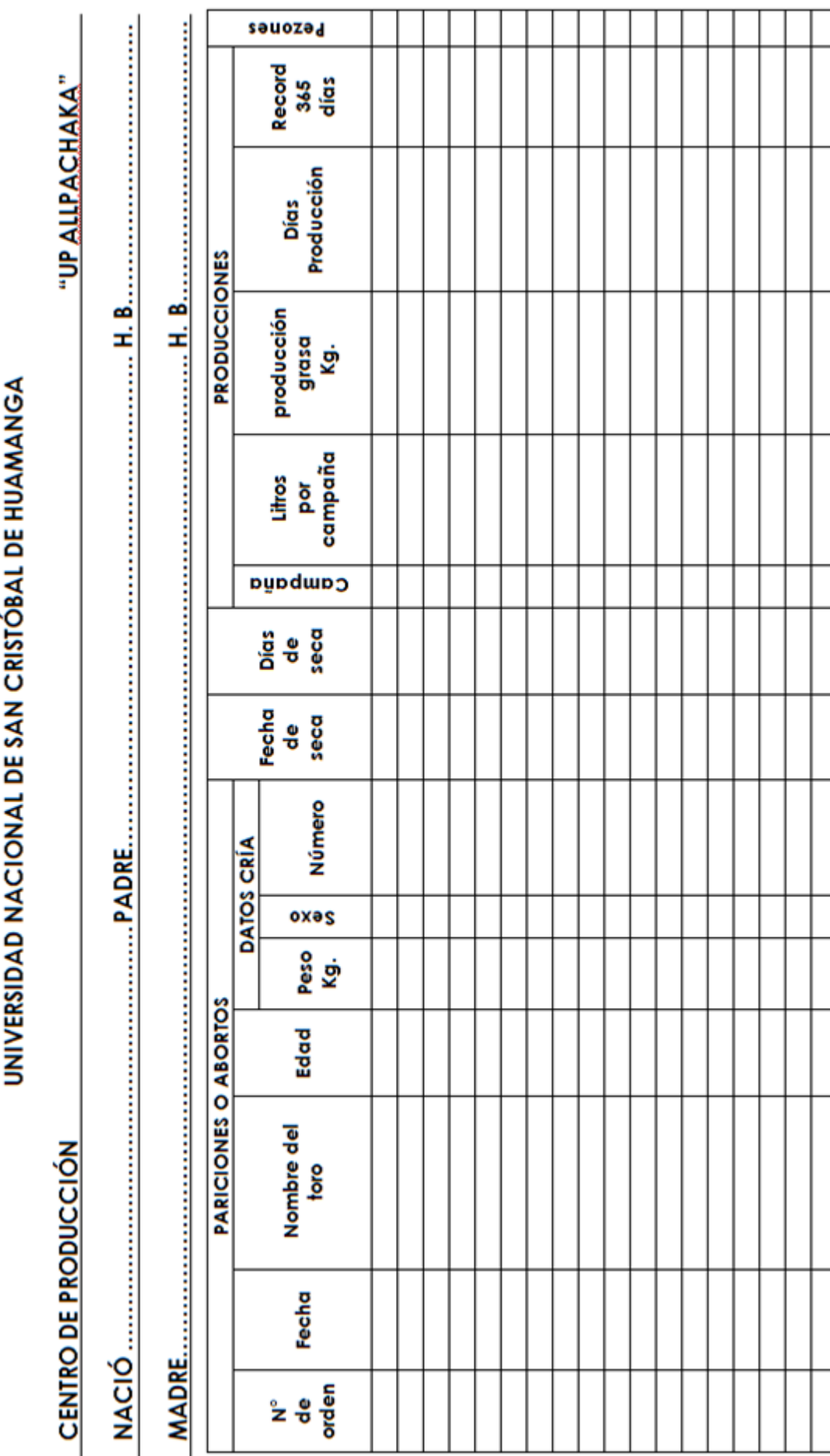

Ŕ

# **ANEXO D**

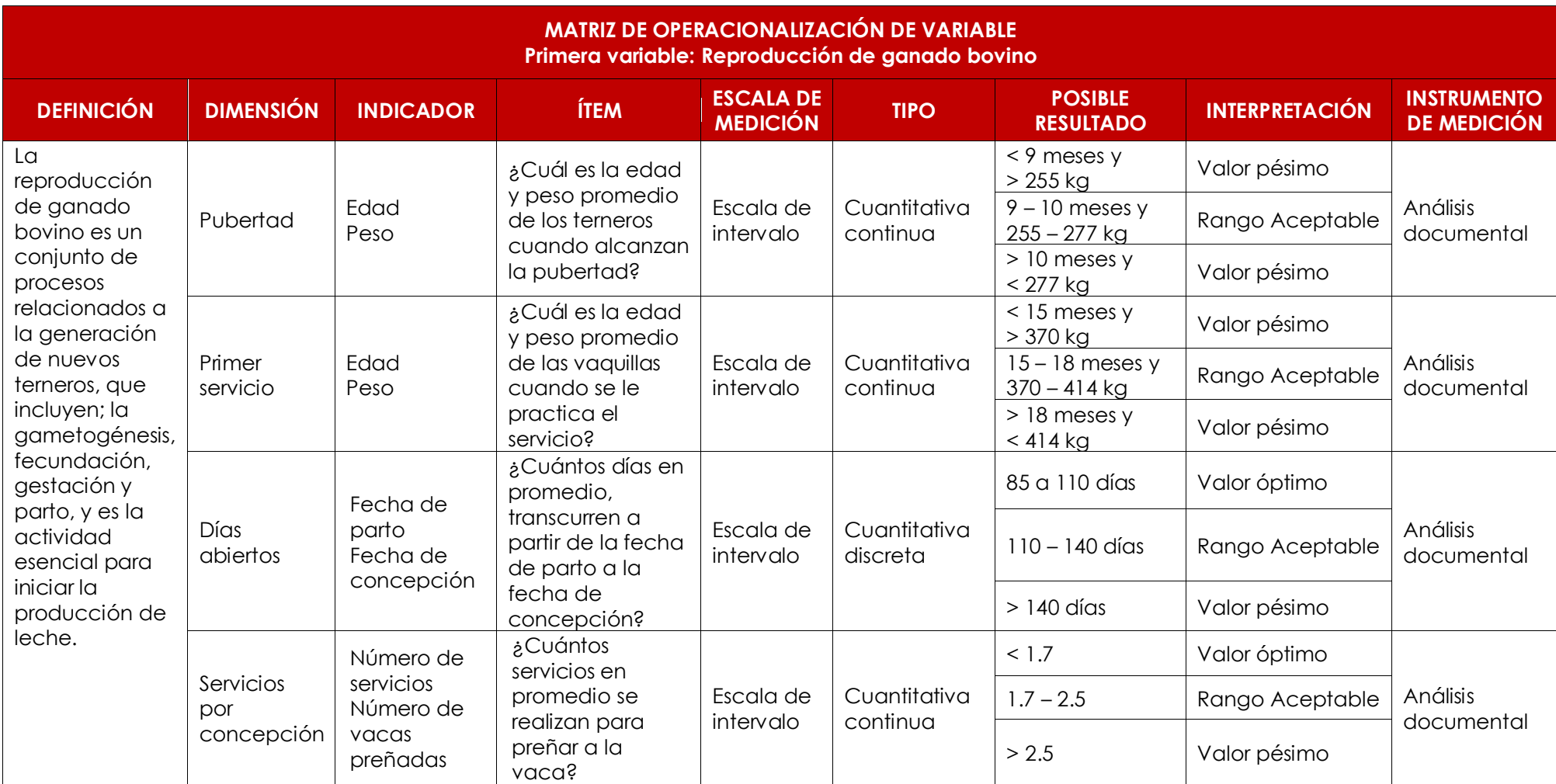

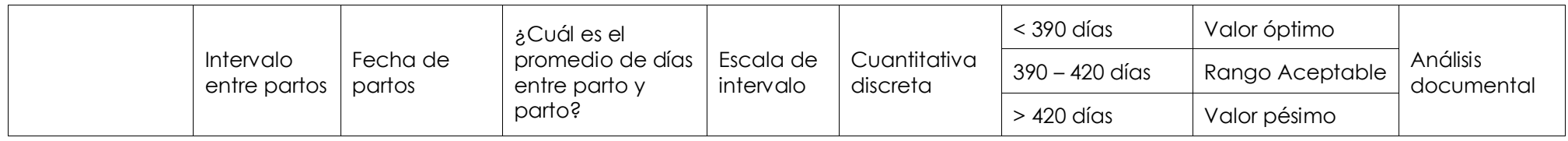

Tabla N° D.1: Matriz de operacionalización de la primera variable.

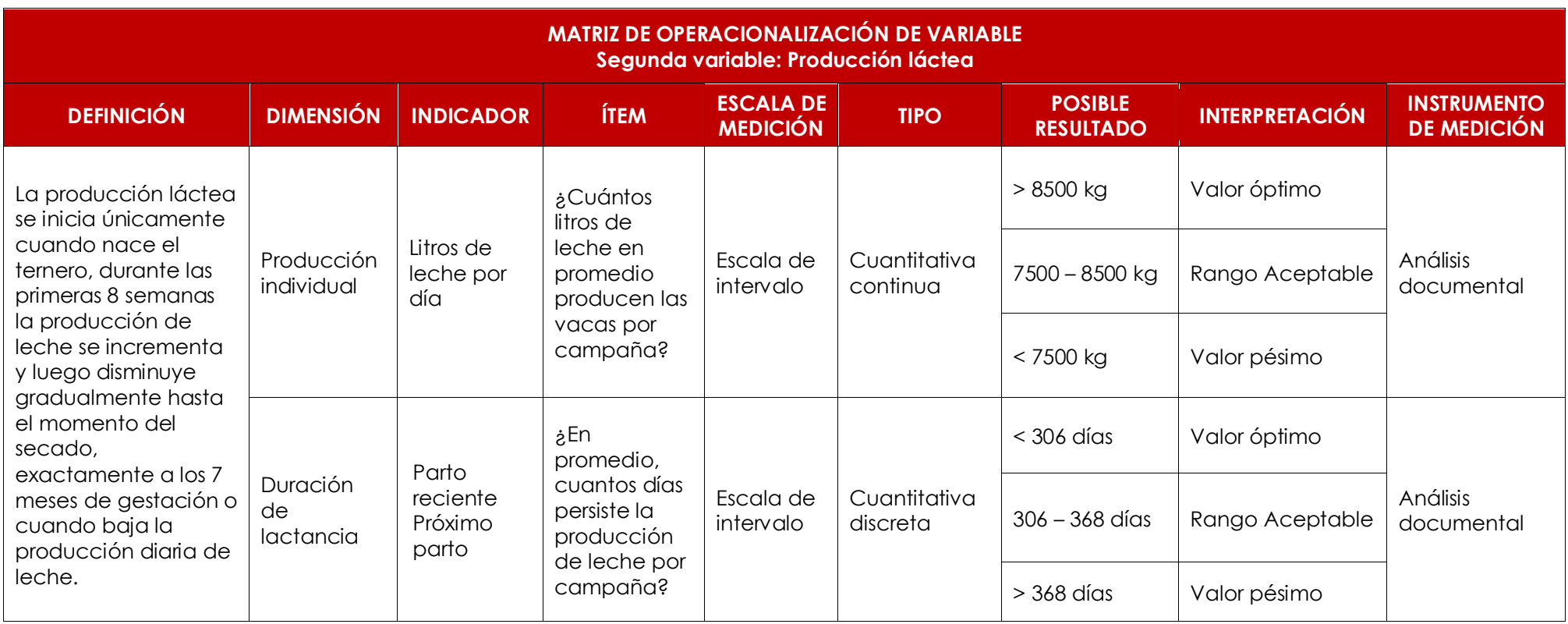

Tabla N° D.2: Matriz de operacionalización de la segunda variable.